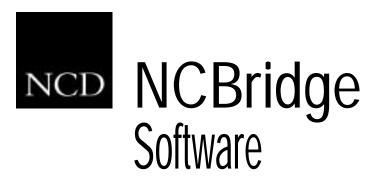

Reference Manual

**Version 4.0.10** 

#### Copyright

Copyright © 1999, 2000, 2001, 2002 by Network Computing Devices, Inc. (NCD). The information contained in this document is subject to change without notice. Network Computing Devices, Inc. shall not be liable for errors contained herein or for incidental or consequential damages in connection with the furnishing, performance, or use of this material. This document contains information which is protected by copyright. All rights are reserved. No part of this document may be photocopied, reproduced, or translated to another language without the prior written consent of Network Computing Devices, Inc.

Copyright © 1990, 1992, 1993, 1994, 1995, 1996 Tektronix, Inc. Wilsonville, Oregon.

Printed in the United States of America or the United Kingdom. All rights reserved. This document may not be copied in whole or in part, or otherwise reproduced except as specifically permitted under U.S. copyright law, without the prior written consent of Network Computing Devices, Inc., 301 North Ravendale Drive, Mountain View, CA 94043 USA.

Portions of the network computer source code are copyrighted © 1989 by Sun Microsystems, Inc. Sun design patents pending in the U.S. and foreign countries. OPEN LOOK is a trademark of AT&T. Used by written permission of the owners.

Portions of this NCBridge software copyright © 1984-95 Adobe Systems Incorporated. All rights reserved.

Some fonts are copyrighted © 1986, 1985 by Bigelow & Holmes. Lucida is a registered trademark of Bigelow & Holmes.

#### **Trademarks**

Network Computing Devices is a registered trademark of Network Computing Devices, Inc. WinDD NCBridge and Simultiple are trademarks of Network Computing Devices, Inc.

Ethernet is a trademark of Xerox Corporation; UNIX is a registered trademark of AT&T; DEC, DECnet, DECwindows, ULTRIX, SCAMP, VMS, and VT are trademarks of Digital Equipment Corporation; SPARCstation is a registered trademark of SPARC International, licensed exclusively to Sun Microsystems, Inc.; Sun Microsystems, SunOS, NFS, Sun, Sun-3, Sun-4, and OpenWindows are trademarks of Sun Microsystems, Inc.; OSF, OSF/Motif, and Motif are trademarks of Open Software Foundation, Inc.; X and X Window System are trademarks of the Massachusetts Institute of Technology. Hewlett-Packard, HP, and vue are trademarks of the Hewlett-Packard company. IBM and SMIT are trademarks of International Business Machines. Silicon Graphics and IRIS are registered trademarks and IRIX is a trademark of Silicon Graphics, Inc. OpenConnect is a registered trademark of OpenConnect Systems, Inc. Other trade names used in this document are trademarks or registered trademarks of the manufacturers or vendors of the associated products.

Microsoft, Windows NT and Windows95 are registered trademarks of Microsoft Corporation.

Adobe, Acrobat, Display PostScript, and ShowPS are trademarks of Adobe Systems Incorporated which may be registered in certain jurisdictions.

Use of a term in this book should not be regarded as affecting the validity of any trademark or service mark.

#### Certifications

UL 1950, CAN/CSA C22.2 No. 950, IEC 950, FCC Class A, EN55022 (class A), EN50082-1, EN60950, C-Tick, VCCI, MPR II (monitors only), CE, Energy Star Compliant (both monitor and logic unit).

#### **Disclaimers**

THE SOFTWARE PRODUCTS ARE PROVIDED "AS IS" WITHOUT WARRANTY OF ANY KIND. TO THE MAXIMUM EXTENT PERMITTED BY APPLICABLE LAW, NCD FURTHER DISCLAIMS ALL WARRANTIES, INCLUDING WITHOUT LIMITATION, ANY IMPLIED WARRANTIES OF MERCHANTABILITY, FITNESS FOR A PARTICULAR PURPOSE AND NONINFRINGEMENT. THE ENTIRE RISK ARISING OUT OF THE USE OR PERFORMANCE OF THE SOFTWARE PRODUCTS AND DOCUMENTATION REMAINS WITH THE END USER.

TO THE MAXIMUM EXTENT PERMITTED BY APPLICABLE LAW, IN NO EVENT SHALL NCD OR ITS SUPPLIERS BE LIABLE FOR ANY CONSEQUENTIAL, INCIDENTAL, DIRECT, INDIRECT, SPECIAL, PUNITIVE, OR OTHER DAMAGES WHATSOEVER (INCLUDING, WITHOUT LIMITATION, DAMAGES FOR LOSS OF BUSINESS PROFITS, BUSINESS INTERRUPTION, LOSS OF BUSINESS INFORMATION, OR OTHER PECUNIARY LOSS) ARISING OUT OF THE USE OF OR INABILITY TO USE THE SOFTWARE PRODUCTS OR DOCUMENTATION, EVEN IF NCD HAS BEEN ADVISED OF THE POSSIBILITY OF SUCH DAMAGES. BECAUSE SOME STATES/JURISDICTIONS DO NOT ALLOW THE EXCLUSION OR LIMITATION OF LIABILITY FOR CONSEQUENTIAL OR INCIDENTAL DAMAGES, THE ABOVE LIMITATION MAY NOT APPLY TO YOU.

#### Revisions

Revision history of this document:

| Part Number                                           | Revision Date | Description                                    |
|-------------------------------------------------------|---------------|------------------------------------------------|
| 8800671<br>Production Documentation CD-ROM<br>8800673 | May, 2000     | NCBridge Reference Manual, version 4.0, Rev. A |
| Revised on NCD website                                | May, 2002     | NCBridge Reference Manual, version 4.0.10      |

#### **Contact Information**

Network Computing Devices, Inc. 301 Ravendale Drive Mountain View, CA 94043 USA

1-800-800-9599 (USA and Canada) 1-503-431-8600 http://www.ncd.com

|           | Assumptions  Manual Organization  Conventions  Map to the NCBridge Documentation  Discontinued Software Features | 1-xvii<br>1-xix<br>1-xxi |
|-----------|----------------------------------------------------------------------------------------------------|--------------------------|
| Chapter 1 | Introduction                                                                                                    |                          |
| -         | Overview                                                                                                    | 1-1                      |
|           | Network Computer Environment                                                                                     |                          |
|           | X System Model for the NC                                                                                        | 1-2                      |
|           | Network Computer Software                                                                                        | 1-3                      |
|           | X Server                                                                                                    | 1-3                      |
|           | Local Clients                                                                                                    | 1-4                      |
| Chapter 2 | Remote Configuration                                                                                             |                          |
|           | Overview                                                                                                    | 2-1                      |
|           | VMS Logicals                                                                                                    | 2-2                      |
|           | Command Syntax                                                                                                   |                          |
|           | Editing the Remote Configuration File                                                                            | 2-5                      |
|           | The xp_cnf.txt File                                                                                              |                          |
|           | Example Configuration Files                                                                                      |                          |
|           | Configuring the Host                                                                                             |                          |
|           | Network Tables                                                                                                   |                          |
|           | clear_table                                                                                                    |                          |
|           | ip_host_table                                                                                                    |                          |
|           | tde_host_table                                                                                                   |                          |
|           | gateway_table                                                                                                    |                          |
|           | nfs_table                                                                                                    |                          |
|           | ip_host_entry                                                                                                    |                          |
|           | tde_host_entry                                                                                                   |                          |
|           | gateway_entry                                                                                                    |                          |
|           | nfs_entry                                                                                                    |                          |
|           | enable_tdenet                                                                                                    |                          |
|           | enable_latlat service entries                                                                                    |                          |
|           | lat_services_table                                                                                               |                          |
|           | show_lat_services                                                                                                |                          |
|           | File Host Configuration                                                                                          |                          |
|           | file_access_1                                                                                                    |                          |
|           | file_host_name_1                                                                                                 |                          |
|           | file_path_1                                                                                                    |                          |
|           | file_access_2, file_host_name_2, file_path_2                                                                     |                          |
|           | Configuring the X Environment                                                                                    |                          |
|           | retain_x_settings                                                                                                |                          |
|           | backing_store                                                                                                    |                          |

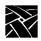

| prior_xserver_compatibility       | 2-26 |
|-----------------------------------|------|
| dual_display_configuration        | 2-27 |
| display_access_table              | 2-27 |
| enable_access_control             |      |
| enable_bell_speaker               | 2-29 |
| default_visual                    | 2-30 |
| root_depth                        | 2-32 |
| host_connect_method               | 2-34 |
| default_host_list                 |      |
| XDMCP Security Features           | 2-36 |
| xdmcp_connect                     | 2-37 |
| primary_xdmcp_server              | 2-38 |
| secondary_xdmcp_server            |      |
| xdmcp_keepalive                   | 2-38 |
| xdmcp_keepalive_timeout           | 2-39 |
| xdmcp_keepalive_wait_timeout      | 2-39 |
| vms_autologin_transport           | 2-40 |
| vms_autologin_tdenet_host         | 2-40 |
| vms_autologin_tcpip_host          | 2-41 |
| screen_saver                      | 2-42 |
| Miscellaneous X Settings          |      |
| enable_xshm                       | 2-43 |
| enable_xv                         |      |
| old_decwin_compatible             | 2-44 |
| vendor_string                     | 2-44 |
| font_cache_limit                  | 2-45 |
| Boot Configuration                | 2-46 |
| boot_method / boot_method_2       | 2-47 |
| boot_host_name / boot_host_name_2 | 2-49 |
| boot_path / boot_path_2           | 2-50 |
| determine_address_from            | 2-51 |
| boot_delay                        | 2-52 |
| verbose_boot_msg                  | 2-52 |
| enable_boot_interrupt             |      |
| boot_config_type                  |      |
| TCP/IP Configuration              | 2-54 |
| terminal_name                     | 2-55 |
| subnet_mask                       | 2-55 |
| broadcast_address                 | 2-55 |
| enable_broadcasts                 | 2-56 |
| default_telnet_host               |      |
| name_server_1                     | 2-57 |
| name_server_2, name_server_3      | 2-57 |
| enable_name_service               | 2-58 |

| default_domain_suffix               | .2-58  |
|-------------------------------------|--------|
| dns_retries                         | .2-59  |
| dns_timeout                         | .2-59  |
| TDEnet Configuration                | .2-60  |
| tdenet_terminal_name                |        |
| tdenet_terminal_address             | . 2-61 |
| default_cterm_host                  | .2-61  |
| enable_trigger_reboot               |        |
| trigger_reboot_password             | .2-62  |
| tdenet_connect_timer                | .2-63  |
| tdenet_hello_timer                  | .2-63  |
| tdenet_inactivity_timer             | . 2-64 |
| tdenet_retransmit_limit             | .2-64  |
| tdenet_mop_id_timer                 | . 2-65 |
| dec_sme_resetserver                 | . 2-65 |
| Serial Ports Configuration          | .2-66  |
| data_bits_0                         | .2-67  |
| stop_bits_0                         | .2-67  |
| parity_0                            | .2-68  |
| flow_control_0                      | .2-68  |
| baud_rate_0                         | .2-69  |
| tty_abort_session_0                 | .2-69  |
| delay_rts_signal_0                  | .2-70  |
| data_bits_1                         | .2-70  |
| stop_bits_1                         | .2-70  |
| parity_1                            | .2-70  |
| flow_control_1                      | .2-70  |
| baud_rate_1                         | .2-70  |
| tty_abort_session_1                 | .2-70  |
| delay_rts_signal_1                  | .2-70  |
| Net To Port Configuration           | .2-71  |
| disable_net_to_port                 | .2-71  |
| enable_net_to_port                  | .2-71  |
| define_net_port                     | .2-72  |
| net_to_port_protocol                |        |
| net_to_port_connections             | .2-73  |
| printer_port_direction              | .2-73  |
| Keyboard and Language Configuration | .2-74  |
| language                            |        |
| keyboard_type                       |        |
| keyboard_language                   |        |
| dp_mode                             |        |
| compose_sequences                   |        |
| key_map_file                        |        |
|                                     |        |

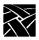

| keymap_file_list_entry                       | 2-79     |
|----------------------------------------------|----------|
| keysym_action_entry                          |          |
| keyboard_repeat_rate                         |          |
| keyboard_repeat_delay                        | 2-81     |
| control_alt_delete                           |          |
| alt_num_kypd_map                             |          |
| alt_printscreen                              | 2-82     |
| caps_num_lock_audio_feedback                 |          |
| Configuring Input Extensions                 | 2-84     |
| touchSc_Min_X                                | 2-85     |
| touchSc_Min_Y                                |          |
| touchSc_Max_X                                |          |
| touchSc_Max_Y                                |          |
| touchSc_Down_Threshold                       |          |
| touchSc_Up_Threshold                         |          |
| touchSc_Jitter                               |          |
| lightpen_Min_X                               |          |
| lightpen_Min_Y                               |          |
| lightpen_Max_X                               |          |
| lightpen_Max_Y                               |          |
| enable_lightpen                              |          |
| lightpen_Flood                               |          |
| input_ext_config_file_0                      |          |
| core_device_type                             |          |
| enable_mouse_2                               |          |
| enable_ext_hotplug                           |          |
| pointer_control                              |          |
|                                              |          |
| touchSc0_Min_XtouchSc0_Min_Y                 | 2-93     |
| touchSc0 Max X                               |          |
| touchSc0_Max_Y                               | 2-93     |
| touchSc0_Down_ThresholdtouchSc0_Up_Threshold |          |
|                                              |          |
| touchSc0_Jitter                              |          |
| touchSc1_Min_X                               |          |
| touchSc1_Min_Y                               | 2-93     |
| touchSc1_Max_XtouchSc1_Max_Y                 | <br>2 02 |
| touchSc1_Down_Threshold                      | 2-90     |
| touchSc1_Down_Threshold                      | <br>2-93 |
| touchSc1_Jitter                              | 2-93     |
| Configuring SNMP                             |          |
| snmp_trap_list                               |          |
| snmp_comm_list                               |          |
| Token-Ring Interface                         |          |
| TONGIT-NITY TITLETTAGE                       | 2-91     |

|           | mtu                                                   | 2-97  |
|-----------|-------------------------------------------------------|-------|
|           | Configuring Local Clients                             |       |
|           | start                                                 |       |
|           | preload                                               |       |
|           | start_session                                         |       |
|           | Configuring Browser Parameters                        |       |
| Chapter 3 | Remote Configuration (Continued)                      | 2-110 |
| Chapter 3 |                                                       |       |
|           | Configuring LAT                                       |       |
|           | show_all_lat_services                                 |       |
|           | lat_keepalive_timer                                   |       |
|           | lat_connect_timer                                     |       |
|           | lat_retransmit_timer                                  |       |
|           | lat_circuit_timer                                     |       |
|           | lat_retransmission_limit                              |       |
|           | add_lat_group_codes                                   |       |
|           | delete_lat_group_codes                                |       |
|           | Miscellaneous                                         |       |
|           | unsupported_features_warnings                         |       |
|           | save_current_settings                                 |       |
|           | restricted_setup                                      |       |
|           | setup_password                                        |       |
|           | Including Other Configuration Files                   |       |
|           | include_host_access                                   |       |
|           | include                                               |       |
|           | Restricting Configuration Parameters                  |       |
|           | select                                                |       |
|           | Configuring Tek220 and Tek340                         |       |
|           | tek220_num_col, tek340_num_col                        |       |
|           | tek220_autowrap, tek340_autowrap                      |       |
|           | tek220_rev_video, tek340_rev_video                    |       |
|           | tek220_cursor_style, tek340_cursor_style              |       |
|           | tek220_emulation, tek340_emulation                    |       |
|           | tek220_dev_attr_resp, tek340_dev_attr_resp            |       |
|           | tek220_user_features, tek340_user_features            |       |
|           | tek220_keypad_mode, tek340_keypad_mode                |       |
|           | tek220_cursor_key_mode, tek340_cursor_key_mode        |       |
|           | tek220_newline_mode, tek340_newline_mode              |       |
|           | tek220_autorepeat, tek340_autorepeat                  |       |
|           | tek220_blink_cursor, tek340_blink_cursor              |       |
|           | tek220_answerback, tek340_answerback                  |       |
|           | tekterm_resource_control                              |       |
|           | tekterm_menubar                                       |       |
|           | tek220 reverse ANSI colors tek340 reverse ANSI colors | 3-23  |

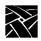

| TekLogin                                     |      |
|----------------------------------------------|------|
| Black and White Pixel Compatibility          | 3-25 |
| black_pixel                                  |      |
| Configuring Flash Memory                     | 3-26 |
| xp.cnf Commands for Configuring Flash Memory |      |
| do_flash                                     |      |
| flash_console                                |      |
| flash_do_not_compress                        |      |
| flash_feature                                |      |
| Managing the Boot Monitor and Flash Memory   |      |
| flash_file                                   |      |
| update_bootrom                               |      |
| Flash Memory Status Messages                 |      |
| HostMenu Configuration                       |      |
| xdmcp_menu_entry                             |      |
| thm_broadcast                                |      |
| thm_entrybox                                 |      |
| vms_menu_entry                               |      |
| telnet_menu_entry                            |      |
| cterm_menu_entry                             |      |
| ibm_menu_entry                               |      |
| lat_menu_emulator                            |      |
| windd_menu_entry                             |      |
| Local Print Spooler/Printing                 |      |
| enable_print_spooler                         |      |
| spooler_size                                 |      |
| spooler_listen_port                          |      |
| spooler_local_queue                          |      |
| spooler_remote_queue                         |      |
| spooler_auth_host                            |      |
| spooler_auth_user                            |      |
| disable_lpd_authhost                         |      |
| DEC Session Manager Configuration            |      |
| dec_sme_resetserver                          |      |
| TFTP Daemon                                  |      |
| enable_tftp_daemon                           |      |
| Exiting Telnet                               |      |
| telnet_exit_on_logout                        |      |
| Exiting a Session                            |      |
| session_exit_on_logout                       |      |
| Analog Video Configuration                   |      |
| video_source_label                           |      |
| video_source                                 |      |
| video_attribute_group                        |      |
| video_attribute_group                        | 3-00 |

| video_visual_preference      | 3-67 |
|------------------------------|------|
| video_encoding               | 3-68 |
| video_volume                 | 3-69 |
| video_switch                 | 3-70 |
| video_field_duplicate        | 3-71 |
| video_window_size            |      |
| video_position               | 3-73 |
| video_window_position        |      |
| gital Video Configuration    |      |
| video_multicast_entry        |      |
| nsole Configuration          |      |
| enable_remote_logging        |      |
| loghost                      |      |
| logfacility                  |      |
| logpriority                  |      |
| console_pages                |      |
| nDD ICA Client Configuration |      |
| default_windd_host           |      |
| windd_host_entry             |      |
| windd_auto_login             |      |
| windd_app_name               |      |
| windd_app_login              |      |
| windd_app_pass               |      |
| windd_app_domain             |      |
| windd_size                   |      |
| windd_auto_connect           |      |
| windd_auto_reconnect         |      |
| windd_menubar                |      |
| windd_entrybox               |      |
| windd_auto_numlock           |      |
| windd_comm_port_mapping      |      |
| windd_colors                 |      |
| windd_server_browser         |      |
| windd_server_sort            |      |
| windd_keysym_only            |      |
| windd_hot_toggle_keysym      |      |
| windd_exit_on_logout         |      |
| windd_ica_port               |      |
| windd_local_floppy           |      |
| windd_outbuf_delay           |      |
| windd_bandwidth              |      |
| windd_preload_colors         |      |
| windd_pixel_perfect_lines    |      |
| windd_compress               |      |
| = 1                          |      |

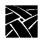

| windd_max_compress_disable         | 3-91  |
|------------------------------------|-------|
| windd_show_published_apps          | 3-92  |
| windd_show_browsed_servers         | 3-92  |
| windd_show_preferred_servers       | 3-92  |
| windd_cm_req_notification          |       |
| RSHD Configuration                 |       |
| Authorization Key Manager          |       |
| Hardware MPEG Player Configuration |       |
| hwmpeg_dbsize                      |       |
| hwmpeg_chunksize                   |       |
| hwmpeg_chunkdelay                  |       |
| chroma_key_index                   |       |
| CSLIP Configuration                |       |
| slip_compression                   |       |
| slip_serial_port                   |       |
| slip_dest_ip                       |       |
| slip_src_ip                        |       |
| slip_mtu                           |       |
| slip_mask                          |       |
| slip_def_route                     |       |
| PPP Configuration                  |       |
| ppp_session_name                   |       |
| ppp_auto_disconnect                |       |
| ppp_connect_type                   |       |
| ppp_app_hostaddr                   |       |
| ppp_dialup_number                  |       |
| ppp_port                           |       |
| ppp_local_ip_addr                  |       |
| ppp_disable_all                    |       |
| ppp_disable_ac                     |       |
| ppp_enable_debug                   |       |
| ppp_asyncmap                       |       |
| ppp_disable_pap                    |       |
| ppp_disable_chap                   |       |
| ppp_remotename                     |       |
| ppp_nodefaultroute                 |       |
| ppp_proxyarp                       |       |
| ppp_connect_method                 |       |
| ppp_connect_string                 |       |
| ppp_disconnect_string              |       |
| ppp_login_username                 |       |
| ppp_login_password                 |       |
| ppp_script_name                    |       |
| ppp_app_username                   | 3-111 |

|           | ppp_app_password                                          | 3-112 |
|-----------|-----------------------------------------------------------|-------|
|           | ppp_app_domain                                            | 3-112 |
|           | ppp_disable_pc                                            | 3-112 |
|           | ppp_disable_mn                                            |       |
|           | ppp_disable_am                                            | 3-113 |
|           | ppp_lcp_restart                                           | 3-113 |
|           | tarantella_user_preference                                | 3-114 |
|           | tarantella_url                                            | 3-114 |
|           | tarantella_user                                           | 3-114 |
|           | teklogin_timeout                                          | 3-114 |
|           | teklogin_require_login                                    | 3-115 |
|           | teklogin_save_passwords                                   | 3-115 |
|           | teklogin_show_sessions_in_launcher                        | 3-115 |
|           | teklogin_force_fullscreen_windd                           |       |
|           | teklogin_default_session                                  | 3-116 |
|           | teklogin_close_on_connect                                 | 3-116 |
|           | Script Variable Configuration                             |       |
|           | script_variable                                           | 3-117 |
| Chapter 4 | Setup                                                     |       |
| •         | The Setup Main Menu                                       | 4-2   |
|           | Moving and Editing in Setup                               |       |
|           | Selecting Setup Menus and Options                         |       |
|           | Moving and Sizing the Setup Window                        |       |
|           | Adding Entries in Text Fields                             |       |
|           | Editing in Text Fields                                    |       |
|           | Saving Setup Settings to a File                           |       |
|           | Using Remote Setup                                        |       |
|           | The Setup Menus                                           |       |
|           | Configuration Summaries Menu                              |       |
|           | Network Tables and Utilities Menu                         |       |
|           | Statistics Menu                                           |       |
| Chapter 5 | Boot Monitor                                              |       |
| Onapier o |                                                           | E 1   |
|           | Overview                                                  |       |
|           | Accessing the Boot Monitor                                |       |
|           | Boot Monitor Commands                                     |       |
|           | Authorize Command  BAfrom (Get Boot Address From) Command |       |
|           | · ·                                                       |       |
|           | BDelay Command                                            |       |
|           | BMethod Command<br>Boot Command                           |       |
|           |                                                           |       |
|           | BPath Command                                             |       |
|           | CLient_id Command                                         |       |
|           | Dnode Command                                             | 5-10  |

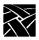

|           | Erase Command                             | 5-10 |
|-----------|-------------------------------------------|------|
|           | Etherstat Command                         | 5-11 |
|           | Help Command                              | 5-11 |
|           | IAddr Command                             | 5-11 |
|           | IEEE Command                              | 5-12 |
|           | IGate Command                             | 5-12 |
|           | IHost Command                             | 5-12 |
|           | IMask Command                             | -    |
|           | Keyid Command                             | 5-13 |
|           | KFile Command                             | 5-15 |
|           | LANif Command                             |      |
|           | LANSpeed Command                          | 5-16 |
|           | LOcaladdr Command                         | 5-16 |
|           | LS Command                                | 5-16 |
|           | Mtu Command                               | 5-17 |
|           | NAME Command                              | 5-18 |
|           | NATion Command                            |      |
|           | NDelay Command                            | 5-20 |
|           | NVFactory Command                         | 5-20 |
|           | NVLoad Command                            | -    |
|           | NVSave Command                            |      |
|           | Ping Command                              |      |
|           | RESET Command                             | -    |
|           | Report Command                            | 5-22 |
|           | SElftest Command                          | -    |
|           | VE Command                                | 5-23 |
| Chapter 6 | Diagnostics                               |      |
| •         | Kernel Self-Test                          | 6-2  |
|           | Fault Information                         | -    |
|           | Keyboard LED Indicators                   | -    |
|           | Extended Self-Test                        |      |
| 01        |                                           |      |
| Chapter 7 | Setting Up SNMP                           |      |
|           | Supported Traps                           |      |
|           | Configuration File Entry Examples         |      |
|           | mib.txt File                              |      |
|           | System Object Identifier                  |      |
|           | mib.txt Network Computer-Specific Objects | 7-2  |
| Chapter 8 | Tek220 and Tek340 Emulators               |      |
| •         | Starting a Tek220 or Tek340 Emulator      | 8-2  |
|           | Using Emulators                           |      |
|           | File Menu                                 |      |
|           | Settings Menu                             |      |
|           |                                           |      |

|            | Specifying Client Resource Settings         | 8-7  |
|------------|---------------------------------------------|------|
|            | Keyboard Translation Settings               |      |
|            | Specifying Keyboard Translation Modifiers   |      |
|            | Specifying Visual Character Attributes      |      |
|            | Setting ttys for Tek220 Sessions            | 8-16 |
| Appendix A | Printing                                    |      |
|            | Printing Using the Spooler                  | A-1  |
|            | Using a Local Printer                       | A-2  |
|            | Using a Remote Printer                      | A-6  |
|            | Defining a Print Screen Key                 | A-7  |
|            | data_xp Application                         | A-7  |
|            | Printing Files Using data_xp                | A-8  |
|            | Printing Files Using Teemx                  | A-9  |
|            | Serial and Parallel Ports                   | A-10 |
|            | Serial Ports                                | A-11 |
|            | Parallel Port Pinouts                       | A-12 |
| Appendix B | Keyboards                                   |      |
|            | Optional Keyboards                          | B-2  |
|            | French Canadian Keyboard                    |      |
|            | Using UIS with a French Canadian Keyboard   | B-4  |
|            | Key Codes, Keysyms, and Key Mappings        |      |
|            | Key Codes for Supported Keyboards           | B-5  |
|            | Default Key Maps for Keyboards              | B-12 |
|            | Remapping Key Codes                         | B-41 |
|            | 7-Bit International Fonts                   | B-42 |
|            | Disabling the Keyboard Reboot Function      | B-43 |
|            | Num Lock                                    | B-44 |
|            | National Keyboard Support                   | B-45 |
|            | DECwindows Keyboard Differences             | B-48 |
|            | Customizing the Keyboard Configuration      | B-48 |
|            | Keyboard LEDs                               | B-49 |
| Appendix C | CSLIP                                       |      |
|            | Configuring a Network Computer to Use CSLIP |      |
|            | Configuring a Network Computer in Setup     |      |
|            | Configuring a Network Computer in xp.cnf    |      |
|            | Starting CSLIP                              |      |
|            | Starting CSLIP Manually                     |      |
|            | Starting CSLIP with a Script                |      |
|            | CSLIP Command-Line Options                  |      |
|            | Examples                                    | C-6  |
| Appendix D | Scripting Language                          |      |

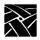

|            | Creating a Script                    | . D-2  |
|------------|--------------------------------------|--------|
|            | Sample Script                        | . D-2  |
|            | Executing a Script                   | . D-3  |
|            | Remote Configuration Command         | . D-4  |
|            | script_variable Command              | . D-4  |
|            | Language Specifics                   |        |
|            | Variables                            | . D-5  |
|            | Literals                             | . D-5  |
|            | Operators                            | . D-6  |
|            | Program Definition                   | . D-6  |
|            | Built-in Functions                   | . D-9  |
|            | Function Parameters                  |        |
|            | Script Parameters                    | . D-10 |
|            | Usage of Various Language Constructs | . D-10 |
|            | Starting CSLIP Using a Script        |        |
|            | Command Reference                    |        |
| Appendix E | Xidle                                |        |
|            | Xautolock                            | . E-1  |
|            |                                      |        |

This manual presents reference information about using NCBridge on network computers. This manual is written for system administrators and network administrators responsible for installing and administering one or more network computers in a distributed-computing environment.

## **Assumptions**

The procedures in this manual assume:

- You understand your operating system and are familiar with the administration of the intended host computer.
- You are familiar with network protocols and understand the concepts related to local-area networks (LAN).
- You are familiar with the X environment, including window managers and display managers.

## **Manual Organization**

This manual contains the following chapters and appendices:

- *Preface* explains the terminology and typographical conventions used in this manual. It also contains a list of related documents.
- Chapter 1, *Introduction* gives an overview of network computers, including a features description, and strategies for installing and booting network computers.
- Chapter 2, *Remote Configuration* gives information about each of the remote configuration commands, including parameters and examples.
- Chapter 3, *Remote Configuration (Continued)* continuation of Chapter 2.
- Chapter 4, *Setup* describes the *Setup* local client. *Setup* provides an easy-to-use interface for configuring and customizing the network computer.
- Chapter 5, *Boot Monitor* describes how to use the boot monitor. It includes an explanation for each of the boot monitor commands.
- Chapter 6, Diagnostics describes the two self-test diagnostic programs: Kernel Self-Test and Extended Self-Test.
- Chapter 7, Setting Up SNMP describes the contents of the mib.txt file.

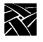

### Preface

- Chapter 8, *Tek220 and Tek340 Emulators* provides information about using and configuring the Tek220 and Tek340 emulators.
- Appendix A, *Printing* describes printing capabilities and hardcopy utilities.
- Appendix B, *Keyboards* describes the optional keyboards, the key codes, and the default keysym-to-key-code mappings used by the keyboards. This appendix also includes information about remapping key codes and setting keyboard configuration.
- Appendix C, *CSLIP* contains information about using CSLIP to connect a network computer to a remote IP network. This also provides information about printing over a serial line via a CSLIP connection.
- Appendix D, *Scripting Language* describes the scripting language that can be used to automate network computer functions.

## **Conventions**

Figure 1 illustrates the typographical conventions used in this manual.

The following terminology is used to describe mouse operations.

*Pointing*: Using the mouse to position the pointer on an object on the

display.

Moving: Using the mouse to change the location of the pointer on the

display.

Clicking: Pressing and releasing a mouse button without moving the

pointer.

Dragging: Pressing and holding down a mouse button while moving the

pointer.

Releasing: Releasing the mouse button to complete a dragging action.

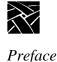

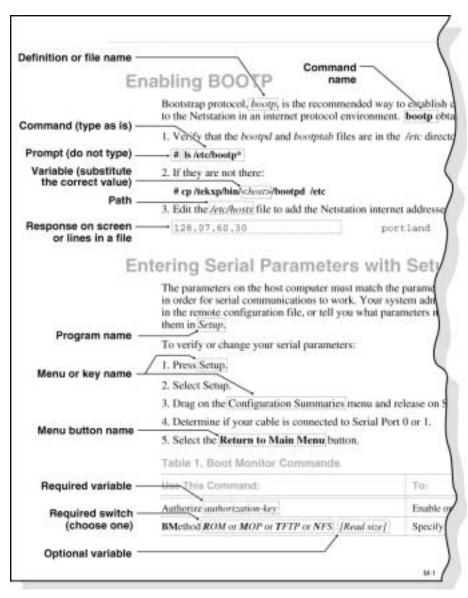

**Figure 1 Typographical Conventions** 

## Map to the NCBridge Documentation

Table 1 presents the contents of the manuals in the NCBridge documentation set. These manuals are included on the *Documentation CD-ROM*.

**Table 1 Available NCBridge Documentation** 

| Manual Title                                                        | Contents                                                                                                    |
|---------------------------------------------------------------------|----------------------------------------------------------------------------------------------------|
| NCBridge User Manual                                                | This manual provides information on using the network computer with NCBridge software.                                                                                                    |
| NCBridge Reference Manual                                           | (This manual.) Provides explanation of all NCBridge,<br>Setup Main Menu, and Boot Monitor commands; plus<br>Diagnostics, SNMP, Tek220 and Tek340 Emulator,<br>Printing, Keyboard, CSLIP, and Scripting Language<br>setup. |
| 3270 User Manual                                                    | Provides information on using the OpenConnect 3270 emulator.                                                                                                    |
| 3270E/5250 User Manual                                              | Provides information on using the TEEMX 3270E/5250 emulators.                                                                                                    |
| NCBridge for UNIX Installation and Configuration Manual             | Provides information for installing NCBridge on a UNIX server and explains how to configure the network computer to download and execute the NCBridge software.                                                           |
| NCBridge for VMS Installation and Configuration Manual              | Provides information for installing NCBridge on a VAX VMS server and explains how to configure the network computer to download and execute the NCBridge software.                                                        |
| NCBridge for Windows NT<br>Installation and Configuration<br>Manual | Provides information for installing NCBridge on a Microsoft Windows NT server and explains how to configure the network computer to download and execute the NCBridge software.                                           |

This book, available in local bookstores, presents window system concepts and includes tutorials for many client programs:

• X Window System User's Guide — O'Reilly & Associates, Inc.

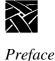

The following documentation from your computer manufacturer would be helpful to look up additional options, subnet masking, and broadcast addresses:

- System Administrator's Manual
- Network Administrator's Manual

### **Discontinued Software Features**

As NCD continues to add new features to make your NC hardware more valuable, we are forced to discontinue support for some of the older software features. The following is a list of features that were supported in NCBridge 3.2 and earlier software releases, but are not supported in NCBridge 4.0.10 or higher.

- Serial Xpress
- Local OpenLook Window Manager
- · X Blink Extension
- Local 3179G Terminal Emulator
- Sun Audio Intercept Driver for Sun OS Environments
- XIE
- SIE
- Display PostScript and Acrobat Reader
- Flash Control Console Client
- Support for XP10 X terminals
- Support for XP330 X terminals
- Local Navio Browser

#### **Serial Xpress**

Serial Xpress enabled a NC or X terminal to connect to a remote host and transmit X Windows data over an RS-232 cable, or indirectly over a phone line using modems. The NC can now be connected using PPP over an RS-232

connection, or connected to a DSL or ISDN connection using the standard network port to provide remote access to a host replacing the need for Serial Xpress.

#### Local OpenLook Window Manager

The local OpenLook window manager (OLWM) is a window manager for the X Window System that implements parts of the OPEN LOOK graphical user interface, original developed by Sun Microsystems, Inc. This feature was previously provided to allow the OLWM program to run as a local client on the Network Computer (NC) to help off load server resources. The OLWM window manager is still supported on the NCs under X Windows by simply running OLWM directly from a Sun host. OLWM is one of the standard window managers on Sun's Workstation products running Solaris. NCs still offer Local Motif (MWM) or (XPWM) window managers to use in place of OLWM where a local window manager is necessary.

#### **Local 3179G Terminal Emulator**

The local 3179G Terminal Emulation is no longer included. The local IBM 3179G Terminal Emulation included IBM3720 support along with special IBM Graphics functions (GDDM), including support for older IBM host graphics applications. The NC still offers optional support for IBM3270 Emulation.

#### **Local Navio Browser**

The local Navio Browser is no longer supported. Its replacement feature is the local Netscape 4.x browser.

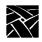

Preface

# Chapter 1

## Introduction

## **Overview**

NCD Network Computers (NC) support the X Window system, ICA protocol for PC application access, local terminal emulators, and a local Netscape NC Navigator browser. The X Window System provides a way to view several textual or graphical applications on a single display. X windows are an industry standard that has been ported to many platforms. Applications that run on X windows are insulated from differences in the underlying operating system; they behave exactly the same on any X-supported platform.

The Netscape NC Navigator browser is a direct port of the Netscape Navigator browser that runs on a Sun Solaris operating system. The Navigator browser allows users to access Web pages and to download Java applets for local execution.

## **Network Computer Environment**

NCD Network Computers support a distributed computing environment, where processing can be shared by one or more of host computers rather than by one centralized computer. This allows applications competing for resources at any given time to be parceled out across the network, so they have minimum impact on each other. The hosts are connected by a network, which allows files to be transferred among computers and also allows processes on different computers to communicate with each other.

Several NCs can also be linked to each of the host computers over the network. Because the connections are not hardwired, a network computer can easily communicate with any host on the network. As in the host-to-host case, the network computer-to-host link allows the network computer to send and receive files over the network and to establish communication between processes running on the network computer and on the host.

Chapter 1 Introduction

## X System Model for the NC

In X terminology, an application process is called a *client* and the process that controls the display is called a *server*. Figure 1-1 shows the X Window System client-server model, often referred to as *core X*. The client communicates with the server via a byte stream, sending X requests and receiving X events from the server.

The client and server do not necessarily run on the same host. They often communicate over a network, as shown in Figure 1-1. An X server can listen to several clients at once, providing input and displaying output for each in a separate window. A collection of simultaneously executing X clients is called a *session*. If necessary, each client can run on a different host, spreading the load across the system for the most efficient use of available resources.

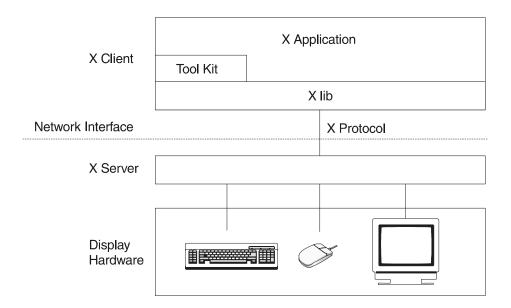

Figure 1-1 X System Model for the NC

Once the system has been set up, the network is totally transparent. The X software cannot tell the difference between *local clients*, that is, applications running on the same host as the server, and *remote clients* running on other hosts. When the proper defaults are in place, users cannot tell the difference, either.

## **Network Computer Software**

This section provides an overview of the NCBridge software used for booting and running XP and NC series network computers. The software comes on CD-ROM discs (also on magnetic tape for VMS only). The media contain boot files (the X server image), configuration files, fonts, and font tools to support network computers. Files with .900 extensions (\*.900) support NC900 series network computers and so on, as shown in Table 1-1.

 Binary File Extensions
 Models These Files Support

 \*.900
 NC900 Series

 \*.500
 NC200/NC400 Series

 \*.350
 XP100/XP200/XP350/XP400

 \*.300
 XP/NC200/NC400/NC900 Series

**Table 1-1 File Extensions for Supported Models** 

#### X Server

The software environment is the X Window System, Version 11, Release 6. The X server monitors input from the keyboard and mouse, and sends output to the display. The server software is available in two options:

- *RAM-based* The server is supplied on CD-ROM discs (and magnetic tape for VMS), loaded onto a host, and downloaded from the host to the network computer RAM using *nfs*, *tftp* or MOP.
- *Flash Memory* The server is resident in flash memory on a network computer.

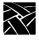

### Chapter 1 Introduction

#### **Local Clients**

Most X applications (clients) run on a host computer, but some local clients can run on an NCD network computer. Depending on the type of network computer, the following local clients are available:

- *Setup* provides a user interface for setting up and viewing network computer configuration parameters and running utilities such as ping.
- Motif Window Manager provides a local window manager.
- XP Window Manager provides a local window manager.
- HostMenu provides a list of available login hosts.
- Low Memory Indicator displays an alert if available memory falls below a specified limit.
- *Xlock* provides a way to lock a network computer's keyboard only, or the keyboard and display.
- *Input Configuration Manager* configures a variety of input devices, such as lightpens and tablets.
- *Netscape and Netscape\_Lite* clients are web browser clients. Netscape\_Lite is the same as Netscape minus email and news functions.
- TeemX clients for IBM 3270E and 5250 Emulators (latest emulators).
- Session Clients support these sessions: Telnet VT220 or VT340, LAT VT220 or VT340, CTERM VT220 or VT340, Serial (TIP) VT220 or VT340, and CSLIP.
- *Client Launcher* provides a way to start local clients by selecting clients from a menu.
- Analog Video Player displays analog video sources on a network computer.
- Digital Video Player displays digital video files on a network computer.

Local Clients

- Audio Player provides a way to record and play audio files on a network computer.
- Audio Mixer provides a way to record and play several audio sources.
- Authorization Key Manager provides a way to update the authorization keys of several network computers at once.
- *Touchscreen Calibration* client provides a graphical interface for calibrating the Trident Touchscreen.
- XClock client for displaying current time from time-server host.
- WinDD client that allows you to access Windows applications from Windows NT hosts.
- Llogin client provides LAT login sessions.
- *Lfm client* allows saving files from a host to an optional local floppy drive.
- Tarantella allows connection to a Tarantella server.

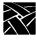

Chapter 1 Introduction

# Chapter **2**

## Remote Configuration

## **Overview**

The remote configuration file (*xp.cnf*) is used to specify the configuration information for all network computers (NCs) that boot from a specific host. This facility aids the system administrator in efficiently setting up and maintaining NCs. All NCs can be controlled from a central location, eliminating the need to individually set up each one.

Also included is a master copy of the remote configuration file called *xp\_cnf.txt*. This file is provided as a backup copy to be used in case your *xp.cnf* file is corrupted or in some other way becomes unusable.

To use a single remote configuration file to configure different network computer models, use the remote configuration file (*xp.cnf*) provided in .../tekxp/boot/config/ on UNIX systems. For Windows NT and Windows 2000 hosts, this file is located in ...\tekxp\boot\config\. For VMS hosts, *xp.cnf* is located in the TEK\$XP\_CONFIG: directory. This file is read by all NCD NCBridge network computers.

To use separate remote configuration files to configure different network computers, create the remote configuration files and give them unique names. Then use the select command to specify which remote configuration file a network computer is to use. The select command is discussed in the *Restricting Configuration Parameters* section in this chapter.

Note: If you had a previous installation, your configuration files were preserved, and the new configuration files renamed with a .tmpl suffix. If xp.tmpl exists, compare it to your existing xp.cnf file to see if features have been added, or if the syntax has changed.

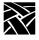

### Chapter 2 Remote Configuration

## **VMS** Logicals

For VMS hosts, the logicals listed in the table below point to model-specific remote configuration files. By default, these logicals all point to the same directory. You can display all VMS logicals by issuing a show log command in VMS. To view only the NCBridge logicals on the VMS system, use the show log TEK\* command. Table 2-1 shows all the NCBridge logicals.

Table 2-1 VMS Logicals

| Fo                  | or NC900 Series       |
|---------------------|-----------------------|
| TEK\$N916_CONFIG:   | TEK\$N916PL_CONFIG:   |
| TEK\$N932_CONFIG:   | TEK\$N916B2_CONFIG:   |
| TEK\$N948_CONFIG:   | TEK\$N916B2PL_CONFIG: |
| TEK\$N980_CONFIG:   |                       |
| Fo                  | or NC400 Series       |
| TEK\$NC400_CONFIG:  | TEK\$N400X2_CONFIG:   |
| TEK\$NC417_CONFIG:  | TEK\$N400XPC_CONFIG:  |
| TEK\$NC421_CONFIG:  | TEK\$N400WEB_CONFIG:  |
|                     | TEK\$N400DM_CONFIG:   |
| Fo                  | or NC200 Series       |
| TEK\$NC200E_CONFIG: | TEK\$N200X_CONFIG:    |
| TEK\$NC200H_CONFIG: | TEK\$N200XPC_CONFIG:  |
| TEK\$NC215_CONFIG:  | TEK\$N200XPC2_CONFIG: |
| TEK\$NC217_CONFIG:  | TEK\$N200XPL_CONFIG:  |
| TEK\$NC217H_CONFIG: | TEK\$N200WEB_CONFIG:  |
| TEK\$NC220S_CONFIG: | TEK\$N200FAST_CONFIG: |
| TEK\$NC221H_CONFIG: |                       |
| Fe                  | or XP400 Series       |
| TEK\$XP400_CONFIG:  | TEK\$XP417C_CONFIG:   |
| TEK\$XP400D_CONFIG: | TEK\$XP419C_CONFIG:   |
|                     | TEK\$XP419G_CONFIG:   |
| Fe                  | or XP350 Series       |
| TEK\$XP350_CONFIG:  | TEK\$XP356_CONFIG:    |
| TEK\$XP354_CONFIG:  | TEK\$XP358_CONFIG:    |

VMS Logicals

Table 2-1 VMS Logicals (continued)

| For XP200 Series     |                      |  |  |  |
|----------------------|----------------------|--|--|--|
| TEK\$XP200_CONFIG:   | TEK\$XP217C_CONFIG:  |  |  |  |
| TEK\$XP200CH_CONFIG: | TEK\$XP217CH_CONFIG: |  |  |  |
| TEK\$XP214C_CONFIG:  | TEK\$XP219CH_CONFIG: |  |  |  |
| TEK\$XP214M_CONFIG:  | TEK\$XP219MH_CONFIG: |  |  |  |
| For XP100 Series     |                      |  |  |  |
| TEK\$XP100_CONFIG:   | TEK\$XP117C_CONFIG:  |  |  |  |
| TEK\$XP114C_CONFIG:  | TEK\$XP119C_CONFIG:  |  |  |  |
| TEK\$XP115M_CONFIG:  | TEK\$XP119M_CONFIG:  |  |  |  |

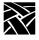

Chapter 2 Remote Configuration

## **Command Syntax**

The remote configuration file uses the following command syntax:

- A *command-line* consists of a single command keyword followed by one or more parameters. White space, which is any combination of spaces or tabs, separates the command and its parameters. White space can also precede the command to improve readability. A command-line is terminated by either a newline character or a #, which introduces a comment.
- A *comment* begins with #. Comments and blank lines are ignored. Comments can appear on the same line as a command; once # is encountered, all subsequent text is ignored until after the next newline.
- A *parameter* is either a keyword or a string. A parameter begins with any character that is not white space, #, or a newline, and is terminated by the next character that is white space, #, or a newline. A parameter can be enclosed in double quotation marks. These quotation marks are removed from the ends of the parameter before the parameter is used. A pair of double quotation marks with nothing between ("") signifies a null string. If double quotation marks appear at one end of a parameter but not at the other, the character is removed, a warning message is printed in the *Console*, and the remaining string is used as the parameter.

Note: Some commands take multiple required and/or optional parameters. You must provide all required parameters for a command. The order of the commands in the following sections follows the recommended order for commands within the remote configuration file. You need not enter a command unless you want to set the characteristic to something other than the default. Note that not all commands have default settings. If a command fails, the parameter is left unchanged.

## **Editing the Remote Configuration File**

To begin, login as *root* for UNIX hosts, *system* for VMS hosts, or *administrator* for Windows NT hosts. Change the file permissions of the remote configuration file before you start, making it readable by all, and writable by owner.

All the lines in the file are commented out, with their default values shown. The recommended strategy is to edit the file to enable only the specific commands you need to set up your site. User preference entries, such as *screen\_saver*, or entries where values may vary, such as *default\_visual*, should be left alone.

The order in which commands appear in the remote configuration file is significant because some commands depend on the prior execution of another command. For example,  $xdmcp\_server$  can take either a host name or an IP address as its parameter. If you use a host name, the name must be in the host table when the xdmcp\\_server command executes. Thus all host\_table commands should precede any xdmcp\_host commands in the configuration file. Another example is if you are using an NFS server. In this case, you would have to define the host name and address in the  $nfs\_table$  entry before you could assign it as an NFS server.

If an error is found, an error message with the line number where the error occurred appears on the system *Console* window, and command processing continues. In general, if a command appears more than once, the last setting read is the one used. For commands that allow multiple settings, such as the commands that fill tables, each command encountered adds another entry in the table.

Notes: Settings for TDEnet (an implementation of the DECnet protocol), MOP, DAP, Cterm, and VMS autologin only apply to environments with DECnet running on one or more hosts.

DECnet does not support Domain Name Service (DNS). You must have the DECnet node number defined.

Internet protocol (IP) names, addresses, gateways, tftp, NFS, Domain Name Service (DNS) and Telnet only apply to environments using TCP/IP network protocol. You must have the IP parameters set (see the section, TCP/IP Configuration on page 2-54 for more information).

NCBridge Reference Manual

2-5

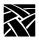

### Chapter 2 Remote Configuration

### The xp\_cnf.txt File

The *xp\_cnf.txt* file is complete with liberal comments and all the settings. This file should be read carefully and used as a guide in selecting the command-lines for your *xp.cnf* file.

Note: Do NOT modify or delete the xp\_cnf.txt file. Instead make a copy for your changes or use the xp.cnf file.

Both  $xp\_cnf.txt$  and xp.cnf files are located in . . . /tekxp/boot/config/ on a UNIX system. For Windows NT and Windows 2000 hosts, these files are located in . . . \tekxp\boot\config\. On VMS hosts, xp.cnf is located in TEK\$XP\_CONFIG: . Please refer to the  $xp\_cnf.txt$  file for detailed information about xp.cnf commands.

### **Example Configuration Files**

Examples 2-1 and 2-2 show sample remote configuration files for UNIX, Windows NT, and VMS hosts.

### **Example 2-1 Sample UNIX or Windows NT Remote Configuration File**

```
##**** Network Tables *****
#
ip_host_table "128.07.60.01" "oregon"
gateway_table "0.0.0.0" "128.07.60.100"
gateway_table "128.07.70.00" "128.07.60.110"
nfs_table "oregon:/tekxp" "/tekxp" "8192"
#
```

# Note: The aforementioned nfs\_table example only works on Windows NT if NFS is installed on the NT server.

```
##***** X Environment Configuration *****

# backing_store ENABLED
host_connect_method WINDD
default_host_list WINDD
#

##***** TCP/IP Configuration *****

# subnet_mask 255.255.255.0
broadcast_address 128.07.60.255
name_server_1 128.07.60.01
```

### **Example 2-2 Sample VMS Remote Configuration File**

```
## $Header: xp.cnf
#
##***** Network Tables *****
#
tde_host_table "11.20::" "idaho::"
#
#
##***** X Environment Configuration *****
#
backing_store ENABLED
host_connect_method VMS
vms_autologin_transport TDENET
vms_autologin_tdenet_host "idaho::"
#
```

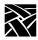

The sections in this chapter follow the order of the remote configuration file on the media and are named after the features. The features that apply to each platform (that each platform supports) are indicated by a check mark ( $\blacklozenge$ ), as shown in Table 2-2.

**Table 2-2 Features by Platform Chart** 

| Feature                                   | XP       | NC200 and<br>NC400 | NC900 |
|-------------------------------------------|----------|--------------------|-------|
| Network Tables                            | •        | •                  | •     |
| File Host Configuration                   | •        | •                  | •     |
| X Environment Configuration*              | •        | •                  | •     |
| Boot Configuration                        | •        | •                  | •     |
| TCP/IP Configuration                      | •        | •                  | •     |
| TDEnet Configuration Parameters           | <b>*</b> | •                  | •     |
| Serial Port Configuration Parameters      | <b>*</b> | •                  | •     |
| Net to Port Configuration                 | <b>*</b> | •                  | •     |
| Keyboard Configuration Parameters         | <b>*</b> | •                  | •     |
| Input Extensions Configuration Parameters | <b>*</b> | •                  | •     |
| SNMP Configuration                        | <b>*</b> | •                  | •     |
| Token-Ring Interface                      | •        | NC200 only         |       |
| Local Clients                             | <b>*</b> | •                  | •     |
| LAT Configuration                         | <b>*</b> | •                  | •     |
| Miscellaneous Functions                   | <b>*</b> | •                  | •     |
| Including Other Configuration Files       | <b>*</b> | •                  | •     |

<sup>\*</sup>One of the commands covered in the X Environment section is the dual\_display\_configuration, which is only available on the XP100D, XP400D, and NC400 with dual monitor cards.

# Example Configuration Files

Table 2-2 Features by Platform Chart (continued)

| Feature                              | ХР                    | NC200 and<br>NC400 | NC900 |
|--------------------------------------|-----------------------|--------------------|-------|
| Restricting Configuration Parameters | •                     | •                  | •     |
| Tek220 and Tek340 Configuration      | •                     | •                  | •     |
| Black and White Pixel Compatibility  | •                     |                    |       |
| Flash Memory Configuration           | •                     | •                  | •     |
| HostMenu Configuration               | •                     | <b>*</b>           | •     |
| Local Print Spooler/Printing         | •                     | •                  | •     |
| DEC Session Manager Configuration    | •                     | •                  | •     |
| TFTP Daemon                          | •                     | •                  | •     |
| Exiting Telnet                       | •                     | •                  | •     |
| Analog Video Configuration           | XP300V and<br>X317CVJ |                    |       |
| Console Configuration                | •                     | •                  | •     |
| WinDD Configuration                  | •                     | •                  | •     |
| RSHD Configuration                   | •                     | •                  | •     |
| HW MPEG Player Configuration         | XP400                 | •                  |       |
| CSLIP Settings                       | •                     | •                  | •     |
| Script Variables                     | •                     | •                  | •     |

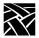

# **Configuring the Host**

This section describes the remote configuration commands for the host configuration. Here is a list of these commands and their locations:

| Command             | Page   |
|---------------------|--------|
| clear_table         | . 2-12 |
| ip_host_table       | . 2-12 |
| tde_host_table      | . 2-13 |
| gateway_table       | . 2-13 |
| nfs_table           | . 2-15 |
| ip_host_entry       | . 2-16 |
| tde_host_entry      | . 2-16 |
| gateway_entry       | . 2-17 |
| nfs_entry           | . 2-17 |
| enable_tdenet       | . 2-18 |
| enable_lat          | . 2-18 |
| lat_service_entries | . 2-19 |
| lat_services_table  | . 2-19 |
| show_lat_services   | . 2-20 |
| file_access_1       | . 2-21 |
| file_host_name_1    | . 2-22 |
| file_path_1         | . 2-23 |
| file_access_2       | . 2-23 |
| file_host_name_2    | . 2-23 |
| file_path_2         | . 2-23 |

### **Network Tables**

The network tables contain entries that are loaded into the network computer during the boot process. Typically, this is frequently accessed network information you always want stored in the network computer's NVRAM, such as the boot host, login host or font host.

Another typical use for the network table entries in the remote configuration file is to define host names and addresses for use with other remote configuration commands. For example, there must be an ip\_host\_table command with the appropriate information in order to use an nfs\_table command.

When the remote configuration entries are read, existing values in the network computer's NVRAM are temporarily overridden. These temporary NVRAM settings can be saved with the save\_current\_settings command in the remote configuration file or with the Save Settings to File option in *Setup*.

Entries encountered in the remote configuration file are added to the NVRAM table, overlaying any existing entries, until it is full. Subsequent entries in the remote configuration file are ignored. Use the RAM table commands (ip\_host\_entry, tde\_host\_entry, gateway\_entry, and nfs\_entry) or the optional configuration files *hosts.tbl* and *nodes.tbl* to maintain a complete list of host names and addresses.

There are four network tables whose entries are stored in the NC's NVRAM. Each table can have up to four entries. These are the tables:

- *ip\_host\_table* is used in environments supporting TCP/IP addressing.
- *tde\_host\_table* is used in environments supporting a DECnet protocol.
- *gateway\_table* is used to specify router information in TCP/IP environments.
- *nfs\_table* is used to specify NFS mounts for file and font transfer in TCP/IP environments.

Also, the following table is stored in RAM:

• *lat services table* is used in environments supporting the LAT protocol.

Note: Additional entries (such as multiple IP host, the host, gateway, and nfs entries—not tables) are stored in RAM, not NVRAM. Multiple entries are allowed.

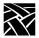

### clear\_table

clear\_table IP\_HOST or TDE\_HOST or GATEWAY or NFS or DISPLAY\_ACCESS

Deletes the entries from the specified NVRAM table.

### **Parameters**

IP\_HOST deletes the entries in the IP host table.
 TDE\_HOST deletes the entries in the TDE host table.
 GATEWAY deletes the entries in the Gateway table.
 NFS deletes the entries in the NFS table.

**DISPLAY\_ACCESS** deletes the entries in the Display Access table.

In this example, IP host table and NFS table entries are deleted from NVRAM:

```
clear_table ip_host
clear table nfs
```

# ip\_host\_table

ip\_host\_table ip\_address hostname

Specifies Internet host-table entries by Internet Protocol address and host name. The first four entries of this table can be stored in NVRAM using the Setup Menu or by using the save\_current\_settings command in the *xp.cnf* file. Additional table entries or entries made with the ip\_host\_entry command are stored in RAM. Host resolution can also be accomplished with Domain Name Service (DNS) providing a DNS host is available. DNS simplifies host configuration maintenance.

#### **Parameters**

*ip\_address* specifies the IP address, which must be in dotted-decimal format. *hostname* specifies the name of the host.

In this example, the host *oregon* has IP address 128.07.60.01:

```
ip_host_table "128.07.60.01" "oregon"
```

Note: Four internet hosts may be specified. For additional hosts, use the ip\_host\_entry command or the optional hosts.tbl file described in Chapter 4 of the NCBridge Installation and Configuration manual for your operating system.

## tde\_host\_table

tde\_host\_table TDEnet\_address node\_name

The network computer uses these entries to map TDEnet addresses and names. The first four entries of this table can be stored in NVRAM using the Setup Menu or by using the save\_current\_settings command in the *xp.cnf* file. Additional table entries or entries made with the tde\_host\_entry command are stored in RAM.

#### **Parameters**

TDEnet address specifies the TDEnet address.

node\_name specifies the name of the host.

In this example, the TDEnet host table contains an entry for the host idaho at TDEnet address 11.20:

```
tde_host_table "11.20" "idaho"
```

Note: Four TDEnet nodes may be specified. For additional nodes, use the tde\_host\_entry command or the optional nodes.tbl file described in Chapter 4 of NCBridge Installation and Configuration manual for your operating system.

# gateway\_table

gateway\_table ip\_net\_address ip\_gateway\_address

The network computer uses this command to specify a gateway-table entry by network and IP address. Gateway entries correlate the address of a remote network that the NC needs to access with the address of the gateway host. The first four entries of this table can be stored in NVRAM using the Setup Menu or the save\_current\_settings command in the *xp.cnf* file. Additional table entries or entries made with the gateway\_entry command are stored in RAM.

#### **Parameters**

*ip\_net\_address* specifies the table entry for the network gateway.

*ip\_gateway\_address* specifies the IP address for the network gateway. The addresses must be in decimal-dot format.

In this first example, network 9 is accessed through IP address 128.07.60.100:

```
gateway_table "9.0.0.0" "128.07.60.100"
```

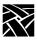

In this second example, all networks not explicitly specified—as in the previous example—are accessed through IP address 128.07.60.100:

```
gateway table "0.0.0.0" "128.07.60.100"
```

Note: Four gateways may be specified. For additional gateways, use the gateway\_entrycommand or the optional gateway.tbl file described in Chapter 4 of the NCD NCBridge Installation and Configuration manual for your operating system.

### Using the Route Manager

The route manager enables a site to take advantage of multiple routers: if a router fails for longer than the TCP connection timeout, the route manager routes traffic to other routers to minimize the lost connections. Route manager balances the network load among the remaining routers until the down router comes back on line. The route manager continues to check the status of the down router, and waits until it is up and back at normal capacity before rerouting any connections back. The route manager is transparent to the user.

The route manager is started with the xp.cnf start command:

```
start ROUTE MGR
```

The route manager uses routers specified with the <code>gateway\_table</code> and <code>gateway\_entry</code> remote configuration commands, the <code>gateway.tbl</code> file, the <code>bootptab</code> file (if the terminal is configured to use bootp protocol), or the Gateway screen of the Network Tables and Utilities menu in <code>Setup</code>. If different default gateways are specified in any of these locations, then the bootrom uses the first specification and the os uses the last. Both routers need to be up in order for the network computer to boot.

## nfs\_table

nfs\_table file\_system\_name local\_directory transfer\_size

The network computer uses these table entries to map remote file systems to local mount points. You can specify a transfer read size for each mount point. NFS directories are frequently used to access additional fonts. The directories must be exported on the host to be accessible to the network computer. To access files or fonts through NFS, either <code>file\_access\_1</code> or <code>file\_access\_2</code> must be set to **NFS**. Additional table entries or entries made with the <code>nfs\_entry</code> command are stored in RAM.

Notes: Before NFS directories can be specified, the remote host must either be specified by the <code>ip\_host\_table</code> command, stored in NVRAM, or domain name service must be enabled. NFS must also be running on your host with the directories exported. Check the NCD NCBridge Installation and Configuration manual for NFS setup information or consult the vendor documentation for your host computer.

The first four NFS table entries can be stored in NVRAM via the Setup Menu or by using the save\_current\_settings command in the xp.cnf file. Additional table entries are stored in RAM. You can also store table entries in RAM using the nfs entry command.

### **Parameters**

*file\_system\_name* specifies the remote host path.

local directory specifies the local path.

transfer size specifies the block size for NFS transfers (128 to 8192).

In this example, /u1/tekxp is the path defined for the exported NFS directory from host *oregon*:

```
nfs_table "oregon:/ul/tekxp" "/tekxp" "8192"
```

The following examples illustrate setting the transfer block size from *oregon* at 8192 bytes and the transfer block size from *arizona* at 1024 bytes.

```
nfs_table "oregon:/tekxp" "/tekxp" "8192"
nfs_table "arizona:/vol" "/volp" "1024"
```

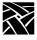

# ip\_host\_entry

ip\_host\_entry ip\_address hostname

Specifies Internet Protocol host addresses and names and stores them in RAM, not NVRAM. Multiple entries may be listed in the *xp.cnf* file.

#### **Parameters**

*ip\_address* specifies the IP address in decimal-dot format.

hostname specifies the name of the host.

The following example shows an entry for a host called "vancouver":

```
ip_host_entry "128.07.60.01""vancouver"
```

# tde\_host\_entry

tde\_host\_entry TDEnet\_address node\_name

Specifies TDEnet addresses and host names and stores them in RAM, not NVRAM. Multiple entries may be listed in the *xp.cnf* file.

### **Parameters**

TDEnet\_address specifies the TDEnet address.

*node\_name* specifies the name of the host.

The following example shows an entry for a host called "washington" (note the double colon syntax):

```
ip_host_entry "11.20::""washington"
```

gateway\_entry

## gateway\_entry

gateway\_entry ip\_net\_address ip\_gateway\_address

This command maps network addresses to gateway routers and stores them in RAM, not NVRAM. Multiple entries may be listed in the *xp.cnf* file. Refer to *Using the Route Manager* on page 2-14 for information on multiple routers.

#### **Parameters**

*ip\_net\_address* specifies the table entry for the network gateway.

*ip\_gateway\_address* specifies the gateway IP address in decimal-dot format

In the following examples, the first example shows a typical gateway configuration. The second example shows a default gateway for networks with a single node going to the outside world.

```
gateway_entry "128.07.70.00""128.07.60.110" gateway_entry "0.0.0.0""128.07.60.1"
```

# nfs\_entry

nfs\_entry file\_system\_name local\_directory transfer\_size

Maps NFS mount points to local directory structures and stores them in RAM, not NVRAM. Multiple entries may be listed in the *xp.cnf* file. You can specify a transfer read size for each mount point.

#### **Parameters**

file\_system\_name specifies the remote host path.

local directory specifies the local path.

transfer\_size specifies the block size for NFS transfers (128 to 8192).

The following example shows a typical nfs entry:

```
nfs_entry "oregon:/tekxp""/tekxp""8192"
nfs_entry "arizona:/vol""volp""1024"
```

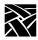

# enable\_tdenet

enable\_tdenet YES or NO

Specifies whether TDEnet is started via the remote configuration file. TDEnet must be authorized for the network computer, and then enabled. For information about authorizing a feature, refer to the Authorize command in Chapter 5, *Boot Monitor*.

### **Parameters**

**YES** specifies that TDEnet is enabled. This is the default if the TDEnet

address is entered and the option is authorized on the network

computer.

**NO** specifies the TDEnet is not enabled. This is the default if no

TDEnet address is entered.

In this example, TDEnet is enabled:

enable\_tdenet YES

### enable lat

enable\_lat YES or NO

Specifies whether LAT is started via the remote configuration file.

#### **Parameters**

**YES** specifies that LAT is enabled. This is the default if authorized on

the network computer.

**NO** specifies that LAT is not enabled.

In this example, LAT is not enabled:

enable lat NO

lat\_service\_entries

# lat\_service\_entries

lat\_service\_entries integer

Specifies the LAT services tables and the number of reserved LAT service entries that the network computer can retain. These entries are unavailable until the broadcast service advertisement has been received by the network computer. LAT is available only to those network computers that have the DECnet option enabled.

#### **Parameters**

integer

specifies the number of reserved LAT service entries that the network computer can retain. Keep the number of entries as few as possible to reduce memory usage. The maximum number of entries is 32,767 (default 120).

In this example, there are 120 reserved LAT service entries:

```
lat_service_entries 120
```

# lat\_services\_table

lat services table node name service name

Reserves space for LAT services from a particular node that the network computer can connect to. The maximum number of entries in the *lat\_services\_table* is approximately 20. These nodes appear in the HostMenu list for LAT entries (refer to the *HostMenu* topic later in this chapter).

### **Parameters**

node\_name specifies the node name on which to reserve space. The name can be from 1 to 16 characters (any combination of alphanumeric and ASCII codes 192-253).

service\_namespecifies the LAT service. The name can be from 1 to 16 characters (any combination of alphanumeric and ASCII codes 192-253).

In this example, the host name is *oregon* and the LAT service is *oregon1*:

```
lat services table "oregon" "oregon1"
```

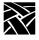

# show\_lat\_services

show\_lat\_services YES or NO

Specifies whether the available LAT services display in the *HostMenu* client and in Tekterm sessions using LLogin (LAT session login). If they do not display, they are not available to users.

### **Parameters**

**YES** specifies that the LAT services display and are available to users.

This is the default.

**NO** specifies that the available LAT services do not display.

In this example, available LAT services do not display in the *HostMenu*, or in Tekterm sessions:

show\_lat\_services NO

# **File Host Configuration**

The network computer searches for the .tbl and other configuration files based on the information set up in this section.

During the boot process, the network computer uses the primary host settings to search for the other configuration files. If the files are not found or the primary host is not accessible, the secondary settings, if specified, are used. The hostname and path formats change, depending on the access method.

# file\_access\_1

file\_access\_1 OFF or NFS or TFTP or DAP

Specifies the access method to connect to the primary host, containing configuration files. The host is specified by *file\_host\_name\_1*.

### **Parameters**

**OFF** specifies that the primary path is not used. This is the default.

NFS specifies that the connection to the host is through NFS. NFS can

be used as the file access method to any host running **NFS**.

**TFTP** specifies that the connection to the host is through **TFTP**. **TFTP** 

can be used as the file access method for hosts supporting TCP/IP.

**DAP** specifies that the connection to the host is through **DAP**.

In this example, files are accessed through **TFTP**:

file\_access\_1 TFTP

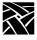

## file\_host\_name\_1

file\_host\_name\_1 ip\_address or host\_name or TDEnet\_address or TDEnet\_nodename

Specifies the primary host where the network computer obtains configuration information, such as a table of font file directories. If *file\_access\_1* is **NFS**, the *file\_host\_name* should be set to null (""). If *file\_access\_1* is **TFTP** or **DAP**, enter the host name or IP address (use colon format for **DAP**; use decimal-dot format for **TFTP**).

### **Parameters**

*ip\_address* specifies the IP address of the host. If *file\_access\_1* is NFS,

set this to null ("").

host\_name specifies the name of the host. To use a host name, it must

be specified in an ip\_host\_table command, stored in NVRAM, or Name Service must be enabled on the network

computer.

TDEnet\_address specifies the TDEnet address of the host.

TDEnet\_nodename specifies the name of the host. To use a host name, it must

be specified in a tde\_host\_table command, stored in NVRAM, or Name Service must be enabled on the network

computer.

In this example, the host is the NFS directory:

```
file_host_name_1 ""
```

In this example, the TFTP host directory is *montana*:

```
file_host_name_1 "montana"
```

In this example, the TFTP host is at IP address 128.07.60.02:

```
file_host_name_1 "128.07.60.02"
```

In this example, the TDEnet host is at node address 11.25:

```
file_host_name_1 "11.25::"
```

file\_path\_1

# file\_path\_1

file\_path\_1 pathname

The network computer uses this entry as the directory to search for configuration and font files on the primary host.

#### **Parameters**

pathname

specifies the path to the configuration and font files. The default path is /tekxp/boot/config for UNIX hosts, or TEK\$XP\_CONFIG: for VMS hosts (unless you change the VMS logicals to point to model specific configuration files).

In this example, the path to the .tbl files is TEK\$XP\_CONFIG:

```
file_path_1 "TEK$XP_CONFIG:"
```

# file\_access\_2, file\_host\_name\_2, file\_path\_2

The network computer uses these commands similar to the file\_access\_1, file\_host\_name\_1, and file\_path\_1 commands for the secondary host. During the boot process, if the .tbl files are not found on the primary host and path, or if the primary host is not accessible, the secondary host and path, if specified, are searched. If the files are found, they are accessed according to the specified secondary protocol.

These examples show files accessed through NFS:

```
file_access_2 NFS
file_host_name_2 ""
file_path_2 "/tekxp/boot/config"
```

The previous example assumes that the *nfs.tbl* contains an entry such as:

```
montana:/ul/tekxp /tekxp
```

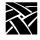

# **Configuring the X Environment**

This section describes the commands for X environment configuration:

| Command                              | Page  |
|--------------------------------------|-------|
| retain_x_settings                    | .2-25 |
| backing_store                        | .2-25 |
| prior_xserver_compatibility          | .2-26 |
| dual_display_configuration           | .2-27 |
| display_access_table                 | .2-27 |
| enable_access_control                | .2-28 |
| enable_bell_speaker                  | .2-29 |
| default_visual                       | .2-30 |
| root_depth                           | .2-32 |
| host_connect_method                  | .2-34 |
| default_host_list                    | .2-35 |
| xdmcp_connect                        | .2-37 |
| primary_xdmcp_server                 | .2-38 |
| secondary_xdmcp_server               | .2-38 |
| xdmcp_keepalive                      | .2-38 |
| xdmcp_keepalive_timeout              | .2-39 |
| $xdmcp\_keepalive\_wait\_timeout\ .$ | .2-39 |
| vms_autologin_transport              | .2-40 |
| vms_autologin_tdenet_host            | .2-40 |
| vms_autologin_tcpip_host             | .2-41 |
| screen_saver                         | .2-42 |
| enable_xshm                          | .2-43 |
| enable_xv                            | .2-43 |
| old_decwin_compatible                | .2-44 |
| vendor_string                        | .2-44 |
| font_cache_limit                     | .2-45 |

retain\_x\_settings

# retain\_x\_settings

retain\_x\_settings YES or NO

The network computer uses this entry to determine if settings are saved when the X server resets after the last X client connection to the server closes.

#### **Parameters**

**YES** specifies that the X server does not reset when logging out. The

root window and settings will remain (default).

**NO** specifies that the X server discards settings, including root

window properties and device attributes, and restores default font

paths.

In this example, the server saves the settings:

retain\_x\_settings YES

# backing\_store

# backing\_store $\,$ DISABLED or WHENMAPPED or ENABLED or ALWAYSWHENMAPPED

Specifies whether the network computer saves obscured pixels when a window is obscured or unmapped. When enabled, the network computer uses this entry to request the X server to maintain pixels in portions of client windows that are obscured. The advantage of using "ALWAYSWHENMAPPED" is that every obscured window pixel is saved in RAM, making window operations faster. Keep in mind that this uses RAM resources.

#### **Parameters**

**DISABLED** specifies that *backing\_store* is disabled and client requests

are denied.

**WHENMAPPED** specifies that *backing\_store* is enabled and the default

client request is used except for the Always request. **WHENMAPPED** is used if a client requests Always.

**ENABLED** specifies that *backing\_store* is enabled and the default

client request is used.

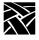

# **ALWAYSWHENMAPPED** specifies that **WHENMAPPED** is used if the client does not make a request.

Note: Using WHENMAPPED or ALWAYSWHENMAPPED can use considerable network computer memory.

Table 2-3 shows the effect that each parameter has on client requests. Note that the levels of backing store capability increase from lowest to highest.

Table 2-3 Effect of backing\_store on Client Request

|                  | Client Requests |            |            |            |
|------------------|-----------------|------------|------------|------------|
| Parameters       | Default         | NotUseful  | WhenMapped | Always     |
| DISABLED         | NotUseful       | NotUseful  | NotUseful  | NotUseful  |
| WHENMAPPED       | NotUseful       | NotUseful  | WhenMapped | WhenMapped |
| ENABLED          | NotUseful       | NotUseful  | WhenMapped | Always     |
| ALWAYSWHENMAPPED | WhenMapped      | WhenMapped | WhenMapped | Always     |

In this example, the client can request that the X server saves pixels when the window is mapped:

backing\_store WHENMAPPED

# prior\_xserver\_compatibility

prior\_xserver\_compatibility YES or NO

Specifies that the X server reads the *fonts.tbl* and *xhosts.tbl* files using the same method as was used in Version 8.0 and earlier software.

Note: It is recommended that you do not use this command.

### **Parameters**

**YES** specifies that the X server reads the *fonts.tbl* and *xhosts.tbl* files in the same manner as previous versions of the software.

**NO** specifies that default information in the *fonts.tbl* and *xhosts.tbl* files is saved so that server resets do not require these files to be read again. This is the default.

# dual\_display\_configuration

This feature is only available on XP100D, XP400D, and NC400 models that have the optional dual monitor card.

dual\_display\_configuration HORIZONTAL or VERTICAL or MONOHEAD

Specifies whether multiple displays are positioned side by side, stacked vertically, or whether to use only a single display.

### **Parameters**

**HORIZONTAL** specifies that multiple displays are arranged side by side.

**VERTICAL** specifies that multiple displays are stacked vertically.

**MONOHEAD** specifies that a single display is used.

In this example, multiple displays are arranged side by side:

dual display configuration HORIZONTAL

# display\_access\_table

display\_access\_table ip\_address or ip\_hostname or tdenet\_address:: or tdenet\_node::

The display access table allows the specified hosts to access the network computer. These entries are added to the network computer's display access list. Only hosts entered here (or in NVRAM) can access the X server on the network computer and open windows or make other changes. Other hosts can be added in the *xhosts.tbl* file if *enable\_access\_control* is set to **YES**. They can access the display but cannot change the access table or the state of access control.

This command requires either an IP address, host name (specify with  $ip\_host\_table$  or enable Name Service on the network computer), node address followed by double colons (::), or node name followed by double colons (::) (specify with  $tde\_host\_table$ ).

Note: If connecting to a VMS host via the HostMenu or host\_connect\_method, and logging in using the DECwindows login banner, the log-in host does not have to be listed in the display\_access\_table (i.e., xhosts.tbl).

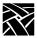

Note: For VMS hosts that use access control, the host name must be defined in the network computer's TDEnet host table (i.e., nodes.tbl). If using the DECwindows security window to control access to your network computer, the name of the host running the session manager must be defined in the network computer.

#### **Parameters**

*ip\_address* specifies the host's IP address.

*ip\_hostname* specifies the host's name.

tdenet\_address:: specifies the host's TDEnet address.

tdenet\_node:: specifies the name of the TDEnet host.

In this example, the display access table contains the hosts *oregon* and *utah*:

```
display_access_table "oregon" #TCP/IP name
display_access_table "utah:: #DECnet name
```

# enable\_access\_control

enable\_access\_control YES or NO

Specifies whether access to the network computer is restricted to the hosts listed in the display access table.

### **Parameters**

**YES** specifies that access to the network computer is restricted to hosts

listed in the display access table.

**NO** specifies that access to the network computer is not restricted.

This is the default.

In this example, access to the network computer is restricted to the hosts listed in the display access table:

```
enable access control YES
```

# enable\_bell\_speaker

enable\_bell\_speaker YES or NO

This command specifies whether the X server bell tone is enabled through either the optional audio speaker on the XP series or the standard speaker on the NC series. By default, a bell tone is always enabled. This command switches from the standard speaker to the high quality audio speaker, if installed. By using this command, a user can adjust the bell volume, which is not possible with the standard speaker.

The bell is heard through the internal speaker. If the external speakers or headphones are plugged into the audio output jack, the bell is heard through the attached device. The bell preempts any audio output in progress from the local Audio and Digital Video Players. It also preempts audio controls set by audio clients, such as volume control, output gain, and mute control. The volume, pitch, and duration of the bell are controlled by X applications, for example, the **xset** utility. If the audio card is not installed, this command is ignored and the internal bell is used by default. The internal bell is controlled only through the xset utility.

#### **Parameters**

**YES** specifies that the bell speaker is enabled.

**NO** specifies that the bell speaker is disabled.

In this example, the bell speaker is enabled:

enable bell speaker YES

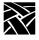

## default\_visual

# default\_visual PSEUDOCOLOR or DIRECTCOLOR or STATICCOLOR or TRUECOLOR or STATICGRAY or GRAYSCALE

Specifies the default visual type. See Table 2-4 on page 2-31. The network computer uses this entry to determine the class of colormaps used for the root window. Typically, it is best to let each network computer use the default by leaving this command commented out. Bitonal (grayscale) devices ignore this setting.

### **Parameters**

**PSEUDOCOLOR** causes a pixel value to be used as an index into a colormap

to produce independent RGB values.

**DIRECTCOLOR** causes a pixel value to decompose into separate RGB

subfields. Each subfield separately indexes a colormap for

the corresponding value.

**STATICCOLOR** causes a pixel value to be used as an index into a colormap

(that has predefined read-only RGB values) to produce

independent RGB values.

**TRUECOLOR** causes a pixel value to decompose into separate RGB

subfields. Each subfield separately indexes a colormap (that has predefined read-only RGB values) for the

corresponding value.

**STATICGRAY** causes a pixel value to be used as an index into a graymap

(that has predefined read-only gray values) for the

corresponding gray value.

**GRAYSCALE** causes a pixel value to index a graymap for the

corresponding gray value.

The default is either **PSEUDOCOLOR** or **GRAYSCALE** depending on the monitor capabilities.

default\_visual

Table 2-4 shows that the screen can be color or grayscale, can have a color map that is writable or read-only, and can also have a colormap whose indices are decomposed into separate RGB pieces (if you are using a color screen).

**Table 2-4 Visual Types** 

| RGB Type     | Color        |              | Grayscale   |            |
|--------------|--------------|--------------|-------------|------------|
| ков туре     | Read Only    | Read/Write   | Read Only   | Read/Write |
| Undecomposed | Static Color | Pseudo Color | Static Gray | Gray Scale |
| Decomposed   | True Color   | Direct Color |             |            |

In this example, the visual type is set to **DIRECTCOLOR**, meaning that the default visual colormap is writable and decomposed into separate RGB pieces:

default\_visual DIRECTCOLOR

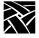

# root\_depth

root\_depth bit\_planes

All NC900 network computers can take advantage of NCBridge's 16- or 24-bit color support. Any NC200 or NC400 that has the additional 2MB of video memory (option V2 or NCFV2) can support 16-bit color mode.

When a network computer is configured to operate in 16-bit plane mode, its X server exports a 16-bit plane TrueColor or DirectColor visual, so the application can display 65,536 colors instead of only 256 colors in 8-bit plane mode. That means the user can see better visual effects on applications that can take advantage of 16-bit color depth. Running your network computer in 16- or 24-bit color mode also eliminates irksome color flashes that occur when multiple color-intensive applications run simultaneously.

### **Parameters**

bit\_planes specifies the bit-depth of the color.

In this example, the bit-depth color value is 16 (65,536 colors):

```
root_depth 16 # [8 | 16 | 24 | 8&16 | 16&8 | 24&8]
```

### **Simultiple Color**

The values 8 & 16, 16 & 8, and 24 & 8 support the Simultiple Color feature. See the NCDBridge User Manual for details.

### Limitations

Some clients (host or local) will not work in 16- or 24-bit color mode. For example:

- The WinDD ICA client requires 8-bit PseudoColor and cannot be used in 16-or 24-bit color mode. If you try to launch a WinDD ICA client in 16-bit color mode, the ICA client writes a message to the console stating that it "cannot find the PseudoColor visual" and exits.
- The Vplay client (digital video) is not supported in 16- or 24-bit color mode.

These are the only local clients that do not work in 16- or 24-bit color mode.

root\_depth

Another limitation is that there is a trade-off between screen resolution and root-depth and the default visual type. The combination of these settings cannot exceed the total installed graphics memory. Invalid settings are ignored.

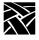

## host\_connect\_method

host\_connect\_method **DISABLED** or **HOSTMENU** or **XDMCP\_DIRECT** or **XDMCP\_INDIRECT** or **VMS\_TDE** or **VMS\_TCP** or **TELNET** or **CTERM** or **LAT** or **SERIAL0** or **SERIAL1** or **WINDD** or **Netscape** 

Specifies the method of connecting to the host.

**Parameters** 

**DISABLED** specifies that you must use the *Client Launcher* to

invoke a Telnet session on the host.

**HOSTMENU** specifies that you use the *HostMenu* client to connect to

a host. This is the default.

**XDMCP\_DIRECT** specifies that XDMCP (X Display Manager Control

Protocol) can display a login window on the network computer, if *xdm* is running on the host specified with the xdmcp\_server command, and if XDMCP is

enabled on the host.

To use a host name, it must be specified by the ip\_host\_table command, stored in NVRAM, or enable Name Service on the network computer. If the specified host's address is zero, then the network

computer broadcasts to the boot host.

**XDMCP INDIRECT** specifies that the network computer broadcasts to a

name server (if using DNS).

VMS specifies that DECwindows displays a login window on

the network computer, if the TDEnet option is installed on

the host. The transport is set with the

vms\_autologin\_transport command, and the host is

set with vms\_autologin\_tdenet\_host.

TELNET, CTERM,

LAT, SERIALO, SERIAL1, WINDD opens a session window where you can establish connections to a host. Specify one of the available

**DD** sessions.

In this example, the network computer connects to the host via *xdmcp\_direct*:

host connect method XDMCP DIRECT

default\_host\_list

# default\_host\_list

default\_host\_list XDMCP or VMS\_TDE or VMS\_TCP or TELNET or CTERM or LAT or IBM or WINDD

Specifies which group of hosts display on the HostMenu client after powering on the network computer.

### **Parameters**

**XDMCP** displays the list of available XDMCP servers.

**VMS\_TDE** displays the list of available VMS TDEnet servers.

**VMS\_TCP** displays the list of available VMS TCP/IP servers.

**TELNET** displays the list of available TELNET servers.

**CTERM** displays the list of available CTERM servers.

**LAT** displays the list of available LAT servers.

**IBM** displays the list of available IBM hosts to which you can connect

using 3270.

**WINDD** displays the list of available Windows NT servers. Windows NT

servers are added with the windd\_menu\_entry command.

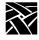

# **XDMCP Security Features**

The XDMCP Direct List feature allows system administrators to better control which hosts are available to users. You can specify a list of hosts that respond when users boot a network computer, bypassing the *HostMenu* client.

To use the XDMCP Direct List feature, use the following *xp.cnf* commands:

host\_connect\_method XDMCP\_DIRECT

xdmcp\_connect DIRECT

xdmcp\_server ip\_address or host\_name of the host(s) that you want

the user to use. You can repeat this command, listing as many hosts as you wish. List the hosts in priority. The first host listed with this command can be saved in NVRAM. Subsequent hosts cannot be saved in

NVRAM.

When the network computer boots, only the hosts specified with this command are queried. The list has an *implied* priority order. For example, when the network computer boots, the XDM login banner of the

highest priority host available displays.

xdmcp\_connect

## xdmcp\_connect

### xdmcp\_connect BROADCAST or DIRECT or INDIRECT

Specifies an additional method of connecting to the host specified by *xdmcp\_server* using XDMCP.

#### **Parameters**

**BROADCAST** specifies that the network computer broadcasts a request for

XDMCP server(s) to all local hosts. The *HostMenu* client displays a menu of all hosts (running **xdm**) who responded to the request. **BROADCAST** requires Release 4 (or higher) of

X11 (X11R4). This is the default.

**DIRECT** specifies that the network computer broadcasts to the host

specified with the xdmcp\_server command. To use a host

name, it must be specified by the ip host table

command, stored in NVRAM, or enable Name Service on the network computer. If the specified host's address is zero, then

the network computer broadcasts to the boot host.

**INDIRECT** specifies that the network computer broadcasts to a name

server (if using DNS).

Notes: If xdm keeps timing out, you can send keepalive requests by

setting xdmcp\_keepalive to ON. Refer to the

xdmcp\_keepalive command.

For information about XDMCP security features, refer to the

XDMCP Security Features topic on page 2-36.

In this example, the network computer connects directly to the host specified by *xdmcp\_server*:

xdmcp connect DIRECT

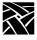

# primary\_xdmcp\_server

primary\_xdmcp\_server ip\_address or hostname

Specifies the primary XDMCP host by IP address or name. The network computer uses this entry as the host to which the network computer connects. If domain name service is not enabled and you specify the host by name, you must specify the host in the *ip\_host\_table* entry. If the *xdmcp\_connect* method is BROADCAST, an entry is not needed in this command.

#### **Parameters**

*ip\_address* specifies the IP address of the host.

hostname specifies the name of the host.

In this example, the network computer connects to the host at IP address 128.07.60.01:

primary\_xdmcp\_server "128.07.60.01"

# secondary\_xdmcp\_server

secondary\_xdmcp\_server ip\_address or hostname

Specifies the secondary XDMCP host by IP address or name. Similar to primary\_xdmcp\_server previously described.

# xdmcp\_keepalive

xdmcp\_keepalive **ON** or **OFF** 

The network computer uses this entry to control whether keepalive requests are sent to xdm.

#### **Parameters**

**ON** specifies that keepalive requests are sent to *xdm*.

**OFF** specifies that no keepalive requests are sent to *xdm*. This is the

default.

In this example, the keepalive requests are not sent to *xdm*:

xdmcp keepalive OFF

xdmcp\_keepalive\_timeout

Note: If you have either the NC console or the NC launcher (or both) up on the NC screen, your session won't time out. Both console and launcher constantly do XSync's which cause messages to go between themselves. This message exchange causes the X server to think that the session is alive. The X server doesn't distinguish local clients from host-based clients. For additional information, see the NCBridge Software User Manual.

# xdmcp\_keepalive\_timeout

xdmcp\_keepalive \_timeout interger

The network computer sends a message to the xdm host after the xdmcp\_keepalive\_timeout has expired.

#### **Parameters**

interval

specifies the initial amount of time after which the xdmcp\_keepalive\_timeout expires and the network computer sends its first message to the xdm host. The available range is from 1 to 255 minutes (default is 3).

In this example, the keepalive\_timeout requests expires after two minutes:

xdmcp\_keepalive\_timeout 2

# xdmcp\_keepalive\_wait\_timeout

xdmcp\_keepalive\_wait\_timeout integer

The network computer tries to obtain a response from the xdm host three times. If after three attempts, the xdm host does not reply, the network computer assumes that the xdm host is not available and closes all the windows on the screen.

### **Parameters**

integer

specifies the amount of time the network computer waits before sending another message to the xdm host. The available range is from 1 to 255 seconds (default is 20).

In this example, the keepalive\_wait\_timeout waits 25 seconds before sending another message to the xdm host:

xdmcp\_keepalive\_wait\_timeout 25

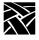

# vms\_autologin\_transport

vms\_autologin\_transport DISABLED or TDENET or TCPIP

Specifies the network protocol used to display the VMS autologin window. Use this if you are using VMS as the *host connect method*.

#### **Parameters**

**DISABLED** disables vms\_autologin\_transport.

**TDENET** specifies using the DECnet protocol.

**TCPIP** specifies using the TCP/IP network protocol.

In this example, the network protocol used is TCP/IP:

vms\_autologin\_transport TCPIP

# vms\_autologin\_tdenet\_host

vms\_autologin\_tdenet\_host TDEnet\_address or hostname

Specifies the DECnet host to connect to when using the VMS host connect method with TDEnet.

#### **Parameters**

TDEnet\_address specifies the DECnet address of the host.

hostname specifies the name of the host.

In this example, the network computer connects to the TDEnet host *idaho*:

vms\_autologin\_tdenet\_host "idaho::"

Note: To change the autologin feature from one host to a different host, specify the new autologin host and then turn the network computer off for at least two minutes. When you power up, the login window appears for the new host.

vms\_autologin\_tcpip\_host

# vms\_autologin\_tcpip\_host

vms\_autologin\_tcpip\_host *ip\_address* or *hostname* specifies the TCP/IP host to connect to when using the TCP/IP host connect method.

### **Parameters**

*ip\_address* specifies the IP address of the host.

hostname specifies the name of the host.

In this example, the network computer connects to the TCP/IP host *oregon*:

vms\_autologin\_tcpip\_host "oregon"

Note: To change the autologin feature from one host to a different host, specify the new autologin host and then turn the network computer off for at least two minutes. When you power up, the login window appears for the new host.

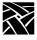

### screen\_saver

screen saver ON or OFF or POWERSAVE

Specifies whether the screen blanks after 10 minutes of keyboard and mouse inactivity. You can specify a different duration of inactivity with the xset command.

Note: Some clients override this setting by automatically turning screen\_saver off and on during their execution.

#### **Parameters**

ON

sets the screen to blank after 10 minutes of inactivity. This is the default. The POWERSAVE setting extends the life of the screen better than ON.

**OFF** turns off the screen blank feature.

### **POWERSAVE**

specifies that the Powersave feature takes effect after 10 minutes of inactivity. Powersave is an energy-saving feature that has three phases:

Stand by — after 10 minutes of inactivity, the screen blanks and returns immediately when a key is pressed.

Suspend — after the screen has been on Stand by for 10 minutes, the screen remains blank and goes into Suspend mode, using less energy than in Stand by mode. When a key is pressed, the screen display returns after a few moments.

Off — after the screen has been in Suspend mode for 10 minutes, the screen remains blank and goes into Off mode, using minimum energy. When a key is pressed, the screen display returns but takes longer than in Stand by or Suspend modes.

Note: The Powersave feature is not available on the XP330 series network computer. For power saving features, the monitor must be "Energy Star" compatible.

In this example, the screen blanks after 10 minutes of inactivity:

screen\_saver ON

# Miscellaneous X Settings

### enable\_xshm

enable\_xshm

This command specifies that the X Shared Memory extension is enabled. There are no parameters. Issue the command to enable or comment out the command to not enable.

### enable\_xv

enable xv YES or NO

This enables the XV server extension. It allows you to use any analog or digital video client. This includes the local Analog Video Player if the Analog Video hardware is present and the local MPEG Video Player if the MPEG Video option is present. XV must be enabled to use the Analog Video or MPEG Video Player.

#### **Parameters**

**YES** specifies that xv is enabled. This is the default if the Analog Video

hardware is present.

**NO** specifies that xv is not enabled. This is the default if the analog

video hardware is not present.

In this example, xv is enabled:

enable\_xv YES

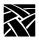

### old\_decwin\_compatible

old\_decwin\_compatible YES or NO

Older DECwindows clients may expect the X server to only handle bitmap and image data in least significant byte (LSB) order, resulting in scrambled images. To allow these older clients to work properly, enable *old\_decwin\_compatible*. If you do not enable this command, older applications may not display correctly, for example, DECwrite graphic attributes and objects, and fonts over 36 points in size.

#### **Parameters**

**YES** specifies that older DECwindows clients can be used.

**NO** specifies that older DECwindows clients cannot be used.

In this example, older DECwindows clients are to be used:

old\_decwin\_compatible YES

# vendor\_string

vendor\_string string

Use this command only if using a VT200/LK401 keyboard with a DEC system (VMS or ULTRIX) running DECwindows applications. Some DECwindows applications check the vendor string to determine how the Delete key works on the keyboard (delete the character to the left or to the right of the cursor).

#### **Parameters**

string enter the following string if using a VT200/LK401 keyboard on a

DEC system with DECwindows applications: DECWINDOWS (Compatibility String) NCD, Inc.

In this example, a VT200/LK401 keyboard is used with a DEC system running DEC windows applications:

vendor\_string "DECWINDOWS (Compatibility String) NCD, Inc."

font\_cache\_limit

### font\_cache\_limit

font\_cache\_limit amount

Specifies the amount of memory (in kilobytes) to allow for font caching. Fonts are stored in the font cache even if the client closes. To empty the font cache, reset the server, or select the **Empty Font Cache** option in *Setup*. For information about *Setup* options, refer to Chapter 4, *Setup*.

Note: The font cache is automatically flushed if available memory is less than the minimum amount set with the Low Memory Indicator. Once memory is available, the font cache can resume storing fonts. Refer to the Start and Preload commands for information about the Low Memory Indicator.

#### **Parameters**

amount

specifies the amount of memory in kilobytes to allow for font caching (from 0 to 99999). For X-window applications, an allocation of 500 kbytes is recommended. If only WinDD ICA is used, then 50 kbytes is appropriate.

In this example, the font cache is 50 kilobytes:

font\_cache\_limit 50

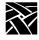

# **Boot Configuration**

This section describes the commands within the remote configuration file that specify the boot configuration. These commands and their locations are:

| Command Page                             | e |
|------------------------------------------|---|
| boot_method / boot_method_2 2-47         |   |
| boot_host_name / boot_host_name_2 . 2-49 | , |
| boot_path / boot_path_22-50              | , |
| determine_address_from 2-51              |   |
| boot_delay                               |   |
| verbose_boot_msg2-52                     |   |
| enable_boot_interrupt2-53                |   |
| boot_config_type 2-53                    |   |

Note: For network computers that boot from ROM, you can specify bootp or DHCP as a backup booting strategy. This example shows a bootp setting:

boot\_method ROM boot\_host\_name2 Set to host running bootp determine\_address\_from NETWORK

### boot\_method / boot\_method\_2

boot method TFTP or NFS or MOP or ROM

Specifies the network computer boot method. One or two boot methods can be specified. If the last boot method tried is NFS, and the mount point fails, the network computer tries to boot using TFTP and the current boot path. The secondary boot method feature does not apply to MOP.

#### **Parameters**

**TFTP** specifies that the network computer boots using **TFTP**.

NFS [Read size] specifies that the network computer boots using NFS with a

specified read size. This is the default method to boot network computers not equipped with TDEnet or the Flash Memory ROM option. The *read size* can be set to a number between 128 and 8192 (default is 1024). You may need to experiment with setting different read size values for your host. The read size you specify is used for all NFS file access as well. For most LANs, a record size of 8192 is recommended for fast

file access.

**MOP** specifies that the network computer boots using **MOP**. This

is the default boot method to boot network computers

equipped with TDEnet.

**ROM** specifies that the network computer boots from **ROM**. This

is the default method to boot all network computers equipped

with the Flash Memory option.

**NONE** stops the NC from looking for a secondary boot host after it

has booted from ROM. This only applies to boot\_method\_2.

Note: To boot other network computers from a master network computer's flash memory, use TFTP as the boot\_method, specify the master's name or address for the boot\_host, and use /rom/os.<model> (where <model> is the network computer model) for the boot\_path. The master network computer must be enabled with the enable tftp daemon command.

In this example, the network computer first tries to boots via NFS. If NFS fails, the network computer tries to boot using TFTP:

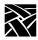

boot\_method\_1 NFS 8192
boot\_method\_2 TFTP

### boot\_host\_name / boot\_host\_name\_2

boot\_host\_name ip\_address or ip\_hostname or TDEnet\_address or TDEnet\_nodename

Specifies the boot host by IP or TDEnet address or name. If Domain Name Service is not enabled and you specify the host by IP name, you must specify the host in the *ip\_host\_table* entry.

When the *boot\_method* is MOP, the MOP broadcast protocol is used to determine the host and you should leave this line commented out.

#### **Parameters**

*ip\_address* specifies the IP address of the host.

*ip\_hostname* specifies the name of the host.

TDEnet\_address specifies the TDEnet address of the host.

TDEnet nodename specifies the name of the host.

Note: To boot other network computers from a master network computer's flash memory, use TFTP as the boot\_method, specify the master's name or address for the boot\_host, and use /rom/os.<model> (where <model> is the network computer model) for the boot\_path. The master network computer must be enabled with the enable tftp daemon command.

In this example, the network computer boots from the host at IP address 128.07.60.01:

```
boot host name "128.07.60.01"
```

### xp boothost

When specifying a boot host name, you can use  $xp\_boothost$  in place of a specific name. This acts as a generic host name, using the host from which the network computer booted for the current session. Using  $xp\_boothost$  instead of a specific host name allows you to share a single xp.cnf file among several network computers that boot from different hosts. To see the  $xp\_boothost$  address used by a network computer, look at the Internet Host Table in Setup.

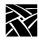

# boot\_path / boot\_path\_2

boot\_path string

Specifies where the boot files reside on the boot host.

#### **Parameter**

string

specifies the path to the boot file. The default path to the boot file varies, depending on the network computer model, as shown in Table 2-5 and Table 2-6:

Table 2-5 Default Path to the Boot File for Unix and Windows NT Hosts

| Model                   | Default Path to the Boot File |
|-------------------------|-------------------------------|
| NC900                   | /tekxp/boot/os.900            |
| NC200/NC400             | /tekxp/boot/os.500            |
| XP100/XP200/XP350/XP400 | /tekxp/boot/os.350            |

Table 2-6 Default Path to the Boot File for VMS Hosts

| Model                   | Default Path to the Boot File |
|-------------------------|-------------------------------|
| NC900                   | TEK\$XP_BOOT:NC900_OS.SYS     |
| NC200/NC400             | TEK\$XP_BOOT:XP500_OS.SYS     |
| XP100/XP200/XP350/XP400 | TEK\$XP_BOOT:XP350_OS.SYS     |

Note: To boot other network computers from a master network computer's flash memory, use TFTP as the boot\_method, specify the master's name or address for the boot\_host, and use /rom/os.<model> (where <model> is the network computer model) for the boot\_path. The master network computer must be enabled with the enable\_tftp\_daemon command.

In this example, the NC900 path is /tekxp/boot/os.900

boot\_path "/tekxp/boot/os.900"

Note: If you use secure tftp, do not use the secure directory pathname as part of the path when you specify the boot path. The secure function automatically prepends the secure directory pathname to all the paths. The boot path must be accessed relative to the secure directory and must start with a slash (/). For example, to specify that the boot path is /tekxp/boot/os.900, you would enter: /boot/os.900 assuming the secure directory is /tekxp.

### determine\_address\_from

determine\_address\_from NETWORK or NVRAM

Specifies where the network computer gets its IP address.

#### **Parameters**

**NETWORK** specifies that the network computer gets its address from the network, such as through **bootp**. If this parameter is specified, **bootp** and/or **rarp** and/or **DHCP** must be running on an accessible host. If using DECnet, the network computer's ethernet (physical) address must be in the DECnet NCP database.

If booting from ROM, the network computer obtains its address from **bootp**, **rarp**, or **DHCP** and continues booting using flash memory.

**NVRAM** specifies that the network computer gets its address from NVRAM. This is the default.

In this example, the network computer determines its IP address from the network:

determine\_address\_from NETWORK

Note: The boot\_config\_type command works with this command to determine the method used for the network boot process (bootp, rarp, or dhcp).

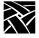

### boot\_delay

boot\_delay **DISABLED** or **RANDOM** or seconds

Specifies whether the network computer waits before requesting boot files to avoid overloading the host during a simultaneous boot. A delay is advisable when a large number of network computers must boot from the same host at the same time, such as in the event of a power failure.

#### **Parameters**

**DISABLED** specifies that the network computer does not wait. This is the default.

**RANDOM** specifies the network computer waits a random time (under 63

seconds) before trying to boot. The boot delay time is generated based on the last two digits in the hardware address (not to exceed

63 seconds).

specifies that the network computer waits a specified number of

seconds before trying to boot. The available range is 1 to 3600 seconds. This command can be used with the select command

to boot selected network computers first.

In this example, the network computer waits 30 seconds before trying to boot:

boot\_delay 30

# verbose\_boot\_msg

verbose\_boot\_msg ENABLED or DISABLED

Specifies whether the boot monitor displays the boot and configuration file names during loading.

#### **Parameters**

**ENABLED** specifies that the file names are displayed. This is the default.

**DISABLED** specifies that the file names are not displayed. If this command is disabled, a series of dots displays in place of the file names.

In this example, the network computer displays file names as they are loaded:

verbose\_boot\_msg ENABLED

enable\_boot\_interrupt

### enable\_boot\_interrupt

enable\_boot\_interrupt YES or NO

Specifies whether the boot process can be interrupted by a user, or by a system administrator only.

#### **Parameters**

**YES** specifies that the user can interrupt the boot process with a

keyboard key press.

**NO** specifies that the user cannot interrupt the boot process. This

allows the system administrator to control the boot parameters.

In this example, the boot process can not be interrupted by the user:

enable\_boot\_interrupt NO

# boot\_config\_type

boot\_config\_type all or none or bootp or rarp or dhcp

When booting the network computer using TFTP or NFS, this command is used to limit the methods that the network computer uses to obtain boot information (such as addresses). By default, when booting from the network, **bootp** and **rarp** are used to determine IP and host addresses. You can use this default, select a single method, or disable both methods.

#### **Parameters**

all specifies that the network computer uses **bootp** and **rarp** to obtain

boot information when booting from the network. This is the default.

**none** specifies that neither **bootp** nor **rarp** are used when booting. You

would use this option only when booting from NVRAM.

**bootp** the NC uses only **bootp** to obtain boot information.

rarp the NC uses only rarp to obtain boot information.

**dhcp** the NC uses only **dhcp** to obtain boot information. To use **dhcp**, it

must be available on a host on your network.

In this example, the NC access addresses using **bootp** only:

boot config type bootp

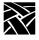

# **TCP/IP Configuration**

This section describes the commands for TCP/IP configuration. They are:

| Command                      | Page |
|------------------------------|------|
| terminal_name                | 2-55 |
| subnet_mask                  | 2-55 |
| broadcast_address            | 2-55 |
| enable_broadcasts            | 2-56 |
| default_telnet_host          | 2-57 |
| name_server_1                | 2-57 |
| name_server_2, name_server_3 | 2-57 |
| enable_name_service          | 2-58 |
| default_domain_suffix        | 2-58 |
| dns_retries                  | 2-59 |
| dns timeout                  | 2-59 |

terminal\_name

### terminal\_name

terminal\_name name

Specifies the network computer name. A network computer name can be used with the select command to allow only a select network computer or group of network computers to execute a given command.

#### **Parameter**

name specifies the name of the network computer.

In this example, the network computer name is *eugene*:

```
terminal_name "eugene"
```

### subnet\_mask

subnet mask ip subnet mask

Controls communications access to other hosts within an internet protocol network. Setting the subnet mask incorrectly can prevent the network computer from properly communicating with other hosts on the network.

#### **Parameter**

*ip\_subnet\_mask* specifies the internet protocol mask.

In this example, the subnet mask is 255.255.255.0:

```
subnet_mask "255.255.255.0"
```

# broadcast\_address

broadcast\_address ip\_address

Specifies the internet protocol address used for broadcasts.

#### **Parameter**

*ip\_address* specifies the IP address.

In this example, the broadcast address is set to 128.07.60.255:

```
broadcast_address "128.07.60.255"
```

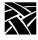

# enable\_broadcasts

enable\_broadcasts YES or NO

Specifies whether or not the network computer accepts internet protocol broadcast packets. Disabling processing so the network computer ignores broadcast packets may improve the network performance.

Note: Some TCP/IP networks fail if you do not enable broadcasts. The failure occurs if a host or dynamic router uses broadcast messages to acquire the ethernet address of a network computer when rebuilding an ARP table. If enable\_broadcasts is set to NO, the network computer cannot respond to the broadcast request, and the network fails. To avoid this situation, either set up one or more hosts to provide the network computer ethernet addresses by proxy, or leave enable\_broadcasts set to YES. Another side-effect occurs with the ping function. If enable\_broadcasts is set to NO, the NC200, NC400, and NC900 network computers do not respond to ping broadcasts.

#### **Parameters**

**YES** specifies that broadcasts are enabled. This is the default.

**NO** specifies that broadcasts are not enabled.

In this example, broadcast packet processing is enabled:

enable\_broadcasts YES

### default\_telnet\_host

default\_telnet\_host ip\_address or hostname

The network computer uses this entry to connect to a specific *Telnet* host when you invoke *Telnet* from the *Client Launcher*. If you specify the host by name, the host must be specified in either a previous *ip\_host\_table* entry or in *hosts.tbl*.

#### **Parameters**

*ip\_address* specifies the IP address of the host.

hostname specifies the name of the host.

In this example, the default *Telnet* host is *oregon*:

```
default_telnet_host "oregon"
```

### name\_server\_1

name\_server\_1 ip\_address or hostname

Specifies the primary host by IP address or host name. To enter a host name, it must be in the host table entry. You must be running Domain Name Service (DNS) on your host, or specify the hostname in an ip\_host\_table command for the name service settings to have any effect. Three name servers may be specified.

#### **Parameters**

*ip\_address* specifies the IP address of the host.

hostname specifies the name of the host.

In this example, the primary host for name service is at IP address 128.07.06.01:

```
name_server_1 "128.07.06.01"
```

## name\_server\_2, name\_server\_3

These provide a backup when the primary name server is unable to respond.

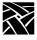

### enable\_name\_service

enable\_name\_service YES or NO

Name service is one method to allow a host name to be used in place of an IP address. To use name service, you must run Domain Name Service (DNS) on your host, or specify the hostname in an ip\_host\_table command.

#### **Parameters**

**YES** specifies that name service is used.

**NO** specifies that name service is not used. This is the default.

In this example, Domain Name Service is used:

enable\_name\_service YES

### default\_domain\_suffix

default\_domain\_suffix string

Specifies the default suffix to be used when a full host name is not specified.

Note: To use name service, you must run Domain Name Service (DNS) on your host.

#### **Parameter**

string specifies the domain suffix.

In this example, the default domain suffix is bv.ncd.com:

default\_domain\_suffix "bv.ncd.com"

dns\_retries

## dns\_retries

dns\_retries *number* 

Specifies the number of retries to resolve DNS.

Note: To use name service, you must run Domain Name Service (DNS) on your host.

#### **Parameter**

number The number of DNS retries. Values are 1 to 16. The default is 4.In this example, the DNS retry value is set to 5:

## dns\_timeout

dns\_timeout number

Specifies the maximum time value, in seconds, to use for resolving a DNS entry.

Note: To use name service, you must run Domain Name Service (DNS) on your host.

#### **Parameter**

number The DNS timeout value. Values are 1 to 16. The default is 4.

In this example, the dns retry value is set to 5:

dns timeout 5

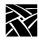

# **TDEnet Configuration**

This section describes the commands within the remote configuration file that specify the TDEnet configuration. TDEnet is NCD's implementation of the DEC environment, DECnet. The associated commands are:

| Command                 | Page |
|-------------------------|------|
| tdenet_terminal_name    | 2-60 |
| tdenet_terminal_address | 2-61 |
| default_cterm_host      | 2-61 |
| enable_trigger_reboot   | 2-62 |
| trigger_reboot_password | 2-62 |
| tdenet_connect_timer    | 2-63 |
| tdenet_hello_timer      | 2-63 |
| tdenet_inactivity_timer | 2-64 |
| tdenet_retransmit_limit | 2-64 |
| tdenet_mop_id_timer     | 2-65 |
| dec sme resetserver     | 2-65 |

### tdenet\_terminal\_name

tdenet\_terminal\_nameTDEnet\_nodename::

Specifies the name of the TDEnet network computer, if used. Specifying a name for a network computer can be used with the select command to allow only a selected network computer to execute a given command.

#### **Parameter**

*TDEnet\_nodename* specifies the network computer name. Use double colons after the name.

In this example, the TDEnet network computer name is *eugene*:

```
tdenet_terminal_name "eugene::"
```

tdenet\_terminal\_address

### tdenet\_terminal\_address

tdenet\_terminal\_address TDEnet\_address::

Specifies the network computer's TDEnet address. Specifying a network computer's address can be used with the select command to allow only a selected network computer to execute a given command.

#### **Parameter**

TDEnet address specifies the network computer address. Use double colons after the address.

In this example, the network computer address is set to 57.900:

```
TDEnet terminal address "57.900::"
```

# default cterm host

default cterm host tdenet address or hostname::

Specifies the *Cterm* host by TDEnet address or name. The network computer uses this entry to determine which host to connect to when *Cterm* is invoked from the *Client Launcher*. If you specify the host by name, the host must be specified in the *tde\_host\_table* entry.

#### **Parameters**

tdenet\_address specifies the TDEnet address of the host. Use double colons

after the address.

hostname specifies the name of the host.

In this example, the default *Cterm* host is *utah*:

```
default_cterm_host "utah::"
```

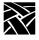

# enable\_trigger\_reboot

enable\_trigger\_reboot YES or NO

Specifies whether the network computer reboots when the NCP TRIGGER command is executed from a remote host. This provides a way to reboot the network computer from a remote location. The default value is **NO**.

#### **Parameters**

**YES** specifies that a remote host can execute the NCP TRIGGER

command can reboot the network computer.

**NO** specifies that the NCP TRIGGER command can not reboot the

network computer. This is the default setting.

In this example, a remote host executing the NCP TRIGGER command can reboot the network computer:

enable\_trigger\_reboot YES

# trigger\_reboot\_password

trigger\_reboot\_password password

Specifies the SERVICE PASSWORD parameter used with the NCP TRIGGER command. The password should be set on a per node basis rather than for an entire group. If an incorrect password is given, a warning displays. This command is optional.

#### **Parameter**

password Enter the password used with the NCP TRIGGER command. The

password can be from 1 to 16 hexadecimal digits (0123456789ABCDEF). The default password is

In this example, the NCP TRIGGER command password is *0123456789ADCDEF*:

trigger\_reboot\_password 0123456789ABCDEF

tdenet\_connect\_timer

### tdenet\_connect\_timer

tdenet\_connect\_timer interval

Specifies the interval (in seconds) between a TDEnet connection attempt and a lack of response from the remote node before the connection attempt is discontinued.

#### **Parameter**

interval

specifies the amount of time between TDEnet connection attempts before the connection attempts are terminated. The available range is from 1 to 32767 seconds (default is 60). When attempting to connect to a heavily loaded remote node, the interval should be set to a number larger than the default.

In this example, the connect timer is set to 75 seconds:

```
tdenet_connect_timer 75
```

### tdenet\_hello\_timer

tdenet\_hello\_timer interval

Specifies the time interval (in seconds) between hello packets.

### **Parameter**

interval

specifies the interval between hello packets. The available range is from 1 to 32767 seconds (default is 20).

In this example, hello packets are sent every 60 seconds:

```
tdenet_hello_timer 60
```

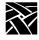

# tdenet\_inactivity\_timer

tdenet\_inactivity\_timer interval

Specifies the inactivity time (in seconds) on an established connection (TDEnet logical link) before a keepalive packet is sent to the remote node.

#### **Parameter**

integer

specifies the amount of time between keepalive packets sent to the remote node. The available range is from 1 to 32767 seconds (default is 60).

In this example, keepalive packets are sent to the remote node every 100 seconds:

tdenet inactivity timer 100

### tdenet\_retransmit\_limit

tdenet\_retransmit\_limit integer

Specifies the number of times a packet requiring acknowledgment is transmitted on an established connection (TDEnet logical link) before the connection is timed out.

#### **Parameter**

integer

specifies the retransmit limit. The available range is from 1 to 255 seconds (default is 10).

In this example, the packet is sent 8 times before it times out:

tdenet\_retransmit\_limit 8

*tdenet\_mop\_id\_timer* 

# tdenet\_mop\_id\_timer

tdenet\_mop\_id\_timer interval

Specifies the interval (in seconds) between MOP identification packets sent to the node.

#### **Parameter**

interval specifies the time interval between MOP identification packets.

The available range is from 1 to 32767 seconds (default is 300).

In this example, MOP identification packets are sent every 300 seconds:

tdenet\_mop\_id\_timer 300

### dec\_sme\_resetserver

dec sme resetserver RESET or IGNORE

When receiving a server reset request from the DEC session manager, this command causes the X server to either reset or ignore the reset requests.

#### **Parameter**

**RESET** reset the Xserver when a reset server request is issued by the DEC

session manager. This is the default setting.

**IGNORE** ignore reset server requests issued by the DEC session manager.

In this example, reset server requests from the DEC session manager are ignored:

dec\_sme\_resetserver IGNORE

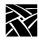

# **Serial Ports Configuration**

This section describes the commands within the remote configuration file that specify the serial ports configuration. The Serial Port features are supported only on network computers that have serial ports.

The serial port commands and their locations are:

| Command             | Page |
|---------------------|------|
| data_bits_0         | 2-67 |
| stop_bits_0         | 2-67 |
| parity_0            | 2-68 |
| flow_control_0      | 2-68 |
| baud_rate_0         | 2-69 |
| tty_abort_session_0 | 2-69 |
| delay_rts_signal_0  | 2-70 |
| data_bits_1         | 2-70 |
| stop_bits_1         | 2-70 |
| parity_1            | 2-70 |
| flow_control_1      | 2-70 |
| baud_rate_1         | 2-70 |
| tty_abort_session_1 | 2-70 |
| delay_rts_signal_1  | 2-70 |

data\_bits\_0

## data\_bits\_0

data\_bits\_0 7 or 8

Specifies the number of data bits for Port 0. Set this to match the configuration of the host or the connected device.

#### **Parameters**

- 7 specifies seven data bits.
- **8** specifies eight data bits. This is the default.

In this example, the number of data bits is set to 8:

# stop\_bits\_0

stop\_bits\_0 1 or 2

Specifies the number of stop bits for Port 0. Set this to match the configuration of the host or the connected device.

#### **Parameters**

- 1 specifies one stop bit. This is the default.
- 2 specifies two stop bits.

In this example, the number of stop bits is set to 1:

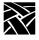

## parity\_0

### parity\_0 NONE or ODD or EVEN

Specifies the serial line parity for Port 0. Set this to match the configuration of the host or connected device.

#### **Parameters**

**NONE** specifies no parity. This is the default.

**ODD** specifies odd parity.

**EVEN** specifies even parity.

In this example, the parity is set to EVEN:

parity\_0 EVEN

# flow\_control\_0

### flow\_control\_0 NONE or XON/XOFF or CTS/RTS

Specifies the flow control for Port 0. Set this to match the configuration of the host or connected device.

#### **Parameters**

**NONE** specifies no flow control. This is the default.

**XON/XOFF** specifies XON/XOFF (software) flow control.

**CTS/RTS** specifies CTS/RTS (Clear To Send/Ready To Send hardware)

flow control.

In this example, flow control is set to CTS/RTS:

flow\_control\_0 CTS/RTS

baud\_rate\_0

### baud\_rate\_0

baud\_rate\_0 rate

Specifies the baud rate for Port 0. Set this to match the configuration of the host or connected device.

#### **Parameters**

rate

specifies the baud rate. Choices are 57600 (NC200/400/900 series only), 38400, 19200, 9600, 4800, 2400, 2000, 1800, 1200, 600, 300, 150, 134.5 or 75. Note that port 1 supports up to 115200 on all NC series.

Note: On some network computer models, 38400 is incompatible with 75, 150, 1800, 2000, and 19200. If you set baud\_rate\_0 to 38400, and baud\_rate\_1 to one of the incompatible rates, you cannot save the settings.

In this example, the baud rate is set to 19200:

baud rate 0 19200

# tty\_abort\_session\_0

tty\_abort\_session\_0 YES or NO

Specifies whether open serial session windows exit or remain open if the serial line is physically disconnected from the network computer. This command is used for serial port 1.

#### **Parameters**

**YES** specifies that open session windows exit if the serial line is

disconnected. The sessions must then be restarted once the serial

line is re-connected.

**NO** specifies that open serial session windows remain on the display

until the serial line is re-connected. They do not have to be

restarted once the serial line is re-connected.

In this example, open serial session windows are to remain open if the serial line is disconnected:

tty\_abort\_session\_0 NO

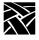

### delay\_rts\_signal\_0

delay\_rts\_signal\_0 YES or NO

Specifies whether the RTS signal is delayed until the serial session is started. This command is commonly used if the network computer is used as a console with a Digital Analyzer System (DAS).

#### **Parameters**

**YES** specifies that the RTS signal is delayed until the serial session

starts.

**NO** specifies that the RTS signal is not delayed and is sent when the

network computer boots.

In this example, the RTS signal is not sent until the session starts:

delay\_rts\_signal\_0 YES

data\_bits\_1

stop bits 1

parity\_1

flow\_control\_1

baud\_rate\_1

tty\_abort\_session\_1

delay\_rts\_signal\_1

These commands are similar to the Port 0 commands, except baud\_rate supports 115200 on NC series computers.

# **Net To Port Configuration**

This section describes the commands within the remote configuration file that specify direct serial and parallel port access. Direct port access is available on network computers equipped with serial and/or parallel ports.

The net to port commands are:

| Command                 | Page |
|-------------------------|------|
| disable_net_to_port     | 2-71 |
| enable_net_to_port      | 2-71 |
| define_net_port         | 2-72 |
| net_to_port_protocol    | 2-72 |
| net_to_port_connections | 2-73 |
| printer_port_direction  | 2-73 |

# disable\_net\_to\_port

disable\_net\_to\_port

Disables the net to port access. To disable net to port access, remove the # from the beginning of the line.

# enable\_net\_to\_port

enable\_net\_to\_port LOW\_PRIORITY or HIGH\_PRIORITY

Enables net to port access and specifies the rate for processing data to and from the port.

#### **Parameters**

**LOW\_PRIORITY** specifies that data is processed to and from the port at a low rate. If on a busy network, use this setting.

**HIGH\_PRIORITY** specifies that data is processed to and from the port at a high rate.

In this example, net to port is enabled and data is processed at a high rate:

```
enable_net_to_port HIGH_PRIORITY
```

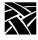

### define\_net\_port

define\_net\_port **SERIAL\_PORT\_0** or **SERIAL\_PORT\_1** or **PARALLEL\_PORT** and **TCP/IP** or **TDENET** and *port number* 

Redefines the port number that the net\_to\_port command listens to.

#### **Parameters**

**SERIAL\_PORT\_0**, **1**, specifies the port to redefine. **PARALLEL PORT** 

**TCP/IP, TDENET** specifies the port's protocol.

port number specifies the port's new number.

In this example, SERIAL\_PORT\_1's TCP port is to be 34.

define\_net\_port SERIAL\_PORT\_1 TCP/IP 34

# net\_to\_port\_protocol

net\_to\_port\_protocol **SERIAL\_PORT\_0** or **SERIAL\_PORT\_1** or **PARALLEL\_PORT** and **TCP/IP** or **TDENET** and *socket* #

Specifies a port, its network protocol, and the socket number (optional). The three ports can be used simultaneously. To set up multiple ports, copy this command for each port.

#### **Parameters**

SERIAL\_PORT\_0, specifies the port to configure.
SERIAL\_PORT\_1,
PARALLEL PORT

**TCP/IP** specifies that TCP/IP is the network protocol for the specified port.

**TDENET** specifies that TDEnet is the network protocol for the specified port.

socket # (optional) specifies the socket number. Available sockets for TCP/IP are 87 and 88 (serial ports) and 89 (parallel port). Sockets for TDEnet are 128 and 129 (serial ports) and 130 (parallel port).

In this example, serial port 1 uses the TCP/IP network protocol on socket no. 88:

net to port protocol SERIAL PORT 1 TCP/IP 88

net\_to\_port\_connections

### net\_to\_port\_connections

net\_to\_port\_connections **SERIAL\_PORT\_0** or **SERIAL\_PORT\_1** or **PARALLEL\_PORT** and **1** or **2** or **3** or **4** or **5** 

Specifies the number of connections that can be queued for a port. Once the specified number of connections are queued, any additional attempts are ignored.

#### **Parameters**

SERIAL\_PORT\_0, specifies the port for which to determine SERIAL\_PORT\_1, the number of connections. PARALLEL\_PORT

1, 2, 3, 4, 5 specifies the number of connections allowed in the queue for the specified port.

In this example, 5 connections are allowed for Serial Port 1:

net\_to\_port\_connections SERIAL\_PORT\_1 5

# printer\_port\_direction

# $\begin{array}{c} printer\_port\_direction \ AUTOMATIC \ or \ UNIDIRECTIONAL \ or \\ BIDIRECTIONAL \end{array}$

This command configures the printer port. Use the default setting of AUTOMATIC unless your printer specifically needs unidirectional support or is affected by automatic detection.

### **Parameters**

**AUTOMATIC** Automatically configures the printer port. This is the default.

**UNIDIRECTIONAL**Configures the printer port for one-way communication to the printer.

**BIDIRECTIONAL** Configures the printer port for bi-directional communication with the printer.

In this example, the printer port is configured for AUTOMATIC:

printer\_port\_direction AUTOMATIC

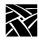

# **Keyboard and Language Configuration**

This section describes the commands within the remote configuration file that specify the keyboard and keyboard language configuration, including the language of the *Setup* messages. These commands are:

| Command                | Page |
|------------------------|------|
| language               | 2-74 |
| keyboard_type          | 2-75 |
| keyboard_language      | 2-76 |
| dp_mode                | 2-77 |
| compose_sequences      | 2-77 |
| key_map_file           | 2-78 |
| keymap_file_list_entry | 2-79 |
| keysym_action_entry    | 2-80 |
| keyboard_repeat_rate   | 2-81 |
| keyboard_repeat_delay  | 2-81 |
| control_alt_delete     | 2-82 |
| alt_num_kypd_map       | 2-82 |
| alt printscreen        | 2-82 |

# language

language NORTH\_AMERICAN or UNITED\_KINGDOM or FRENCH or SWEDISH or DANISH or NORWEGIAN or GERMAN or ITALIAN or SPANISH or SWISS\_GERMAN or KATAKANA or FINNISH

Specifies the language used for Setup fields and messages.

#### **Parameters**

NORTH\_AMERICAN, UNITED\_KINGDOM, FRENCH, SWEDISH, DANISH, NORWEGIAN, GERMAN, ITALIAN, SPANISH, SWISS\_GERMAN, KATAKANA, FINNISH specifies the indicated language. NORTH\_AMERICAN is the default.

In this example, *Setup* fields and messages are displayed in *Spanish*:

language SPANISH

### keyboard\_type

keyboard\_type 101 or 102 or 101 Pause or 102 Pause or UNIX or VT200\_ULTRIX or VT200\_VMS or VT200\_X\_ESC or VT200\_X\_F11 or 3270 or SUN\_V or CUSTOM

Specifies the keyboard type used on the network computers.

#### **Parameters**

specifies an IBM 101 or 102 with Setup keyboard.

101 Pause or 102 Pause

specifies an IBM 101 or 102 with Pause enhanced keyboard. Refer to Table 3-2 in Chapter 4, *Setup* for a list of differences between the 101/102 Setup and the 101/102

Pause keyboards. This is the default.

**UNIX** specifies the UNIX keyboard. The UNIX keyboard

requires a Boot Monitor version greater than 1.0 and can be used only with the NORTH\_AMERICAN keyboard language specification. This keyboard emulates a Sun 4

keyboard.

Note: VT200 keyboard types imply both VT200 and LK401 types.

VT200\_ULTRIX specifies a VT200/LK401-compatible keyboard for

**ÚLTRIX**.

**VT200\_VMS** specifies a VT200/LK401-compatible keyboard for VMS.

VT200\_X\_ESC specifies a VT200/LK401-compatible keyboard for VMS,

where the F11 key is the ESCAPE key.

VT200\_X\_F11 specifies a VT200/LK401-compatible keyboard for VMS,

where the F11 key is not the ESCAPE key.

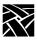

specifies the 3270 keyboard.

**SUN\_V** specifies the Sun V keyboard.

**CUSTOM** specifies a custom keyboard (requires the keymap\_file

entry).

In this example, the keyboard is a VT200 that has the F11 function key being used as F11:

keyboard\_type VT200\_X\_F11

### keyboard\_language

keyboard\_language NORTH\_AMERICAN or UNITED\_KINGDOM or FRENCH or SWEDISH or DANISH or NORWEGIAN or GERMAN or ITALIAN or SPANISH or SWISS\_GERMAN or KATAKANA or FINNISH or FOLLOWS\_LANGUAGE

Specifies the language used on the keyboard. The network computer uses this entry to determine the keyboard language mapping. See Appendix B, *Keyboards*, for further information.

#### **Parameters**

NORTH\_AMERICAN, UNITED\_KINGDOM, FRENCH, SWEDISH, DANISH, NORWEGIAN, GERMAN, ITALIAN, SPANISH, SWISS\_GERMAN, KATAKANA, FINNISH specifies the language. Keyboard language must be set to NORTH\_AMERICAN if using a UNIX keyboard.

**FOLLOWS\_LANGUAGE** specifies that the keyboard language is the same language as that specified by the language command.

**NORTH\_AMERICAN** is the default.

In this example, the keyboard language is set by the *language* entry:

keyboard\_language FOLLOWS\_LANGUAGE

 $dp\_mode$ 

# dp\_mode

dp\_mode ON or OFF

Specifies whether the keyboard is in data-processing mode. The network computer uses this entry to determine whether certain keys on the right side of keyboards—other than North American—produce special symbols.

#### **Parameters**

**ON** specifies that the keyboard is in data-processing mode and

produces special symbols (on VT200 keyboards).

**OFF** specifies that the keyboard is not in data-processing mode and

does not produce special symbols. This is the default.

In this example, data-processing mode is disabled:

dp\_mode OFF

### compose\_sequences

compose\_sequences YES or NO

Specifies whether NCD keyboard compose sequences are loaded. Compose sequences allow the user to define key press sequences to produce special characters, such as foreign letters or symbols, or function shortcuts. For more information about compose sequences, refer to Appendix C, *CSLIP*.

#### **Parameters**

**YES** specifies that the compose sequences are loaded.

**NO** specifies that the compose sequences are not loaded.

In this example, the compose sequences are not loaded:

compose sequences NO

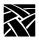

## key\_map\_file

key\_map\_file *filename* 

Specifies the key map file used to customize the keyboard. If you have a custom keyboard, use this command to specify the keyboard file.

The key map file is a binary file.

Note: If the identification number of the keyboard attached to the network computer matches one specified in the keymap\_file\_list\_entry command, the filename specified in the keymap\_file\_list\_entry command is used. Disable the keymap\_file\_list\_entry command if necessary.

#### **Parameter**

*filename* specifies the custom key map filename.

In this example, the custom key map file is *kb3270na0001*:

key\_map\_file kb3270na0001

# keymap\_file\_list\_entry

keymap\_file\_list\_entry filename keyboard ID

Specifies the custom key map filename associated with a keyboard identification number. Specify one filename per keyboard identification number. When that identification number is recognized, the associated key map file is used. Repeat this command in the *xp.cnf* file as many times as required to assign a key map file to the keyboards for each NC.

The keyboard ID value can be displayed using the xprop -root command.

### **Parameters**

filename specifies the key map filename (up to 14 characters in length) to

be associated with the keyboard identification number.

*keyboard ID* specifies the keyboard identification number. Table 2-7 shows common keyboard identification numbers.

**Table 2-7 Keyboard Identification Numbers** 

| Keyboard Type                        | Keyboard Identification<br>Number |
|--------------------------------------|-----------------------------------|
| 101, 102 (all models)<br>& Windows95 | 0XAB83                            |
| VT200                                | 0XAB84                            |
| UNIX                                 | 0XABA8                            |
| LK401                                | AB84 or AB7F                      |
| Sun V                                | ACA1                              |
| 3270                                 | 0XAB86                            |

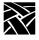

# keysym\_action\_entry

keysym\_action\_entry keysym\_name ACTION keyboard\_type

Specifies a key to cause an action on a specified keyboard(s). Currently this command specifies which keys invoke the *Setup* and *Launcher* clients.

#### **Parameters**

keysym\_name specifies the keysym name of the key used to invoke the

specified ACTION. Entering zero (0) instead of a keysym name

disables the ACTION.

ACTION specifies the action invoked by the keysym value. Currently the

supported actions are TEKSETUP, LAUNCHER, TOUCH CALIBRATE, and LTPEN CALIBRATE.

keyboard\_type specifies the keyboard type on which the ACTION is invoked

by the specified keysym number. The available keyboard types are 101/102, VT200/LK401, UNIX, 3270, SUN V, Custom, or

All.

In this example, the F1 key on a 101-style keyboard opens Setup:

keysym action entry F1 TEKSETUP 101/102

In this example, the Setup key opens *Setup* on all keyboards:

keysym\_action\_entry TekLauncher TEKSETUP ALL

keysym\_action\_entry 0 LAUNCHER ALL

In this example, the F2 key opens the Touchscreen Calibration client:

keysym\_action\_entry F2 TOUCH\_CALIBRATE ALL

In this example, the F3 key invokes Lightpen calibration:

keysym\_action\_entry F3 LTPEN\_CALIBRATE ALL

keyboard\_repeat\_rate

# keyboard\_repeat\_rate

```
keyboard_repeat_rate < rate>
```

Specifies the number of characters per second that the keyboard repeats when holding down a key.

#### **Parameters**

```
<rate> specifies the keyboard repeat rate. Choices are 2, 3, 4, 5, 6, 7, 8,
9, 10, 11, 12, 13,15, 16, 17, 18, 20, 22, 24, 27, or 30.
```

In this example, the keyboard repeat rate is set to 24:

```
keyboard_repeat_rate 24
```

# keyboard\_repeat\_delay

keyboard\_repeat\_delay 250 or 500 or 750 or 1000

Specifies the delay time (in milliseconds) between when the first character displays after a key press and when it starts repeating.

#### **Parameters**

250, 500, 750, 1000 specifies the repeat delay rate (in milliseconds).

In this example, the keyboard repeat delay is set to 500 milliseconds:

keyboard\_repeat\_delay 500

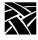

### control alt delete

control\_alt\_delete REBOOT or SERVER\_RESET or DISABLE

Specifies the action taken when the Control-Alt-Delete keys are pressed.

**Parameters** 

**REBOOT** specifies that the network computer reboots. This is the

default.

**SERVER RESET** specifies that the server resets.

**DISABLE** specifies that Control-Alt-Delete is disabled and nothing

happens when those keys are pressed.

In this example, the Control-Alt-Delete keys are disabled:

control\_alt\_delete DISABLE

# alt\_num\_kypd\_map

alt\_num\_kypd\_map YES or NO

This command remaps the numeric keypad, so that once users activate the NumLock key, they can enter number keys in the numeric keypad into a Netscape Navigator browser window.

#### **Parameters**

**YES** Allows the numeric keypad numbers to be entered into a Netscape

application window.

**NO** Default key mappings are used for the numeric key pad. The

arrow keys are active by default. This is the default setting.

In this example, activating the NumLock key allows the user to enter numbers from the numeric key pad into a Netscape Navigator window.

alt\_num\_kypd\_map yes

# alt\_printscreen

alt\_printscreen REBOOT or SERVER\_RESET or DISABLE

Specifies the action taken when the Alt and Printscreen keys are pressed.

caps\_num\_lock\_audio\_feedback

#### **Parameters**

**REBOOT** specifies that the network computer reboots.

**SERVER\_RESET** specifies that the server resets.

**DISABLE** specifies that Alt+Printscreen feature is disabled and

nothing happens when those keys are pressed.

In this example, pressing the Alt and Printscreen keys causes a reboot:

alt\_printscreen REBOOT

### caps\_num\_lock\_audio\_feedback

caps num lock audio feedback YES or NO

This command provides audio feedback to the user when either the Caps-Lock or Num-Lock keys are pressed. This feature complies with the USA Federal Government Section 508 regulation (1194.26)

#### **Parameters**

YES The NC900 rings the bell once when the user activates either the

Caps-Lock or Num-Lock key. When the user disengages the Caps-Lock or Num-Lock key, the NC900 rings the bell twice.

NO The NC900 makes no audio sound when the user presses either

the Caps-Lock or Num-Lock keys. This is the default setting.

Note: Use the xset command to control the volume, pitch and duration of the bell.

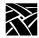

# **Configuring Input Extensions**

This section describes the commands within the remote configuration file that specify the touch screen and tablet configuration. The Touch Screen, Tablet, and Lightpen features are not available for all network computers.

The input extension commands are:

| Command                 | Page |
|-------------------------|------|
| touchSc_Min_X           | 2-85 |
| touchSc_Min_Y           | 2-85 |
| touchSc_Max_X           | 2-86 |
| touchSc_Max_Y           | 2-86 |
| touchSc_Down_Threshold  | 2-86 |
| touchSc_Up_Threshold    | 2-87 |
| touchSc_Jitter          | 2-87 |
| lightpen_Min_X          | 2-87 |
| lightpen_Min_Y          | 2-88 |
| lightpen_Max_X          | 2-89 |
| lightpen_Max_Y          | 2-89 |
| enable_lightpen         | 2-89 |
| lightpen_Flood          | 2-90 |
| input_ext_config_file_0 | 2-90 |
| input_ext_config_file_1 | 2-90 |
| core_device_type        | 2-91 |
| enable_mouse_2          | 2-92 |
| enable_ext_hotplug      | 2-92 |
| pointer_control         | 2-93 |

Additionally, commands are provided for dual-head network computers.

To use the Touch Screen or Lightpen, you must have specified **TOUCHSCREEN** or **LIGHTPEN** as input devices in the *core\_device\_type* line. You must also specify the device description file (using the

touchSc\_Min\_X

input\_ext\_config\_file\_1 command), the hardware connected to the network computer, and install the supporting device description files from the media.

Note: When connecting the Touchscreen to the network computer, the long cable (9 pin to 9 pin) connects to the Touchscreen. The short cable (25 pin to 9 pin) connects to the network computer's serial port.

# touchSc\_Min\_X

touchSc\_Min\_X integer

Specifies the minimum X coordinate value. The network computer uses this entry to determine the left edge of the screen.

#### **Parameter**

integer specifies the minimum X coordinate. The default is 15.

In this example, the minimum X coordinate value is set to 12:

# touchSc\_Min\_Y

touchSc\_Min\_Y integer

Specifies the minimum Y coordinate value. The network computer uses this entry to determine the lower edge of the touch screen.

### **Parameter**

integer specifies the minimum Y coordinate. The default is 10.

In this example, the minimum Y coordinate value is set to 12:

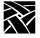

# touchSc\_Max\_X

touchSc\_Max\_X integer

Specifies the maximum X coordinate value. The network computer uses this entry to determine the right edge of the touch screen.

#### **Parameter**

integer specifies the maximum X coordinate. The default is 210.

In this example, the maximum X coordinate value is set to 120:

touchSc\_Max\_X 120

# touchSc\_Max\_Y

touchSc Max Y integer

Specifies the maximum Y coordinate value. The network computer uses this entry to determine the upper edge of the touch screen.

### **Parameter**

integer specifies the maximum Y coordinate. The default is 150.

In this example, the maximum Y coordinate value is set to 120:

touchSc\_Max\_Y 120

# touchSc\_Down\_Threshold

touchSc\_Down\_Threshold integer

Specifies the threshold mapped to a down-button press. The threshold value determines how hard a user must press the touch screen to register as a button press when using Surface Acoustic Wave (SAW) touch screens.

#### **Parameter**

integer specifies the down threshold (between 0 and 15). The higher the

number, the harder the user must press the screen. The default is

6.

In this example, the down threshold is set to 8:

touchSc\_Down\_Threshold 8

touchSc\_Up\_Threshold

# touchSc\_Up\_Threshold

touchSc\_Up\_Threshold integer

Specifies the threshold mapped to an up-button release. The threshold value determines what constitutes a button release when using Surface Acoustic Wave (SAW) touch screens.

#### **Parameter**

integer

specifies the up threshold (between 0 and 15). A 0 means the user must completely break contact with the touchscreen to register a release. A 2 registers the release even if the user does not entirely break contact. The default is 2.

Note: Be sure to set touchSc\_Up\_Threshold value to be less than the touchSc\_Down\_Threshold value.

In this example, the up threshold is set to 4:

```
touchSc Up Threshold 4
```

# touchSc\_Jitter

touchSc\_Jitter integer

Specifies the touchscreen jitter allowance, in pixels. For example, entering 4 indicates that a change of less than 5 pixels when touching the screen does not cause the cursor to move.

#### **Parameter**

*integer* specifies the maximum jitter amount in pixels.

In this example, a change of less than 7 pixels when touching the screen will not move the cursor:

touchSc\_Jitter 7

# lightpen\_Min\_X

lightpen\_Min\_X integer

Specifies the left edge boundary for the light pen.

### **Parameter**

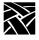

integer specifies the left edge boundary for the lightpen (an integer

between 0 and 900). The default is 25.

In this example, the left edge boundary is set to 25:

lightpen\_Min\_X 25

# lightpen\_Min\_Y

lightpen\_Min\_X integer

Specifies the upper edge boundary for the light pen.

### **Parameter**

integer specifies the upper edge boundary for the light pen (an integer

between 0 and 900). The default is 50.

In this example, the upper edge boundary is set to 50:

lightpen\_Min\_Y 50

lightpen\_Max\_X

# lightpen\_Max\_X

lightpen\_Max\_X integer

Specifies the right edge boundary for the light pen.

#### **Parameter**

integer

specifies the right edge boundary for the light pen (an integer

between 0 and 900). The default is 665.

In this example, the right edge boundary is set to 665:

lightpen\_Max\_X 665

# lightpen\_Max\_Y

lightpen\_Max\_Y integer

Specifies the lower edge boundary for the light pen.

#### **Parameter**

integer

specifies the lower edge boundary for the light pen (an integer

between 0 and 900). The default is 805.

In this example, the lower edge boundary is set to 805:

lightpen\_Max\_Y 805

# enable\_lightpen

enable\_lightpen YES or NO

Specifies whether the lightpen is enabled.

#### **Parameters**

**YES** specifies that the lightpen is enabled.

**NO** specifies that the lightpen is not enabled.

In this example, the lightpen is enabled:

enable\_lightpen YES

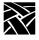

# lightpen\_Flood

lightpen\_Flood YES or NO

Specifies whether the display color is changed from black or opaque to a bright blue so the lightpen can register, since it won't work over black or opaque displays.

### **Parameters**

**YES** specifies that the display color is changed to a color that the

lightpen can register.

**NO** specifies that the display color does not change.

In this example, the lightpen flood feature is turned off:

lightpen\_Flood NO

# input\_ext\_config\_file\_0

input\_ext\_config\_file\_0 NO\_FILE or ptrTridentSAW or ptrTridentCap or ptrTridentCapz or ptrTridentRes or ptrLightPen1 or ptrTridentSAW2 or ptrCarroll or ptrAbsCALCOMP or ptrRelCALCOMP or ptrCustom1 or ptrCustom2 or ptrCustom3 or ptrCustom4

Specifies the device description file to use for the input device for port 0. The device description files are located in the <code>/tekxp/boot</code> directory for UNIX or Windows NT hosts, and <code>TEK\$XP\_CONFIG</code>: for VMS hosts by default.

### **Parameters**

The following device description files can be specified:

**No File** Specifies that a device description file is not used

ptrTridentSAW Used with the Trident Touchscreen

ptrTridentSAW2 ptrTridentCap ptrTridentCapZ ptrTridentRes

**ptrCarroll** Used with the Carroll Touchscreen

ptrAbsTekXPTA

ptrAbsCALCOMP Used with Calcomp tablets

ptrRelCALCOMP

**ptrLightPen1** Used with the Light Pen

core\_device\_type

ptrCustom1 Used to create your own device description file ptrCustom2 ptrCustom3 ptrCustom4

In this example, *highTekXPTA* is the device description file for use with the XPT/A graphics tablet:

input\_ext\_config\_file\_0 highTekXPTA

The input\_ext\_config\_file\_1 command is used for port 1.

# core\_device\_type

core\_device\_type MOUSE or TABLET or TOUCHSCREEN or LIGHTPEN

Specifies the input, or pointer device where cursor coordinates are read. You can specify up to three input devices (including the default MOUSE.)

#### **Parameters**

**MOUSE** specifies that the mouse is an input device. This is the

default. The mouse is always the primary pointer even if other pointers are also specified (unless the mouse is

removed).

**TABLET** specifies that the tablet is an input device.

**TOUCHSCREEN** specifies that the touch screen is an input device.

**LIGHTPEN** specifies that the Light Pen is an input device.

Note: In order for either the tablet or the touch screen options to function correctly, you must have the specified hardware connected to the network computer, and you must install the supporting device files from the media.

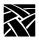

In this example, the primary input device is the MOUSE (by default) and other input devices are *TABLET* and *TOUCHSCREEN*:

```
core_device_type TABLET
core_device_type TOUCHSCREEN
```

### enable\_mouse\_2

```
enable_mouse_2 YES
```

Specifies that a non-Logitech mouse (or compatible) is used with the network computer. The mouse may have three buttons, but only button 1 and button 3 generate events. To use a non-Logitech mouse, uncomment this command.

# enable\_ext\_hotplug

enable\_ext\_hotplug YES or NO

This parameter allows hot plugging a moving mouse.

Note: Enabling this feature can lock up the mouse if you are moving it rapidly.

### **Parameters**

**YES** Enable hot plugging of moving mouse.

**NO** Disable hot plugging of moving mouse (default).

In this example, hot plugging is enabled:

```
enable_ext_hotplug YES
```

pointer\_control

# pointer\_control

pointer\_control acceleration and threshold

Controls the pointer parameters for speed and distance moved. For example, you can use this command to control the mouse speed and response time when moved. This command can be used if the xset m command is not available. For additional information about specifying pointer parameters with xset, refer to the xset man page, if available.

#### **Parameters**

acceleration specifies the pointer speed. Enter an integer or a simple fraction.

For precise pointer movement, specify a slow speed, or small

number. The default is 2.

threshold specifies the number of pixels the pointer or mouse must move

before the acceleration rate takes place. Enter an integer. The

default is 4.

In this example, the pointer control acceleration is set to 1 and the threshold is set to 3:

pointer\_control 1 3

touchSc0\_Min\_X touchSc0\_Min\_Y touchSc0\_Max\_X touchSc0\_Max\_Y touchSc0\_Down\_Threshold touchSc0\_Up\_Threshold touchSc0\_Jitter

These commands are similar to the preceding counterparts except that they apply to a dual-head (dual monitor) NC. These commands apply to monitor 0.

touchSc1\_Min\_X touchSc1\_Min\_Y touchSc1\_Max\_X touchSc1\_Max\_Y

touchSc1\_Down\_Threshold touchSc1\_Up\_Threshold

touchSc1\_Jitter

These commands are similar to the preceding counterparts except that they apply to a dual-head (dual monitor) NC. These commands apply to monitor 1.

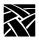

# **Configuring SNMP**

SNMP is a protocol used by many network tools to manage devices that are networked together with TCP/IP. If your site runs an SNMP-based package, you can set SNMP traps and community strings in the remote configuration file, and take advantage of the remote reboot variable defined in the MIB-II file. For detailed information about the MIB-II file, refer to *Chapter 7*, *Setting Up SNMP*.

You must specify the host, boot method, and boot path settings; otherwise, the network computer cannot read the remote configuration file and cannot enable SNMP.

This section describes the commands within the remote configuration file that specify the SNMP configuration. These commands are:

| Command        | Page   |
|----------------|--------|
| snmp_trap_list | . 2-95 |
| snmp_comm_list | . 2-96 |

snmp\_trap\_list

# snmp\_trap\_list

snmp\_trap\_list host community\_string mask

Specifies SNMP traps for a host. Table 2-8 lists the available traps by name, number, and mask value. If you specify the host by name, you must specify the host in the host table entry.

**Table 2-8 SNMP Traps** 

| Trap Name             | Trap Number | Trap Mask |
|-----------------------|-------------|-----------|
| coldStart             | 0           | 1         |
| warmStart             | 1           | 2         |
| authenticationFailure | 4           | 16        |

### **Parameters**

host specifies which host receives SNMP traps.

community\_string specifies the SNMP community string of which the

network computer is a member.

trap\_mask specifies the decimal, octal, or hexadecimal code for

sending traps to the host where decimal 1 indicates a cold start, 2 a warm start, and 16 an authentication failure. Other valid masks are the sums of two or more values (3, 17, 18,

or 19).

In this example, **coldStart** and **authenticationFailure** traps are sent to the host *oregon* using the community string *public*:

snmp\_trap\_list "oregon" public 17

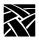

# snmp\_comm\_list

snmp\_comm\_list host community\_string R or RW

Specifies a host and community string for SNMP GET and SET operations. Use the host address **0.0.0.0** to allow access to any host with the specified community string.

#### **Parameters**

host specifies where SNMP SET, GET, and GETNEXT

operations are performed. For open access, use 0.0.0.0

community\_string specifies the community from which GET, GETNEXT,

and SET are authorized.

R restricts the host to read-only (only GET, GETNEXT

allowed).

**RW** specifies that the host may read or write (**GET**,

**GETNEXT**, and **SET** allowed).

>>> CAUTION: Using the host address 0.0.0.0 with RW access allows any host to perform read/write operations on the network computer.

In this example, all hosts using the community string *public* have read and write access:

snmp\_comm\_list "0.0.0.0" public RW

Token-Ring Interface

# **Token-Ring Interface**

Token-ring is not available on the NC400 and the NC900 series.

This section describes the mtu command used with Token-Ring networks.

### mtu

mtu 516 or 1500 or 2052 or 4472 or 8144 or 11407 or 17800

Specifies the maximum transmission unit (MTU) the network computer will use of the Token-Ring interface. The MTU is used to limit the size of datagrams and in selecting routes in source-routing bridged networks.

#### **Parameters**

**516, 1500, 2052** specify the size of an information field in a Token-Ring frame (default is 1500). Set this number so that it is compatible with your Token-Ring network.

In this example, the mtu setting is 2052:

mtu 2052

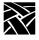

# **Configuring Local Clients**

This section describes the commands in the Local Clients section of the remote configuration file. These commands are:

| Command       | Page    |
|---------------|---------|
| start         | . 2-98  |
| preload       | . 2-112 |
| start session | . 2-114 |

Note: Local MWM can be started in the remote configuration file, from Client Launcher, or from a UNIX, Windows NT, or VMS host. Starting MWM from the host using xpsh is recommended so that the user's home or system configuration and resource files can be accessed. Starting MWM from the remote configuration file or from Client Launcher accesses only the files located in the boot directory's language files (example: /tekxp/host/usascii/ or tekxp/boot/spanish/, etc).

### start

start <*client*> and YES | NO and -args "args" and/or -envs "environment"

Used to automatically download and start local clients at boot time. This command is independent from the preload command. A client need not be preloaded to start with the start command.

#### **Parameters**

<cli>client>

specifies the client to download and start at boot time. Valid clients include the following: **HTTP**, **PPP**, **CLOCK**, **MWM**,

XPWM, XLOCK, HOSTMENU, SETUP, LAUNCHER, RSHD, AUDIO\_SERVER, AUDIO\_MIXER, AUDIO\_PLAYER,

DIGITAL\_VIDEO, ANALOG\_VIDEO, LOWMEM, NETSCAPE, NETSCAPE LITE, ROUTE MGR,

SSADVT, TEKLOGIN, TARANTELLA, WINDD, and filename.

Note: See Table 2-2, Features by Platform Chart, on page 2-8

regarding the clients that are valid for the supported

platforms.

Note: If a window manager is authorized, such as MWM, it is

downloaded automatically. If more than one window manager is specified with start, the last window manager

specified is started.

**YES** specifies the client is downloaded and started upon booting. If the

client is closed, it does not remain in memory and must be

downloaded again to restart.

**NO** specifies the client is not downloaded and started.

**-args** "args" (optional) specifies arguments that may be set for clients. The following clients can take arguments:

**XPWM** starts the XP window client.

**CLOCK** starts the local clock display client.

**HOSTMENU** starts the HOSTMENU client.

**SETUP** starts the setup configuration client.

LAUNCHER starts the launcher client.

**NTP** starts the Network Time Protocol client that derives time reference from the host.

**XLOCK** starts the client that locks the NC window to prevent unauthorized use.

**PPP** starts the Point-to-Point Protocol client. See page 3-100 for more details.

**HTTP** runs a local HTTP client on the NC that allows remote monitoring and management of the NC by an administrator. Using a web browser, the administrator can check the NC's configuration settings and make changes, if necessary.

MWM runs the local Motif Window Manager.

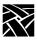

**AUDIO\_SERVER** These arguments can be set (default value is in parenthesis):

[ **-rate** *freq* ] *freq* is the audio hardware sample rate. Valid values are: (8000), 9600, 11025, 16000, 18900, 22050, 32000, 37800, 44100, and 48000.

[ -dgain dB ] dB is the digital audio monitor gain (0).

[ **-dmute 0** | **1**] digital audio monitor mute (0, off).

[ **-lgain** dB ] dB is the line input monitor gain (0).

[-lmute 0 | 1] line input monitor mute (0, off).

[-mboost  $0 \mid 1$ ] microphone boost of +20dB (0, off).

[ -mgain dB ] dB is the microphone monitor gain (0).

[-mmute 0 | 1] microphone monitor mute (1, on).

[ **-vgain** dB ] dB is the video monitor gain (0).

[-vmute 0 | 1 ] video monitor mute off or on (1, on).

Notes: Since the audio hardware is standard on the NC900, AUDIO\_SERVER is automatically downloaded. To prevent this, use the command: start AUDIO\_SERVER NO

On the XP, NC200, and NC400 series, if an audio board option is installed, AUDIO\_SERVER is automatically downloaded. To prevent this, use the command: start AUDIO\_SERVER NO

**AUDIO\_PLAYER** starts the audio player client.

AUDIO\_MIXER starts the audio mixer client.

**DIGITAL\_VIDEO** starts the digital video client. (Only available on XP400, NC200, and NC400.)

**ANALOG\_VIDEO** starts the analog video client. (Only available on XP300V and X317CVJ.)

**LOWMEM** Minimum amount of network computer memory (in kilobytes) required before a low memory warning displays. The default is set to the minimum amount of memory needed to run this client. Setting the amount of memory to zero (0) disables this client.

**RSHD** If you are using a UNIX host and do not have a binary version of **xpsh** for the host, you must either compile the source for **xpsh** or use **rsh**. Using **xpsh** is preferred, since additional parameters can be set when starting a local client on the network computer.

If you use rsh, then the RSHD daemon must be running on the network computer. The RSHD daemon has a security parameter that can be configured in the *xp.cnf* file (see page 3-94).

**NETSCAPE** supports these parameters:

[-help] shows help message.

[-version] shows the version number and build date.

[-display  $\langle dpy \rangle$ ] specifies the X server to use.

[-geometry = WxH+X+Y] sets position and sizes the window.

[**-visual** <*id-or-number*>] determines use of a specific server visual.

[-install] installs a private colormap.

[-no-install] uses the default colormap.

[-ncols <*N*>] when not using -install, set the maximum number of colors to allocate for images.

[-mono] forces 1-bit-deep image display.

[-iconic] starts up iconified.

[-xrm < resource-spec>] sets a specific X resource.

[**-remote** < *remote-command*>] executes a command in an alreadyrunning Netscape process. For more information, see http://home.netscape.com/newsref/std/x-remote.html

[-id <window-id>] specifies the id of an X window to which the remote commands should be sent; if unspecified, the first window found is used.

[-raise] determines whether following -remote commands should cause the window to raise itself to the top (this is the default.)

[**-noraise**] the opposite of -raise: following -remote commands does not auto-raise the window.

[-nethelp] Show nethelp. Requires nethelp: URL.

[-dont-force-window-stacking] Ignores the always raised, always lowered and z-lock JavaScript window.open() attributes.

[-no-about-splash] Bypasses the startup license page.

[-no-session-management]

[-session-management] Netscape supports session management by

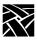

default. Use these flags to force it on/off.

[-no-irix-session-management]

[-irix-session-management] Different platforms deal with session management in fundamentally different ways. Use these flags if you experience session management problems. IRIX session management is on by default only on SGI systems. It is also available on other platforms and might work with session managers other than the IRIX desktop.

[-dont-save-geometry-prefs] Doesn't save window geometry for session.

[-ignore-geometry-prefs] Ignores saved window geometry for session.

[-component-bar] Shows only the Component Bar.

[-composer] Opens all command-line URLs in Composer.

[-edit] Same as [-composer].

[-messenger] Shows Messenger Mailbox (INBOX).

[-mail] Same as [-messenger].

[-discussions] Shows Collabra Discussions.

[-news] Same as [-discussions].

# Note: Arguments which are not switches are interpreted as either files or URLs to be loaded.

#### **NETSCAPE\_LITE** supports these parameters:

[**-help**] shows help message.

[-version] shows the version number and build date.

[-display  $\langle dpy \rangle$ ] specifies the X server to use.

[-geometry =WxH+X+Y] sets position and sizes the window.

[**-visual** <*id-or-number*>] uses a specific server visual.

[-install] installs a private colormap.

[-no-install] uses the default colormap.

[-ncols <*N*>] when not using -install, set the maximum number of colors to allocate for images.

[-mono] forces 1-bit-deep image display.

[-iconic] starts up iconified.

[-xrm < resource-spec>] sets a specific X resource.

[**-remote** < remote-command>] executes a command in an already-running Netscape process. For more information, see <a href="http://home.netscape.com/newsref/std/x-remote.html">http://home.netscape.com/newsref/std/x-remote.html</a>

[-id <window-id>] specifies the id of an X window to which the

[-remote] commands should be sent; if unspecified, the first window found is used.

[-raise] determines whether following -remote commands should cause the window to raise itself to the top (this is the default.)
[-noraise] the opposite of -raise: following -remote commands will not auto-raise the window.

[-nethelp] Shows nethelp. Requires nethelp: URL.

[-dont-force-window-stacking] Ignores the alwaysraised, alwayslowered and z-lock JavaScript window.open() attributes.

[-no-about-splash] Bypasses the startup license page.

[-no-session-management]

[-session-management] Netscape supports session management by default. Use these flags to force it on/off.

[-no-irix-session-management]

[-irix-session-management] Different platforms deal with session management in fundamentally different ways. Use these flags if you experience session management problems. IRIX session management is on by default only on SGI systems. It is also available on other platforms and might work with session managers other than the IRIX desktop.

[-dont-save-geometry-prefs] Doesn't save window geometry for session.

[-ignore-geometry-prefs] Ignores saved window geometry for session.

Notes: For more information on the local browser parameters, see Configuring Browser Parameters on page 2-115.

For information on how to flash the local browser into the NC flash memory, see Configuring Flash Memory on page 3-26.

Note: Arguments which are not switches are interpreted as either files or URLs to be loaded.

**ROUTE\_MGR** The route manager enables a site to take advantage of multiple routers: if a router fails for longer than the TCP connection timeout, the route manager routes traffic to other routers to minimize the lost connections. Route manager balances the network load among the remaining routers until the down router comes back on line. The route manager continues to check

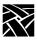

the status of the down router, and waits until it is up and back at normal capacity before rerouting any connections back. The route manager is transparent to the user.

The route manager uses routers specified with the gateway\_table and gateway\_entry remote configuration commands, the *gateway.tbl* file, the *bootptab* file, and the Gateway screen of the Network Tables and Utilities menu in *Setup*.

Route manager supports these argument values (ROUTE\_MGR - args):

[-R] when present, gateway list is randomized. When omitted, list is not randomized.

[- $\mathbf{r} < on \mid off \mid learn>$ ] specifies Router Information Packet usage. On means to use RIP, off to ignore, and learn to store in RIP table.

[-t < seconds>] specifies RIP timeout in seconds.

[**-g** < seconds>] specifies the gateway timeout in seconds.

[-h < seconds>] specifies the time, in seconds, to keep router out of use after it goes down.

**SSADVT** This argument allows a customer to display a series of GIF images as a screen saver on the network computer. Rather than having the network computer screen simply blank after a specified period of inactivity, system administrators can now display advertisements, corporate-endorsed images, and other images of general interest on inactive network computers. In non-kiosk systems, system administrators can implement the screen saver over an entire network, so that all network computers display the same images.

Note: "Screen savers" do not prolong the life of a monitor. At best, a screen saver turns off the video information; this prevents images from being burned into the phosphor. Screen savers do not turn off the filaments that heat the cathode, which is what generally wears out in a monitor first. A better way to "save" your screen is to select "PowerSave" in the Screen Saver field in Setup's main menu. This automatically saves the screen, the cathode, the CRT, and electrical energy.

start

You can use *xp.cnf* or *xpsh* to start the screen saver local client *ssadvt*. Once started for a network computer, you cannot kill or override the process without rebooting the network computer.

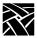

**Starting the screen saver with the** *xp.cnf* **file.** To start the *ssadvt* client using *xp.cnf*, add a line similar to this one to your *xp.cnf* file:

```
start SSADVT YES -args " -t 600 -c 60 -f
/home/ssadvt.list" #<[ON | OFF]>
```

...where **–t** indicates the *timeout* in seconds, **–c** indicates the *cycle* time in seconds, and **–f** indicates the NFS-mounted *file* with the list of GIF images to be displayed.

In this example, when the network computer has been inactive for a period equal to ten minutes (600 seconds), the screen saver displays the first image in the file /home/ssadvt.list. After a minute, the next image in the file is displayed, and so on until the end of the file is reached, then it loops to the beginning and starts over. If a user "interrupts" the stream of screen saver images, for example by moving the mouse, the screen saver resumes with the next image in the list during a subsequent ten-minute period of inactivity.

The images in the *ssadvt.list* file must be **GIFs**; no other image format is supported. If you include a non-GIF image in the file, that image does not display. The console should mention the status of opening the file *ssadvt.list* and start displaying a different GIF every minute. Here's an example of the list:

```
!Do not delete this line.
/local/GIFS/dilbert11.gif
/local/GIFS/subliminal3.gif
/local/GIFS/csun.gif
/local/GIFS/xenal7.gif
/local/GIFS/brainwash.gif
/local/GIFS/pointy-hair.gif
```

**WINDD** The following arguments can be used with the WinDD ICA client:

[-cfiles] Lets the WinDD client use a configuration file.

[-c] Auto-connect to the first application server in the application server list. If there are no application servers in the list, this option is ignored and the client window is displayed.

[ -nc ] Do not invoke auto-connect. (Default)

- [ -d ] Displays the menu bar and the internal borders. (Default)
- [ -nd ] Does not display the menu bar or the internal borders. For example, this allows a 1280x1024 WinDD window to fully display on a 1280x1024 monitor (minus windows manager decorations).
- [ -e ] Enables the *Application Server* edit field window so that users can add application servers to the application server list. (Default)
- [ -ne ] Disables the *Application Server* edit field window so that users are not allowed to add application servers to the application server list.

#### [ **-title** < character-string>]

Displays a user-defined title of up to 80 characters maximum that appears at the top of the WinDD client window.

#### [-compress]

Enables compression of ICA network data to and from the WinDD ICA client.

#### [-no\_compress]

Disables compression of ICA network data to and from the WinDD client.

#### [-max\_compress\_disable *n*]

Disables compression for n number of outgoing ICA commands from the WinDD client. Defaults to 0, which enables all compression. Count setting of 0 might "compress" client data larger than its original size during start of login session. Settings larger than 0 restrict expansion of the client data.

[-floppy] Allows supported host versions of WinDD to use its local floppy drive as a network connected drive for the Application Server. Only the first host client to specify this option is allowed to use the floppy device. Note: this is the default for NCD network computers with local floppy drive.

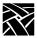

[-no\_floppy\_cache] Disables use of local floppy write cache. This is a fail-safe option to ensure the entire file has been updated in the event a user suddenly ejects a disk mechanically (when disks are ejected via the GUI button, that process flushes the cache so no information is lost).

[-iconic] Displays the WinDD window in icon form at startup.

[-dec\_compat\_keysym] Configures the keyboard to be compatible with DEC LK401 or VT200 keyboards (sets DELETE key=backspace and REMOVE key=delete, etc.).

[-high\_bandwidth] Optimizes NC based on network capacity. If used, this parameter decreases packet transmit delay.

[-init\_program] Configures the WinDD client to automatically provide username, password, etc. and launches a specific application upon startup.

[-keytransactions\_file] <filename> Allows the user to specify a key translation file to be used for keymapping, allowing key override.

[-no\_text\_stipple] Disables the feature that renders text using multiple Copy Planes rather than Fill Rectangle on X servers that stipple efficiently.

[-outbuf\_delay] <value> This is related to the -high\_bandwidth parameter except that outbuf\_delay allows a specific value, in milliseconds, to be specified for delay. For low-speed networks, the default value is 100ms and for high-speed networks it is 30ms.

[-version] Displays the WinDD version number on the console.

[-pplines] Renders graphics using Microsoft's Pixel Perfect line rendering. This feature may tend to reduce NC performance and is normally not necessary so it is best not to use it unless your application requires it.

[-npplines] Disables Pixel Perfect line rendering (see -pplines).

[ **-geometry** < *geometry* > ] Standard X11 geometry option, < WidthxHeight+X+Y>. Geometry sizes are limited to the following:

```
640 x 480
800 x 600
1024 x 768
1280 x 1024
```

[-h < application server>] Add the named application server(s) to the application server list. Multiple application servers can be added to the list by listing them separated by spaces.

[**-help**] Displays a brief help list on the available WinDD command-line options.

[-initprog <prog> [-initdir <dir>]] specifies the application to execute upon application server login. The login session is terminated when the application is terminated.

*Prog* specifies the application and can also specify its path (up to 259 characters) and parameters. The program path and name are written consecutively (and not separated by a space) when they are both specified in *prog*. A space separates the program name and its parameters. These parameters are program specific and can specify program settings or data files to invoke on execution.

*Dir* specifies the path of the executable program.

The following example shows how these options could be used for an MS Word application:

```
-initprog winword.exe
-initdir c:\msoffice\winword
```

[-keysym\_only] specifies that all NCD network computer keyboards are supported with keysym translations within WinDD.

[-local\_numlock] specifies that WinDD manages the state of the Num\_Lock independent of any Xserver support.

[-no\_auto\_numlock] specifies that WinDD does not control the Num Lock setting.

[-login <username> [pass <passwd>] [-domain <domainname>]] specifies the application server user account login name, login password, and domain. These values are used for user account verification.

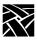

When using a WinDD client and connecting to a WinDD application server, your username, password, domain, initial program, and initial directory are encrypted as they are sent across the network.

*Username*, *password*, *domainname*, *dir*, and *prog* are not viewable or changeable from the WinDD configuration window.

- [-r] Reconnect to the application server after log off.
- [ -nr ] Does not reconnect to the application server after log off. (Default)
- [-version] Displays the WinDD version in use. (If the license is 8019, this option also prints *For evaluation purposes only*.)
- [-x] Exits the WinDD client upon logging out of, or disconnecting from, the application server.
- [-nx] Does not exit the WinDD client upon logging out of, or disconnecting from, the application server. (Default)

#### [-force\_xcursor]

specifies that monochrome pointers within the WinDD desktop are to be implemented using X cursors. Some monochrome pointers are xor'd with the underlying desktop. When this switch is specified, it is no longer xor'd, as X cursors do not support that mode.

Note: The force\_xcursor feature is intended to compensate for workstations that do not have a particularly high performance X server. Consider using this option if the pointer flashes when move, or poor performance is observed entering text in dialog boxes. Using this switch improves user interactivity. The only side effect is the pointer is displayed in a single color.

### filename

allows you to start a user-defined client when the network computer boots. Specify an executable file. A client created to run on the NC400 series network computers should not be started on other network computers such as NC900 series. If you use network computers from multiple series, or families, use the select command's FAMILY parameter to specify which family of network computers is to use the client. For example:

```
select FAMILY=NC400 start filename YES
select FAMILY=NC900 start newfile YES
```

Refer to the select command for more information about using the select command.

Before adding a file to the *xp.cnf* file, you may want to test the file using **xpsh** to be sure that it starts correctly.

# xpsh filename

-envs "variable" (optional) specifies environment variables that may be set for clients. The MWM client can take environment variables. Refer to the appropriate man page, located in /tekxp/man by default, for information about environment variables.

In the following examples, the *HostMenu* and the low memory indicator with a memory threshold of 200 kilobytes are downloaded and started upon booting.

```
start HOSTMENU YES start LOWMEM YES -args "200"
```

The following example shows a complete, typical WinDD command-line:

```
windd -floppy -h tek1 -c -login joeuser -pass joepass
-initprog winword -initdir c:\msoffice\winword -x
```

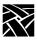

# preload

preload <client> and NO | TEMP | PERM and -args and/or -envs

Used to download clients upon booting. Preloading a client stores the client in network computer memory so that it takes less time to start and reduces network activity. When the client is closed, depending on the parameter set, it is either retained in memory, or is removed from memory.

#### **Parameters**

<client>

specifies the client to download and start at boot time. Valid clients include HTTP, MWM, XPWM, XLOCK, HOSTMENU, SETUP, LAUNCHER, RSHD, AUDIO\_SERVER, AUDIO\_MIXER, AUDIO\_PLAYER, DIGITAL\_VIDEO, ANALOG\_VIDEO, LOWMEM, NETSCAPE, NETSCAPE\_LITE, ROUTE\_MGR, SSADVT, TEKLOGIN, TARANTELLA, WINDD or TEEMX or filename.

Notes: See Table 2-2, Features by Platform Chart, on page 2-8 regarding the clients that are valid for the supported platforms.

If a window manager is authorized, such as MWM, it is downloaded automatically. If more than one window manager is specified with the preload command, the last window manager specified starts.

NO specifies that the client is not to be downloaded. This parameter could be used when customizing your environment using the select command and multiple remote configuration files.

**TEMP** specifies that the client is downloaded and after starting and closing, is not retained in the network computer's memory. If the client is started again, it must first be downloaded.

**PERM** specifies that the client is downloaded and after starting and closing, remains in the network computer's memory.

preload

-envs "variable" (optional)

specifies environment variables that may be set for clients.

The **MWM** client can take arguments and environment variables. Refer to the appropriate man page, located in /tekxp/man by default, for information about environmental variables.

In this example, *HostMenu* and MWM are preloaded into permanent memory:

preload HOSTMENU PERM

preload MWM PERM

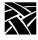

### start session

start\_session <session\_client> and -args "args" and/or -envs "environment"

Used to specify which session clients download and start at boot time. This allows you to create a default start-up environment, automatically starting those sessions you want. When a session is closed, it does not remain in the network computer's memory.

#### **Parameters**

<session\_client> specifies the session client to download and start at boot time. Once closed, the client does not remain in memory. (The TEK340 and TEEMX emulators require an authorization key.) Session clients include: TEEMX, XTERM, TEK340, and TEK220.

-args "args" specifies arguments that may be set for sessions.

If an XTERM or TEK340 session is specified, -args variables must be used in the format "-e protocol" where protocol is Telnet, Cterm, TIP, or LLogin (LAT session login).

For TEEMX, there are many -args variables. For a comprehensive description, refer to the TEEMX CDROM manual. One set of variables is the terminal emulation number, as defined here:

0=VT52 emulation 1=VT100 emulation 2=VT200/7 emulation 3=VT220/8 emulation

**-envs** "variable" (optional) specifies environment variables that may be set for sessions.

In this example, a Telnet session downloads and starts upon booting the network computer:

start\_session XTERM -args "-e telnet"

# **Configuring Browser Parameters**

Browser parameters configure the operation of local Netscape or Netscape Lite. Netscape is Navigator version 4.06, and Netscape Lite is version 4.06 minus email and newsreader.

#### **Starting Netscape Navigator From the Launcher**

When the local browser is started from the Launcher Menu, the browser's default configuration location is in a .netscape directory (for Netscape/Netscape Lite) under the boot directory on the boot host. Those configuration files are accessed using the boot file access method. If you want to set the location to something other than the boot directory or change the host or filepath, the default file access parameters can be overridden with three commands in the *xp.cnf* file:

```
parameter browser_default_file_access <access_method>
parameter browser_default_file_host <hostname>
parameter browser_default_file_path /<file_path>
```

The first of these commands sets the file access method to be used for reading browser configuration files. The second command sets the name or IP address of the host that will provide configuration files when the browser is started from the Launcher. The third command sets the path to a directory in which the browser expects to find a *netscape* or *netscape.lite* subdirectory.

#### **Parameters**

<access\_method> Choices are NFS, ROM, DAP, TFTP, and NONE. When
NONE, the browser uses the default boot access method.

<hostname> If a name is used, it should be one that can be resolved using DNS (Domain Name Service) or which appears in the network computer's Internet Host table. The generic name xp\_boothost can be used in cases where the specific name of the boot host is not known. If NFS or ROM file access is used, the host name does not have to be set, but an NFS mount must be set up in the NFS table, and a hostname is required there.

/<file path> This directory is expected to contain the browser configuration files that are typically found in a user's /home/.netscape directory or . . . /tekxp/boot/.netscape directory as supplied on the install media.

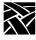

Chapter 2 Remote Configuration

# Chapter 3

# Remote Configuration (Continued)

# **Configuring LAT**

This section describes the commands within the remote configuration file that specify the LAT configuration. LAT can only be used with network computers enabled with the TDEnet option. These commands are:

| Command                             | Page |
|-------------------------------------|------|
| show_all_lat_services               | 3-1  |
| lat_keepalive_timer                 | 3-2  |
| lat_connect_timer                   | 3-2  |
| lat_retransmit_timer                | 3-2  |
| lat_circuit_timer                   | 3-3  |
| $lat\_retransmission\_limit.\dots.$ | 3-3  |
| add_lat_group_codes                 | 3-3  |
| delete lat group codes              | 3-4  |

## show\_all\_lat\_services

show\_all\_lat\_services **YES** or **NO** 

In the HostMenu client and in Tekterm sessions using LLogin (LAT session login), this command specifies whether to display in the either all available LAT services or just the highest rated ones.

#### **Parameter**

YES Display all LAT services in HostMenu and LLogin Tekterm sessions.

**NO** Display only highest-rated LAT services.

In this example, all LAT services are displayed:

show\_all\_lat\_services YES

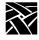

## lat\_keepalive\_timer

lat\_keepalive\_timer integer

Specifies the inactivity time (in seconds) on a LAT circuit before a keepalive message is sent.

#### **Parameter**

integer

specifies the amount of time between keepalive message. The available range is from 10 to 255 seconds (default is 20). For a busy network, enter a number larger than the default 20.

In this example, keepalive messages are sent every 30 seconds:

lat\_keepalive\_timer 30

## lat\_connect\_timer

lat\_connect\_timer integer

Specifies the interval (in seconds) between a connect attempt and a lack of response from the service node before the connection attempt is discontinued.

#### **Parameter**

integer

specifies the amount of time between service connection attempts before the connection attempts are terminated. The available range is from 1 to 255 seconds (default 16).

In this example, LAT service connection attempts last 25 seconds:

```
lat_connect_timer 25
```

## lat\_retransmit\_timer

lat\_retransmit\_timer integer

Specifies the interval (in hundredths of a second) between re-transmission attempts before the LAT circuit is considered down.

#### **Parameter**

integer

specifies the amount of time between re-transmission attempts. The available range is 100 to 1000 hundreths of a second (default is 200).

In this example, LAT is set to re-transmit every 2 seconds:

```
lat retransmit timer 200
```

lat\_circuit\_timer

## lat\_circuit\_timer

lat\_circuit\_timer interval

Specifies the interval (in milliseconds) between messages sent from the network computer to the host.

#### **Parameters**

interval specifies the interval between messages. The available range is from 10 to 200 milliseconds (default is 80).

In this example, the interval is set to 20 milliseconds:

```
lat_circuit_timer 20
```

## lat\_retransmission\_limit

lat\_retransmission\_limit integer

Specifies the number of times that the network computer re-transmits a message before timing out.

#### **Parameters**

integer specifies the number of retries. The available range is from 4 to 20 retries (default is 8).

In this example, the re-transmission limit is set to 12:

```
lat_retransmission_limit 12
```

## add\_lat\_group\_codes

```
add_lat_group_codes integer
```

The network computer uses this entry to determine which group codes the network computer recognizes. The group codes available are from 0 to 255. You can also add a range of group codes as shown in the example for *delete\_lat\_group\_codes*.

#### **Parameters**

integer specifies the group code to add. The default is 0.

In this example, the network computer recognizes the group codes 0 and 2:

```
add_lat_group_codes 0
add_lat_group_codes 2
```

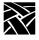

## delete\_lat\_group\_codes

delete\_lat\_group\_codes integer or integer-integer

The network computer uses this entry to determine which group codes the network computer ignores. The group codes available are from 0 to 255. You can delete a range of group codes as shown in the example.

#### **Parameters**

integer specifies the group code to delete. The default is 0.

In this example, the network computer ignores the group codes 3 through 10:

delete\_lat\_group\_codes 3-10

Miscellaneous

## **Miscellaneous**

This section describes miscellaneous commands you can use with the remote configuration file.

| Command                       | Page |
|-------------------------------|------|
| unsupported_features_warnings | .3-5 |
| save_current_setttings        | .3-6 |
| restricted_setup              | .3-6 |
| setup password                | .3-8 |

## unsupported\_features\_warnings

unsupported\_features\_warnings ON or OFF

Specifies whether an error message displays when the network computer encounters a valid command that is not supported by the specific model of the network computer. This command is useful if you are sharing remote configuration files among different models of network computers.

#### **Parameters**

**ON** specifies that error messages should display. This is the default.

**OFF** specifies that error messages should not display.

In this example, error messages should display:

unsupported\_features\_warnings ON

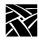

## save\_current\_settings

Controls whether the configuration read from the remote config file up to this point is saved in NVRAM. Remote configuration entries after this point are not saved in NVRAM unless another save\_current\_settings entry is used.

Note: Use this command sparingly since the EEPROMS used to hold the data have a limited, finite write life. Excessive writes can cause EEPROM failure.

#### **Parameters**

None.

In this example, all current settings are saved:

```
save_current_settings
```

## restricted setup

restricted\_setup ON or OFF

Specifies whether access to many *Setup* fields is restricted. Access is restricted by specifying a password. To use this command, you must add it to the remote configuration file.

#### **Parameters**

**ON** specifies (with *setup\_password*) that access to *Setup* is restricted.

**OFF** specifies that access to *Setup* is not restricted. This is the default.

To restrict *Setup*, add these lines to the remote configuration file:

```
restricted_setup ON
setup_password myPassword
save_current_settings
```

Use the setup\_password command when booting the network computer for the first time. After that, to keep the password secure, comment the line out of the file, and remove the password. For example:

```
restricted_setup ON
# setup_password #####
# save_current_settings
```

restricted\_setup

Table 3-1 lists the fields not restricted with the restricted\_setup command.

**Table 3-1 Setup Fields That Are Not Restricted** 

| Menu                       | Submenu       | Fields                                                                                                |
|----------------------------|---------------|----------------------------------------------------------------------------------------------------|
| Main                       |               | Language Keyboard Type Nationality Screen Saver Reset Server Exit Setup                               |
| Configuration<br>Summaries | X Environment | Retain X Settings Backing Store Default Visual Old DW Compatibility Font Cache Limit Empty Font Cache |
| Statistics                 | All           | Update Statistics                                                                                     |
|                            | TDEnet        | Clear TDEnet Counters                                                                                 |
| All                        | All           | Return to Main Menu<br>(except if already at the Main<br>Menu)                                        |

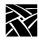

## setup\_password

setup\_password password

Specifies the password for access to restricted *Setup* fields. Create a password that is not easily guessed. If you forget the password, set it to "" (the empty string) to remove the password. To use this command, you must add it to the remote configuration file.

To maintain a secure password:

- 1. Set restricted\_setup to On.
- 2. Add a password using the setup\_password command.
- 3. Use the save\_current\_settings command (by removing the #).
- 4. Boot the network computers.
- 5. Place a # in front of the line containing the password so it is not read by subsequent boots.
- 6. Remove the password.
- 7. Add the # to the line containing the save\_current\_settings command.

#### **Parameters**

password specifies the password.

In this example, the setup password is *my\$setup*:

setup password my\$setup

# **Including Other Configuration Files**

This section describes commands used for including multiple remote configuration files. These commands are:

| Command             | Page  |
|---------------------|-------|
| include_host_access | .3-10 |
| include             | .3-11 |

You can configure network computers differently by creating different remote configuration files and then specifying which network computers are to use which configuration file.

In the following example, the network computer whose address is 132.54.67.98 uses the remote configuration file *xpbob.cnf* located on the host 132.62.21.54; and the network computer 132.54.67.55 uses the file *xpjohn.cnf* located on host 132.44.67.32:

```
include_host_access 132.62.21.54 TFTP
select IPADDR 132.54.67.98 include /usr/new/xpbob.cnf
include_host_access 132.44.67.32 BOOT_METHOD
select IPADDR 132.54.67.55 include
/usr/new/xpjohn.cnf
```

Using the select, include\_host\_access, and include commands, you can easily use multiple configuration files to vary configuration settings.

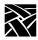

## include host access

include\_host\_access address or hostname and NFS or TFTP or DAP or BOOT METHOD

Specifies the host and file access method if you are reading a configuration file from a host other than the boot host, or using a method other than the saved boot method.

#### **Parameters**

address specifies the host's address on which the configuration file is

located. Enter either an internet address or a TDEnet address.

hostname specifies the hostname on which the remote configuration file is

located.

**NFS** specifies NFS as the host file access method for the configuration

file. You must specify the NFS mount in a previous nfs\_table command (see the nfs\_table command earlier in this chapter). Specify this command whenever the subsequent include

commands use an NFS mount in their path.

**TFTP** specifies TFTP as the host file access method for the

configuration file.

**DAP** specifies DAP as the host file access method for the configuration

file.

#### **BOOT\_METHOD**

specifies that the boot host and boot file access method is used to access the configuration file.

In this example, the host address is 134.62.21.54 and the access method is TFTP:

```
include_host_access "134.62.21.54" TFTP
```

In this example, the access method is NFS:

```
include_host_access "" NFS
```

include

#### include

include filename

Specifies the name of the remote configuration file that the network computer reads in addition to the current configuration file. This command is often used as the *command* in a select command (refer to the select command).

The network computer looks for the file specified with this command on the host specified with the include\_host\_access command.

#### **Parameters**

filename specifies the name of the remote configuration file to include. The filename must include the full path, as in the example.

Note: If the file access method is NFS, an nfs\_table entry must precede the include command in this file (xp.cnf). See the nfs\_table command earlier in this chapter.

In this example, the file name is /usr/new/xpnew.cnf:

include "/usr/new/xpnew.cnf"

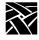

# **Restricting Configuration Parameters**

This section describes the command used for restricting remote configuration file commands to specific network computers. This command is:

select

#### select

select <qualifier>=<value> <any command>

Specifies selected network computers to execute a specific remote configuration file command. For example, this command could be used with the include command to allow access to different remote configuration files.

#### **Parameters**

qualifier specifies the network computer's address or subnet mask.

Choices are:

ETHER ethernet address, with the numbers separated by colons or

hyphens

**IPADDR IP address** 

TDEADDR DECnet address TOKEN Token-Ring address

LOCAL Locally administered Token-Ring address

SUBNET IP address mask

MODEL network computer model

FAMILY product family (XP400, NC400, etc.)

TERMINAL network computer address (TDEnet or IP) or name

TERMINAL\_NAME network computer name

When the qualifier is SUBNET, you can specify a range of

addresses separated by a hyphen (-).

value specifies the addresses for ETHER, IPADDR, TDEADDR,

TOKEN, LOCAL, SUBNET, MODEL, FAMILY,

TERMINAL and TERMINAL NAME. When the qualifier is

IPADDR or TDEADDR, you can specify a range of addresses separated by a hyphen (-), as shown in the third

example.

any command specifies a command to execute.

In this example, the network computer with DECnet address 57.300 includes the configuration file *tek\$xp\_config:xpnew.cnf*:

```
select TDEADDR=57.300 include
  "tek$xp_config:xpnew.cnf"
```

In this example, all network computers on subnet 134.52.21 use the same gateway entry:

```
select SUBNET=134.62.21.255 gateway_table "0.0.0.0"
134.52.21.1
```

In this example, any network computer in the address range of 134.62.21.50 to 134.62.21.60 includes the configuration file /sierra/xpnew.cnf, where sierra is an NFS mount:

```
include_host_access "" "NFS"
select SUBNET=134.62.21.50-60 include
"/sierra/xpnew.cnf"
```

In this example, the network computer with Token-Ring address 10:00:88:c0:00:04 includes the configuration file /tekxp/joe.cnf:

```
select TOKEN=10:00:88:c0:00:04 include
"/tekxp/joe.cnf"
```

In this example, the network computer with locally-administered (LAA) address 40:00:00:14:00:15 includes the configuration file /tekxp/boot/remote/cf14:

```
select LOCAL=40:00:00:14:00:15 include
"/tekxp/boot/remote/cf14"
```

In this example, all network computers in the address range of 57.120 through 57.126 have the host *java* at address 57.310 in their TDEnet host table:

```
select SUBNET=57.120-126:: tde_host_table 57.310
java
```

In this example, two different subnets use the same path for booting and accessing fonts:

```
include_host_access "134.62.21.67" "tftp"
select SUBNET=134.62.21.255 include "/bin/NC200/config/jb.cnf"
include_host_access "134.72.3.93" "tftp"
select SUBNET=134.72.3.255 include "/bin/NC200/config/ab.cnf"
```

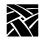

# Configuring Tek220 and Tek340

This section describes the commands used to configure the Tek220 and Tek340 emulators. These commands are:

| Command                                               | Page |
|-------------------------------------------------------|------|
| tek220_num_col, tek340_num_col                        | 3-15 |
| tek220_autowrap, tek340_autowrap                      | 3-15 |
| tek220_rev_video, tek340_rev_video                    | 3-16 |
| tek220_cursor_style, tek340_cursor_style              | 3-16 |
| tek220_emulation, tek340_emulation                    | 3-17 |
| tek220_dev_attr_resp, tek340_dev_attr_resp            | 3-18 |
| tek220_user_features, tek340_user_features            | 3-18 |
| tek220_keypad_mode, tek340_keypad_mode                | 3-19 |
| tek220_cursor_key_mode, tek340_cursor_key_mode        | 3-19 |
| tek220_newline_mode, tek340_newline_mode              | 3-20 |
| tek220_autorepeat, tek340_autorepeat                  | 3-20 |
| tek220_blink_cursor, tek340_blink_cursor              | 3-21 |
| tek220_answerback, tek340_answerback                  | 3-21 |
| tekterm_resource_control                              | 3-22 |
| tekterm_menubar                                       | 3-22 |
| tek220 reverse ANSI colors tek340 reverse ANSI colors | 3-23 |

tek220\_num\_col, tek340\_num\_col

## tek220\_num\_col, tek340\_num\_col

tek220\_num\_col *integer* tek340\_num\_col *integer* 

Specifies the number of columns displayed on the Tek220 and Tek340 emulators.

#### **Parameters**

integer specifies 80 or 132 columns to display on the emulator.

In this example, 80 columns are to display:

tek220\_num\_col 80

# tek220\_autowrap, tek340\_autowrap

tek220\_autowrap **ENABLE** or **DISABLE** tek340\_autowrap **ENABLE** or **DISABLE** 

Specifies whether the autowrap features is used.

#### **Parameters**

**ENABLE** specifies that when a line reaches the last column on the emulator, it automatically wraps to the next line.

**DISABLE** specifies that a line truncates when it reach the last column.

In this example, the autowrap feature is enabled:

tek340 autowrap ENABLE

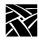

## tek220\_rev\_video, tek340\_rev\_video

tek220\_rev\_video **NO** or **YES** tek340\_rev\_video **NO** or **YES** 

Specifies the color of background and foreground of the emulator.

#### **Parameters**

**NO** specifies a white background and black foreground.

**YES** specifies a black background and white foreground.

In this example, reverse video is disabled, so the background is white and the foreground is black:

tek220\_rev\_video NO

## tek220\_cursor\_style, tek340\_cursor\_style

tek220\_cursor\_style **BLOCK** or **UNDERLINE** or **OUTLINE** tek340\_cursor\_style **BLOCK** or **UNDERLINE** or **OUTLINE** 

Specifies the cursor style, or shape.

#### **Parameters**

**BLOCK** specifies that the cursor is a square block.

**UNDERLINE** specifies that the cursor is a single underline.

**OUTLINE** specifies that the cursor is a hollow square with an outline.

In this example, the cursor is an underline:

tek220\_cursor\_style UNDERLINE

## tek220\_emulation, tek340\_emulation

tek220\_emulation **VT220\_8** or **VT52** or **VT100** or **VT220\_7** tek340\_emulation **VT340\_8** or **VT52** or **VT100** or **VT340\_7** or **TEK4014** 

Specifies the type of emulation.

#### **Parameters**

| VT220_8 | specifies that the emulator accepts and uses 8-bit characters and |
|---------|-------------------------------------------------------------------|
|         | control sequences.                                                |

**VT340\_8** specifies that the emulator accepts and uses 8-bit characters and control sequences.

**VT52** specifies that the emulator accepts VT52 commands only.

**VT100** specifies that the emulator accepts VT100 commands only.

**VT220\_7** specifies that the emulator accepts and uses 7-bit characters and control sequences.

**VT340\_7** specifies that the emulator accepts and uses 7-bit characters and control sequences.

**TEK4014** specifies that the Tek340 emulator accepts only ascii text and Tek4014 graphics sequences.

In this example, the Tek340 emulator is set for VT340\_8 operation:

tek340\_emulation VT340\_8

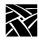

## tek220\_dev\_attr\_resp, tek340\_dev\_attr\_resp

tek220\_dev\_attr\_resp **VT220** or **VT100** or **VT101** or **VT102** tek340\_dev\_attr\_resp **VT220** or **VT100** or **VT101** or **VT102** 

Specifies the device attribute response that the emulator returns to the host (when the host requests the device attribute).

#### **Parameters**

VT220specifies a VT220 device.VT100specifies a VT100 device.VT101specifies a VT101 device.VT102specifies a VT102 device.

In this example, the device is set to VT102:

tek340\_dev\_attr\_resp VT102

## tek220\_user\_features, tek340\_user\_features

tek220\_user\_features **UNLOCKED** or **LOCKED** tek340\_user\_features **UNLOCKED** or **LOCKED** 

Specifies whether the applications running on the emulator are able to change the emulator's preferences. The preferences include: reverse video, auto repeat, tab stops, and keyboard lock.

#### **Parameters**

**UNLOCKED** specifies that applications can override the emulator's preference settings.

**LOCKED** specifies that applications cannot override the emulator's preferences.

In this example, the application cannot change preferences:

tek220\_user\_features LOCKED

## tek220\_keypad\_mode, tek340\_keypad\_mode

tek220\_keypad\_mode **NUMERIC** or **APPLICATION** tek340\_kepad\_mode **NUMERIC** or **APPLICATION** 

Specifies what the emulator's keypad produces when used.

#### **Parameters**

**NUMERIC** specifies that a standard numeric keypad is used.

**APPLICATION** specifies that the keypad produces application-specific

control sequences.

In this example, a standard keypad is used:

tek340\_keypad\_mode NUMERIC

## tek220\_cursor\_key\_mode, tek340\_cursor\_key\_mode

tek220\_cursor\_key\_mode CURSOR or APPLICATION tek340\_cursor\_key\_mode CURSOR or APPLICATION

Specifies the cursor return characters.

#### **Parameters**

**CURSOR** specifies that standard ANSI cursor control sequences are

returned.

**APPLICATION** specifies that application-specific escape character

sequences are returned.

In this example, the cursor key mode is numeric:

tek220\_cursor\_key\_mode CURSOR

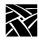

## tek220\_newline\_mode, tek340\_newline\_mode

tek220\_newline\_mode **CR** or **CRLF** tek340\_newline\_mode **CR** or **CRLF** 

Specifies what happens when a carriage return is entered.

#### **Parameters**

**CR** specifies that a carriage return begins a new line.

**CRLF** specifies that a carriage return begins a new line and also enters a

line feed.

In this example, a carriage return produces a new line only:

tek340\_newline\_mode CR

## tek220\_autorepeat, tek340\_autorepeat

tek220\_autorepeat **ON** or **OFF** tek340\_autorepeat **ON** or **OFF** 

Specifies whether the auto repeat feature is on or off. When auto repeat is on, pressing and holding a key causes that key's character to repeat until you stop pressing the key.

#### **Parameters**

**ON** specifies that the auto repeat feature is on.

**OFF** specifies that the auto repeat feature is off.

In this example, the auto repeat feature is off:

tek220\_autorepeat off

tek220\_blink\_cursor, tek340\_blink\_cursor

## tek220\_blink\_cursor, tek340\_blink\_cursor

tek220\_blink\_cursor **YES** or **NO** tek340\_blink\_cursor **YES** or **NO** 

Specifies whether the emulator's cursor blinks.

#### **Parameters**

**YES** specifies that the cursor blinks.

**NO** specifies that the cursor does not blink.

In this example, the cursor on the Tek220 emulator blinks:

tek220\_blink\_cursorYES

## tek220\_answerback, tek340\_answerback

tek220\_answerback *string* tek340\_answerback *string* 

Specifies what the emulator replies to the host when it issues an ENQ (enquire) command.

#### **Parameters**

string

specifies what the emulator replies to the ENQ command. The default is VT220 for the Tek220 emulator, and VT340 for the Tek340 emulator.

In this example, the Tek340 emulator replies to the ENQ command with the network computer name, *VT340*.

tek340\_answerback "VT340"

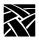

## tekterm resource control

tekterm\_resource\_control YES or NO

Specifies where the Tek220 and Tek340 emulators find configuration settings for the menubar and reverse colors. They can be specified from the emulator's resource table, or from the *xp.cnf* file (if defined).

#### **Parameters**

**YES** specifies that the emulators use resource settings for the menubar

and reverse colors. The settings in the *xp.cnf* file are ignored.

**NO** specifies that the emulators use the settings specified with

tekterm\_menubar and tek220\_reverse\_ANSI\_colors or tek340\_reverse\_ANSI\_colors commands. The resources  $\parbox{\colors}$ 

are ignored. This is the default.

In this example, the Tek220 and Tek340 emulator menubars and reverse colors are configured using the commands in the *xp.cnf* file:

tekterm\_resource\_control NO

#### tekterm menubar

tekterm\_menubar ON or OFF

Specifies whether the emulator has a menubar displayed at the top of the Tek220 or Tek340 emulator window.

#### **Parameters**

**ON** specifies that a menubar displays at the top of the emulator

window. This is the default.

**OFF** specifies that a menubar does not display at the top of the

emulator window.

In this example, a menu bar displays:

tekterm\_menubar YES

tek220\_reverse\_ANSI\_colors, tek340\_reverse\_ANSI\_colors

## tek220\_reverse\_ANSI\_colors, tek340\_reverse\_ANSI\_colors

tek220\_reverse\_ANSI\_colors **YES** or **NO** tek340\_reverse\_ANSI\_colors **YES** or **NO** 

Specifies whether the ANSI colors on the Tek220 and Tek340 emulators are displayed in reverse-video.

#### **Parameters**

**YES** specifies that the ANSI colors are reversed. This is the default.

**NO** specifies that the ANSI colors are not reversed.

In this example, reverse colors are enabled on the Tek340 emulator:

tek340\_reverse\_ANSI\_colors YES

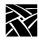

# TekLogin

## xp.cnf commands for TekLogin

You can add these commands to your *xp.cnf* file to affect the *TekLogin* client. (They are not listed in the *MASTER\_xp.cnf* file, but they work if you enter them.)

| teklogin_show_sessions_in_launcher           | [YES   NO] |
|----------------------------------------------|------------|
| teklogin_force_fullscreen_windd              | [YES   NO] |
| teklogin_timeout                             | [SECONDS]  |
| teklogin_require_login                       | [YES   NO] |
| teklogin_save_passwords                      | [YES   NO] |
| teklogin_default_session                     | [1-8]      |
| teklogin_close_on_connect                    | [YES   NO] |
| ppp_session_name <session name=""></session> | [1-8]      |
| ppp_connect_type <type></type>               | [1-8]      |
| ppp_app_hostaddr <ip_address></ip_address>   | [1-8]      |
| ppp_dialup_number < number>                  | [1-8]      |

#### **Parameters**

| <session name=""></session> | specifies the name that applies to the associated session number [1-8].                                                                                                    |
|-----------------------------|----------------------------------------------------------------------------------------------------|
| <type></type>               | this specifies the connection type to be applied to the associated session number [1-8]. The type choices are NONE (the default value), ICA_HOST, ICA_APP, HOSTMENU, SDMCP_DIRECT, and TELNET. If the command ppp_app_hostaddr is set, it is used with the <type> parameter.</type> |
| <ipaddress></ipaddress>     | specifies the host to be used as port of the ppp_connect_type command for an associated session number [1-8].                                                                                                    |
| <number></number>           | assigns a phone number to the specified session [1-8]. The phone number can be up to 15 digits maximum.                                                                                                    |

# Black and White Pixel Compatibility

This section describes the command used for setting black and white pixel values. This is typically used in Sun environments.

## black\_pixel

black\_pixel 0 or 1

Specifies whether clients use the BlackPixel and WhitePixel values supplied by the X server, or the values 0 and 1 to represent the colors black and white. Some clients rely on the X server for the black and white pixel values, causing graphics or text to be displayed incorrectly. If this happens, use the black\_pixel command to change the default X server values. Reboot the network computer to reflect any changes in the pixel values.

Note: The default\_visual command must be set to either PSEUDOCOLOR or GRAYSCALE to use the black\_pixel command.

#### **Parameters**

- o specifies black pixel value. If *black\_pixel* is set to 0, then 0 is the black pixel value, and 1 is the white pixel value.
- specifies black pixel value. If *black\_pixel* is set to 1, then 1 is the black pixel value, and 0 is the white pixel value.

In this example, the black pixel value is set to 1:

black\_pixel 1

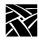

# **Configuring Flash Memory**

For network computers equipped with Flash Memory, you can store the most recent version of the NCBridge operating system. Then you can boot the network computer from flash memory by setting the boot\_method to ROM.

## xp.cnf Commands for Configuring Flash Memory

The *xp.cnf* commands are:

| Command                                | Page |
|----------------------------------------|------|
| do_flash                               | 3-26 |
| flash_console                          | 3-27 |
| $flash\_do\_not\_compress \dots \dots$ | 3-27 |
| flash_feature                          | 3-28 |
| flash_file                             | 3-45 |
| update_bootrom                         | 3-45 |

## do\_flash

do\_flash

This command instructs the network computer to save current boot configuration specified by the flash\_feature command into flash ROM upon the next boot. This command must precede the other flash commands in the remote configuration file. After a successful flash, DISABLE the do\_flash command and reboot the network computer. The do\_flash command may be disabled by commenting it out—simply place a # in front of the command. Information in Flash Memory is not valid until the NC is rebooted.

Note: Reboot the network computer from the network to update flash memory. While flashing, the NC is inoperable. If using SNMP, snmpd is inactive while flashing is in progress.

To reflash a single NC, you can use the select command to include a file with a set of flash commands specific to the particular NC.

## flash console

flash\_console ip\_address or DNET\_address

Specifies the network computer or host display on which the final Flash status message displays after each network computer updates its flash memory. The final status message is **FLASH:** <address> Update Complete, n bytes flashed, n percent capacity (where address is the network computer being flashed). This message is displayed in the console of the specified NCD network computer.

If the entry in the flash\_console command is not an NCD network computer, enter this command to view flash memory status messages:

#### xprop -display <address>:0 -root | grep FLASH

where *address* is the address entered in the flash\_console command.

If nothing is specified in the flash\_console command, the final flash status message appears in the Console window of each network computer being flashed. Once flash completes, you can view the detailed flash messages on each network computer's Console window.

#### **Parameters**

*ip\_address* specifies the IP address of the network computer or host

where the final status message displays.

DNET address specifies the DECnet address of the network computer or host

where the final status message displays.

In this example, the final status message appears on the display whose IP address is 134.62.21.54:

flash\_console "134.62.21.54"

## flash\_do\_not\_compress

flash\_do\_not\_compress

Specifies whether files are compressed before they are flashed. By default, files to be flashed are first compressed. Flashing uncompressed files speeds up the flash process; however, it requires more flash memory. If flash memory is at a premium, do not enable this command.

To flash uncompressed files, enable this command by removing the # from the beginning of the line.

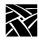

## flash\_feature

flash\_feature feature

Specifies which features are to be added to flash ROM when using Flash Memory. The network computer includes only those features in flash ROM that fit, so if you have specified several features, prioritize them by moving the critical ones to the top of the list.

Note: To estimate the amount of flash ROM needed, add the sizes of the files to be flashed and multiply by .40 (40%). If you have enabled the flash\_do\_not\_compress command, add the sizes of the files and do not multiply by .40.

#### **Parameters**

feature

The features listed in Table 3-2 can be flashed:

**Table 3-2 Flash Features** 

| Feature                                                                                                    | Files Flashed                                                                                                    |
|----------------------------------------------------------------------------------------------------|----------------------------------------------------------------------------------------------------|
| SYSTEM                                                                                                    | os. <model>, rgb.txt, Xge (XP330 only), fonts.dir, fonts.alias, LuB10.pcf.Z, LuRT10.pcf.Z, LuV2NT12.</model>                                                                                                    |
| Note: In order to boot from ROM, first the system files must be flashed into the ROM. Next, the NC must be rebooted with the bmethod command set to ROM. | pcf.Z, LuV2RT12.pcf.Z, deccurs.pcf.Z, decsess.pcf.Z, fg-22.pcf.Z, helvB12.pcf.Z, olcursor.pcf.Z, olgl12.pcf.Z, luBS12.pcf.Z, luBS14.pcf.Z, luRS12.pcf.Z, techB14.pcf.Z, tekdw132.pcf.Z, tekdw80.pcf.Z, tdwdhb80.pcf.Z, tdwdhb80.pcf.Z, tdwhb132.pcf.Z, tdwhb132.pcf.Z, tdwht132.pcf.Z, term14_100.pcf.Z, term14_75.pcf.Z, timR10.pcf.Z, timR24.pcf.Z, Xge1.350 (for monochrome XP350 network computers), Xge8.350 (for color XP350 network computers), snmpd.330, snmpd.350, snmpd.500, and snmpd.900. |
| MWM                                                                                                    | XKeysysmDB, language-specific system.mwmrc and Mwm                                                                                                    |
| XPWM                                                                                                    | xpwm.300                                                                                                    |
| TEKSETUP                                                                                                    | setup, language-specific TekSetup                                                                                                    |
| HOSTMENU                                                                                                    | xbcast, language-specific HostMenu                                                                                                    |
| TELNET                                                                                                    | tek220. <model>, telnet.<model>, language-specific Tek220</model></model>                                                                                                    |
| TELNET340                                                                                                    | tek340. <model>, telnet.<model>, language-specific Tek340</model></model>                                                                                                    |
| LLOGIN                                                                                                    | tek220. <model>, llogin.<model>, language-specific Tek220</model></model>                                                                                                    |

Table 3-2 Flash Features (continued)

| Feature             | Files Flashed                                                                                                    |  |
|---------------------|----------------------------------------------------------------------------------------------------|--|
| LLOGIN340           | tek340. <model>, llogin.<model>, language-specific Tek340</model></model>                                                                                                    |  |
| CTERM               | tek220. <model>, cterm.<model>, language-specific Tek220</model></model>                                                                                                    |  |
| CTERM340            | tek340. <model>, cterm.<model>, language-specific Tek340</model></model>                                                                                                    |  |
| TIP                 | tek220. <model>, tip.<model>, language-specific Tek220</model></model>                                                                                                    |  |
| TIP340              | tek340. <model>, tip.<model>, language-specific Tek340</model></model>                                                                                                    |  |
| REMOTE_CNF          | xp.cnf and rconf. <model></model>                                                                                                    |  |
| TOUCHSC_CONFIG_FILE | ptrTridentCap, ptrTridentCapZ, ptrTridentRes, ptrTridentSAW, ptrTridentSAW2, ptrCarroll, ptrCustom1, 2, 3, and 4, and ptrLightPen1                                                                                  |  |
| TEKLOGIN            | teklogin.300                                                                                                    |  |
| LAUNCHER            | launcher, system.launcher                                                                                                    |  |
| AUDIO_SERVER        | aserver.350, aserver.500, or aserver.900                                                                                                    |  |
| AUDIO_PLAYER        | aplay.350, aplay.500, or aplay.900: language-specific Aplay                                                                                                    |  |
| AUDIO_MIXER         | mixer.350, mixer.500, or mixer.900: language-specific audio_mixer                                                                                                    |  |
| AUDIO_BELL_SPEAKER  | audbelld.350, audbelld.500, or audbelld.900                                                                                                    |  |
| DIGITAL_VIDEO       | vplay.350, vplay.500, or vplay.900 If you have hardware MPEG, then xv and cl480.uc are also flashed.                                                                                                    |  |
| ANALOG_VIDEO        | xpvideo.350, xv.350                                                                                                    |  |
| LOCAL_XLOCK         | xlock                                                                                                    |  |
| FONTS               | contents of the directories specified in the fonts.tbl file (found in primary or secondary paths)                                                                                                    |  |
| BOOT_MONITOR        | Filename         Platform           boot_mon.330         XP330 series           boot_mon.350         XP100/XP200/XP350/XP400           boot_mon.500         NC200/NC400 series           boot_mon.900         NC900 |  |

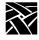

Table 3-2 Flash Features (continued)

| Feature Files Flashed   |                                                                                                    |                                                                                           |
|-------------------------|----------------------------------------------------------------------------------------------------|-------------------------------------------------------------------------------------------|
| reatule                 | i lies i lastieu                                                                                                    |                                                                                           |
| BOOT_MONITOR_ETHERNET   | Filename<br>boot_mon.330<br>boot_mon.350<br>boot_mon.500<br>boot_mon.900                                                        | Platform<br>XP330 series<br>XP100/XP200/XP350/XP400<br>NC200/NC400 series<br>NC900 series |
| BOOT_MONITOR_TOKEN_RING | Filename<br>boot_mon-tr.350<br>boot_mon-tr.500                                                                                  | Platform<br>XP series<br>NC200/NC400 series                                               |
| TFTPD                   | tftpd. <model></model>                                                                                                    |                                                                                           |
| PRINT_SPOOLER           | lpd.300                                                                                                    |                                                                                           |
| NET_TO_PORT             | net_to_prt.300                                                                                                    |                                                                                           |
| ROUTE_MANAGER           | route_mgr.300                                                                                                    |                                                                                           |
| WINDD                   | windd.300, language-specific WinDD                                                                                              |                                                                                           |
| FLOPPY_DISK             | fdDrv.350, fdDrv.500, or fdDrv.900                                                                                              |                                                                                           |
| RSHD                    | rshd.300                                                                                                    |                                                                                           |
| CSLIP                   | cslip.300                                                                                                    |                                                                                           |
| SLANG                   | slang.350, slang.500, or slang.900                                                                                              |                                                                                           |
| TEEMX                   | teemx.300 config/teemx320.nv locale/locale.alias locale/locale.dir locale/iso8859-1/Compose XKeysymDB various IBN and TIS fonts |                                                                                           |
| NTP                     | xtpd.300, config/ntp.conf                                                                                                    |                                                                                           |
| CLOCK                   | clock.300                                                                                                    |                                                                                           |
| SSADVT                  | ssadvt.300                                                                                                    |                                                                                           |
| PPPD                    | pppd.300 config/pap-secrets config/chap-secrets                                                                                 |                                                                                           |

# flash\_feature

Table 3-2 Flash Features (continued)

| Feature               | Files Flashed                                                                                                    |                                                                                                    |
|-----------------------|----------------------------------------------------------------------------------------------------|----------------------------------------------------------------------------------------------------|
| NETSCAPE_CONFIG_FILES | config/plugins.tbl netscape/bookmarks.html netscape/signature netscape/history.db netscape/preferences netscape/cert7.db netscape/key3.db netscape/mime.types netscape/mailcap | a list of available plugins default bookmarks list default signature default browser history default config. preferences default security certificates default security auth. keys default app./extension bindings default helper app bindings |

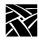

Table 3-2 Flash Features (continued)

| Feature  NETSCAPE or NETSCAPE_LITE | Files Flashed                                                                                                    |                                         |
|------------------------------------|----------------------------------------------------------------------------------------------------|-----------------------------------------|
|                                    | netscape_lite                                                                                                    | Netscape 4.0 binary minus mail and news |
|                                    | ifc11.jar iiop10.jar jae40.jar java40.jar jio40.jar isd10.jar idap10.jar marimb10.jar                                                                                              | java class archive                      |
|                                    | XKeysmDB                                                                                                    | key binding defaults                    |
|                                    | locale/compose_dir<br>locale/iso8859-1/XLC_LOCALE<br>locale/iso8859-1/Compose<br>locale/ja/XLC_LOCALE<br>locale/locale.alias<br>locale/locale.dir                                  | Internationaliztion config files        |
|                                    | plugins/advtguiplg.300                                                                                                    | Spotlight video advertiser plug-in      |
|                                    | plugins/bitmaps/begin.xbm<br>plugins/bitmaps/fast_left.xbm<br>plugins/bitmaps/fast_right.xbm<br>plugins/bitmaps/right.xbm<br>plugins/bitmaps/sound.xbm<br>plugins/bitmaps/stop.xbm | Bititmaps for video plug-ins            |
|                                    | plugins/videoplg.300                                                                                                    | mpeg video plug-in                      |
|                                    | plugins/winddplg.300                                                                                                    | WinDD client plug-in                    |
| Tarantella                         | ttwebtop.300                                                                                                    | Tarantella Client                       |

## **Managing the Boot Monitor and Flash Memory**

This topic explains how to configure, update, or modify the contents of the Flash ROM and how to boot up from Flash. It also explains how to set up the *xp.cnf* file to control:

- Writing and configuring the Flash Memory.
- Updating the Boot Monitor.

#### **Basics of the Boot Monitor**

The Boot Monitor (also called the Boot ROM) in a network computer (NC) is very similar to the BIOS ROM in a personal computer (PC). The Boot Monitor controls the NC and enables it to boot its operating system; that is, the NCBridge software. The NCBridge software is loaded into RAM memory at boot time from the local Flash ROM or from a host over a network.

The Boot Monitor includes commands to control the initial booting of the NC. The Boot Monitor and Flash ROM are separate parts. The Flash ROM is a plugin option while the Boot Monitor is standard in the NC. Updates to the Boot Monitor and Flash ROM occur independently of each other. However, these updates are initiated by the same **do\_flash** command in the *xp.cnf* file. The **flash\_feature** command, along with the **do\_flash** command, control which Flash part is updated.

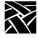

## **Flashing the Boot Monitor**

Open the *xp.cnf* configuration file. Search for the string **do\_flash** and read the topic titled *xp.cnf* Commands for Configuring Flash Memory on page 3-26.

To update the Boot Monitor, follow this procedure:

1. To force an update of the Boot Monitor in an NC, edit your configuration file and uncomment or add the two lines below.

```
do_flash
flash feature BOOT MONITOR
```

2. Reboot the NC. This causes an update of the Boot Monitor with the version associated with the boot file /. . ./tekxp/boot/boot\_mon.900. Each time you update the NCBridge version, an updated version of the Boot Monitor is included.

After the NC downloads the boot files, the installation program displays a window indicating an update of the Boot Monitor is in progress. A warning message appears that says do not power off the NC.

3. Edit your configuration file and comment out the **do\_flash** and **flash\_feature** lines as shown below. This will prevent a reflash of any other terminal booting from the same software.

```
#do_flash
#flash_feature BOOT_MONITOR
```

4. To verify the new Boot Monitor is present, reboot the NC and before it begins to load the boot files, press Spacebar to stop the boot process. At the Boot Monitor screen, check for the new version in the upper left corner of the screen.

### **Updating the Flash Memory**

The Flash ROM option in the NC provides the ability for the NC to boot locally without requiring a host on the network to boot from. This is a recommended solution when the NC will be connected via a low speed network connection such as ISDN line or 256K T1. Booting from a host over this connection may take up to 15 minutes. To update the local Flash ROM, the NC must be connected via a network and NCBridge is required on a networked host. The files will be downloaded from the host and written into Flash memory during the boot cycle. The flash process erases the contents and writes a new configuration each time. It is not capable of updating individual components.

The **do\_flash** command in the configuration file controls when the NC will update its Flash memory. The **flash\_feature** command identifies which boot files are written to Flash memory. The flash features identify groups of boot and configuration files. For example, if you need to use PPP to make a TCP/IP connection over a modem/serial connection, uncomment the #flash\_feature PPP line (remove the #) to flash all the necessary files needed to support PPP.

The configuration file (see *the xp\_cnf.txt file* topic on page 2-6) contains a list of all the flash features. The flash features put into flash memory are primarily determined by the required functions needed by the user or administrator using the NC. The flash feature "SYSTEM" includes the main boot files where all other features are optional.

Recommended minimum Flash features:

```
flash_feature SYSTEM
flash_feature XPWM
flash_feature TEKSETUP
flash_feature TEKHOSTMENU
flash_feature TELNET
flash_feature REMOTE_CNF
flash feature LAUNCHER
```

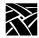

### **Configuration Scenario**

- The NC needs to be connected at a remote location via an ISDN network.
- There are multiple Unix hosts and a Terminal Server host at the other end of the ISDN network.
- The user must be able to select from a chooser list and connect via XDM to Unix hosts.
- The local ICA client needs to make a connection to the Windows NT 4.0/2000 Terminal Server.
- A local printer needs to be attached to the NC so users can print from Unix and Windows NT.
- The NC must be configurable from a central configuration file located on a Unix host.
- 1. Open the *xp.cnf* configuration file and search for the string *do\_flash*. In the flash section of the configuration file, uncomment (remove the #) the *do\_flash* line and the *flash\_features* lines listed below.

```
flash_feature SYSTEM
flash_feature WINDD
flash_feature TEKSETUP
flash_feature TEKHOSTMENU
flash_feature PRINT_SPOOLER
flash_feature REMOTE_CNF
flash feature LAUNCHER
```

- 2. Search in the configuration file for *console\_pages*, uncomment the line and increase the value to 16. This provides more buffer space in the Console window when viewing flash results.
- 3. Reboot the NC so it reflashes the Flash ROM with the new configuration—this takes about five minutes.

## Managing the Boot Monitor and Flash Memory

4. When the flash process is finished, open the Console window to see a full list of files which have been written to the flash memory.

If you receive an error indicating that the flash failed, scroll back through the console messages and determine which file could not be found. Make a note of the filename and determine whether this file is required.

If the flash process was successful, edit the *xp.cnf* file and comment out the **do\_flash** and **flash\_feature** commands by placing a "#" in front of each line.

5. Reboot the NC. Stop the boot process by pressing the Spacebar. You should get a boot > prompt. At the boot prompt, enter these commands:

boot > BM ROM
boot > NVS
boot > B

The NC will now boot from its flash ROM memory.

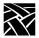

## **Setting Up the Fonts Directory**

For best performance, limit the number of paths included in the *fonts.tbl* file. To store only specific fonts in ROM, create a new directory and copy those fonts that you want to the new directory. Then run **mkfontdir** to create a *fonts.dir* file. Edit the *fonts.tbl* file to include only the path to the new *fonts.dir* file. For details on setting up fonts, refer to the *Setting Up Fonts* chapter in your NCD NCBridge Installation and Configuration manual.

### Example 3-1 Excerpted xp.cnf File with Some Flash Features Enabled

```
do_flash
## To flash any or all of the following features,
## remove the "#" from the beginning of each
## appropriate line.
##
## WARNING!! Each NC will flash as much as it can,
## given the size of the flash memory installed (8MB or 16MB).
## Prioritize the list of files you want flashed by
## placing the most important feature first.
  flash_feature NETSCAPE
  flash_feature NETSCAPE_CONFIG_FILES
  flash_feature SYSTEM
  flash_feature TEKSETUP
# flash_feature HOSTMENU
  flash_feature REMOTE_CNF
# flash_feature TABLET_CONFIG_FILE
  flash_feature LAUNCHER
  flash_feature FONTS # as specified in fonts.tbl
```

### Flashing the Local Browser into Memory

To support the amount of flash memory required by the browser binaries, a 16MB flash memory option is available (for the NC200, NC400, and NC900 series only) that allows the Netscape browser to be stored in a network computer's flash memory. There are also two *xp.cnf* commands to support flashing the browser.

To flash the Netscape executable files into a network computer's 16MB flash memory, uncomment the do\_flash command in your *xp.cnf* file along with **one** of these commands:

```
flash_feature NETSCAPE_LITE
flash_feature NETSCAPE
```

Upon booting, the *xp.cnf* commands specified above flash the browser executable files, listed in Table 3-2, *Flash Features*, into the network computer's 16MB flash memory.

- For the files that make up the NETSCAPE\_LITE flash group, the file size is about 19MB uncompressed or about 9MB compressed.
- For the files that make up the NETSCAPE flash group, the file size is about 26MB uncompressed or about 13MB compressed.

Note: The full Netscape browser and operating system does not fit in the older 12MB flash option along with the NC operating system.

The following *xp.cnf* command allows the user to flash the configuration files (normally found in the . . . tekxp/boot/.netscape directory for Netscape) into the flash ROM option:

```
flash_feature NETSCAPE_CONFIG_FILES
```

(This command applies to both Netscape and Netscape\_Lite.)

Typically, you would flash the files listed in Table 3-2 only when there is no available host computer to boot from and you want the browser to operate solely from flash memory. The total approximate size of the Netscape configuration files is 458K uncompressed, 84K compressed.

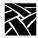

Make sure the configuration files contain the appropriate settings before flashing because, once flashed, the configuration cannot be changed without reflashing. Furthermore, when the network computer is configured for a language other than usascii, the appropriate change to the **app-defaults** path is also made, so it is important to set the language before flashing.

### **Setting Browser File Access**

When starting the local browser from the Launcher, the default configuration location is a .../tekxp/boot/.netscape directory. If you want to set the location to something other than the boot directory or change the host or file path, the default kiosk mode file access parameters can be overridden with three commands in the *xp.cnf* file:

```
parameter browser_default_file_access <access_method>
parameter browser_default_file_host <hostname>
parameter browser default file path /<file path>
```

The first of these commands sets the file access method to be used to read browser configuration files when in kiosk mode. Valid values for <access\_method> are NFS, ROM, DAP, TFTP, and NONE. When the access method is set to NONE, the browser uses the default boot access method which is set by the BMETHOD command.

The second command sets the name or IP address of the host that will provide configuration files when the browser runs in kiosk mode. If a name is used, it should be one that can be resolved using DNS (Domain Name Service) or which appears in the network computer's Internet Host table. The generic name  $xp\_boothost$  can be used in cases where the specific name of the boot host is not known. If NFS or ROM file access is used, the host name does not have to be set, but an NFS mount must be set up in the NFS table, and a hostname is required there.

The third command sets the path to a directory in which the browser expects to find a .netscape subdirectory. This directory is expected to contain the browser configuration files that are typically found in a user's home .netscape or .../tekxp/boot/.netscape directories for Netscape (or Netscape\_Lite) supplied on the install media.

### **Browser Kiosk Examples**

This example shows how to make some changes to your *xp.cnf* file and reboot the network computer to flash the features into your 16MB flash memory board. It also shows how to make a few changes in the Boot Monitor and reboot again to get the browser to launch automatically and run in standalone kiosk mode.

Note: Skip step 1 if flashing Netscape or Netscape\_Lite. Netscape preferences are made via the preferences menu and stored in the preferences.js file.

- 1. On the host where the **Netscape** directory is found (...tekxp/boot by default), edit the preferences file:
  - a. Set the value of PROXY\_URL to the local proxy server. For example: http://proxy.ncd.com
  - b. Set other values to configure Navigator, such as the home page, links, etc.
- 2. Edit your *xp.cnf* file and uncomment the do\_flash, flash\_feature NETSCAPE\_LITE, and flash\_feature NETSCAPE\_CONFIG\_FILES commands by removing the # character at the beginning of the command.
- 3. Reboot your network computer to initiate the flash process.
- 4. After flashing, edit your *xp.cnf* file and comment the do\_flash, flash\_feature NETSCAPE\_LITE, and flash\_feature NETSCAPE\_CONFIG\_FILES commands by placing a # in front of each command).
- 5. Reboot the network computer and press any key before the progress bar reaches 100% to interrupt the boot process and enter the *Boot Monitor*. In the *Boot Monitor*, perform these steps:
  - a. Reset the network computer with an **NVFactory**.
  - b. Set **IAddr** to the network computer's IP address.
  - c. Set **IH**ost to Local Router or something else so it does not try BOOTP or DHCP.
  - d. Set IMask.
  - e. Set **IGate** to Local Router IP address.
  - f. Set **BMethod** to ROM.

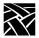

- g. NVSave.
- h. Boot.
- 6. When you reboot the network computer—this time from ROM—the NETSCAPE NC Navigator browser starts in kiosk mode.

See the next two examples for typical flashing requirements.

# Example 3-2 Excerpted xp.cnf File for <u>Netscape Lite</u> Browser Kiosk Operation using 16MB Flash Card

```
##****************** Sample xp.cnf file ************
  enable name service
                                 YES
 preload LAUNCHER
                                PERM
 preload NETSCAPE_LITE PERM -args "-geometry 860x900+80+60"
                                NO
 preload MWM
 preload SETUP
                                 NO
 preload AUDIO_SERVER
                                PERM
 preload NAVIO
                                NO
 preload NETSCAPE
                                NO
                                 15
 console_pages
         NETSCAPE_LITE
                                 YES
 start
                                         # [YES | NO]
 start
         NTP
                                 YES
 parameter time_gmt_offset
                                 -25200
 parameter time_dst_mode
                                 FOLLOW
 parameter time_dst_offset
                                3600
# Example: How to flash Netscape Lite into 12MB or 16MB flash card
 do_flash
  flash_feature
                 NETSCAPE_LITE
                                 #this flashes Netscape_Lite
 flash_feature
                 NETSCAPE_CONFIG_FILES
  flash_feature
                 SYSTEM
 flash_feature
                 XPWM
  flash_feature
                 TEKSETUP
  flash_feature
                 TELNET
 flash_feature
                 REMOTE_CNF
 flash_feature
                 LAUNCHER
 flash_feature
                 AUDIO_SERVER
  flash_feature
                 FONTS # as specified in fonts.tbl
  flash feature
                 NTP
  #need to include 75dpi font in fonts.tbl
 boot_method_2
```

Note: After flashing the optional flash card, place a "#" character before the do\_flash command so that the NC does not reflash its flash memory each time it boots.

# Example 3-3 Reflashing the NC900 flash memory card with HP font server information

The NC900 can hold either an 8MB flash card or a 16MB flash card. The product codes are N9F8FM and N9F16FM respectively. This example describes how to reflash the NC 900 flash memory card so that it can boot from flash memory and access HP fonts using an HP UNIX font server. To reflash the NC900 flash memory card:

1. Edit the NC *xp.cnf* file.

The flash memory must have the NC operating system loaded along with several of the commonly used clients. Uncomment the following lines in the *xp.cnf* file by removing the "#" sign in front of each line of the file.

```
do_flash
flash feature
                  SYSTEM
flash feature
                  LAUNCHER
flash_feature
                  MWM
flash_feature
                  TEKSETUP
flash_feature
                  TEKHOSTMENU
flash_feature
                  REMOTE_CNF
                                  # Store xp.cnf file in flash memory
flash_feature
                  FONTS
                                  # Store the fonts.tbl file in flash
                                  # Turn off secondary boot method
boot_method_2
                  NONE
```

2. Edit the *fonts.tbl* file

Add a line similar to the one below only specify the IP address for your UNIX host that has the HP font server running. The 7100 number is the port number of the font server service.

```
TCP/192.32.32.12.20:7100
```

3. Boot the NC which will reflash the NC's flash memory

The operating system and *fonts.tbl* file will be downloaded into the NC's flash memory.

4. Reboot the NC and specify the boot method to be ROM

```
boot> bmethod ROM
boot> nvsave
boot> boot
```

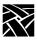

The NC boots from its flash memory and accesses the font server specified in the fonts.tbl file that was stored in its flash memory card. You should place the "#" character in front of the **do\_flash** command within the *xp.cnf* file to prevent other NCs from having their flash memory reflashed when they boot from the host.

On the NC900, you can identify the version of NCBridge loaded onto the optional flash card by using the **ve** command in the boot monitor. You can also list the files loaded in the optional flash memory card by using the **ls** command in the boot monitor.

flash\_file

## flash\_file

flash\_file filename

This command specifies a file to be added to flash ROM when using the flash memory feature. This is useful when you want to add files that are not already included as part of a flash feature.

### **Parameters**

filename name of file to be flashed into flash ROM.

In this example, the file myfile is flashed into flash ROM:

flash\_file myfile

## update\_bootrom

update bootrom YES or NO and V.n.n

Automatically updates the Boot Monitor to reflect the current version number without having to use the do\_flash command.

#### **Parameters**

| YES | automatically updates the Boot Monitor if the version number in |
|-----|-----------------------------------------------------------------|
|     | the boot directory is greater than the current Boot Monitor.    |

NO does not automatically update the Boot Monitor. You can still update it by using *do\_flash* with the *flash\_feature*BOOT\_MONITOR. The update\_bootrom command only affects the automatic updating of the Boot Monitor.

V.n.n indicates the version number you want to flash, up to three digits; for example, version 8.4.1. You can specify an exact version number, even an older one. If you specify the version currently running on your network computer, the Boot Monitor is not reflashed.

In this example, the Boot Monitor updates automatically whenever the network computer boots:

update\_bootrom YES

## Flash Memory Status Messages

The following messages may appear in the specified Console window when using the Flash Memory feature. If the Console window is not opened in the same session at which the Flash was done, any Flash Memory status messages appear the next time the Console is opened.

# FLASH: <ip\_address> Flash Option Update Complete, n bytes flashed, n percent capacity

The Flash update was successful.

### ERROR: Not enough available memory

If there is not enough available memory, the flash process stops. Files that have already been flashed, however, remain in ROM. As a rule, do not run any other clients while booting using the Flash Memory feature.

### ERROR: Flash hardware not installed

The network computer must have the Flash Memory hardware installed.

#### ERROR: NC is booted from ROM - reboot from the network

The network computer was booted from ROM when starting the Flash. The network computer must be booted from the network to perform a Flash.

### ERROR: No files specified in xp.cnf

The do\_flash command was enabled, but no features were specified. Be sure to specify those features you want to include using the *flash\_feature* command.

#### ERROR: Could not find any files to flash

The do\_flash and flash\_feature commands were enabled but no files were found.

### NON-FATAL WARNING: Could not open all requested files

A file could not be opened. Check the specified boot directory.

### NON-FATAL WARNING: Not enough room to flash all requested files

More files were Flashed than available memory could hold. To estimate the amount of ROM needed, add the size of the files to be flashed and multiply by .40 (40%).

### NON-FATAL WARNING: Could not find fonts.tbl

Fonts were not flashed. Check the primary and/or secondary paths for the *fonts.tbl* file.

### NON-FATAL WARNING: Could not find fonts.dir

Fonts were not flashed. The *fonts.dir* file was not found in the specified font directory.

# ERROR: Flash hardware has failed - contact your local NCD service representative

Hardware problems prevented a successful flash. The error displays a series of X's. Report the following error codes as follows:

### **AABBCCDD EEEEEEEE FFGGHHII**

AA – Flash manufacturer's identification

BB – Flash part's identification number

CC – Flash part number

DD – Error type

03 - Low memory error

05 - Flash chip corrupted06 - Unsupported manufacturer ID or flash ID

13 - Flash erase failed

14 - Flash verify failed15 - Flash program failed

15 - Flash program failed 16 - Flash checksum failed

EEEEEEE - Address

FF – Expected result

GG – Actual result

FFGG – Expected checksum

HHII – Actual checksum

# **HostMenu Configuration**

*HostMenu* is a client that displays lists of available login hosts. A network computer user uses the mouse to select the host for logging in to a system. The different lists are accessed by clicking a button on the *HostMenu*. The buttons are:

| <ul> <li>xdmcp</li> </ul> | displays hosts that responded to the network computer's xdm |
|---------------------------|-------------------------------------------------------------|
|                           | broadcast. If the responding hosts have a corresponding     |
|                           | xdmcp_menu_entry in the xp.cnf file, they are listed        |
|                           | alphabetically at the top of the XDMCP list, followed by    |
|                           | hosts without an <i>xdmcp_menu_entry</i> .                  |

- *VMS TDEnet* displays hosts specified in the *xp.cnf* file with the vms\_menu\_entry command and the **TDEnet** parameter specified.
- *VMS TCP/IP* displays hosts specified in the *xp.cnf* file with the vms\_menu\_entry command and the **TCPIP** parameter specified.
- *TELNET* displays hosts specified in the *xp.cnf* file with the telnet\_menu\_entry command.
- *CTERM* displays hosts specified in the *xp.cnf* file with the cterm\_menu\_entry command.
- *IBM* displays hosts specified in the *xp.cnf* file with the ibm\_menu\_entry command.
- LAT displays available LAT services that are broadcast from hosts running LAT. LAT services cannot be added through the xp.cnf file, but they can be reserved using the lat\_service\_entries and the lat\_services\_table commands explained earlier in this chapter.
- *WinDD* displays Windows NT application servers specified *xp.cnf* file with the windd\_menu\_entry command.

xdmcp\_menu\_entry

## xdmcp\_menu\_entry

xdmcp\_menu\_entry hostname or ip\_address

Determines the order that hosts responding to the network computer's **xdm** broadcast are displayed in the *HostMenu* XDMCP list. If a responding host has a corresponding *xdmcp\_menu\_entry*, it is listed before hosts without an *xdmcp\_menu\_entry*. Hosts can be specified by name or address.

### **Parameters**

hostname specifies the name of the host to be displayed.

*ip\_address* specifies the IP address of the host to be displayed.

In this example, the host *nevada* is listed first in the *HostMenu* and *oregon* second:

```
xdmcp_menu_entry nevada
xdmcp_menu_entry oregon
```

## thm broadcast

thm\_broadcast ENABLED or DISABLED

Specifies whether the *HostMenu* client automatically broadcasts to the local subnet for XDM hosts.

For example, if you enter 145.67.44.98 in the xdmcp\_menu\_entry command and enable the thm\_broadcast command, the host whose address is 145.67.44.98 displays in the *HostMenu* client, as well as all other available hosts on subnet 44. If you disable the thm\_broadcast command, only the host whose address is 145.67.44.98 displays in the *HostMenu* client.

### **Parameters**

**ENABLED** specifies that the *Host Menu* client broadcasts to local subnets for XDM hosts.

**DISABLED** specifies that the *Host Menu* client does not broadcast to local subnets.

In this example, the Host Menu client broadcasts to the local subnets:

```
thm_broadcast ENABLED
```

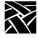

## thm\_entrybox

thm\_entrybox ENABLED or DISABLED

Specifies whether the Host Name field displays at the bottom of the *HostMenu* window. The Host Name field enables users to connect to a host that is not listed in the *HostMenu* client.

### **Parameters**

**ENABLED** specifies that the Host Name field appears at the bottom of the

*HostMenu* client. This enables users to enter the name of a host to connect to if that host does not appear in the Host Name list

(default).

**DISABLED** specifies that the Host Name field does not appear at the bottom of

the HostMenu client. This prevents users from using hosts that are

not displayed in the Host Name list.

In this example, the Host Name field does not appear in the *HostMenu*.

thm entrybox DISABLED

## vms\_menu\_entry

vms\_menu\_entry **TCPIP** or **TDEnet** or *hostname* or *ip\_address* and **PREF** or **NOTPREF** 

Specifies the VMS hosts to be displayed with the *HostMenu* VMS TDEnet or VMS TCP/IP lists. Hosts can be specified by name or address.

### **Parameters**

**TCPIP** specifies TCP/IP as the connection protocol.

**TDEnet** specifies TDEnet as the connection protocol.

hostname specifies the name of the host to be displayed.

*ip\_address* specifies the internet protocol address of the host to be displayed.

**PREF** specifies a preferred host. Preferred hosts are listed first.

**NOTPREF** specifies a non-preferred host.

In this example, *idaho* is preferred, and *utah* is not preferred:

vms\_menu\_entry idaho PREF

telnet\_menu\_entry

vms\_menu\_entry utah NOTPREF

## telnet\_menu\_entry

telnet\_menu\_entry*hostname* or *address* and **PREF** or **NOTPREF** and **TEK220** or **TEK340** 

Specifies the Telnet hosts to be displayed with the *HostMenu* TELNET list. Hosts can be specified by name or address. In addition to specifying hosts, you can also specify which emulator starts when a user selects a host.

#### **Parameters**

Note: The hostname or address parameter is required. The remaining parameters are optional.

hostname specifies the name of the host to be displayed.

address specifies the Internet protocol address of the host to be displayed.

**PREF** specifies a preferred host. Preferred hosts are listed first.

**NOTPREF** specifies a non-preferred host. This is the default.

**TEK220** specifies that a TEK220 emulator session starts when a user

selects the specified host. This is the default.

**TEK340** specifies that a TEK340 emulator session starts when you select

the specified host. If the TEK340 option is authorized, the TEK340 emulator starts by default instead of the TEK220

emulator.

In this example, *oregon* is preferred, and *nevada* is not preferred:

```
telnet_menu_entry oregon PREF
telnet_menu_entry nevada NOTPREF
```

In this example, *sierra* is a preferred host, and a TEK340 emulator session starts when a user selects *sierra*:

telnet\_menu\_entry sierra PREF TEK340

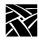

## cterm\_menu\_entry

cterm\_menu\_entry  $\it host name$  or  $\it address$  and  $\it PREF$  or  $\it NOTPREF$  and  $\it TEK220$  or  $\it TEK340$ 

Specifies the CTERM hosts to be displayed with the *HostMenu* CTERM list. Hosts can be specified by name or address. In addition to specifying hosts, you can also specify which emulator starts when a user selects a host.

### **Parameters**

Note: The hostname or address parameter is required. The remaining parameters are optional.

hostname specifies the name of the host to be displayed.

address specifies the TDEnet address of the host to be displayed.

**PREF** specifies a preferred host. Preferred hosts are listed first.

**NOTPREF** specifies a non-preferred host. This is the default.

**TEK220** specifies that a TEK220 emulator session starts when a user

selects the specified host. This is the default.

**TEK340** specifies that a TEK340 emulator session starts when a user

selects the specified host. If the TEK340 option is authorized, the TEK340 emulator starts by default instead of the TEK220

emulator.

In this example, the host *idaho* is a preferred host, and *utah* is not preferred:

```
cterm_menu_entry idaho PREF
cterm_menu_entry utah NOTPREF
```

In this example, *vista* is a preferred host, and a TEK340 emulator session starts when a user selects *vista*:

cterm\_menu\_entry 12.44 PREF TEK340

*ibm\_menu\_entry* 

## ibm\_menu\_entry

ibm\_menu\_entry*hostname* or *ip\_address* **PREF** or **NOTPREF** and **TEK3270** and **2** or **3** or **4** or **5** and **TN** or **OCS** 

Specifies the IBM hosts to be displayed with the *HostMenu* IBM list. Hosts can be specified by name or address. In addition to specifying hosts, you can also specify which emulator starts when a user selects a host.

### **Parameters**

Note: The hostname or address parameter is required. The remaining parameters are optional.

hostname specifies the name of the host to be displayed.

address specifies the Internet protocol address of the host to be displayed.

**PREF** specifies a preferred host. Preferred hosts are listed first.

**NOTPREF** specifies a non-preferred host. This is the default.

**TEK3270** specifies that a TEK3270 emulator session starts. If the TEK3270

option is authorized, the TEK3270 emulator starts by default.

**2, 3, 4, 5** specifies the emulator model number. The default is 2.

**TN** specifies that the emulator uses the Telnet protocol.

**OCS** specifies a connection to an OpenConnect Service. Two

conditions apply: you must have an OpenConnect Server, and

your network computer must have an assigned name.

In this example, *sapphire* is a preferred host, and a TEK3270 emulator starts when a user selects *sapphire*:

ibm\_menu\_entry sapphire PREF TEK3270 2 TN

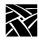

### lat menu emulator

lat\_menu\_emulator TEK220 or TEK340

Specifies that a TEK220 or TEK340 emulator session starts when a user connects to a LAT service from the *HostMenu* LAT list.

#### **Parameters**

**TEK220** specifies that a TEK220 emulator session starts.

**TEK340** specifies that a TEK340 emulator session starts.

In this example, a TEK220 session starts when the user connects to a LAT service listed in the *HostMenu*:

lat\_menu\_emulator TEK220

## windd menu entry

windd\_menu\_entry application server name or address and PREF or NOTPREF and 640 or 800 or 1024 or 1280 and NORECONNECT or RECONNECT and MENUBAR or NOMENUBAR and EXIT or NOEXIT

Specifies the Windows NT hosts to be displayed with the *HostMenu* WINDD list. Hosts can be specified by name or address.

#### **Parameters**

Note: The application server name or address parameter is required.

The remaining parameters are optional.

name specifies the name of the application server to be displayed.address specifies the Internet protocol address of the host to be displayed.

**PREF** specifies a preferred host. Preferred hosts are listed first.

**NOTPREF** specifies a non-preferred host. This is the default.

specifies geometry sizes of the WinDD ICA window to be

600 x 480.

specifies geometry sizes of the WinDD ICA window to be 800 x 600.
specifies geometry sizes of the WinDD ICA window to be 1024 x 768.

specifies geometry sizes of the WinDD ICA window to be

1280 x 1024.

windd\_menu\_entry

**NORECONNECT** specifies not to reconnect to an application server after

logging off. This is the default.

**RECONNECT** specifies to reconnect to an application server after logging

off.

**MENUBAR** displays a menubar. This is the default.

**NOMENUBAR** turns off the menubar.

**EXIT** exits WinDD session on server logout.

**NOEXIT** does not exit WinDD session on server logout.

In this example, *oregon* is preferred, and *nevada* is not preferred:

```
windd_menu_entry "oregon""PREF"
windd_menu_entry "nevada""NOTPREF"
```

In this example, *sierra* is a preferred host, displaying 1280 resolution, no reconnect, and no menubar:

```
windd_menu_entry "sierra""PREF""1280""noreconnect"
"nomenubar"
```

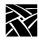

# **Local Print Spooler/Printing**

The following commands are used for printing. For more information about using these commands and printing, refer to Appendix A, *Printing*.

| Command              | Page   |
|----------------------|--------|
| enable_print_spooler | . 3-56 |
| spooler_size         | . 3-57 |
| spooler_listen_port  | . 3-57 |
| spooler_local_queue  | . 3-58 |
| spooler_remote_queue | . 3-58 |
| spooler_auth_host    | . 3-59 |
| spooler_auth_user    | . 3-59 |
| disable_lpd_authhost | . 3-60 |

## enable\_print\_spooler

enable\_print\_spooler YES or NO

Specifies whether or not the print spooler is enabled. The spooler runs locally on the network computer and enables you to perform "text only" printing. When enabled, the lpd process is downloaded from the host. The spooler processes printing requests from the network computer or from a remote host. The printing requests can be sent to a printer connected to the network computer, or forwarded to a remote printer on the network.

#### **Parameters**

**YES** specifies that the print spooler is enabled.

**NO** specifies that the print spooler is not enabled.

In this example, the print spooler is enabled.

enable\_print\_spooler YES

spooler\_size

## spooler\_size

spooler\_size *integer* 

Specifies an amount of memory (in bytes) to reserve for the print spooler's use. By default, 4096 bytes are reserved and is enough for printing screens. To print files larger than 4096 bytes, increase the amount of reserved memory accordingly. The reserved memory is not be available to the X server or local clients, so allocate memory only as needed.

#### **Parameter**

*integer* specifies the amount of memory (in bytes) to reserve for the print spooler (default is 4096).

In this example, 8000 bytes of memory is reserved for the print spooler:

spooler\_size 8000

## spooler\_listen\_port

spooler\_listen\_port cportnumber>

Specifies the TCP port number on which the print spooler listens for print requests. The default is port 515, which is reserved for printer protocol by Internet convention and is compatible with most systems. Therefore, this number should not have to be changed.

### **Parameter**

<portnumber> specifies the TCP port number which listens for printer requests
from the print spooler.

In the following example, port 515 listens for printer requests from the print spooler.

spooler\_listen\_port 515

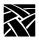

## spooler\_local\_queue

spooler\_local\_queue queue\_name and SP0 or SP1 or PP0

Defines a printer queue name for a specified port and reserves the port for printing. A local queue can accept print requests from a remote host, or from the screen print feature even when the print spooler is not enabled.

#### **Parameters**

**SPO** 

*queue\_name* specifies the name of the local queue (up to 31 characters in length).

specifies Serial port 0.

SP1 specifies Serial Port 1.PP0 specifies the Parallel port.

In this example, the lp queue is used for a printer connected to the parallel port:

spooler\_local\_queue lp PP0

## spooler\_remote\_queue

spooler\_remote\_queue\_name and host\_name and remote\_queue\_name

Defines a local queue that forwards print requests to a remote printer to be printed via a remote queue on that remote host. A remote queue can be used by the screen print feature even when the print spooler is not enabled.

### **Parameters**

*queue\_name* specifies the local queue name (up to 31 characters in length) that forwards print requests to a remote host.

host\_name specifies the name of the remote host. The specified host must be listed in the Internet Host Table (located in Setup) or with domain

name service.

remote queue name

specifies the name of the lpd print queue on the remote host (up to 31 characters in length).

In this example, *lp* is the local queue that forwards print requests to the queue named *printer* on remote host *sierra*:

spooler\_remote\_queue lp sierra printer

spooler\_auth\_host

## spooler\_auth\_host

```
spooler_auth_host host_name
```

Specifies the hosts that are allowed print queue access. By default, the print spooler accepts print requests from all hosts listed in the Internet Host Table (located in *Setup*) or with domain name service. This command allows you to limit the hosts that can access the print queue. To include more than one host, copy this command for each host.

#### **Parameter**

host\_name

specifies the host name to be allowed print queue access. The host must be specified with the ip\_host\_entry, the ip\_host\_table, be listed in the network computer's *host.tbl* file, or be resolved with domain name service.

In this example, hosts montana and oregon are allowed print queue access:

```
spooler_auth_host montana
spooler_auth_host oregon
```

## spooler\_auth\_user

```
spooler_auth_user user_name
```

Specifies the users that are allowed print queue access. By default, the print spooler accepts print requests from all users. This command allows you to limit the users that can access the print queue. To include multiple users, copy this command for each user.

### **Parameter**

*user\_name* specifies the name of the user to be allowed print queue access.

In this example, users mikeb, steves, and paigek are allowed print queue access:

```
spooler_auth_user mikeb
spooler_auth_user steves
spooler_auth_user paigek
```

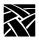

## disable\_lpd\_authhost

disable\_lpd\_authhost YES or NO

This command disables the spooler\_auth\_host and spooler\_auth\_user commands to allow printing from any host and any user.

#### **Parameter**

YES Disable the spooler\_auth\_host and spooler\_auth\_user

commands and allow printing from any host and user.

NO Enable spooler\_auth\_host and spooler\_auth\_user

commands. This is the default.

In this example, printing is allowed from any host and user:

disable\_lpd\_authhost YES

# **DEC Session Manager Configuration**

## dec\_sme\_resetserver

dec\_sme\_resetserver RESET or IGNORE

Specifies whether the server is reset when the DEC Session Manager quits. By default, when the DEC Session Manager quits, the server is reset. But when you have multiple Session Managers running, closing one Session Manager resets the server and closes all others. Set this to IGNORE if you use multiple Session Managers simultaneously.

### **Parameters**

**RESET** specifies that the server is reset when a DEC Session Manager

quits.

**IGNORE** specifies that the server is not reset when a DEC Session Manager

quits.

In this example, the server resets when the DEC Session Manager quits:

dec\_sme\_resetserver RESET

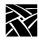

## **TFTP Daemon**

## enable\_tftp\_daemon

enable\_tftp\_daemon YES or NO

Specifies whether the tftp daemon is enabled on an NCD network computer. This command is used to enable a master network computer to boot other NCD network computers. The master network computer must be equipped with Flash memory, and you must flash the appropriate boot files.

To boot other network computers from the enabled master network computer, use TFTP as the *boot\_method*, specify the master's name or address for the *boot\_host*, and use */rom/os.<model>* (where *<model>* is the network computer model) for the *boot\_path*.

### **Parameters**

**YES** specifies that the tftp daemon is enabled on the network

computer.

**NO** specifies that the tftp daemon is not enabled on the network

computer.

In this example, the tftp daemon is enabled for the network computer named *xmaster*:

select TERMINAL NAME=xmaster enable\_tftp\_daemon YES

# **Exiting Telnet**

## telnet\_exit\_on\_logout

telnet\_exit\_on\_logout YES or NO

Specifies whether Telnet quits when you log out from a host in a Telnet local client.

### **Parameters**

**YES** specifies that Telnet quits when you log out of a local Telnet

session.

**NO** specifies that Telnet does not quit when you log out of a local

Telnet session. This is the default.

In this example, Telnet quits when you log out of a Telnet session:

telnet\_exit\_on\_logout YES

# **Exiting a Session**

## session\_exit\_on\_logout

session\_exit\_on\_logout YES or NO

Specifies whether a Telnet, Cterm or LAT session exits when you log off of the host on which the session is running.

### **Parameters**

**YES** specifies that when you log out from a host in a Telnet, Cterm, or

LAT local client, the session exits automatically.

**NO** specifies that when you log out from a host in a Telnet, Cterm, or

LAT local client, the session does not exit.

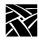

# **Analog Video Configuration**

Available on XP300V and X317CVJ series only.

Use these commands to configure the Audio Video Player:

| Command                 | Page |
|-------------------------|------|
| video_source_label      | 3-64 |
| video_source            | 3-65 |
| video_attribute_group   | 3-66 |
| video_visual_preference | 3-67 |
| video_encoding          | 3-68 |
| video_volume            | 3-69 |
| video_switch            | 3-70 |
| video_field_duplicate   | 3-71 |
| video_window_size       | 3-72 |
| video_position          | 3-73 |
| video_window_position   | 3-74 |

## video\_source\_label

video\_source\_label label and source

There are three predefined video sources: SVIDEO\_1, COMPOSITE\_1, and COMPOSITE\_2. You can use these video source names, or create your own source name using this command. (To use the predefined video source names, go on to the next command, video\_source.)

#### **Parameters**

label specifies the source label, or name.

source specifies which video source to associate with the source name:

SVIDEO\_1, COMPOSITE\_1, or COMPOSITE\_2.

In this example, the name *adam* is the video source label for SVIDEO\_1:

video source label adam SVIDEO 1

video\_source

## video\_source

video\_source source and ON or OFF

Specifies the video source.

### **Parameters**

source Specifies the video source to use: SVIDEO\_1, COMPOSITE\_1,

COMPOSITE\_2. (To define your own video source name, use the

video\_source\_label command described above.)

**ON** specifies that the video window opens and the video displays

when the Analog Video Player starts.

**OFF** specifies that the video window is not automatically opened when

the Analog Video Player starts.

In this example, the video source is COMPOSITE\_1 and the video window automatically opens when the Analog Video Player starts:

```
video_source COMPOSITE_1 ON
```

In this example, the video source labelled adam automatically opens when the Analog Video Player starts:

video\_source adam ON

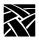

## video\_attribute\_group

video\_attribute\_group source and group\_name

Specifies that a particular group of attributes is associated with a video source. To create a group of video attributes, assign a name to a *string* value on any of the video configuration commands. Then add the configuration settings you want to that group. You can create as many attribute groups as you like.

### **Parameters**

source

specifies the video source to which the attribute group is applied.

Enter one of the three predefined sources

(SVIDEO\_1, COMPOSITE\_1, COMPOSITE\_2) or a source label created with the video\_source\_label command.

group name specifies the name of the attribute group (up to 8 characters).

In this example, the attribute group oregon is assigned to video source COMPOSITE 2:

```
video_attribute_group oregon
```

*oregon* can be used in other analog video configuration commands as the *string* value to add video settings to the attribute group:

```
video_visual_preference oregon TINT 200
video_encoding oregon NTSC
video_volume oregon 200
video_switch oregon COLOR ON
```

The commands listed above are explained on the following pages.

## video\_visual\_preference

video\_attribute *string* and **BRIGHTNESS** and **CONTRAST** and **TINT** and **COLOR** and *value* 

Video attributes can be set for a single video source, or can be created in a group of multiple attributes and then assigned to video sources.

#### **Parameters**

string specifies one of the following: a video source label (defined

with the video\_source\_label command); a predefined

video source (SVIDEO\_1, COMPOSITE\_1,

COMPOSITE\_2); or a label up to eight characters that contains video attributes that are used in other video configuration commands and assigned to a video source (using the video\_attribute\_group command).

**BRIGHTNESS** specifies the brightness settings for the information being

played in the video window.

**CONTRAST** specifies the contrast settings for the information being

played in the video window.

**TINT** specifies the tint settings for the information being played in

the video window.

**COLOR** specifies the color settings for the information being played

in the video window.

value specifies the intensity value of the attributes (a number from

-1000 to 1000). The default is zero.

In this example, the tint for video source SVIDEO\_1 is set to 100, which is brighter than the default, and the brightness is set to 200:

```
video_visual_preference SVIDEO_1 TINT 100
video_visual_preference SVIDEO_1 BRIGHTNESS 200
```

In this example, the brightness for video source *adam* is set to -100, which is less bright as the default:

video\_visual\_preference adam BRIGHTNESS -100

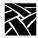

In this example, the video preferences are added to the attribute group *oregon*:

```
video_visual_preference oregon BRIGHTNESS 200
video_visual_preference oregon TINT 200
video_visual_preference oregon COLOR 100
```

## video\_encoding

video\_encoding string and NTSC or PAL

Specifies how the video signal is encoded on the cable.

### **Parameters**

string specifies one of the following: a video source label (defined with

the video\_source\_label command); a predefined video source (SVIDEO\_1, COMPOSITE\_1, COMPOSITE\_2); or a label up to eight characters that contains video attributes that are used in other video configuration commands and assigned to a video source (using the video\_attribute\_group command).

**NTSC** specifies National Television System Committee encoding.

**PAL** specifies Phase Alternation Line-rate encoding.

In this example, the video encoding for video source SVIDEO\_1 is set to NTSC:

```
video_encoding SVIDEO_1 NTSC
```

In this example, the video encoding for video source *adam* is set to PAL:

```
video_encoding adam PAL
```

In this example, the video encoding NTSC is added to the label *oregon* which contains video player settings that can be referred to in other video configuration commands:

video\_encoding oregon NTSC

video\_volume

## video\_volume

video\_volume string and value

Specifies the volume level for information played in the Analog Video player.

### **Parameters**

string specifies one of the following: a video source label (defined with

the video\_source\_label command); a predefined video source (SVIDEO\_1, COMPOSITE\_1, COMPOSITE\_2); or a label up to eight characters that contains video attributes that are used in other video configuration commands and assigned to a video source (using the video\_attribute\_group command).

value specify the volume level value between 0 to 100. 0 is minimum,

100 is maximum.

In this example, the volume level for video source SVIDEO\_1 is set to 100:

```
video_volume SVIDEO_1 100
```

In this example, the volume level 100 is added to the label *oregon* which contains video player settings that can be referred to in other video configuration commands:

video\_volume oregon 100

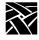

## video\_switch

video\_switch string and COLOR or AGC or ASPECT\_RATIO or SOUND or OVERSCAN or ON or OFF

Specifies the video appearance settings.

#### **Parameters**

string specifies one of the following: a video source label (defined with

the video\_source\_label command); a predefined video source (SVIDEO\_1, COMPOSITE\_1, COMPOSITE\_2); or a label up to eight characters that contains video attributes that are used in other video configuration commands and assigned to a video source (using the video\_attribute\_group command).

**COLOR** specifies whether the image in the video window plays in color or

in black and white. Specify ON for color, or OFF for black and

white.

**AGC** specifies the Automatic Gain Control setting.

### ASPECT\_RATIO

specifies the window sizing attributes. If ON, the appropriate aspect of the image is maintained when you resize the video window. If OFF, you can resize the window to any size and the aspect ratio will not be maintained. When OFF, the image in the window may distort.

**SOUND** specifies whether or not the video sound is audible. Specify NO

to mute the sound, or YES to hear the sound.

**OVERSCAN** specifies whether the image in the video window is overscan

mode. If ON, the full image displays. If off, the image is

reduced by 10%.

**OFF** specifies that a switch is turned off.

**ON** specifies that a switch is turned on.

In this example, the color and sound switches are turned on for video source SVIDEO 1:

```
video_switch SVIDEO_1 SOUND ON
video_switch SVIDEO_1 COLOR ON
```

## video\_field\_duplicate

video\_field\_duplicate string and ON or OFF or AUTO

Specifies whether the Analog Video Player uses field duplication. Field duplication is used primarily to eliminate blurred images when viewing fast motion videos or information.

#### **Parameters**

string specifies one of the following: a video source label (defined with

the video\_source\_label command); a predefined video source (SVIDEO\_1, COMPOSITE\_1, COMPOSITE\_2); or a label up to eight characters that contains video attributes that are used in other video configuration commands and assigned to a video source (using the video\_attribute\_group command).

**ON** specifies that field duplication is enabled.

**OFF** specifies that field duplication is disabled.

**AUTO** specifies that the player determines whether to use field

duplication based on the video window size.

In this example, the field duplication for SVIDEO 1 is set to AUTO:

```
video field duplicate SVIDEO 1 AUTO
```

In this example, field duplication is enabled and added to the label *oregon* which contains video player settings that can be referred to in other video configuration commands:

video\_field\_duplicate oregon ON

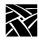

## video\_window\_size

video\_window\_size string and width and height

Specifies the size of the video window in which the video plays.

#### **Parameters**

string specifies one of the following: a video source label (defined with

the video\_source\_label command); a predefined video source (SVIDEO\_1, COMPOSITE\_1, COMPOSITE\_2); or a label up to eight characters that contains video attributes that are used in other video configuration commands and assigned to a video source (using the video\_attribute\_group command).

width specify the window width in pixels.

*height* specify the window height in pixels.

In this example, the video window size for video source COMPOSITE\_2 is 750 pixels wide and 500 pixels high:

```
video_window_size COMPOSITE_2 750 500
```

In this example, the label *template* is created and contains video player settings which can then be used in other video configuration commands:

video\_window\_size template 300 250

# video\_position

video\_position string and X and Y

There are two video windows, one for user controls and one for the actual video display. This command specifies the position of the video display window on the screen.

#### **Parameters**

| string | specifies one of the following: a video source label (defined with   |
|--------|----------------------------------------------------------------------|
| siring | specifies one of the following, a video source label (defined with   |
|        | the video_source_label command); a predefined video                  |
|        | source (SVIDEO_1, COMPOSITE_1, COMPOSITE_2); or a                    |
|        | label up to eight characters that contains video attributes that are |
|        | used in other video configuration commands and assigned to a         |
|        | video source (using the video attribute group command).              |

X specify the X position in pixels from the upper left corner of the display.

*Y* specify the Y position in pixels from the upper left corner of the display.

In this example, the video window is positioned 12 pixels by 14 pixels from the upper left corner of the display:

```
video_window_position ADAM 12 14
```

In this example, the window position 30 by 50 is added to the label *template* which can then be used in other video configuration commands:

```
video_position template 30 50
```

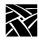

# video\_window\_position

video\_window\_position string and X and Y

There are two video windows, one for user controls and one for the actual video display. This command specifies the position of the user control window on the screen.

#### **Parameters**

X

| string | specifies one of the following: a video source label (defined with |
|--------|--------------------------------------------------------------------|
|        | the video_source_label command); a predefined video source         |
|        | (SVIDEO_1, COMPOSITE_1, COMPOSITE_2); or a label up to             |
|        | eight characters that contains video attributes that are used in   |
|        | other video configuration commands and assigned to a video         |

source (using the *video\_attribute\_group* command).

specify the X position in pixels from the upper left corner of the display.

Y specify the Y position in pixels from the upper left corner of the display.

In this example, the video window is positioned 12 pixels by 14 pixels from the upper left corner of the display:

```
video_window_position ADAM 12 14
```

In this example, the window position 30 by 50 is added to the label *template* which can then be used in other video configuration commands:

video\_window\_position template 30 50

# **Digital Video Configuration**

This command has been added to the Remote Configuration file (*xp.cnf*) to enable and configure the Multicast feature:

```
video_multicast_entry
```

Note: Multicast is only available on NC200/NC400 series network computers. The MPEG option must be installed.

# video\_multicast\_entry

video\_multicast\_entry addr and port and text

This command creates a Multicast channel entry. These channels are available through the Multicast menu in the Digital Video Player. Each command creates a channel. To create multiple channels, copy this command for each channel (maximum of 10).

#### **Parameters**

| addr | specify the Multicast address. This address must be the same as the address being used by the Multicast server.             |
|------|----------------------------------------------------------------------------------------------------|
| port | specify the Multicast port number. This port number must be the same as the port number being used by the Multicast server. |
| text | specify the text to be displayed in the Multicast menu.                                                                     |

In this example, the Multicast address is 224.100.50.1, the port number is 1001, and the text is Blues Channel:

```
video_multicast_entry "224.100.50.1" "1001" "Blues Channel"
```

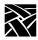

The examples below set up the channels "Jazz Channel", "Rock Channel", and "News Channel" using the **video\_multicast\_entry** command in the *xp.cnf* file.

```
video_multicast_entry "224.200.50.10" "3000" "Jazz Channel"
video_multicast_entry "224.200.50.11" "3000" "Rock Channel"
video_multicast_entry "224.200.50.11" "3001" "News Channel"
```

Note: In the above example, the second two channels are broadcasted from the same server (224.200.50.11) so they need different ports (3000 and 3001).

The next example starts a Multicast session and plays the second Multicast channel ("Rock Channel") in the Multicast channel array above set in the *xp.cnf* remote configuration file.

```
xpsh -display twinkle:0 vplay -chan 2
```

# **Console Configuration**

The Remote Console feature allows you to send network computer console messages across the network to a log file on a specified host. This allows you to view system messages from several network computers in a single file on a single host.

To use this feature, you must specify in the /etc/syslog.conf file where the network computer console messages are to be placed. They can be placed in an existing file already specified in syslog.conf, or to a new file. For information about editing the syslog.conf file, refer to the syslog.conf or syslogd man pages on your host.

These commands have been added to the Remote Configuration file (*xp.cnf*) to enable and configure the Remote Console feature:

```
enable_remote_logging
loghost
logfacility
logpriority
```

# enable\_remote\_logging

```
enable_remote_logging YES or NO
```

Specifies that the console messages are sent to a log file via syslogd on a specified host.

#### **Parameters**

**YES** specifies that network computer console messages are to be sent to a specified log file.

**NO** specifies that the console messages are not to be sent to a log file.

In this example, console messages are to be sent to a log file:

```
enable_remote_logging YES
```

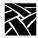

## loghost

loghost ip\_address or host name

Specify the IP address or name of the host on which you want console messages to be sent.

#### **Parameters**

*ip\_address* specifies the host's IP address.

*host name* specifies the host name.

In this example, the console messages are sent to a file on the host whose address is 134.22.333.45:

loghost 134.22.333.45

# logfacility

logfacility facility

Specify the type of message. Refer to the syslog.conf man page for a list of available facilities. The default is LOG\_LOCAL0.

In this example, the facility is set to LOG\_LOCAL0:

logfacility LOG LOCALO

# logpriority

logpriority level

Specifies the priority level of the console messages. Refer to the syslog.conf man page for a list of available levels. The default is LOG\_INFO.

In this example, the priority level for console message is LOG\_INFO:

logpriority LOG\_INFO

console\_pages

# console\_pages

console\_pages integer

Specifies the number of console screen pages that are retained in the Console buffer displayed on the NC Console.

A scrollbar provided on the left side of the Console window enables the user to view various pages in the Console window by moving the slider up or down with the mouse cursor.

Clicking the button in the upper left corner of the Console window clears only the current viewable text in the Console window.

#### **Parameters**

integer specifies the number of pages (between 1 and 64) to be held in the Console's buffer. The default is 4.

In this example, 6 pages are retained in the Console's buffer:

console\_pages 6

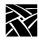

# **WinDD ICA Client Configuration**

These commands are only used when the WinDD ICA client is invoked from the Client Launcher:

| Command                    | Page |
|----------------------------|------|
| default_windd_host         | 3-81 |
| windd_host_entry           |      |
| windd_auto_login           | 3-82 |
| windd_app_name             | 3-82 |
| windd_app_login            | 3-83 |
| windd_app_pass             | 3-83 |
| windd_app_domain           | 3-83 |
| windd_size                 |      |
| windd_auto_connect         | 3-84 |
| windd_auto_reconnect       | 3-84 |
| windd_menubar              | 3-85 |
| windd_entrybox             | 3-85 |
| windd_auto_numlock         | 3-85 |
| windd_comm_port_mapping    | 3-86 |
| windd_colors               | 3-86 |
| windd_server_browser       | 3-87 |
| windd_server_sort          | 3-87 |
| windd_keysym_only          | 3-88 |
| windd_hot_toggle_keysym    | 3-88 |
| windd_exit_on_logout       | 3-88 |
| windd_ica_port             | 3-89 |
| windd_local_floppy         | 3-89 |
| windd_outbuf_delay         | 3-89 |
| windd_bandwidth            |      |
| windd_preload_colors       | 3-90 |
| windd_pixel_perfect_lines  | 3-90 |
| windd_compress             | 3-91 |
| windd_max_compress_disable |      |
| ppp_auto_disconnect        | 3-92 |

default\_windd\_host

## default\_windd\_host

default\_windd\_host ip\_address or hostname

The network computer uses this entry to connect to a specific Windows NT host when you invoke *WinDD* from the *Client Launcher*. If you specify the host by name, the host must be specified with *ip\_host\_entry*, or in *ip\_host\_table*.

#### **Parameters**

*ip\_address* specifies the IP address of the host.

hostname specifies the name of the host.

In this example, the default WinDD host is oregon:

default\_windd\_host "oregon"

# windd\_host\_entry

windd\_host\_entry ip\_address or hostname

Adds the Windows NT server to the network computer's RAM. If you use the hostname, it must be previously specified with *ip\_host\_entry*, *ip\_host\_table*, be listed in the network computer's *hosts.tbl* file, or be resolved with Domain Name Service (DNS).

#### **Parameters**

*ip\_address* specifies the IP address of the Windows NT host.

hostname specifies the name of the Windows NT host (up to 10 characters).

In this example, the Windows NT host *mthood* is added to RAM:

windd\_host\_entry "mthood"

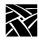

## windd\_auto\_login

windd\_auto\_login YES or NO

Specifies whether to automatically attempt to login to either the default Windows NT host (specified by the default\_windd\_host command) or the published application name (specified by the windd\_app\_name command). The windd\_auto\_login command uses the username, password, and domain provided by the windd\_app\_login, windd\_app\_pass, and windd\_app\_domain commands, respectively.

#### **Parameters**

**YES** login to the Windows NT host automatically when starting a

WinDD session.

**NO** do not login to the Windows NT host automatically (default

setting).

In this example, the NC automatically logs in to the WinDD host:

windd\_auto\_login YES

# windd\_app\_name

windd\_app\_name published\_app\_name

This command specifies the published application name of which to login and start when starting the WinDD session using autologin.

#### **Parameters**

published\_app\_name specifies the name of the published application in

which to login and start when a WinDD session is

initiated.

In this example, the application "Notepad" is launched when WinDD is started using the autologin feature:

windd\_app\_name notepad

# windd\_app\_login

windd\_app\_login username

This command specifies the username to use when logging in to the Windows NT host or specified application using autologin.

#### **Parameters**

username specifies the username for autologin.

In this example, the autologin username is "daves":

windd\_app\_login daves

## windd\_app\_pass

windd\_app\_pass password

This command specifies the password to use when logging in to the Windows NT host or specified application using autologin.

#### **Parameters**

password specifies the password for autologin.

In this example, the autologin password is "mypassword":

windd\_app\_pass mypassword

# windd\_app\_domain

windd\_app\_domain domain\_name

This command specifies the domain name to use when logging in to the Windows NT host or specified application using autologin.

#### **Parameters**

domain\_name specifies the domain name for autologin.

hostname specifies the name of the Windows NT host (up to 10 characters).

In this example, the autologin domain name is "vancouver":

windd\_app\_domain vancouver

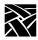

## windd size

windd\_size < size >

The network computer uses this entry to connect to a specific Windows NT host when you invoke *WinDD*.

#### **Parameters**

size

specifies the resolution for the WinDD session. These values are

allowed:

**640** specifies 640 x 480 window size (the default setting)

800 specifies 800 x 600 window size1024 specifies 1024 x 768 window size

**1280** specifies 1280 x 1024 window size

In this example, the WinDD *size* is 1024 x 768:

windd\_size "1024"

# windd\_auto\_connect

windd\_auto\_connect ENABLED or DISABLED

The network computer uses this entry to determine whether to auto-connect to an application server when an X session is started.

#### **Parameters**

**ENABLED** specifies auto-connect.

**DISABLED** specifies no auto-connect (default).

## windd\_auto\_reconnect

windd\_auto\_reconnect ENABLED or DISABLED

The network computer uses this entry to determine whether to automatically reconnect to an application server after the user logs off during the same X session.

#### **Parameters**

**ENABLED** specifies to automatically reconnect after logging off.

**DISABLED** specifies no automatic reconnect after logging off (default).

windd\_menubar

## windd menubar

windd\_menubar YES or NO

The network computer uses this entry to determine whether to display the menubar. If a user is using 1280 x 1024 display resolution, you may want to turn the menubar off.

#### **Parameters**

**YES** displays the WinDD menubar (default).

**NO** specifies not to display the WinDD menubar.

## windd\_entrybox

windd\_entrybox ENABLED or DISABLED

The network computer uses this entry to determine whether to display the WinDD entrybox. The entrybox lists Windows NT servers available to the user.

#### **Parameters**

**ENABLED** enables the WinDD entrybox (default).

**DISABLED** disables the WinDD entrybox.

## windd\_auto\_numlock

windd\_auto\_numlock YES or NO

Controls WinDD's ability to set Num\_Lock on mod2 through mod5 of the X modifiermap. Use this command only if Num\_Lock is not already set on mod2 through mod5. The modifiermap is set only when the cursor is within the WinDD window, and is removed when the cursor is outside the WinDD window.

#### **Parameters**

**YES** specifies that WinDD controls the ability to set Num\_Lock on

mod2 through mod5. This is the default setting.

**NO** specifies that WinDD does not control the Num\_Lock setting.

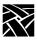

# windd\_comm\_port\_mapping

windd\_comm\_port\_mapping ENABLED or DISABLED

This specifies whether or not to enable mapping of COM ports for use by such devices as printers.

#### **Parameters**

**ENABLED** enables mapping of COM ports. This is the default setting.

**DISABLED** disables mapping of COM ports.

In this example, COM port mapping is enabled:

windd\_comm\_port\_mapping enabled

## windd colors

windd\_colors 16 or 256

This specifies the color depth of the WinDD display.

#### **Parameters**

Sets color depth to 16-bits (the default setting)

256 Sets color depth to 256-bits

In this example, the color depth is set to 256:

windd\_colors 256

windd\_server\_browser

## windd\_server\_browser

windd\_server\_browser IPaddress or hostname or NO\_BROADCAST

This parameter specifies the address or hostname of the Citrix browser.

#### **Parameters**

IPaddress Dotted decimal address of the Citrix browser host

hostname Host name of the Citrix browser host

**NO\_BROADCAST** No ICA browsing is to be done on the local subnet.

In this example, the default browser host is at IP address 192.86.85.100:

windd\_server\_browser 192.86.85.100

## windd\_server\_sort

windd colors NAME or LOAD

This command controls the appearance of the WinDD ICA client chooser screen. You can have the windd\_server\_sort function sort the host names by name or by load factor.

Note: To use the load sort, you must have load balancing software running on the WinDD host.

#### **Parameters**

**NAME** Sort the list of WinDD hosts by name (alphabetical order). This is the default setting.

**LOAD** Sort the list of WinDD hosts in order of load factor (the server with the lightest load is listed first).

In this example, the color depth is set to 256:

windd\_colors 256

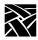

# windd\_keysym\_only

windd\_keysym\_only YES or NO

Specifies that all NCD network computer keyboards are to be supported via keysym translation within WinDD. (By default, most NCD network computers are supported via keycode translation with the exceptions of VT200/LK401 non-North American and CUSTOM keyboards.)

#### **Parameters**

YES specifies that all NCD network computer keyboards are supported

with keysym translation within WinDD.

NO specifies that all NCD network computer keyboards are not sup-

ported with keysym translation within WinDD. This is the default.

# windd\_hot\_toggle\_keysym

windd\_hot\_toggle\_keysym <keysym\_name>

Specifies a key (in combination with the Shift and Ctrl keys) that lowers the WinDD client to the bottom of the client stack on the screen. This feature is helpful when using multiple full-screen WinDD sessions without a window manager. This feature is not recommended when you are running a window manager.

#### **Parameters**

<keysym\_name> this is the name of the key to be used for the hot toggle key.

In this example, F4 is used with Shift+Ctrl to toggle the WinDD client window:

windd\_hot\_toggle\_keysym F4

# windd exit on logout

windd\_exit\_on\_logout ENABLED or DISABLED

The network computer uses this entry to determine whether to exit the WinDD session on application server logout.

#### **Parameters**

**ENABLED** enables exit on logout.

**DISABLED** disables exit on logout (default).

## windd\_ica\_port

windd\_ica\_port ica-port-number

This parameter defines the ICA port to be used by the WinDD client. Sometimes, when implementing firewalls, a system administrator may decide to use a port other than the ICA default. This parameter tells the clients what port to use.

#### **Parameters**

*ica-port-number* specifies the ICA port number to be used by the local client. The default is 1494.

# windd\_local\_floppy

windd\_local\_floppy ENABLED or DISABLED

This parameter enables use of a local floppy drive on the NC using the WinDD ICA client. The floppy drive can be accessed as a network drive on the server.

#### **Parameters**

**ENABLED** enables floppy operation. This is the default if the hardware is present.

**DISABLED** disables floppy operation.

# windd\_outbuf\_delay

windd\_outbuf\_delay delay-time

This parameter sets output buffer delay to optimize WinDD for network performance. Usually, on a fast network, this delay is set to minimum. On slower networks, this value can be increased to create larger packets, reducing latency introduced by packet overhead.

#### **Parameters**

delay-time Output buffer delay specified in milliseconds. The default setting is 100.

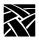

### windd bandwidth

windd\_bandwidth HIGH or LOW

The bandwidth setting optimizes WinDD for the specific network on which it is running. It sets the output buffer delay to a pre-determined amount.

#### **Parameters**

**HIGH** Use this setting for fast networks. This is the default setting.

**LOW** Use this setting for slow networks.

## windd\_preload\_colors

windd\_preload\_colors YES or NO

If windd\_colors is set to 16, this command specifies whether the colors needed are preloaded when the NC is initially booted up.

#### **Parameters**

YES Load colors.

**NO** Do not load colors (this is the default).

# windd\_pixel\_perfect\_lines

windd\_pixel\_perfect\_lines ENABLED or DISABLED

The Windows NT servers use Pixel Perfect line rendering, a different algorithm than X servers for line display. The difference causes only minor effects in the display. Enabling this parameter, however, corrects any pixel errors caused by the algorithm differences.

Note: Enabling this parameter causes slower display performance.

#### **Parameters**

**ENABLED** Enable pixel correction.

**DISABLED** Disable pixel correction. This is the default setting.

windd\_compress

## windd\_compress

windd\_exit\_on\_logout ENABLED or DISABLED

This parameter enables compression of traffic between the NC and host. Because compression takes CPU resources, this option is normally disabled on a fast network. On a slower network, this option may help reduce the bottleneck caused by the network.

#### **Parameters**

**ENABLED** enable traffic compression.

**DISABLED** disable traffic compression. This is the default setting.

# windd\_max\_compress\_disable

windd\_max\_compress\_disable ica\_command\_count

If the windd\_compress is enabled, this command specifies that compression should be disabled for the specified number of outgoing ICA commands from the WinDD client. Data after that is compressed. Compression may actually cause client data to expand during logon to a server.

#### **Parameters**

ica\_command\_count defines the number of outgoing ICA commands on which to disable compression before compression begins. The default setting is 0.

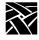

## windd\_show\_published\_apps

windd\_show\_published\_apps YES or NO

This parameter determines whether to show published applications (shortcuts to applications listed in the WinDD ICA client window).

#### **Parameters**

**YES** Show any published applications in the WinDD ICA client

window. This is the default setting.

**NO** Do not show published applications.

## windd show browsed servers

windd\_show\_browsed\_servers YES or NO

This parameter determines whether to display browsed servers (servers that are available to all users on the network).

#### **Parameters**

**YES** Display a list of browsed servers in the WinDD ICA client

window. This is the default setting.

**NO** Do not display browsed servers.

# windd\_show\_preferred\_servers

windd\_show\_preferred\_servers YES or NO

This parameter displays a list of preferred servers in the WinDD ICA client window. These servers appear at the top of the client window.

#### **Parameters**

**YES** Display preferred servers at top of WinDD ICA client window.

This is the default setting.

**NO** Do not display list of preferred servers.

windd\_cm\_req\_notification

# windd\_cm\_req\_notification

windd\_cm\_req\_notification Enabled or Disabled

This parameter controls the display of a notification window to the user when a colormap creation is required by the WinDD ICA client.

#### **Parameters**

**Enabled** Display a notification window whenever the WinDD ICA client

requires colormap creation. This is the default setting.

**Disabled** Do not display the notification window.

# **RSHD Configuration**

rshd security ENABLED or DISABLED

If you are using a UNIX host and do not have a binary version of xpsh for the host, you must either compile the source for xpsh or use rsh. Using xpsh is preferred, since additional parameters can be set when starting a local client on the network computer.

If you use rsh, then the RSHD daemon must be running on the network computer. This is accomplished by using the start command in the *xp.cnf* file (see **start** command on page 2-98).

The RSHD daemon has a security parameter that can be configured in the *xp.cnf* file.

#### **Parameters**

**ENABLED** specifies that the rhosts file is read from the boot path of the terminal. This is the default value.

**DISABLED** specifies that the .rhosts file is read from the host file access path of the terminal.

In this example, the .rhosts file is read from the boot path of the terminal:

rshd\_security enabled

# **Authorization Key Manager**

update\_authkey

This command forces the network computer to read the *authkey.dat* file. This file is used to update several network computer authorization keys at once. For information about the Authorization Key Manager client, refer to your NCD NCBridge Installation and Configuration manual.

# Hardware MPEG Player Configuration

Available on XP400, NC200 and NC400 series only.

## hwmpeg\_dbsize

hwmpeg\_dbsize size

Specifies the size of the Video Player's memory buffer used when playing MPEG files. The buffer is configurable so you can control its size to accommodate larger MPEG files. Increasing the size of this buffer can help when transferring data across congested networks. The mpeg player can read from the buffer while waiting for packet transfers. The default settings, however, are recommended.

#### **Parameters**

size

specifies the size of the Video Player's memory buffer (in kilobytes). The value defaults to 1024 and cannot be set lower than 1 kilobyte. If the value specified is greater than available memory when trying to play a file, the Video Player terminates and the following message displays in the network computer's Console: **Can't init Data Reader Task**. Reduce the size specification and try again.

In this example, the Video Player's memory buffer is set to 1500 kilobytes:

hwmpeg\_dbsize 1500

# hwmpeg\_chunksize

hwmpeg\_chunksize size

Specifies whether the Video Player's memory buffer is divided into "chunks". The network fills the chunks, and the Video Player empties them as they are accessed. Using larger chunk sizes can increase video transfer efficiency but may tie up the network so that other resources have problems. This can be alleviated somewhat by increasing the delay but if the delay is too large, then the mpeg player is not able to fill the buffer fast enough and jerky video may result. Use the default settings for most applications.

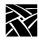

#### **Parameter**

size

specifies the size of the chunks (in kilobytes) in the memory buffer. The default is 512 which divides the buffer into two chunks. If the chunk size is set to a number larger than the buffer size, the chunk size is truncated to one half the buffer size. The chunk size cannot be set less than 1 kilobyte.

## hwmpeg\_chunkdelay

hwmpeg\_chunkdelay time

Specifies how long the Video Player waits after each read request before getting another packet from the network. This delay should not be excessive or video performance may suffer. Use the default settings for most applications.

#### **Parameter**

time

specifies the time delay (in milliseconds) the Video Player waits following each read request that fills a chunk. The default is 0.

# chroma\_key\_index

chroma key index number

The chroma\_key\_index is used to display graphics information from the digital video framebuffer instead of the standard framebuffer.

The NC graphic system scans the standard framebuffer and interprets each color index as a color and sends it to the screen. However, when the graphics system identifies a color index in the standard framebuffer as the chroma\_key\_index, it pulls the color information from the digital video framebuffer and displays that color instead. Thus, the chroma\_key\_index defines which color index is flagged in the framebuffer so the NC knows when to display regular color information versus digital video color information.

#### **Parameter**

*number* a value of 0 to 255. The default value is 255.

# **CSLIP Configuration**

NC Bridge supports CSLIP, but PPP enjoys wider use. We recommend using PPP, but these commands are available for configuring CSLIP:

| Command          | Page  |
|------------------|-------|
| slip_compression | .3-97 |
| slip_serial_port | .3-98 |
| slip_dest_ip     | .3-98 |
| slip_src_ip      | .3-98 |
| slip_mtu         | .3-99 |
| slip_mask        | .3-99 |
| slip_def_route   | .3-99 |

# slip\_compression

slip\_vj\_compression ENABLED or DISABLED or ALLOWED

Specifies whether TCP/IP headers are compressed using Van Jorgenson compression while sending and receiving data.

#### **Parameters**

| ENABLED  | specifies that compression is used when transmitting and receiving data (default setting). |
|----------|--------------------------------------------------------------------------------------------|
| DISABLED | specifies that compression is disabled.                                                    |
| ALLOWED  | specifies no compression when transmitting data, but ready to receive compressed packets.  |

In this example, compression is disabled:

slip\_compression DISABLED

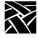

## slip\_serial\_port

slip\_serial\_port SERIAL\_PORT\_0 or SERIAL\_PORT\_1

Specifies the network computer's port number on which to use CSLIP.

#### **Parameters**

**SERIAL\_PORT\_0** specifies that the CSLIP uses Serial Port 0 (default).

**SERIAL\_PORT\_1** specifies that the CSLIP uses Serial Port 1.

In this example, CSLIP starts over Serial Port 1

# slip\_dest\_ip

slip\_dest\_ip hostname or IP\_address

Specifies the host to which you are connecting. Enter the host name or its address.

#### **Parameters**

hostname specifies the hostname.

*IP\_address* specifies the host's IP\_address in decimal dot format.

In this example, the host is *nevada*:

```
slip_dest_ip "nevada"
```

# slip\_src\_ip

slip\_src\_ip nc\_name or IP\_address

Specifies the network computer's name or IP address. IP addresses can be assigned dynamically by the host when dialing into a modem pool. To have the address assigned, uncomment this command and enter the null string "".

#### **Parameters**

*nc\_name* specifies the network computer's name.

*IP\_address* specifies the network computer's address in decimal dot format.

In this example, the network computer's name is sapphire:

# slip\_mtu

slip\_mtu value

Specifies the maximum transmission unit for data transmission.

#### **Parameter**

value

specifies the network computer's MTU value. This value must match the server's MTU value.

In this example, the MTU value is 1000:

```
slip_mtu 1000
```

# slip\_mask

slip mask *net mask* 

Specifies the subnet mask used for the CSLIP session.

#### **Parameter**

net mask specifies the subnet mask value used for the CSLIP session.

In this example, the subnet mask is 255.255.0.0:

```
slip_mask "255.255.0.0"
```

# slip\_def\_route

slip\_def\_route **YES** or **NO** 

Specifies whether the destination IP address (entered with the *slip\_dest\_ip* command) is added as the gateway default in the gateway table.

#### **Parameters**

**YES** specifies that the destination IP address is added as the gateway

default in the gateway table.

**NO** specifies that the destination IP address is not added as the

gateway default in the gateway table.

In this example, the destination IP address is added to the gateway table as the default gateway:

```
slip_def_route YES
```

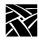

# **PPP Configuration**

The Point-to-Point Protocol (PPP) has these configurable settings:

| Command               | Page  |
|-----------------------|-------|
| ppp_session_name      | 3-101 |
| ppp_auto_disconnect   | 3-101 |
| ppp_connect_type      | 3-102 |
| ppp_app_hostaddr      | 3-102 |
| ppp_dialup_number     | 3-103 |
| ppp_port              | 3-103 |
| ppp_local_ip_addr     | 3-104 |
| ppp_disable_all       | 3-104 |
| ppp_disable_ac        | 3-105 |
| ppp_enable_debug      | 3-105 |
| ppp_asyncmap          | 3-106 |
| ppp_disable_pap       | 3-106 |
| ppp_disable_chap      | 3-107 |
| ppp_remotename        | 3-107 |
| ppp_nodefaultroute    | 3-108 |
| ppp_proxyarp          | 3-108 |
| ppp_connect_method    | 3-109 |
| ppp_connect_string    | 3-109 |
| ppp_disconnect_string | 3-110 |
| ppp_login_username    | 3-110 |
| ppp_login_password    | 3-110 |
| ppp_script_name       | 3-111 |
| ppp_app_username      | 3-111 |
| ppp_app_password      | 3-112 |
| ppp_app_domain        | 3-112 |
| ppp_disable_pc        | 3-112 |

#### ppp\_session\_name

| Command                                      | Page  |
|----------------------------------------------|-------|
| ppp_disable_mm                               | 3-113 |
| ppp_disable_am                               | 3-113 |
| ppp_lcp_restart                              | 3-113 |
| tarantella_user_preferences                  | 3-114 |
| tarantella_url                               | 3-114 |
| tarantella_user                              | 3-114 |
| teklogin_timeout                             | 3-114 |
| teklogin_require_login                       | 3-115 |
| teklogin_save_passwords                      | 3-115 |
| $teklogin\_show\_sessions\_in\_launcher \ .$ | 3-115 |
| teklogin_force_fullscreen_windd              | 3-116 |
| teklogin_default_session                     | 3-116 |
| teklogin_close_on_connect                    | 3-116 |

Note: The default session for all PPP commands is 1.

# ppp\_session\_name

ppp\_session\_name name [1-8]

Sessions can be "named" or not. Only sessions that are "named" show up in TekLogin or the Launcher menu. The last parameter [1-8] designates the session to apply the name.

#### **Parameters**

*name* a character string that defines the session name.

1-8 Session number. If none is specified, the default value of 1 is used.

In this example, the session name "mysession" is applied to session two:

ppp\_session\_name Mysession 2

# ppp\_auto\_disconnect

ppp\_auto\_disconnect ENABLED or DISABLED

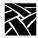

This parameter causes the PPP connection to be dropped upon session logout.

#### **Parameters**

**ENABLED** disconnect PPP connection upon logout.

**DISABLED** do not disconnect PPP connection upon logout. This is the default.

## ppp\_connect\_type

ppp\_connect\_type action [1-8]

This tells PPP what to do after a connection is made. If the command ppp\_app\_hostaddr is set, it is used in conjunction with this one.

#### **Parameters**

action instructs the PPP client what to do after a connection is made.

Choices are **NONE**, **ICA\_HOST** (the default value), **HOSTMENU**, **XDMCP\_DIRECT**, and **TELNET**.

1-8 Session number. If none is specified, the default value of 1 is used.

In this example, connect type "HostMenu" is applied to session three:

```
ppp_connect_type HostMenu 3
```

# ppp\_app\_hostaddr

ppp\_app\_hostaddr IPaddress [1-8]

Specifies the host to be used as a port for the command ppp\_connect\_type.

#### **Parameters**

IPaddress dotted decimal IP address.

1-8 Session number. If none is specified, the default value of 1 is used.

In this example, IP address 192.86.85.100 is applied to session three:

```
ppp_app_hostaddr 192.86.85.100 3
```

ppp\_dialup\_number

## ppp\_dialup\_number

ppp\_dialup\_number number [1-8]

This command allows you to assign a different phone number to each session.

#### **Parameters**

*number* numeric string representing the telephone access number of the modem. This value can be up to 15 digits.

1-8 Session number. If none is specified, the default value of 1 is used.

In this example, the following dialup number is applied to session 1:

```
ppp_dialup_number 13605551212 1
```

## ppp\_port

```
ppp_port port [1-8]
```

Port entry specifies which port is to be used for the PPP connection. If no port is specified, port selection is taken from NVRAM settings. This port entry can be used to disable PPP from starting.

#### **Parameters**

port SERIAL\_PORT\_0 (port 0) or SERIAL\_PORT\_1 (port 1, the default).

1-8 Session number. If none is specified, the default value of 1 is used.

In this example, Serial Port 0 is used for the PPP port in session 4:

```
ppp_port serial_port_0 4
```

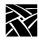

# ppp\_local\_ip\_addr

ppp\_local\_ip\_addr IPaddress [1-8]

This command specifies a local IP address for the PPP connection.

#### **Parameters**

*IPaddress* dotted decimal address used for the PPP connection.

1-8 Session number. If none is specified, the default value of 1 is used.

In this example, the IP address 192.86.85.100 is used for the PPP connection in session 5:

ppp local ip addr 192.86.85.100 5

# ppp\_disable\_all

ppp\_disable\_all [1-8]

Disables Address/Control field compression negotiation, Protocol field compression, VJ compression, Proxy ARP, default route, asyncmap negotiation, IP address negotiation, magic number negotiation, MRU negotiation and Rejects pap authentication requests and chap authentication requests. And pap and chap authentication for peer not required. Add this command to the *xp.cnf* file to disable all previously described features.

#### **Parameters**

1-8 Session number. If none is specified, the default value of 1 is used.

Here is an example where the features specified above are disabled in session 7:

ppp\_disable\_all 7

ppp\_disable\_ac

# ppp\_disable\_ac

ppp\_disable\_ac [1-8]

Disables Address/Control compression (the default is ENABLED). Add this command to the *xp.cnf* file to disable Address/Control compression.

#### **Parameters**

1-8 Session number. If none is specified, the default value of 1 is used.

Here is an example where address/control compression is disabled in session 2:

## ppp\_enable\_debug

ppp\_enable\_debug [1-8]

Enables debugging output. By default, debug output is disabled. Add this command to the *xp.cnf* file to enable the debug feature.

#### **Parameters**

1-8 Session number. If none is specified, the default value of 1 is used.

Here is an example where debug features are enabled in session 8:

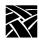

## ppp\_asyncmap

ppp\_asyncmap value [1-8]

Sets async map value. By default, no asyncmap value. The asyncmap describes which control characters cannot be successfully received over the serial line. The PPP daemon asks the peer to send these characters as a 2-byte escape sequence.

#### **Parameters**

value

32-bit hex number. Each bit represents a character to escape. Bit 0 represents 0x00 and bit 31 represents 0x1f. If multiple options are given, the values are ORed together. If an async option is not given, no async character map is negotiated in the receive direction; all control characters are escaped.

1-8 Session number. If none is specified, the default value of 1 is used.

In this example, the character 0x00 is escaped for session 5:

```
ppp_asyncmap 00000001 5
```

# ppp\_disable\_pap

ppp\_disable\_pap [1-8]

Doesn't allow UPAP authentication with peer. By default, PPP allows UPAP authentication with peer. Add this command to the *xp.cnf* file to disable UPAP authentication.

#### **Parameters**

1-8 Session number. If none is specified, the default value of 1 is used.

Here is an example where UPAP authentication is disabled for session 2:

ppp\_disable\_chap

### ppp\_disable\_chap

ppp\_disable\_chap [1-8]

Doesn't allow CHAP authentication with peer. By default, PPP allows CHAP authentication with peer. Add this command to the *xp.cnf* file to disable CHAP authentication.

#### **Parameters**

1-8 Session number. If none is specified, the default value of 1 is used.

Here is an example where CHAP authentication is disabled for session 3:

### ppp\_remotename

ppp\_remotename remote\_host\_name [1-8]

Name of the peer for authentication.

#### **Parameters**

remote\_host\_name

character string representing name of remote host used for peer authentication.

1-8 Session number. If none is specified, the default value of 1 is used.

In this example, the PPP remote host uses the name "myhost" for session 4:

ppp\_remotename myname 4

Chapter 3 Remote Configuration (Continued)

### ppp\_nodefaultroute

ppp\_nodefaultroute YES or NO [1-8]

Setting the addresses on a PPP interface is sufficient to create a host route to the remote end of the link. Sometimes it is desirable to add a default route through the remote host, as in the case of a machine whose only connection to the Internet is through the PPP interface. The `defaultroute' option causes pppd to create such a default route when IPCP comes up, and delete it when the link is terminated. This has been enabled by default. For users who have both Ethernet and PPP connections, they would not like this option enabled by default.

#### **Parameters**

- **YES** does not set PPP connection as default route while connection is established (default setting).
- **NO** sets PPP connection as default route while connection is established (default setting).
- 1-8 Session number. If none is specified, the default value of 1 is used.

In this example, the PPP connection does not establish a default route for session 7:

ppp nodefaultroute YES 7

### ppp\_proxyarp

ppp\_proxyarp **YES** or **NO** [1-8]

On a server machine connected to a LAN, in order to allow other hosts to communicate with the remote host. The `proxyarp' option causes pppd to look for a network interface (an interface supporting broadcast and ARP, which is up and not a point-to-point or loopback interface) on the same subnet as the remote host. If found, pppd creates a permanent, published ARP entry with the IP address of the remote host and the hardware address of the network interface found. By default, no proxy arp.

#### **Parameters**

**YES** enables PPP proxyarp.

**NO** disables PPP proxyarp (the default setting).

1-8 Session number. If none is specified, the default value of 1 is used.

In this example, PPP proxyarp is enabled:

ppp\_connect\_method

ppp\_proxyarp YES

### ppp\_connect\_method

ppp\_connect\_method **DIRECT-CONNECT** or **DIAL-OUT** [1-8]

Connect method for PPP.

**Parameters** 

**DIRECT-CONNECT** connected directly through RS-232 cable.

**DIAL-OUT** connect via modem (default value).

1-8 Session number. If none is specified, the default value of

1 is used.

In this example, the connect method is via modem for session 2:

ppp\_connect\_method dial-out 2

### ppp\_connect\_string

ppp\_connect\_string string [1-8]

This is the vendor-dependent connect string used for the modem.

#### **Parameters**

string Character string used for PPP connection. Default ATDT. A

maximum of 15 characters is allowed.

1-8 Session number. If none is specified, the default value of 1 is used.

In this example, the connect string is "ATDT", a Hayes-compatible string for accessing dial tone for session 3:

ppp\_connect\_string ATDT 3

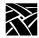

### Chapter 3 Remote Configuration (Continued)

### ppp\_disconnect\_string

ppp\_disconnect\_string string [1-8]

This is the vendor-dependent disconnect string for the modem.

#### **Parameters**

string Character string used for PPP disconnect. Default +++ATDT. A

maximum of 15 characters is allowed.

1-8 Session number. If none is specified, the default value of 1 is used.

In this example, the disconnect string is "+++ATDT", a Hayes-compatible string for session 6:

ppp disconnect string +++ATDT 6

### ppp\_login\_username

ppp\_login\_username username [1-8]

This command sets the username for the specified session.

#### **Parameters**

*username* Character string defining the username.

1-8 Session number. If none is specified, the default value of 1 is used.

In this example, the PPP login username is "daves" for session 1:

ppp\_login\_username daves

### ppp\_login\_password

ppp\_login\_username password [1-8]

This command sets the password for the specified session.

#### **Parameters**

*username* Character string defining the password.

1-8 Session number. If none is specified, the default value of 1 is used.

In this example, the PPP login password is "mypassword" for session 1:

ppp\_login\_password mypassword

### ppp\_script\_name

ppp\_script\_name scriptname [1-8]

This command sets the script name for the specified session and is used to override the default script used in logging in to some PPP servers. The scripts are found in .../config/script.

#### **Parameters**

scriptname Character string used for PPP disconnect. Default +++ATDT. A maximum of 15 characters is allowed.

1-8 Session number. If none is specified, the default value of 1 is used.

In this example, the script named "login" is used for session 2:

```
ppp_script_name login 2
```

### ppp\_app\_username

ppp\_app\_username username [1-8]

This command sets the username for the PPP application launch, if any.

#### **Parameters**

*username* Character string defining the username.

1-8 Session number. If none is specified, the default value of 1 is used.

In this example, the PPP application username is "daves" for session 3:

ppp\_app\_username daves 3

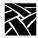

### Chapter 3 Remote Configuration (Continued)

### ppp\_app\_password

ppp\_app\_username password [1-8]

This command sets the password for the PPP application launch, if any.

#### **Parameters**

username Character string defining the password.

1-8 Session number. If none is specified, the default value of 1 is used.

In this example, the PPP application password is "mypassword" for session 3:

### ppp\_app\_domain

ppp\_app\_domain domain\_name [1-8]

This command sets the NT domain used during the application launch of a WinDD client, if any. Used with ppp\_app\_username and ppp\_app\_password.

#### **Parameters**

domain\_name Character string defining the username.

1-8 Session number. If none is specified, the default value of 1 is used.

In this example, the NT domain used for application launch is "host1" for session 3:

```
ppp app domain host1 3
```

### ppp\_disable\_pc

ppp\_disable\_pc [1-8]

This command disables protocol field compression negotiation in both transmit and receive direction for the specified session.

#### **Parameters**

1-8 Session number. If none is specified, the default value of 1 is used.

In this example, protocol field compression is disabled for session 2:

### ppp\_disable\_mn

ppp\_disable\_mn [1-8]

This command disables magic number negotiation. With this option, pppd cannot detect a looped-back line. Use this option only if the peer is not functioning correctly.

#### **Parameters**

1-8 Session number. If none is specified, the default value of 1 is used.

In this example, magic number negotiation is disabled for session 4:

### ppp\_disable\_am

ppp\_disable\_am [1-8]

This command disables asyncmap negotiation, forcing all control characters to be escaped for both transmit and receive directions.

#### **Parameters**

1-8 Session number. If none is specified, the default value of 1 is used.

In this example, asyncmap negotiation is disabled for session 5:

### ppp\_lcp\_restart

ppp\_lcp\_restart *n* [1-8]

This command sets the LCP restart interval (retransmission timeout) to *n* seconds.

#### **Parameters**

*n* Number of seconds used for timeout value. The default is 3.

1-8 Session number. If none is specified, the default value of 1 is used.

In this example, the LCP restart interval is set to 2 seconds for session 7:

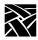

### Chapter 3 Remote Configuration (Continued)

### tarantella\_user\_preference

tarantella\_user\_preferences YES or NO

This command enables or disables the reading and writing of the user's preferences files for the Tarantella client.

#### **Parameters**

YES The Tarantella client will check for the tarantella\_url and

tarantella\_user preferences specified in the *xp.cnf* file, and read and write to the \$HOME/.tarantella/native-preferences file. This option only works when the Tarantella client is started using xpsh with the xpsh access method or when a writable (777) NFS mount to the users \$HOME/.tarantella/native-preferences file is

available. This option is disabled by default.

**NO** The Tarantella client will check for tarantella url and

tarantella\_user preferences specified in xp.cnf file and will only

read the options not specified in the *xp.cnf* from the

tarantella\_preferences file in the config file path. The config file path is specified in setup or remote config as <host file access>

and defaults to the tekxp/boot/config directory.

### tarantella\_url

tarantella url url

Specifies the default URL for the connection to the Tarantella server.

### tarantella\_user

tarantella\_user user\_name

Specifies the default username for tarantella connection.

### teklogin\_timeout

teklogin\_timeout time

This command sets the amount of time in seconds before the TekLogin client automatically initiates the default session.

#### **Parameters**

teklogin\_require\_login

time The time in seconds. Setting this value to zero disables the

feature. The default value is 30 seconds.

In this example, the Teklogin timeout is set to 30 seconds:

teklogin\_timeout 30

### teklogin\_require\_login

teklogin\_require\_login YES or NO

The TekLogin function normally caches the last username/password combination so that it can be used again for the next session. This is not necessarily desirable if the terminal is being used by multiple users.

#### **Parameters**

**YES** Do not cache the last username/password combination.

**NO** Cache the last username/password combination (default).

In this example, the login is not cached:

teklogin\_require\_login YES

### teklogin\_save\_passwords

teklogin\_save\_passwords YES or NO

This command is similar to "teklogin\_require\_login" but can be used to disable the saving of passwords in non-volatile memory on the terminal. The last username is retained.

#### **Parameters**

**YES** Save password of last login (default).

**NO** Do not save password of last login.

In this example, the password of the last session is not saved:

teklogin\_save\_passwords NO

### teklogin\_show\_sessions\_in\_launcher

teklogin\_show\_sessions\_in\_launcher YES or NO

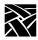

### Chapter 3 Remote Configuration (Continued)

The is an option that allows all "named" sessions (see ppp\_session\_name) to be displayed in a menu as a part of the launcher. This is an easy way to gain access to multiple sessions.

#### **Parameters**

**YES** Show named PPP sessions in launcher.

**NO** Do not show named PPP sessions in launcher (default).

In this example, PPP session names are displayed in the Launcher:

teklogin show sessions in launcher YES

### teklogin\_force\_fullscreen\_windd

teklogin\_force\_fullscreen\_windd YES or NO

Convenience option to force all WinDD sessions to be full screen.

#### **Parameters**

**YES** Display all WinDD sessions in full screen.

**NO** Do not display all WinDD sessions in full screen (default).

In this example, all WinDD sessions are shown full-screen:

teklogin\_force\_fullscreen\_windd YES

### teklogin\_default\_session

teklogin\_default\_session session\_no.

Selects which session is initially displayed by TekLogin.

#### **Parameters**

session\_no. The session number initially displayed by TekLogin. The default value is 1.

In this example, the default TekLogin session is number 4:

teklogin default session 4

### teklogin\_close\_on\_connect

teklogin\_close\_on\_connect YES or NO

Controls whether TekLogin remains visible after it has completed a connection.

#### **Parameters**

**YES** TekLogin remains visible after the connection is completed.

**NO** TekLogin does not remain visible after the connection is

completed (default).

In this example, the Teklogin screen remains visible after connection:

teklogin\_close\_on\_connect YES

## **Script Variable Configuration**

### script\_variable

script\_variable variable\_name value

This command defines variables and values used with scripts. Each network computer can use unique script variables and/or values.

Note: For information about the Scripting Language, see Appendix D, Scripting Language.

#### **Parameters**

variable\_name specifies the name of the variable. This name can be placed

in a script and then accessed when the script executes.

value specifies the value used for the variable defined above. One

variable can have multiple values on different network computers. This allows you to customize network

computer tasks.

In this example, the variable is *Phone* and the value is *9837813*. The variable *Phone* can be added to a script and when encountered, the phone number 9837813 is accessed. The variable *Phone* can be used in different *xp.cnf* files on different network computers with different phone numbers as the value. This allows the network computers to use different phone numbers.

script\_variable "Phone" "9837813"

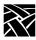

Chapter 3 Remote Configuration (Continued)

# Chapter 4

## Setup

*Setup* is a local client on the Network Computer which displays the current setup of the NC in a windowed interface. Through this interface, you can configure network computer settings, establish communication connections with remote hosts, and monitor network computer operations.

Use *Setup* to configure the NC terminal to your liking. Take common settings you want to apply to all terminals or to groups of terminals and apply them to the *xp.cnf* file. This file can then be used to configure other network computers, eliminating the need to repeat the configuration process for each network computer. The file can be edited and renamed as appropriate to accommodate special settings. Refer to the section titled *Saving Setup Settings to a File* on page 4-11 for details.

Note: It is best to edit the xp.cnf file directly. Using the "Save to File" feature of Setup can create extraneous (but not harmful) data that can make subsequent changes to the xp.cnf file more difficult to perform.

An NC's *Setup* can be started and displayed on a remote network computer or host using **xpsh**. Once started, you can use *Setup* as if it were on the NC's local display. Refer to the section titled *Using Remote Setup* on page 4-12 for details.

Table 4-1 Setup Key and Key Sequences for Client Launcher (or Setup)

| Keyboard Type      | Press                                             |
|--------------------|---------------------------------------------------|
| Windows 95         | SHIFT-Pause                                       |
| 101/102 with Setup | Setup key                                         |
| 101/102 with Pause | SHIFT-Pause                                       |
| Sun keyboard       | ALT-GRAPH-HELP                                    |
| 3270 keyboard      | Right ALT-ExSel (The left ALT key does not work.) |
| LK401              | F3 key                                            |
| UNIX keyboard      | Alt-Graph                                         |

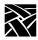

## The Setup Main Menu

To start *Setup*, select Setup from the *Client Launcher*. The *Setup* Main Menu shown in Table 4-1 displays.

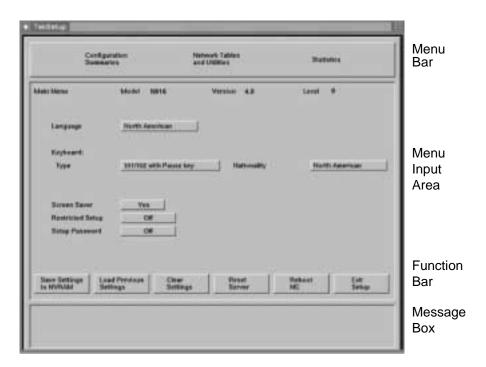

Figure 4-1 The Setup Main Menu

Note: The appearance of the Setup window on your network computer may differ from this example, depending on which network computer model you have.

The *Setup* Main Menu is made up of four different areas: the Menu Bar, the Menu Input Area, the Function Bar, and the Message Box. There are three *Setup* Menus located on the Menu Bar: Configuration Summaries, Network Tables and Utilities, and Statistics. Each of these menus contain additional options on pull-down menus described later in this chapter.

The Message Box provides information about the function of the commands on this menu. When you place the cursor over or near a button, a message appears in the Message Box describing the purpose of the command.

#### Menu Bar

The Menu Bar displays the available *Setup* pull-down menus. Pull-down menus are presented for Configuration Summaries, Network Tables and Utilities, and Statistics. Each pull-down menu and available options are listed in *The Setup Menus* section later in this chapter.

#### **Menu Input Area**

The Menu Input Area is located directly below the Menu Bar. The Menu Input Area for the Main Menu contains these options:

Note: The Menu Input Area for different menus have different options and settings.

#### Model

Displays the network computer model number.

#### Version

Displays the version number of the NCBridge software.

#### Level

Displays the level number of the NCBridge software.

#### Language

Specifies the language used to print local client messages. The options are: North American, United Kingdom, French, Swedish, Danish, Norwegian, German, Italian, Spanish, Swiss-German, Katakana, and Finnish.

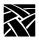

#### **Keyboard Type**

Specifies the keyboard type. The option you use depends on your keyboard and the key variations you want:

- 101/102 with Setup key specifies the IBM 101- or 102-key keyboard where the Setup key invokes the *Client Launcher*.
- 101/102 with Pause key specifies the IBM 101- or 102-key keyboard where the Shift-Pause keys invoke *Setup*. Table 4-2 shows differences between the Setup and Pause keyboards. This setting also applies to Windows 95 keyboards.
- VT200/LK401 offers four options of the VT200/LK401-style keyboard.
   Each option has different default key assignments. Table 4-3 shows keycapto-keysym mapping for each option.
- UNIX specifies the UNIX keyboard (i.e., the Sun-type IV keyboard). When using the UNIX keyboard, the only available nationality is North American.
- 3270 specifies the 3270-type keyboard.
- Sun V specifies the Sun V keyboard.
- Custom specifies a custom keyboard.

Note: Refer to Appendix B, Keyboards, for more information about keyboards, keycodes, and default keysym mappings.

Table 4-2 101/102 Setup and 101/102 Pause Keyboard Differences

|                                                    | Keycap    | Keycode | 101/102 Setup                                  | 101/102 Pause              |
|----------------------------------------------------|-----------|---------|------------------------------------------------|----------------------------|
| Non-shifted value<br>Shifted value                 | Linefeed  | 95      | Linefeed                                       | Print<br>Linefeed          |
| Non-shifted value                                  | Break     | 103     | Break                                          | Cancel                     |
| Non-shifted value<br>Shifted value<br>Alt_GR value | Setup     | 106     | TekSetup<br>Pause                              | Pause<br>TekSetup<br>Break |
| Non-shifted value<br>Shifted value                 | Caps Lock | 28      | Caps_Lock (101 Setup)<br>Control_L (102 Setup) | Control_L                  |
| Non-shifted value                                  | Control   | 25      | Control_L (101 Setup)<br>Caps_Lock (102 Setup) | Caps_Lock                  |

Table 4-3 VT200/LK401 Keyboard Keycap-to-Keysym Mappings

|         | ULTRIX (ES          | LTRIX (ESC) VMS<br>eyboard (F11) Keyboard |                     | X (ESC-BS-LF)<br>Keyboard |                     | X (F11-F13)<br>Keyboard |                     |         |
|---------|---------------------|-------------------------------------------|---------------------|---------------------------|---------------------|-------------------------|---------------------|---------|
|         | Shifted<br>Function | Unshifted Function                        | Shifted<br>Function | Unshifted Function        | Shifted<br>Function | Unshifted Function      | Shifted<br>Function |         |
| F1      | F1                  | F1                                        | F1                  | F1                        | F1                  | Pause                   | F1                  | Pause   |
| F2      | F2                  | F2                                        | F2                  | F2                        | F2                  | Print                   | F2                  | Print   |
| F5      | F5                  | F5                                        | F5                  | F5                        | F5                  | Break                   | F5                  | Break   |
| F11     | Escape              | Escape                                    | F11                 | F11                       | Escape              | F11                     | F11                 | Escape  |
| F12     | F12                 | F12                                       | F12                 | F12                       | BS                  | F12                     | F12                 | BS      |
| F13     | F13                 | F13                                       | F13                 | F13                       | LF                  | F13                     | F13                 | LF      |
| Do      | Menu                | Menu                                      | Menu                | Menu                      | Menu                | Menu                    | Execute             | Execute |
| Shift_R | Shift_L             | Shift_L                                   | Shift_L             | Shift_L                   | Shift_L             | Shift_L                 | Shift_L             | Shift_L |

#### **Mapping File**

Specifies the mapping file used for the custom keyboard. This entry appears only if the Keyboard Type is set to Custom.

#### **DP Mode**

Enables the Data Processing keys on international LK401 keyboards. This entry appears only if you set the Keyboard Type to one of the LK401 keyboards. The options are On and Off. (This option is not available on all network computer models.)

#### **Compose Sequences**

Specifies whether compose sequences are loaded. This entry appears only if the Keyboard Type is set to one of the LK401 keyboards. The options are No and Yes.

#### **Nationality**

Specifies the nationality of the keyboard. The options are: North American, United Kingdom, French, Swedish, Danish, Norwegian, German, Italian, Spanish, Swiss-German, Katakana, Finnish, and Follows Language.

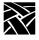

#### Screensaver

Dims the screen after 10 minutes of inactivity. The options are Yes, No, and Powersave, a more energy efficient screen saver feature. Powersave has three phases:

Stand-by After 10 minutes of inactivity, the screen blanks and returns immediately when a key is pressed.

Suspend After the screen has been on Stand-by for 10 minutes, the screen remains blank and goes into Suspend mode, using less energy than in Stand-by mode. When a key is pressed, the screen display returns after a few moments.

Off After the screen has been in Suspend mode for 10 minutes, the screen remains blank and goes into Off mode, using minimum energy. When a key is pressed, the screen display returns but takes longer than in Stand-by or Suspend modes.

You can use the **xset** command to change the default 10 minute time limit.

Note: To use power saving features, the monitor used must be "Energy Star" compliant.

#### **Restricted Setup**

Limits access to certain *Setup* parameters. The options are On and Off. You must set a new password in Setup Password before you can set Restricted Setup to On. You are prompted for the password once per menu. For example, if you select a Configuration Summaries menu option, you are prompted for the password. Then if you select a Statistics menu option, you are prompted again. Table 4-4 lists the fields that are not restricted.

**Table 4-4 Setup Fields That Are Not Restricted** 

| Menu                       | Submenu       | Fields                                                                                          |
|----------------------------|---------------|-------------------------------------------------------------------------------------------------|
| Main                       |               | Language<br>Keyboard Type<br>Nationality<br>Screen Saver<br>Reset Server<br>Exit Setup          |
| Configuration<br>Summaries | X Environment | Retain X Settings Backing Store Default Visual Old DW Compatibility Font Cache Empty Font Cache |
| Statistics                 | All           | Update Statistics                                                                               |
|                            | TDEnet        | Clear TDEnet Counters                                                                           |
| All                        | All           | Return to Main Menu (unless you are already at the Main Menu).                                  |

Note: Not all submenus and fields in Table 4-4 are available in all network computer models.

#### **Setup Password**

Setup Password lets you enter a password that limits access to Restricted Setup parameters. You must set a new password before you can set Restricted Setup to On. To clear the password, use the *setup\_password* command in the remote configuration file (*xp.cnf*) to set the password to "" (the empty string).

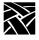

#### The Function Bar

The Function Bar contains items for selecting activities specific to a given window. Moving the pointer on an item on the function bar displays help information in the message box.

The Function Bar includes these radio buttons:

**Save Settings to NVRAM** which stores the current settings in the local NVRAM.

Load Previous Settings which loads current NC NVRAM settings.

**Clear Settings** which loads current NVRAM to the factory default. Table 4-5 lists some of the fields that are affected by Clear Settings.

**Table 4-5 Fields Affected by Clear Settings** 

| Menu                       | Submenu                  | Fields                                                                                                    | Factory Default                            |
|----------------------------|--------------------------|----------------------------------------------------------------------------------------------------|--------------------------------------------|
| Main                       |                          | Screen Saver                                                                                                    | On                                         |
| Configuration<br>Summaries | LAT                      | Service Directory Size Circuit Timer (msecs) Connect Timer Keepalive Timer Retransmit Timer Retransmission Limit | 120<br>80 msecs<br>16<br>20<br>200<br>8    |
|                            | Peripherals (both ports) | Baud Rate Data Bits Flow Control Parity Stop Bits                                                                | 19200<br>8<br>None<br>None                 |
|                            | X Environment            | Backing Store Host Connect Method Retain X Settings XDMCP Connect Method                                         | Enabled<br>XDMCP Direct<br>Yes<br>Disabled |

**Reset Server** which closes all open connections and resets the X server according to current settings.

**Reboot NC** which reboots the network computer.

**Exit Setup** which exits the *Setup* client.

## Moving and Editing in Setup

This section describes how to maneuver in *Setup*, including selecting menus and options, moving and sizing the *Setup* window, and adding and editing entries in text fields.

### **Selecting Setup Menus and Options**

Use the mouse to select the *Setup* Menu you want, and then the options.

- To display one of the *Setup* Menus (such as Statistics), or to select an option in the Menu Input Area (such as Language), position the pointer on a menu item, click a mouse button and drag.
- To select a setting, such as **Screen Saver**, position the mouse pointer on the setting, click a mouse button, and drag to the selection of your choice.
- To perform a function, such as **Save Current Settings**, position the mouse pointer on the function and click a mouse button. This writes the current settings into NVRAM which can only be cleared out with new settings saved in NVRAM or by entering the NVFactory command (see Chapter 5, *Boot Monitor*, for more information.)

### Moving and Sizing the Setup Window

If a window manager is running, the *Setup* window can be moved and sized using the mouse. The new location and size is in effect for the current Setup session only. When Setup is closed and opened again, it returns to its default location and size.

- To move the *Setup* window, position the mouse pointer on the *Setup* title bar (above the Menu bar), click a mouse button, and drag the window to a new position.
- To change the size of the *Setup* window, position the mouse pointer on any corner of the window, click a mouse button, and drag to a new size. The window and fonts automatically scale to accommodate the new size.

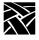

### **Adding Entries in Text Fields**

Setup contains several text fields where you enter configuration information. For example, the Network Tables and Utilities menu items contain several text fields that allow you to add and delete entries. The entries in the text fields affect only the current session unless you select the **Save Current Settings** button. (Font directory changes, however, cannot be saved in NVRAM.)

- To add an entry in a text field, position the cursor on the field, type the entry, and press Enter or Return.
- You can also edit an existing entry. When you select an entry, it displays in the text field where you can edit it and add it as a new entry.

Table 4-6 shows the editing keys available for making changes.

### **Editing in Text Fields**

The editing features listed in Table 4-6 are available in text fields.

Table 4-6 Editing Functions for IBM and VT220 Keyboards

| Press this: | То:                                                                                                    |  |
|-------------|----------------------------------------------------------------------------------------------------|--|
| Button 1    | Position the cursor in the text field. Use this button also to cut text to the Cut buffer. Select the text by pressing Button 1 and dragging to highlight the text to place in the cut buffer. |  |
| Button 2    | Paste the contents of the Cut buffer at the cursor position.                                                                                                    |  |
| Left arrow  | Move the cursor one character to the left.                                                                                                    |  |
| Right arrow | Move the cursor one character to the right.                                                                                                    |  |
| Backspace   | Delete the character to the left of the cursor.                                                                                                    |  |
| Control-a   | Move the cursor to the beginning of the line.                                                                                                    |  |
| Control-e   | Move the cursor to the end of the line.                                                                                                    |  |
| Control-k   | Delete all text from cursor position to the end of the line.                                                                                                    |  |
| Control-u   | Clear all text from the text field.                                                                                                    |  |
| Control-r   | Restore the contents of the window when editing an existing entity.                                                                                                    |  |
| Delete      | Delete current character (IBM keyboards), or previous character (VT220 keyboards).                                                                                                    |  |
| Insert      | Toggle between insert and overwrite mode. When in insert mode, the cursor is an underline; when in overwrite, the cursor is a square block.                                                    |  |

## Saving Setup Settings to a File

Setup entries can be saved to a host-based file which can then be used to configure one or more network computers. This is a good utility for creating an initial remote configuration file or an individual, customized remote configuration file.

Save Settings to File is located on the Configuration Summaries menu. You need to specify the host name or address, the access method, and the full path and file name. When you are ready to write the file, click on the **Save Settings to File** button.

- If the specified file already exists, *Setup* overwrites it. Unless you are sure you wish to overwrite the file, you may want to specify a temporary file name or create a backup of your previous file.
- If using TFTP as the access method, the new file must exist before performing the Save Settings to File and must have world-read and -write permissions. If using NFS as the access method, the Save Settings to File option creates the file, but the directory where the file is written must have world-read and -write permissions.
- Only settings that are common between the remote configuration file and the *Setup* utility are saved to the file. Features that are only available in the remote configuration file (*xp.cnf*) must be manually added to the file written by *Setup*. These remote configuration commands are examples of **some** of the commands which are not available in *Setup*:

| add_lat_group_codes    | ip_host_entry                 | spooler_auth_user            |
|------------------------|-------------------------------|------------------------------|
| boot_config_type       | keymap_file_list_entry        | spooler_local_queue          |
| cterm_menu_entry       | keysym_action_entry           | start                        |
| delete_lat_group_codes | nfs_entry                     | start_session                |
| do_flash               | preload                       | tdenet_host_entry            |
| flash_console          | save_current_settings         | telnet_menu_entry            |
| flash_do_not_compress  | select (except computer name) | unsupported_feature_warnings |
| flash_feature          | snmp_comm_list                | vendor_string                |
| gateway_entry          | snmp_trap_list                | vms_menu_entry               |
| include_host_access    | spooler_auth_host             | xdmcp_menu_entry             |
| telnet_exit_on_logout  | enable_tftp_daemon            | video_source_label           |
| video_source           | video_attribute_group         | video_visual_preference      |
| video_encoding         | video_volume                  | video_switch                 |
| video_field_duplicate  | video_window_size             | video_window_position        |
| enable_xv              |                               |                              |

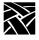

## **Using Remote Setup**

xpsh -display nc\_name:0 setup

A network computer's *Setup* and Console window can also be started and displayed on a remote network computer or host using **xpsh**. Once started, you can use *Setup* to configure network computer settings, establish communication connections, and monitor network computer operations.

For example, to access a network computer's *Setup* from any other remote X11 device using C shell, enter:

setenv TEKSETUP\_DISPLAY display\_device:0
xpsh -display nc\_name:0 setup

If using a different type of shell tool, enter:

xpsh -display nc:0 -xpenv "TEKSETUP\_DISPLAY=display\_device:0" setup

Example:

xpsh -display 192.43.154.66:0 -xpenv "TEKSETUP\_DISPLAY=192.43.154.4:0" setup

where nc is the remote network computer whose Setup and Console window is accessed, and  $display\_device$  is the network computer or host where Setup is to display. Use IP or DECnet addresses if the remote network computer does not know the host name of the display device (set up in the Internet Host Table or TDEnet Host Table in Setup).

If the network computer user currently has *Setup* started, it is not accessible remotely via **xpsh**. Likewise, if a remote network computer or host has *Setup* open via **xpsh**, it is not available to the network computer user.

Note: To prevent other users from accessing your network computer's Setup and resetting the server, set enable\_access\_control to Yes (in either the xp.cnf file or in Setup).

## **The Setup Menus**

The Setup menus allow you to:

- Manipulate configuration parameters
- Configure network table entries
- View network statistics

Each of the Setup menus and options are listed on the pages that follow.

Note: Not all Submenus and fields in Table 4-7 are available in all network computer models.

**Table 4-7 Setup Menus** 

| Menu                         | Description                                                                                                    |  |
|------------------------------|----------------------------------------------------------------------------------------------------|--|
| Main                         | The main menu                                                                                                    |  |
| Configuration Summaries      | Contains configuration menus for Boot, TCP/IP, X Environment, Peripheral Ports, Host File Access, TDEnet, Input Extension, LAT, CSLIP, Session Manager, PPP, and Save Settings to File.                            |  |
| Network Tables and Utilities | Contains the Network Utilities menu, table menus for Gateway, NFS Mount, Internet Host, Display Access, Font Directory, TDEnet Host, and LAT Group Codes, a way to open the Console window, and Script Parameters. |  |
| Statistics                   | Contains the Options display menu and statistical menus for Memory, Hardware, TCP/IP, and TDEnet.                                                                                                    |  |

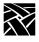

## **Configuration Summaries Menu**

Note: If a Token-Ring interface is present, the selections for TDEnet and LAT do not appear.

This is where you access the configuration menus for Boot, TCP/IP, X Environment, Peripheral Ports, Host File Access, TDEnet, Input Extension, LAT. CSLIP, and Save Settings to File.

**Table 4-8 Configuration Summaries Menu Items** 

| Menu Item and Options                  | Description                                                                                                    |
|----------------------------------------|----------------------------------------------------------------------------------------------------|
| Boot Configuration Menu                | Configuration menu for the boot process. The boot ROM version is displayed at the top of the Boot Configuration screen.                       |
| Boot Method (Primary and Secondary)    | Specifies boot method.                                                                                                    |
| Boot Host Name (Primary and Secondary) | Boots from this host or IP address.                                                                                                    |
| Boot Path (Primary and Secondary)      | Full pathname to the boot file.                                                                                                    |
| Determine IP Address From              | Specifies where to get the internet protocol address.                                                                                         |
| Enable Boot Delay                      | Specifies whether the network computer waits before automatically booting, and whether the delay is random or specified in the seconds field. |
| Verbose Boot Messages                  | Enables or disables verbose file access messages at boot time                                                                                 |
| TCP/IP Configuration Menu              | Configuration menu for TCP/IP.                                                                                                    |
| NC Name                                | Specifies the network computer name.                                                                                                    |
| NC IP Address                          | Specifies the IP address.                                                                                                    |
| Subnet Mask                            | Determines subnet mask (with IP address).                                                                                                    |
| Broadcast Address                      | Uses this value for a broadcast.                                                                                                    |
| Enable Broadcasts                      | Specifies whether to accept or ignore all broadcast packets. (Turning broadcasts off may cause some networks to fail.)                        |
| Default Telnet Host                    | Specifies either a host name or IP address.                                                                                                   |
| Name Server 1-3                        | Specifies primary, secondary, and tertiary (third) name servers.                                                                              |
| Enable Name Service                    | Specifies whether name service is used to obtain IP addresses when host names used in the Internet Host Table.                                |

## Configuration Summaries Menu

**Table 4-8 Configuration Summaries Menu Items (continued)** 

| Menu Item and Options                          | Description                                                                                                    |  |
|------------------------------------------------|----------------------------------------------------------------------------------------------------|--|
| DNS timeout                                    | Sets initial timeout (seconds) the name server waits to reply to a request.                                                                                |  |
| DNS Retries                                    | Sets the number of times to query a name server.                                                                                                    |  |
| Default Domain Suffix                          | Appends this field to Domain name service searches.                                                                                                    |  |
| X Environment menu                             | Configuration menu for the X environment.                                                                                                    |  |
| Enable Access Control                          | Specifies whether to allow all hosts to connect to the display or only hosts listed in the Display Access Table.                                           |  |
| Retain X Settings                              | Controls whether settings are lost when server resets.                                                                                                    |  |
| Backing Store                                  | Specifies the degree of backing store. See Table 2-1 in Chapter 2.                                                                                         |  |
| Default Visual                                 | Specifies type of color map, color index, or grayscale.                                                                                                    |  |
| Dual Display                                   | Specifies the position of dual displays. (Not available on NC200 and NC900.)                                                                               |  |
| Host Connect Method                            | Specifies the method of connecting to a host.                                                                                                    |  |
| Old DW Compatibility                           | Enables the use of older DECwindows clients without display errors that may otherwise occur if you don't use this command.                                 |  |
| SME ResetServer                                | Specifies whether the server is reset when the DEC Session<br>Manager quits. Set this to Ignore if you use multiple Session<br>Managers simultaneously.    |  |
| Font Cache Limit                               | Specifies the amount of memory (in kilobytes) available to the font cache for saving font information currently used.                                      |  |
| Empty Font Cache                               | Removes font information currently stored in the font cache.                                                                                               |  |
| Root Depth                                     | Specifies the number of bit planes used for color (8 or 16).                                                                                               |  |
| Peripheral Ports menu                          | Configuration menu for the serial and parallel ports.                                                                                                    |  |
| Serial Port 0, Serial Port 1,<br>Parallel Port | Configures the serial ports for data bits, stop bits, parity, flow control, and baud rate to match the device connected to the port.                       |  |
| Network-to-Port Process                        | Enables or disables current port settings. To change a port's settings, select Disable then make the changes. To activate the new settings, select Enable. |  |
| Network-to-Port Priority                       | Specifies the rate for processing data to and from the port. If on a busy network, set the priority rate to Low.                                           |  |

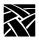

**Table 4-8 Configuration Summaries Menu Items (continued)** 

| Menu Item and Options | Description                                                                                                    |  |
|-----------------------|----------------------------------------------------------------------------------------------------|--|
| Socket Number         | Specifies the socket number to use for the port. Available sockets are: 87, 88 (Serial ports), and 89 (Parallel port) for TCP/IP networks; and 128, 129 (Serial ports), and 130 (Parallel port) for TDEnet networks. |  |
| Network Protocol      | Specifies the network protocol: TCP/IP or TDEnet.                                                                                                    |  |
| Connections Allowed   | Specifies the number of connections that can be in process (or spooled) for a single port. Maximum is 5.                                                                                                    |  |
| Port in Use           | Specifies whether a port is in use and what is using it, for example, Session, Tablet, or Touchscreen.                                                                                                    |  |
| Host File Access menu | Configuration menu for host file access.                                                                                                    |  |
| Primary File Access   | Specifies primary method of finding configuration/font files.                                                                                                    |  |
| Primary File Host     | Specifies host or NFS mount point to obtain configuration/font files.                                                                                                    |  |
| Primary XP File Root  | Specifies path to root of site configuration file tree.                                                                                                    |  |
| Secondary File Access | Specifies the secondary method of finding the configuration/font files.                                                                                                    |  |
| TDEnet menu           | Configuration menu for TDEnet.                                                                                                    |  |
| TDEnet NC Name        | Name used by clients to identify the network computer.                                                                                                    |  |
| TDEnet Address        | Specifies address of the network computer on the network.                                                                                                    |  |
| Protocol State        | Specifies whether the TDEnet protocol is currently active, or shut down. If shutdown, Active attempts to restart the TDEnet protocol.                                                                                |  |
| Default Cterm Host    | Specifies Cterm host name.                                                                                                    |  |
| Enable Trigger Reboot | Enables the DECnet TRIGGER command to reboot the network computer.                                                                                                    |  |
| Trigger Password      | Specifies the TRIGGER command's password.                                                                                                    |  |
| Connect (seconds)     | Specifies the interval between TDEnet connection attempts.                                                                                                    |  |
| Hello (seconds)       | Specifies the interval between hello packets.                                                                                                    |  |
| Inactivity (seconds)  | Specifies inactivity time before keepalive packets are sent.                                                                                                    |  |
|                       | I .                                                                                                    |  |

## Configuration Summaries Menu

**Table 4-8 Configuration Summaries Menu Items (continued)** 

| <u> </u>                                    |                                                                                                    |  |
|---------------------------------------------|----------------------------------------------------------------------------------------------------|--|
| Menu Item and Options                       | Description                                                                                                    |  |
| TDEnet menu (continued)                     | Configuration menu for TDEnet.                                                                                                  |  |
| MOP Identify (seconds)                      | Specifies the interval between MOP identification packets.                                                                      |  |
| Retransmit Limit                            | Specifies the number of times a packet requiring acknowledgment is transmitted on an established connection before timing out.  |  |
| Input Extension menu                        | Configuration menu for alternative input devices.                                                                               |  |
| Select Core Pointer Device                  | Specifies the input devices (can specify up to three devices).                                                                  |  |
| Device on Serial Port 0 or 1                | Selects the device description file for the attached device.                                                                    |  |
| Calibrate TouchScreen                       | Invokes the TouchScreen calibration procedure.                                                                                  |  |
| Lower Left Device X,Y                       | Specifies the X,Y calibration point for TouchScreen and Tablet.                                                                 |  |
| Upper Right Device X,Y                      | Specifies the X,Y calibration point for TouchScreen and Tablet.                                                                 |  |
| Calibrate Tablet                            | Invokes the Tablet calibration procedure.                                                                                       |  |
| Adjust TouchScreen<br>Button-Down Threshold | Specifies the TouchScreen button-down threshold.                                                                                |  |
| Adjust TouchScreen<br>Button-Up Threshold   | Specifies the TouchScreen button-up threshold.                                                                                  |  |
| LAT menu                                    | Configuration menu for LAT.                                                                                                    |  |
| Service Directory Size                      | Specifies maximum number of services allowed in the services database of the network computer.                                  |  |
| Protocol State                              | Specifies whether the LAT protocol is currently active, or shut down. If shutdown, Active attempts to restart the LAT protocol. |  |
| Circuit Timer                               | Specifies interval between messages sent from network computer to host.                                                         |  |
| Connect Timer                               | Specifies waiting time for a service connection to be accepted.                                                                 |  |
| Keepalive Timer                             | Specifies interval between keepalive messages.                                                                                  |  |
| Retransmit Timer                            | Specifies interval between retransmissions attempts.                                                                            |  |
| Retransmission Limit                        | Specifies number of times the network computer retransmits a message before giving up.                                          |  |
| CSLIP Configuration menu                    | Configures the network computer for use with CSLIP.                                                                             |  |
| CSLIP                                       | Enables or disables the CSLIP feature. Acts as a toggle.                                                                        |  |
| Serial Port                                 | Specifies on which port to start the CSLIP session.                                                                             |  |

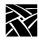

Table 4-8 Configuration Summaries Menu Items (continued)

| Menu Item and Options | Description                                                                                                    |
|-----------------------|----------------------------------------------------------------------------------------------------|
| Add Default Route     | Specifies whether the destination IP address is added as the gateway default in the gateway table.                                                                                                |
| Compression           | Specifies whether compression is enabled or disabled while sending and receiving data. Select Allow if you want compression to be available only if needed.                                       |
| Destination IP Addr   | Specifies the address of the host to which you are connecting.  Enter the host name or address in decimal dot format.                                                                             |
| Source IP Addr        | Specifies the network computer's IP address. IP addresses can be assigned dynamically by the host when dialing into a modem pool. To have the address assigned, leave this field blank.           |
| MTU                   | Specifies the maximum transmission unit for data transmission. This value must match the server's MTU value.                                                                                      |
| Subnet Mask           | Specifies the subnet mask used for the CSLIP session.                                                                                                    |
| Protocol State        | Starts a CSLIP session on the network computer.                                                                                                    |
| Update Protocol State | Activates and stops the CSLIP session. Acts as a toggle.                                                                                                    |
| PPP/Session Manager   | Configures the NC for serial communications via Point-to-Point Protocol.                                                                                                    |
| Session               | Specifies the session number. Valid values are 1 - 8.                                                                                                    |
| Session Name          | Assigns a name to each numbered session.                                                                                                    |
| User Name             | This is the character string that represents the user ID.                                                                                                    |
| Password              | This character string specifies the password for the associated user ID.                                                                                                    |
| Local IP              | Specifies the IP address of the local terminal. Generally, it is best to leave this entry blank, as it is usually assigned automatically.                                                         |
| Connection Method     | Specifies the connection method to use with PPP. Choices are dial out (for use with modem), script (lets you customize the log-in with usernames, passwords and expected prompts to fit your spe- |
|                       | cific host), manual (handle log-in process manually), and direct (direct cable connection).                                                                                                    |
| Port                  |                                                                                                    |
| Port Phone #          | (direct cable connection).                                                                                                    |

## Configuration Summaries Menu

**Table 4-8 Configuration Summaries Menu Items (continued)** 

| Menu Item and Options       | Description                                                                                                    |  |
|-----------------------------|----------------------------------------------------------------------------------------------------|--|
| Disconnect String           | Specifies the string used to terminate a connection.                                                                         |  |
| Connection Type             | Specifies the type of session to initiate upon completed connection.                                                         |  |
| Connect                     | Initiates the connection process.                                                                                            |  |
| Save Settings to File       | Configuration menu for Save Settings to File.                                                                                |  |
| Save Settings File Host     | Specifies the host name or address on which the configuration file is written.                                               |  |
| Save Settings Access Method | Specifies the access method to the host.                                                                                     |  |
| Save Settings File Name     | Full pathname to the configuration file. If using TFTP, this file must be created before performing a Save Settings to File. |  |
| Save Settings to File       | Saves and writes the current Setup configuration to the specified file on the specified host.                                |  |

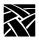

### **Network Tables and Utilities Menu**

Note: If a Token-Ring interface is present, the selections for TDEnet and LAT do not appear.

This is where you access menus for network tables and utilities, including Network Utilities, Gateway Table, NFS Mount Table, Internet Host Table, Display Access Table, Font Directory Table, TDEnet Host Table, LAT Group Codes Table, Console, and Script Parameters.

Table 4-9 Network Tables and Utilities Menu Items

| Menu Item and Options                                | Description                                                                                                    |
|------------------------------------------------------|----------------------------------------------------------------------------------------------------|
| Network Utilities                                    | Accesses the ping utility.                                                                                                    |
| Host Name/Host Address                               | Specifies the name or address of the host to ping (TCP/IP) or Mirror Loopback (TDEnet).                                                                                                    |
| Timeout (Secs)                                       | Factory setting is 20 seconds (Ping Only).                                                                                                    |
| Test Packet Length                                   | Specifies the test packet length.                                                                                                    |
| Test Packets to Send                                 | Specifies the number of times test packets are sent.                                                                                                    |
| Test Packet Data                                     | Specifies the packet data.                                                                                                    |
| Test                                                 | Sends a ping or mirror test packet to the specified host.                                                                                                    |
| Gateway table <sup>1</sup>                           | Examine/add/delete gateway hosts.                                                                                                    |
| Network Number                                       | Specifies network number portion of the network IP address of the host to be reached. Entering the word <i>Default</i> tells the network computer to use the default network number of 0.0.0.0. If you enter 0.0.0.0, the word <i>Default</i> displays as the network number. |
| Gateway Number                                       | Specifies the IP address of one or more routers.                                                                                                    |
| NFS Mount table <sup>1</sup>                         | Examine/add/delete NFS mount points.                                                                                                    |
| File System Name<br>Local Directory<br>Transfer Size | Specifies the name of the remote file system and local directory to be mounted. Specifies the transfer read size for each mount.                                                                                                    |
| Internet Host table <sup>1</sup>                     | Examine/add/delete IP hosts.                                                                                                    |
| IP Address                                           | Specifies address of an Internet host.                                                                                                    |
| Boot Host Name                                       | Specifies the Internet boot host name. If xp_boothost displays, see the Internet Host Table for its address.                                                                                                    |

Table 4-9 Network Tables and Utilities Menu Items (continued)

| Menu Item and Options             | Description                                                                                                    |
|-----------------------------------|----------------------------------------------------------------------------------------------------|
| Display Access table <sup>1</sup> | Examine/add/delete display access hosts.                                                                                                    |
| Host Address                      | Specifies decimal-dot address or host name of Internet host, or TDEnet address or node name followed by a colon (:).                                                                                                    |
| Font Directory table              | Examine/add/delete font hosts/paths.                                                                                                    |
| Font Directories                  | Specifies path names for font directories on the primary or secondary font host. When adding or deleting entries to the font directory table, it can take a few seconds to read the <i>fonts.dir</i> and <i>fonts.tbl</i> files. |
| TDEnet Host table <sup>1</sup>    | Examine/add/delete TDEnet hosts.                                                                                                    |
| TDEnet Address                    | Specifies the decimal-dot address of the TDEnet host.                                                                                                    |
| Boot Host Name                    | Specifies the TDEnet boot host name. When adding host names, the name appears exactly as typed. When deleting hosts, names are not case-sensitive.                                                                               |
| LAT Group Codes table             | Examine/add/delete LAT group codes.                                                                                                    |
| Group Codes                       | Specifies the codes used to partition a single network into smaller networks.                                                                                                    |
| Console                           | Opens the Console window. This option is the only way to open a remote Console window when the Setup menu has been displayed on a remote X device.                                                                               |
| Script Parameters menu            | Examine/add/delete script parameters.                                                                                                    |
| Parameter                         | Specifies the parameter used in a script to automate a task.                                                                                                    |
| Value                             | Specifies the value used for the parameter when it is encountered in the script.                                                                                                    |

<sup>&</sup>lt;sup>1</sup> To differentiate where table entries are stored, entries in the Gateway, NFS Mount, Internet Host, Display Access, and TDEnet Host tables are labeled as NV if they are stored in NVRAM. Entries stored in RAM (in a .tbl table) are not labeled. NFS mounts that fail are labeled NVFAIL.

The **Add Table Entry** button adds an entry to NVRAM, or moves an existing RAM entry into NVRAM. (To add a table entry in RAM, make the entry in the appropriate .*tbl* file.) The **Delete Table Entry** button deletes NVRAM and RAM entries, and failed NFS mounts.

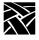

### **Statistics Menu**

Note: Ethernet statistics appear for Ethernet LAN networks. If a
Token-Ring network is being used, Token-Ring statistics appear.
Token-Ring does not currently support TDEnet, therefore,
TDEnet statistics do not appear.

Use the Statistics menu to access menus that display statistics for Memory, Network, TCP/IP, Options, and TDEnet.

**Table 4-10 Statistics Menu Items** 

| Menu Item and Options               | Description                 |
|-------------------------------------|-----------------------------|
| Memory statistics: (Kbytes)         | Displays memory statistics  |
| Total Memory                        |                             |
| Free Memory                         |                             |
| Largest Block Free Memory           |                             |
| Network statistics:                 | Displays Network statistics |
| Received Frames OK                  |                             |
| Broadcast Frames Received OK        |                             |
| Multicast Frames Received OK        |                             |
| Frame Check Sequence Errors         |                             |
| Alignment Errors                    |                             |
| Fragments                           |                             |
| Internal MAC Rcv Errors             |                             |
| Frames Transmitted OK               |                             |
| Single Collision Frames             |                             |
| Multiple Collision Frames           |                             |
| Total Collision Frames              |                             |
| Late Collisions                     |                             |
| <b>Deferred Transmission Frames</b> |                             |
| Excessive Collisions                |                             |
| Excessive Deferrals                 |                             |
| Lost Carrier Sense                  |                             |
| Internal MAC Xmit Errors            |                             |

Statistics Menu

Table 4-10 Statistics Menu Items (continued)

| Menu Item and Options        | Description                          |  |
|------------------------------|--------------------------------------|--|
| Token-Ring statistics:       | Displays Token-Ring statistics. If a |  |
| Frames Received OK           | Token-Ring network is not being      |  |
| Broadcast Frames Received OK | used, this option is not available.  |  |
| Frames Transmitted OK        |                                      |  |
| Line Errors                  |                                      |  |
| Burst Errors                 |                                      |  |
| ARI / FCI Errors             |                                      |  |
| Abort Transfer Errors        |                                      |  |
| Lost Frame Errors            |                                      |  |
| Receive Congestion Errors    |                                      |  |
| Frame Copied Errors          |                                      |  |
| Token Errors                 |                                      |  |
| Internal Errors              |                                      |  |
| Last Ring Status             |                                      |  |
| Upstream Neighbor            |                                      |  |
| Soft Errors                  |                                      |  |
| Hard Errors                  |                                      |  |
| Signal Loss Errors           |                                      |  |
| Transmit Beacons             |                                      |  |
| Recoveries                   |                                      |  |
| Lobe Wire Faults             |                                      |  |
| Removals                     |                                      |  |
| Single Station               |                                      |  |
| Frequency Errors             |                                      |  |

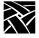

Table 4-10 Statistics Menu Items (continued)

| Menu Item and Options   | Description                          |
|-------------------------|--------------------------------------|
| TCP/IP Statistics:      | Displays TCP/IP statistics.          |
| IP Statistics:          |                                      |
| Total Packets Received  |                                      |
| Bad Checksums           |                                      |
| Fragments Received      |                                      |
| Fragments Dropped       |                                      |
| Fragments Timed Out     |                                      |
| ICMP Statistics:        |                                      |
| ICMP Errors             |                                      |
| Bad Checksums           |                                      |
| UDP Statistics:         |                                      |
| Packets Dropped         |                                      |
| Bad Checksums           |                                      |
| Bad Length              |                                      |
| TCP Statistics:         |                                      |
| Transmitted Packets     |                                      |
| Received Packets        |                                      |
| Retransmitted Packets   |                                      |
| ACK Packets Received    |                                      |
| Connections Initiated   |                                      |
| Connections Accepted    |                                      |
| Connections Established |                                      |
| Connections Dropped     |                                      |
| Options:                | Displays the authorization key and   |
| Authorization Key       | authorized options.                  |
| Option List             |                                      |
| TDEnet statistics:      | Displays TDEnet statistics. If       |
| Total Blocks Output     | TDEnet is not enabled, this option i |
| Total Blocks Input      | grayed out and cannot be selected.   |
| Total Bytes Output      |                                      |
| Total Bytes Input       |                                      |
| Hello Messages Sent     |                                      |
| Hello Messages Received |                                      |
| Circuit Down Count      |                                      |
| Ethernet Input Errors   |                                      |
| Ethernet Output Errors  |                                      |

# Chapter **5**

## **Boot Monitor**

## **Overview**

The *Boot Monitor* is a command-line utility that provides an easy way to input boot commands. Using the *Boot Monitor*, you can access the Extended Self-Test menu and set parameters describing the network computer in your network environment. Some of the primary parameters are:

- Addresses for the network computer, host, and gateway.
- The location of the X server software.
- How the network computer is booted (downloaded and started).
- Keyboard type and nationality.

When the *Boot Monitor* is running and awaiting a command, the BOOT> prompt is displayed on the screen. Each command-line (i.e., command plus associated parameters) is echoed on the screen as typed and must be terminated with the Return key. *Boot Monitor* commands are not case sensitive, however, arguments to the commands can be case sensitive.

Once the necessary configuration parameters are entered correctly and saved, or if the host remote configuration file is complete and accessible, going to the *Boot Monitor* is not necessary. When the network computer is powered on, the network computer Operating System (or Extended Self-Test) is automatically booted.

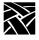

# **Accessing the Boot Monitor**

Normally, the *Boot Monitor* is activated only if an abnormal condition prevents the network computer from booting and running in normal network computer (or Extended Self-Test) operating mode. These following conditions automatically access the boot monitor:

- The Kernel Self-Test detected a hardware fault.
- Nonvolatile memory checksum is bad.
- Boot information does not exist in nonvolatile memory and RARP, BOOTP or MOP broadcasts failed after a 20 second broadcast period.
- The boot host is not accessible.
- The boot directory does not exist.
- Boot image files do not exist or are not usable (the file permissions may be set incorrectly or the files corrupted).
- The boot process was interrupted with a keystroke.

The *Boot Monitor* displays the reason the boot failed, and provides an interface to enter boot parameters. Pressing **h** (for help) at the BOOT> prompt lists the available commands.

## **Boot Monitor Commands**

Table 5-1 on page 5-3 lists the *Boot Monitor* commands. Detailed command descriptions follow. You can abbreviate the commands to the minimum number of letters specified in **bold** in Table 5-1.

## **Boot Monitor Commands**

**Table 5-1 Boot Monitor Commands** 

| Use This Command:                                        | То:                                                                                                    |
|----------------------------------------------------------|----------------------------------------------------------------------------------------------------|
| Authorize authorization-key                              | Enable optional software.                                                                                                    |
| <b>BA</b> from <i>BootP</i> or <i>DHCP</i> or <i>ARP</i> | Specify where to get boot addresses.                                                                                                    |
| BDelay DISABLED or RANDOM or n                           | Disable or set a boot delay time.                                                                                                    |
| BMethod ROM or MOP or TFTP or NFS [Read size]            | Specify the boot method for loading the system files.<br>The read size specified for NFS is used for all NFS file access as well.       |
| Boot [ROM or MOP or TFTP or NFS] [boot_path]             | Load the system files and start the network computer.                                                                                   |
| BPath path_and_filename                                  | Specify the full path and filename to the system files.                                                                                 |
| Dnode decnet_address                                     | Specify the DECnet node address.                                                                                                    |
| ERase                                                    | Clear the screen.                                                                                                    |
| ETherstat                                                | Print Ethernet statistics (Series NC200, NC400, and XP330).                                                                             |
| Help or ?                                                | Show Boot Monitor command summary or detail.                                                                                            |
| IAddr ip_address                                         | Specify the network computer address.                                                                                                   |
| IEee yes or no                                           | Enable or disable IEEE 802.2/803.3 framing. This command does not appear as part of the Help command listing on XP10 network computers. |
| IGate ip_address                                         | Specify the gateway address.                                                                                                    |
| IHost ip_address                                         | Specify the boot host address.                                                                                                    |
| IMask ip_subnet_mask                                     | Specify the network subnet mask.                                                                                                    |
| Keyid nation layout d                                    | Specify the keyboard type and layout.                                                                                                   |
| KFile filename                                           | Specify the custom keyboard file.                                                                                                    |

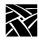

**Table 5-1 Boot Monitor Commands (continued)** 

| Use This Command:                | То:                                                                                                    |
|----------------------------------|----------------------------------------------------------------------------------------------------|
| LANif AUTO or DUP m or RATE n    | Specify special LAN modes, AUTOnegotiation (default), DUPlex m (m=HALF or FULL mode), or RATE n (n=10 or 100 Mbps rate). Requires v9.4.5 or higher boot monitor code. |
| LAnspeed 4 or 16                 | Specify the Token-Ring interface bit rate (4 Mbps or 16Mbps).                                                                                                    |
| LOcaladdr xx:xx:xx:xx:xx         | Specify a locally-administered address.                                                                                                    |
| LS                               | Lists the files stored in the optional flash memory card (assuming the card is installed in the NC900.)                                                               |
| Mtu <number></number>            | Sets a maximum length of the information field of the frame.                                                                                                    |
| NAME <client_name></client_name> | Specify a unique name for the network computer at the <i>Boot Monitor</i> level prior to network computer boot.                                                       |
| NAtion type                      | Specify the nationality of your keyboard.                                                                                                    |
| NDelay                           | Specify number of seconds the NC900 waits at power-<br>up before it accesses the network. Requires v9.4.3 or<br>higher boot monitor code.                             |
| NVFactory                        | Restores NVRAM to factory defaults.                                                                                                    |
| NVLoad                           | Load parameters from NVRAM.                                                                                                    |
| NVSave                           | Save parameters to NVRAM.                                                                                                    |
| Ping host_ip_addr timeout        | Verify the network connection between two IP addresses.                                                                                                    |
| REport                           | Display the network computer's hardware configuration.                                                                                                    |
| RESET                            | Reset the network computer.                                                                                                    |
| SElftest                         | Access Self-Test.                                                                                                    |
| SE MONSET                        | Displays the types of monitors the network computer can support.                                                                                                    |
| VE                               | Displays the version number of NCBridge loaded in the optional flash memory card (assuming the card is installed in the NC900).                                       |

## **Authorize Command**

authorize authorization-key

The **authorize** command displays the authorization key or enables the option(s) specified by the entered authorization key.

The authorization key consists of 17 alphanumeric characters, including punctuation marks. The authorization key is printed on the Serial Number label. When entered, it enables one or more software options, such as TDEnet or XIE, to run on the network computer.

When adding options, you must assign a new authorization key. This allows the new options to run in addition to the existing options. When entering a new authorization key, you may be notified that the new key has disabled one or more options. In this case, this warning message is displayed:

```
WARNING: previously enabled option(s) have been disabled
```

Previous and new authorization keys are also displayed, as well as the previous and new option masks (hexadecimal representations of enabled options).

The authorization key is stored in NVRAM and should not be changed unless a new option requiring a new authorization key is added, or a related hardware failure occurs. The *Save Current Settings* and *Clear Settings* selections on the *Setup* Main Menu do not affect the authorization key.

#### **Parameters**

*authorization-key* specifies the 17-character authorization key.

#### **Examples**

```
BOOT> a
Currently: 4X3.b.SSnW47c(-b(
```

Displays the authorization key.

```
BOOT> authorize 4X3.b.SSnW47c9-b(
```

Sets the authorization key to 4X3.b.SSnW47c9-b(

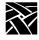

## **Authorization Key Manager**

The *Authorization Key Manager* client is available for setting the authorization keys for several network computers at once. For details about the client, refer to the *Authorization Key Manager* topic in your NCD NCBridge Installation and Configuration manual.

## **BAfrom (Get Boot Address From) Command**

The **BA**from command tells the network computer whether to get its boot address and other boot information from NVRAM or from the network via a broadcast protocol such as BOOTP or RARP. In previous releases, choosing **NEtwork** sets the network computer broadcast for this critical booting information in a default sequence: First it tried DHCP, then BOOTP, then RARP. Whichever method yielded a server response first was the protocol that would be used to deliver the information. Some customers, however, may wish to restrict network address resolution to a specific protocol. Boot ROM version 7.4 allows you to restrict the broadcast protocol used for network boot address information to either DHCP, BOOTP, or RARP. Table 5-2 shows **BA**from command-values and what each one does.

**Table 5-2 BAfrom Command Descriptions** 

| Command syntax | Explanation                                                                                                    |
|----------------|----------------------------------------------------------------------------------------------------|
| BA NVRAM       | Get boot address from the network computer's NVRAM.                                                                                                    |
| BA DHCP        | Get boot address from the network using DHCP only. Note that if the BAfrom parameter is set to DHCP and the NC900 boot monitor version is 9.4.1 or higher, then on Power-up the NC900 will reset its IP address parameter to 0.0.0.0 and request a new IP address via DHCP. |
| BA BOOTP       | Get boot address from the network using BOOTP only.                                                                                                    |
| BA RARP        | Get boot address from the network using RARP only.                                                                                                    |
| BA NEtwork     | Get boot address from the network using all available methods in this order: DHCP BOOTP RARP                                                                                                    |

The ability to specify broadcast protocol is an advantage for system administrators because it eliminates the need for them to manually create and maintain tables with network computer names and Ethernet addresses on their DHCP servers. By specifying **DHCP** as the **BAfrom** method, you can let your network computers pass their names to the DHCP server—which issues them IP addresses—without worrying about matching device names with Ethernet addresses.

Note: This feature ONLY works if the <u>BA</u> from command is set to <u>DHCP</u>.

These settings persist through an **NVFactory** (default reset) after an **NVSave**.

## **BDelay Command**

## **bdelay DISABLED** or **RANDOM** or *n*

The **bdelay** command specifies if there is a delay before booting the network computer after a reset or power cycle. The delay can be random (1 to 63 seconds, generated from ethernet address) or a specified number of seconds. This feature is useful when many network computers may be trying to boot at once.

#### **Parameters**

**DISABLED** specifies that the network computer does not wait (default).

**RANDOM** specifies the network computer waits a random time (under 63

seconds) before trying to boot. The boot delay time is generated based on the last two digits in the hardware address (not to

exceed 63 seconds).

n specifies that the network computer waits a specified number of

seconds before trying to boot. (Range 1 to 3600 seconds)

### **Examples**

BOOT> **bd d**BOOT> **bd 30** 

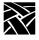

## **BMethod Command**

## bmethod ROM or MOP or TFTP or NFS [Read size]

The **bmethod** command specifies how the network computer locates and downloads the system files.

#### **Parameters**

**ROM** specifies that the network computer boots from the physically installed ROMs

**MOP** specifies that the network computer boots across a TDEnet network

**TFTP** specifies that the network computer boots across a TCP/IP network

**NFS [Read size]** specifies that the network computer boots via NFS with a specified read size (1024 to 8192)

### **Examples**

BOOT> bm r BOOT> bm m BOOT> bm t BOOT> bm n 8192

## **Boot Command**

#### boot ROM or MOP or TFTP or NFS

The **boot** command downloads the network computer operating system using the method specified by the **BMethod** command, or one of the boot parameters. New boot parameters are active as long as the network computer is powered on. Use **NVSave** to retain parameters after the power is turned off. If the network computer cannot boot, the Boot Monitor is displayed.

#### **Parameters**

**ROM** boots from the physically installed Flash memory or ROM

MOP boots across a TDEnet network

TFTP boots across a TCP/IP network

NFS boots via NFS

boot\_path specifies the boot path to use (optional)

#### **Examples**

BOOT> **b**BOOT> **b** 

## **BPath Command**

**bpath** path and filename

The **bpath** command specifies the full path and filename where the boot file resides on the host.

#### **Parameter**

path specifies the path where the boot file resides

## **Examples**

BOOT> bp /tekxp/boot/config/os.900
BOOT> bp TEK\$NC900\_BOOT:NC900\_OS

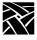

## **CLient\_id Command**

client\_id ON or OFF

The **client\_id** command specifies whether or not the client identifier field is used during the DHCP boot process.

#### **Parameter**

**ON** enables the use of the DHCP client ID field in DHCP packets the boot ROM sends. This is the default setting.

**OFF** disables the use of the DHCP client ID field.

### **Examples**

BOOT> client\_id OFF

## **Dnode Command**

**dnode** decnet\_address

The **dnode** command specifies the DECnet node address of the network computer. It is only used if the TDEnet option is available.

#### **Parameter**

decnet\_address specifies the DECnet address.

#### Example

BOOT> d 11.20

## **Erase Command**

#### erase

The **erase** command clears the display screen.

#### Example

BOOT> er

Etherstat Command

## **Etherstat Command**

#### etherstat

The **etherstat** command prints a list of the ethernet commands. This command is for Series 330 network computers only.

#### **Example**

BOOT> et

## **Help Command**

### help

The **help** command lists the available Boot Monitor commands along with a brief description of each. Typing a question mark (?) is the same as typing **help**.

#### **Examples**

BOOT> h

## **IAddr Command**

iaddr ip\_address

The **iaddr** command specifies the internet address for the network computer.

#### **Parameter**

*ip\_address* specifies the IP address for the network computer.

#### **Example**

BOOT> ia 128.07.60.30

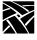

## **IEEE Command**

ieee yes or no

The IEEE command enables or disables the IEEE 802.2/803.3 framing. The default setting is no, which means the network computer uses the traditional DIX Ethernet framing. Use the NVSAVE command to save the IEEE setting in memory.

## Example

BOOT> ie y

### **IGate Command**

**igate** *ip\_address* 

The **igate** command specifies the internet address for the gateway. A gateway is required if the network computer address and the host address belong to different networks.

#### **Parameter**

*ip\_address* specifies the IP address for the gateway.

#### Example

BOOT> ig 128.07.60.255

### **IHost Command**

**ihost** *ip\_address* 

The **ihost** command specifies the internet address for the boot host when booting with tftp.

#### **Parameter**

*ip\_address* specifies the IP address for the boot host.

#### Example

BOOT> ih 128.07.60.01

## **IMask Command**

imask ip\_subnet\_mask

The **imask** command specifies the internet protocol subnet mask to be used for network communications. The mask must be specified before gateway communications can occur.

#### **Parameter**

*ip\_subnet\_mask* specifies the network subnet mask.

## **Example**

BOOT> im 255.255.255.0

## **Keyid Command**

**keyid** nation layout (d or l)

The **keyid** command brings up a menu that displays the keyboard identifier. This tells the network computer the layout and nationality (North American, German, Swedish, etc.) of the connected keyboard.

Press the spacebar and use the arrow keys to move the highlight across the layout selections. Once the desired setting is highlighted, press the RETURN key. Next, highlight the desired language and press the RETURN key. Finally, select the desired DEC data processing mode and the LK401 option. Some layout and nationality combinations are not allowed, and cannot be selected.

The *Follows Language* setting tells the keyboard to get the keyboard nationality setting from the **NAtion** command. Table 5-3 on page 5-14 shows the available keyboard layouts and nationalities. If this setting is used, the keyboard nationality reflects any **NAtion** changes, while retaining the current layouts and modes. The *Follows Language* setting is the default.

Note: The keyboard identifier is automatically saved into NVRAM. The value is not affected by the NVSave, NVLoad, or SElftest commands.

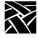

**Table 5-3 Keyboard Layout and Nationality** 

| Nationality                   |
|-------------------------------|
| North American                |
| United Kingdom                |
| French                        |
| Swedish                       |
| Danish                        |
| Norwegian                     |
| German                        |
| Italian                       |
| Spanish                       |
| Swiss/German                  |
| Katakana                      |
| Finnish                       |
| Follows Language (keyid only) |
|                               |

## **Parameters**

nation specifies the keyboard nationality.

layout specifies the keyboard layout.

**d** specifies the DEC data processing mode.

l specifies the LK401 keyboard when used with a VT200 Layout Code.

## **Examples**

```
BOOT> k a 4 d BOOT> k b 2 BOOT> k a 5 l Currently: a 1 (North American 101)
```

KFile Command

## **KFile Command**

kfile filename

The **kfile** command specifies the custom keyboard file used with custom keyboards.

#### **Parameter**

filename specifies the custom keyboard file. The file must be located in the boot directory.

#### **Example**

BOOT> KF myfile

## **LANif Command**

The LANif command allows the user to specify the LAN transmission mode/rate. **AUTOnegotiation** is the default, but users can also select **DUPlex m RATE n**, where:

- m specifies mode of transmission (<u>HALF</u> or <u>FULL</u> duplex).
- **n** specifies rate of ethernet transmission (<u>10</u>Mbps or <u>100</u>Mbps) **OR n** specifies the Token Ring rate of transmission (4Mbps or 16Mbps).

#### **Example 5-1 LANif Examples for Ethernet**

```
lan auto
lan dup full rate 10
lan dup half rate 100
```

Note: Version 9.4.5 or higher boot monitor code is required to support the LANif command on the NC900.

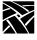

## **LANSpeed Command**

lanspeed rate

The **lanspeed** command specifies the Token-Ring interface bit rate.

**Parameter** 

rate specifies either 4 Mbs or 16 Mbs. If a rate is not specified, default is 16 Mbs.

Example

BOOT > lans 16

### **LOcaladdr Command**

localaddr address

The **localaddr** command specifies the locally-administered address (LAA) for the network computer booting on a Token-Ring network. This command is optional.

**Parameter** 

address specifies the locally-administered address.

**Example** 

BOOT> lo 40:01:02:03:04:05

### **LS Command**

The **ls** command lists the files that are stored in the NC900 flash memory.

**Parameter** 

None.

Example

BOOT>ls

Mtu Command

## **Mtu Command**

#### mtu number

The **mtu** command sets the Maximum Transmission Unit (MTU) as the Token-Ring interface to the network computer. The **MTU** may be set before the first boot. If this command is not used, the preset MTU default setting is used.

Note: If MTU is set above 2052, large amounts of memory are reserved for network buffers at boot time. This memory usage is not evident until the next time you reboot the network computer.

#### **Parameter**

number specifies a number that corresponds to the maximum length of the information field of the frame.
Valid numbers are:
516
1500 (factory default)
2052
4472
8144
11407

#### Example

BOOT> m 1500

17800

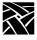

## **NAME Command**

name <client\_name>

The new <u>NAME</u> command in Boot ROM version 7.3 (or higher) allows users to identify each network computer with a unique name at the *Boot Monitor* level, before the network computer is booted. We now send the network computer's name to the DHCP server if the name has been set and <u>BAfrom</u> is set *specifically* to <u>DHCP</u>. If the network computer's <u>BAfrom</u> value is <u>NEtwork</u> and the first server that responds is a DHCP server, the name value is *not* transmitted.

If you do not specify a value after the **NAME** command, it responds with the current name of the network computer.

A network computer's name can also be set in *Setup*'s **Configuration Summaries** | **TCP/IP Configuration Menu** in the top field; this too works with the **BAfrom DHCP** setting. But the new **NAME** command allows users to give their network computers names *before* booting.

#### **Parameter**

*client\_name* specifies the name of the network computer used at Boot Monitor level.

## **NATion Command**

## nation type

The **nation** command specifies the language used for prompts and text within X clients that can adapt to language settings. Table 5-4 lists nationality types and their associated letters.

**Table 5-4 Nation Settings** 

| Letter Designation | Nation         |
|--------------------|----------------|
| a                  | United Kingdom |
| b                  | French         |
| С                  | Swedish        |
| d                  | Danish         |
| e                  | Norwegian      |
| f                  | German         |
| g                  | Italian        |
| h                  | Spanish        |
| i                  | Swiss/German   |
| j                  | Katakana       |
| k                  | Finnish        |

#### **Parameter**

*type* specifies the letter code for the nationality.

## **Examples**

BOOT> na b
BOOT> na

Currently: b(United Kingdom)

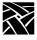

## **NDelay Command**

NDelay DISABLE or seconds\_delay

The **ndelay** command specifies the number of seconds the NC900 waits before it accesses the network. This command is used when there is a single host connected point-to-point with the NC900 RJ45 interface and the optional 10Base2 interface is installed. If the host does not power-up as quickly as the NC900, the NC900 may misinterpret that there is no network connection to either the 10Base2 or the RJ45. By delaying the access to the network, the host has time to power up and let the NC900 know that it is on the network. The following example delays the NC900 for 6 seconds before it checks the network. Note that *nvsave* should be executed after the **ndelay** command. The range for *seconds\_delay* is 0-3600 (1 hour).

## Example

BOOT> ndelay 6

*Note:* Version 9.4.3 or higher boot monitor code is required.

## **NVFactory Command**

nvfactory

The **nvfactory** command restores NVRAM to the factory defaults.

Example

BOOT> nvf

### **NVLoad Command**

nvload

The **nvload** command loads the parameters and settings stored in NVRAM.

**Example** 

BOOT> nvl

**NVSave Command** 

## **NVSave Command**

#### nvsave

The **nvsave** command saves the current parameters and settings to NVRAM.

#### **Example**

BOOT> nvs

## **Ping Command**

ping ip\_address timeout

The **ping** command determines if a specified *ip\_address* is responding to TCP/IP protocol network commands. A packet is sent to *ip\_address*. If there is a reply, **ping** displays *reply received* and sends the next packet. If there is no reply within the *timeout* period, **ping** displays the message *no reply* and sends the next packet. Press Space to exit the **ping** command.

Note: A device must be booted before it can respond to a ping request.

#### **Parameter**

*ip\_address* specifies the IP address.

timeout specifies the timeout period (default is 20 seconds).

#### **Examples**

```
BOOT> p 128.07.60.10
BOOT> p 128.07.60.20 15
```

## **RESET Command**

#### reset

The **reset** command is used to reset the network computer to its power-on state.

#### **Example**

BOOT> reset

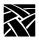

## **Report Command**

#### report

The **report** command displays the network computer's hardware configuration. For Boot ROM version 3.0 or higher, the **lan:** configuration displays one of these configurations, depending on the network computer model and LAN interface installed:

#### XP100, XP200, XP350, XP400, NC200, NC400, NC900:

type AUI live network cable attached to the thicknet port type Thinnet live network cable attached to the thinnet port type 10BASE-T live network cable attached to the 10Baset port

#### **Example**

```
BOOT> re
model:
              N916
std mem:
              16384K
opt mem:
               0K
vid mem:
               4096K
flash mem:
              16384K
mon type:
              121 (1024 x 768 70 Hz 17" Color)
key type: nation:
              North American 101/102 with PAUSE key
              a (North American)
              AM79C71 Ethernet half-duplex, 100Mbps
lan:
cpu id:
              b33
cpu clk:
              165Mhz
              parallel
options:
serial:
               3;Kj9/.+Xk-<ptH5R
auth key:
opt mask:
               00110000
autoboot:
              enabled
```

## **SElftest Command**

#### selftest monset

When used as a stand-alone command, **selftest** accesses the local version of Self-Test. When used with the **monset** parameter, **selftest** sets monitor display configuration parameters for the network computer.

The **monset** parameter can be used with or without a numerical argument. Without an argument, the **selftest monset** command lists all monitor types consistent with the network computer's hardware configuration. Enter the appropriate monset number if you know it. If you do not know the correct monset number, enter **selftest monset -1** and the network computer enters the

scan mode. When in the scan mode, the screen display is black, and as you press the spacebar, the network computer advances through the list of monset values. When you select a monset that presents an acceptable display, press the Enter or Return key to store that selection in non-volatile memory.

#### Example 1

BOOT> se monset -1

### Example 2

BOOT> se EMI

Note: Example 2 runs a test pattern for EMI testing purposes.

## **VE Command**

ve

The **ve** command displays the version of NCBridge software stored in the optional flash memory card. It also provides a checksum value.

#### **Example**

```
BOOT> ve
OS, 4.0.4, 133A
```

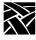

# Chapter 6

# **Diagnostics**

There are two types of self-tests:

- *Kernel Self-Test:* A non-interactive test suite that performs the minimum hardware tests required to ensure booting. Kernel Self-Test resides in the boot ROM and executes automatically upon power-up.
- Extended Self-Test: Menu-driven interactive and non-interactive tests intended for use by service personnel. Extended Self-Test is invoked from the boot monitor using the **selftest** command or downloaded from a remote host, depending on your network computer model.

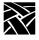

Chapter 6 Diagnostics

## **Kernel Self-Test**

Kernel Self-Test runs automatically whenever the network computer is turned on and takes approximately 10 seconds to complete. If Kernel Self-Test runs without detecting a hardware fault, the network computer attempts to boot.

### **Fault Information**

Self-test programs provide status and fault information by displaying codes with LED indicators on the keyboard, by ringing the bell, and by displaying messages on the display. In the event of a fault, if enough hardware is working, Kernel Self-Test continues to its completion, at which time the Boot Monitor takes control. The boot monitor continues to blink a fault code in the keyboard LEDS until the Return key is pressed.

Table 6-2, Table 6-3, and Table 6-4 list the fault codes for FRU's tested by Kernel Self-Test.

## **Keyboard LED Indicators**

The 101- and 102-key keyboards have three adjacent LED indicators in the top right corner. The VT200 keyboard has a fourth indicator (Hold Screen) to the left of the other indicators. Table 6-1 on page 6-3 shows the indicator positions.

Initially, keyboard firmware briefly turns the LEDs on, then off. Shortly after power-up, Kernel Self-Test sequences the LEDs, one at a time, from right to left. All LEDs are then turned on, and Kernel Self-Test tests the standard network computer memory. If no faults are detected, Kernel Self-Test initializes the network computer display and completes the kernel power-up testing.

During the power-up sequence, Kernel Self-Test reports boot status to the keyboard LEDs. Table 6-1 lists the condition of the keyboard LEDs as Kernel Self-Test progresses through the boot process.

For location of the indicators, refer to Appendix B, *Keyboards* for your specific keyboard.

Table 6-1 Boot Sequence LED Indicator Status Code Definitions<sup>a</sup>

| Outer Left<br>LED <sup>b</sup> | Inner Left<br>LED | Inner Right<br>LED | Outer<br>Right LED | Meaning                     |
|--------------------------------|-------------------|--------------------|--------------------|-----------------------------|
| $\otimes$                      | 8                 | 8                  | 8                  | Kernel Self-Test Started    |
| X                              | X                 | X                  | 8                  | Boot process begun          |
| X                              | X                 | X                  | X                  | Boot done (in boot monitor) |

 $a \otimes = on, x = off$ 

Pressing any key during Kernel Self-Test instructs the network computer to pass control to the boot monitor when Kernel Self-Test is complete and to display this message:

```
Boot process interrupted by key press...

Type HELP for a list of commands

BOOT>
```

Pressing any key during the boot process after Kernel Self-Test is complete instructs the logic module to terminate the boot and pass control to the boot monitor. This message appears on the display:

```
Boot terminated due to key press
Type HELP for a list of commands
BOOT>
```

Self-test programs reveal status and fault information by displaying failure codes with light-emitting diode (LED) indicators on the keyboard, by displaying fault messages on the display, and by ringing the bell.

<sup>&</sup>lt;sup>b</sup>VT200/LK401, UNIX, and Sun V keyboards only

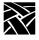

## Chapter 6 Diagnostics

Table 6-2 lists the faults for FRUs tested by Kernel Self-Test.

Table 6-2 LED Indicator Fault Code Definitions for Series XP330 Network Computers

| Functional<br>Blocks | Hold<br>Screen<br>LED | Left<br>LED | Middle<br>LED | Right<br>LED | Faulty FRU Indicated  |
|----------------------|-----------------------|-------------|---------------|--------------|-----------------------|
| CPU                  | X                     | X           | X             | $\otimes$    | Main logic board      |
| GPU                  | X                     | X           | 8             | X            | Main logic board      |
| NVR                  | X                     | 8           | 8             | X            | Main logic board      |
| EXC                  | X                     | 8           | 8             | $\otimes$    | Main logic board      |
| RAM                  | X                     | 8           | X             | X            | Option Memory SIMM    |
| ROM                  | X                     | 8           | X             | $\otimes$    | Boot ROM SIMM board   |
| SYS                  | X                     | X           | $\otimes$     | 8            | System (non-specific) |

Table 6-3 presents the LED Indicator Fault Code Definitions for the NC200 and models; Table 6-4 shows the definitions for NC900 models.

Table 6-3 LED Indicator Fault Code Definitions for NC200 Network Computers

| Hold<br>Screen LED | Left LED | Middle LED | Right LED | Faulty FRU Indicated     |
|--------------------|----------|------------|-----------|--------------------------|
| X                  | X        | X          | 8         | Main logic board         |
| X                  | X        | 8          | X         | Boot ROM                 |
| X                  | X        | 8          | 8         | Option Memory DIMM1      |
| X                  | 8        | X          | X         | Option Memory DIMM2      |
| X                  | 8        | 8          | X         | Flash Memory Option      |
| X                  | 8        | X          | 8         | Keyboard/mouse interface |
| X                  | 8        | 8          | 8         | Option I/O port          |

 $<sup>\</sup>otimes$  = blinking, X = off

Table 6-4 LED Indicator Fault Code Definitions for NC900 Network Computers

| Hold<br>Screen LED | Left LED  | Middle LED | Right LED | Faulty FRU Indicated     |
|--------------------|-----------|------------|-----------|--------------------------|
| X                  | X         | X          | 8         | Main logic board         |
| X                  | X         | 8          | X         | Boot ROM                 |
| X                  | X         | 8          | 8         | Option Memory DIMM       |
| X                  | $\otimes$ | 8          | X         | Flash Memory Option      |
| X                  | $\otimes$ | X          | 8         | Keyboard/mouse interface |
| X                  | 8         | 8          | 8         | Option I/O port          |

If the display malfunctions, you can tell if the boot failed by noting the indicator display. If the bell rings, or both the middle and right indicators turn off together, or if any indicators are blinking, the logic module did not boot successfully and has entered the boot monitor.

No activity on power-up indicates a malfunction in the kernel hardware (Boot ROM, CPU, ASICs, etc.).

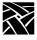

Chapter 6 Diagnostics

# **Extended Self-Test**

The Extended Self-Test consists of a full complement of tests used by service technicians to diagnose hardware related problems.

# Setting Up SNMP

*SNMP* is a protocol used by many network tools to manage devices that are networked together with TCP/IP. If your site runs an SNMP agent manager, you can set SNMP traps and community strings in the remote configuration file, and take advantage of the remote reboot variable in the *mib.txt* file.

Note: The SNMP daemon (snmpd) is inactive while flashing the network computer (with the do\_flash command).

# Supported Traps

The supported traps are:

- *coldStart* (1) the network computer issues this trap whenever the SNMP agent is started and the current time is sufficiently close to zero.
- warmStart (2) the network computer issues this trap whenever the SNMP agent is started and the current time is sufficiently greater than zero.
- *authenticationFailure* (16) signifies that the sending protocol entity is the addressee of a protocol message that is not properly authenticated.

## **Configuration File Entry Examples**

In the following *xp.cnf* example, the first line directs that the *warmStart* and *authenticationFailure* traps (2+16=18) are sent to the host *oregon*, using the community string *public*. The second line allows any host to use the community string *public* to browse (do GETs on) the network computer's management information base (MIB). The third line allows the host *oregon* to use the community string *TekX* to both GET and SET MIB variables.

```
snmp_trap_list oregon public 18
snmp_comm_list 0.0.0.0 public R
snmp_comm_list oregon TekX RW
```

Note: The available SNMP commands depend on the host client(s) used.

Chapter 7 Setting Up SNMP

## mib.txt File

The *mib.txt* file (found in /tekxp/mgmt/mib.txt) contains MIB II and NCD MIB definitions. The NCD MIB portion of the *mib.txt* file includes network computer settings specified in *Setup* or in the *xp.cnf* file. These settings are not available in the MIB II portion of the file. The *mib.txt* file specifies system-level objects used by the network manager to identify the node being managed. The object *system.sysDescr* is a text string intended to be human-readable. When asked for the object, network computers respond with a string identifying the manufacturer, product nomenclature, and system version level. Here is an example:

XP400 version 2 level 0

## **System Object Identifier**

The system object identifier (*sysObjectID*) uniquely identifies the type of device being managed. Objects are named in the **iso(1) org(3) dod(6) internet(1) private(4) enterprises(1)** subtree. There is an object identifier for each network computer model. For a complete list of object identifiers, refer to the *mib.txt* file.

An XP356 network computer would have a sysObjectID of:

```
1.3.6.1.4.1.128.1.2.3.356 (iso.org.dod.internet.private.enterprises.tek.nwd.nwdproducts.xp.xp356)
```

You can reboot any NCD network computer by using the reboot variable (1) and specifying the MIB file:

```
1.3.6.1.4.1.128.1.1.3.1.1.0 i 1 (iso.org.dod.internet.private.enterprises.tek.nwd.nwdmibs.xpmib.xpsys.xpreboot)
```

## mib.txt Network Computer-Specific Objects

Table 7-1 lists network computer-specific objects that are included in the *mib.txt* file (located in /tekxp/mgmt/mib.txt). These can be set using SNMP. Many of these objects are also set through the remote configuration file (*xp.cnf*) or in *Setup*.

## mib.txt Network Computer-Specific Objects

Where applicable, the equivalent remote configuration command is given. Refer to Chapter 2, *Remote Configuration* for details about the remote configuration file and commands.

Table 7-1 Network Computer Objects in the mib.txt File

| mib.txt file object      | xp.cnf Command<br>Equivalent | Description                                                                                                    |
|--------------------------|------------------------------|----------------------------------------------------------------------------------------------------|
| xpreboot                 |                              | Reboots the network computer.                                                                                                 |
| xpSysServerReset         |                              | Resets the server.                                                                                                    |
| xpSysNvSave              |                              | Invokes NVSAVE.                                                                                                    |
| xpSysKeyboardNationality | keyboard_language            | These objects specify keyboard settings.                                                                                      |
| xpSysKeyboardLayout      | keyboard_type                |                                                                                                    |
| xpSysLanguage            | language                     |                                                                                                    |
| xpSysScreenSaver         | screen_saver                 | Invokes the screen saver.                                                                                                    |
| xpSysAuthorizationKeySet |                              | Specifies the authorization key.                                                                                              |
| xpSysDefaultTelnetHost   | default_telnet_host          | Specifies the default Telnet host.                                                                                            |
| xpSysOptionsMask         |                              | Specifies options mask.                                                                                                    |
| xpSysSoftReboot          |                              | Specifies a network computer reboot after<br>the user logs out. This allows access to a<br>new configuration after rebooting. |
| xpSysLogHost             | loghost                      | These objects specify the console log                                                                                         |
| xpSysLogFacility         | logfacility                  | messages.                                                                                                    |
| xpSysLogPriority         | logpriority                  |                                                                                                    |
| xpSysEnableLogging       | enable_remote_logging        |                                                                                                    |
| xpSysConfigurationStatus |                              | Specifies whether the SNMP trap is read on subsequent network computer reboots.                                               |
| xpSysBootRomVersion      |                              | Displays the boot ROM version in use.                                                                                         |

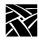

## Chapter 7 Setting Up SNMP

Table 7-1 Network Computer Objects in the mib.txt File (continued)

| mib.txt file object       | xp.cnf Command<br>Equivalent | Description                                                                                   |
|---------------------------|------------------------------|-----------------------------------------------------------------------------------------------|
| xpMemStdRam               |                              | These objects specify memory statistics.                                                      |
| xpMemOptRam               |                              | Partitions cannot be altered by the soft-<br>ware. In <i>Setup</i> , the Memory option on the |
| xpMemStdGraphicsRam       |                              | Statistics menu displays memory infor-                                                        |
| xpMemOptGraphicsRam       |                              | mation as well.                                                                               |
| xpMemVideoRam             |                              |                                                                                               |
| xpMemAvailable            |                              |                                                                                               |
| xpMemLBlock               |                              |                                                                                               |
| xpDisVerticalResolution   |                              | These objects specify the network com-                                                        |
| xpDisHorizontalResolution |                              | puter type and configuration.                                                                 |
| xpDisVerticalSize         |                              |                                                                                               |
| xpDisHorizontalSize       |                              |                                                                                               |
| xpDisBitPlanes            |                              |                                                                                               |
| xpDisColor                |                              |                                                                                               |
| xpDisTypeCode             |                              |                                                                                               |
|                           |                              |                                                                                               |

# mib.txt Network Computer-Specific Objects

Table 7-1 Network Computer Objects in the mib.txt File (continued)

| mih tyt filo object  | xp.cnf Command | Description                                                                                |
|----------------------|----------------|--------------------------------------------------------------------------------------------|
| mib.txt file object  | Equivalent     | Description                                                                                |
| xpMbufsTotalMbufs    |                | These objects specify amounts and usage                                                    |
| xpMbufsFreeMbufs     |                | of the system network buffers. In <i>Setup</i> , the Network option on the Statistics menu |
| xpMbufsTotalClusters |                | displays network information as well.                                                      |
| xpMbufsFreeClusters  |                |                                                                                            |
| xpMbufsData          |                |                                                                                            |
| xpMbufsHeader        |                |                                                                                            |
| xpMbufsSocket        |                |                                                                                            |
| xpMbufsPcb           |                |                                                                                            |
| xpMbufsRtable        |                |                                                                                            |
| xpMbufsSoname        |                |                                                                                            |
| xpMbufsSoopts        |                |                                                                                            |
| xpMbufsFtable        |                |                                                                                            |
| xpMbufsRights        |                |                                                                                            |
| xpMbufsIfaddr        |                |                                                                                            |
| xpMbufsOther         |                |                                                                                            |
| xpTftpReadRequests   |                | These objects specify tftp statistics.                                                     |
| xpTftpWriteRequests  |                |                                                                                            |
| xpTftpInDataPkts     |                |                                                                                            |
| xpTftpOutDataPkts    |                |                                                                                            |
| xpTftpInAckPkts      |                |                                                                                            |
| xpTftpOutAckPkts     |                |                                                                                            |

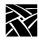

## Chapter 7 Setting Up SNMP

Table 7-1 Network Computer Objects in the mib.txt File (continued)

| mib.txt file object     | xp.cnf Command<br>Equivalent | Description                                                            |
|-------------------------|------------------------------|------------------------------------------------------------------------|
| xpTftpNoFileErrors      |                              | These objects specify error message handling.                          |
| xpTftpTimeout           |                              |                                                                        |
| xpTftpRetries           |                              |                                                                        |
| xpPrimaryBootMethod     | boot_method                  | These objects specify boot parameters.                                 |
| xpPrimaryBootHostAddr   | boot_host_name               |                                                                        |
| xpPrimaryBootPath       | boot_path                    |                                                                        |
| xpSecondaryBootMethod   | boot_method_2                |                                                                        |
| xpSecondaryBootHostAddr | boot_host_name_2             | These objects specify the Domain Name System for the network computer. |
| xpSecondaryBootPath     | boot_path_2                  |                                                                        |
| xpBootAddrFrom          | determine_address_fro<br>m   |                                                                        |
| xpBootDelay             | boot_delay                   |                                                                        |
| xpBootVerbose           | verbose_boot_msg             |                                                                        |
| xpBootInterrupt         | enable_boot_interrupt        |                                                                        |
| xpBootConfig            | boot_config_type             |                                                                        |
| xpDnsEnable             | enable_name_service          |                                                                        |
| xpDnsDefaultDomain      | default_domain_suffix        |                                                                        |
| xpDnsTimeout            | dns_timeout                  |                                                                        |
| xpDnsRetries            | dns_retries                  |                                                                        |
| xpDnsNameServer1        | name_server_1                |                                                                        |
| xpDnsNameServer2        | name_server_2                |                                                                        |
| xpDnsNameServer3        | name_server_3                |                                                                        |

# mib.txt Network Computer-Specific Objects

Table 7-1 Network Computer Objects in the mib.txt File (continued)

| mib.txt file object      | xp.cnf Command<br>Equivalent | Description                                |
|--------------------------|------------------------------|--------------------------------------------|
| xpXAccessControl         | enable_access_control        | These objects specify X parameters.        |
| xpXAccessTable           | display_access_table         |                                            |
| xpXAccessEntry           | display_access_table         |                                            |
| xpXAccessEntryHost       | display_access_table         |                                            |
| xpXAccessEntryEnable     |                              |                                            |
| xpXRetainSettings        | retain_x_settings            |                                            |
| xpXBackingStore          | backing_store                |                                            |
| xpXDefaultVisual         | default_visual               |                                            |
| xpXHostConnect           | host_connect_method          |                                            |
| xpXXdmcpConnect          | xdmcp_connect                |                                            |
| xpXXdmcpTable            |                              |                                            |
| xpXXdmcpEntry            | xdmcp_menu_entry             |                                            |
| xpXXdmcpEntryIndex       |                              |                                            |
| xpXXdmcpServer           | xdmcp_server                 |                                            |
| xpXOldDecWindows         | old_decwin_compatible        |                                            |
| xpXWinddServer           | default_windd_host           |                                            |
| xpSerialTable            |                              | These objects specify serial port control. |
| xpSerialEntry            |                              |                                            |
| XpSerialEntryIndex       |                              |                                            |
| xpSerialEntryBaud        | baud_rate_0                  |                                            |
| xpSerialEntryStopBits    | stop_bits_0                  |                                            |
| xpSerialEntryDataBits    | data_bits_0                  |                                            |
| xpSerialEntryParity      | parity_0                     |                                            |
| xpSerialEntryFlowControl | flow_control_0               |                                            |

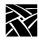

# Chapter 7 Setting Up SNMP

Table 7-1 Network Computer Objects in the mib.txt File (continued)

| mib.txt file object xp.cnf Comm<br>Equivalent          | Description Description                   |
|--------------------------------------------------------|-------------------------------------------|
| xpSerialNetToSerial                                    | Serial port control (continued)           |
| xpSysEnableDisableNtoPort enable_net_to disable_net_to |                                           |
| xpSerialNetToSerialPriority enable_net_to              | port                                      |
| xpSerialNetToSerialProtocol net_to_port_p              | rotocol                                   |
| xpSerialNetToSerial- net_to_port_co                    | nnections                                 |
| xpSlipPort                                             |                                           |
| xpSlipComd                                             |                                           |
| xpSlipDestIP                                           |                                           |
| xpPrintTable                                           | These objects specify printer attributes. |
| xpPrintEntry                                           |                                           |
| xpPrintEntryIndex                                      |                                           |
| xpPrintEntryStatus enable_print_                       | spooler                                   |
| xpPrintEntryAttribute spooler_local_<br>spooler_remo   |                                           |
| xpPrintEntryValue spooler_local spooler_remo           | -                                         |
| xpFilePrimaryAccess file_access_1                      | These objects specify host file access    |
| xpFilePrimaryHost file_host_nam                        | e_1 control.                              |
| xpFilePrimaryPathOrRoot file_path_1                    |                                           |
| xpFileSecondaryAccess file_access_2                    |                                           |
| xpFileSecondaryHost file_host_nam                      | e_2                                       |
| xpFileSecondaryPathOrRoot file_path_2                  |                                           |
| xpFontsTable                                           | These objects specify font accessibility. |
| xpFontsEntry                                           |                                           |
| xpFontsEntryIndex                                      |                                           |
| xpFontsEntryPath                                       |                                           |

# mib.txt Network Computer-Specific Objects

Table 7-1 Network Computer Objects in the mib.txt File (continued)

| mib.txt file object  | xp.cnf Command<br>Equivalent | Description                              |
|----------------------|------------------------------|------------------------------------------|
| xpNfsTable           | nfs_table                    | These objects specify NFS statistics and |
| xpNfsEntry           | nfs_entry                    | NFS mount table settings.                |
| xpNfsEntryIndex      |                              |                                          |
| xpNfsEntryLocalDir   | nfs_entry                    |                                          |
| xpNfsEntryServerAddr | nfs_entry                    |                                          |
| xpNfsEntryServerDir  | nfs_entry                    |                                          |
| xpNfsEntryReadSize   | nfs_entry                    |                                          |
| xpNfsEntryWriteSize  | nfs_entry                    |                                          |
| xpNfsEntryRetrans    |                              |                                          |
| xpNfsEntryTimeout    |                              |                                          |
| xpNfsNulls           |                              |                                          |
| xpNfsGetAttributes   |                              |                                          |
| xpNfsSetAttributes   |                              |                                          |
| xpNfsGetRoots        |                              |                                          |
| xpNfsLookups         |                              |                                          |
| xpNfsReadLinks       |                              |                                          |
| xpNfsReads           |                              |                                          |
| xpNfsWriteCaches     |                              |                                          |
| xpNfsWrites          |                              |                                          |
| xpNfsCreates         |                              |                                          |
| xpNfsRemoves         |                              |                                          |
| xpNfsRenames         |                              |                                          |
| xpNfsCreateLinks     |                              |                                          |
| xpNfsCreateSymlinks  |                              |                                          |
| xpNfsMakeDirs        |                              |                                          |

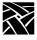

# Chapter 7 Setting Up SNMP

Table 7-1 Network Computer Objects in the mib.txt File (continued)

| mib.txt file object | xp.cnf Command<br>Equivalent | Description                        |
|---------------------|------------------------------|------------------------------------|
| xpNfsRemoveDirs     |                              | NFS statistics and NFS mount table |
| xpNfsReadDirs       |                              | settings (continued)               |
| xpNfsStatFileSys    |                              |                                    |

# Chapter **8**

# Tek220 and Tek340 Emulators

The Tek220 and Tek340 emulators can be opened through a Telnet, Cterm, Llogin, or Serial session. (The Tek340 emulator requires an authorization key.) The emulators are not linked directly to Telnet, Cterm, Llogin (i.e., LAT), or Tip and therefore download faster, require less memory, and can run multiple emulator sessions at once.

The Tek220 and Tek340 emulators support color text as well as foreground and background color. You can apply a color to bold, blinking, selected, and reversed text. In the Tek340 emulator, using ReGIS graphics and the supplied setup screens, you can adjust the color of graphics by changing any of the 16 color table entries. The Tek340 emulator also supports Tektronix 4010 and 4014 vector graphics.

This section presents the following information about the Tek220 and Tek340 emulators:

- How to start a Tek220 or Tek340 emulator.
- How to use the emulators.
- Available resources and command-line settings.
- Keyboard translations.

Note: The Tek340 emulator requires an authorization key. Refer to the Authorize command in Chapter 5, Boot Monitor.

8-1

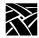

# Starting a Tek220 or Tek340 Emulator

Tek220 and Tek340 sessions can be started several ways:

• Type the **xpsh** command from your regular session window. These examples show how to open a Tek220 Telnet and Tek340 Cterm session:

```
xpsh -display nc_address:0 tek220 -e telnet
xpsh -display nc_address:0 tek340 -e cterm
```

- Select a Tek220 or Tek340 session from the Client Launcher's Host Connection menu.
- Use the remote configuration file's **Start** or **Preload** commands to automatically start an emulator session when the network computer boots. Refer to Chapter 2, Remote Configuration for information about these commands.
- Use the HostMenu.

# **Using Emulators**

When you start an emulator, the window displays as shown in Figure 8-1.

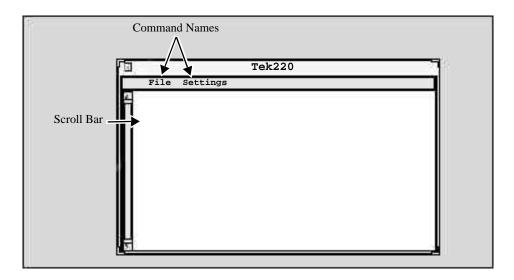

Figure 8-1 Sample Emulator Window

These elements are part of the emulator window:

- Scroll Bars you use to scroll through the contents in the window.
- Command Menus provide the available commands for changing window attributes.

#### File Menu

The File menu has four commands: Reset, Start Script, Abort Script and Quit.

#### **Reset Command**

This command resets the emulator window settings to the default settings.

#### **Start Script Command**

This command automatically loads and runs a script created in the scripting language. For details, refer to *Executing a Script* on page D-3.

Note: To execute a script, it must be in the correct script directory. For UNIX, this is /tekxp/boot/config/script. For NT and Windows 2000 hosts, it is \tekxp\boot\config\script. The VMS location for the script is TEK\$XP\_CONFIG:. The script name must appear in the script\_files file in the same directory.

#### **Abort Script Command**

This command stops a script that is currently running.

#### **Quit Command**

The **Quit** command closes the emulator window and exits the session.

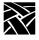

### **Settings Menu**

The Settings menu provides these commands:

- Emulation
- · User Features
- Resize
- Color (for Tek340 emulators only)

#### **Emulation Command**

The **Emulation** command displays the Emulation dialog box containing the Emulation and DA Response fields.

#### **Emulation**

This field provides a way to start these additional emulator sessions:

**Table 8-1 Emulator Sessions** 

| Emulator Setting             | Description                                                                                                    |
|------------------------------|----------------------------------------------------------------------------------------------------|
| VT220, 8-bit<br>VT340, 8-bit | Starts a VT220 or a VT340 emulator that sends 8-bit control sequences.                                                                                             |
| VT220, 7-bit<br>VT340, 7-bit | Starts a VT220 or VT340 emulator that sends 7-bit control sequences. This type of emulator can receive either 7- or 8-bit sequences. This is the default emulator. |
| VT100                        | Starts a VT100 emulator. This emulator does not accept VT200 or VT340 level escape sequences.                                                                      |
| VT52                         | Starts a VT52 emulator.                                                                                                    |
| Tek4010/4014                 | (Tek340 only) starts a Tek340 emulator that supports Tektronix 4010/4014 vector graphics.                                                                          |

#### **DA Response**

The DA Response field is used to specify the emulator's response to a device attribute request, also known as the terminal ID. This tells the host specific operating characteristics of the network computer. Specify one of these responses: VT340, VT240, VT220, VT102, VT101, or VT100. (Available options are different for the Tek220 and Tek340 emulators.)

#### **User Features Command**

The **User Features** command displays the User Features dialog box containing the options shown in Table 8-2.

**Table 8-2 User Features** 

| Option                  | Description                                                                                                    |  |
|-------------------------|----------------------------------------------------------------------------------------------------|--|
| Online                  | Specifies whether the emulator accesses the host (On), or is local to the network computer (Off). Default is On.                                                                                                    |  |
| Local Echo              | Specifies whether keyboard data is sent to the host only and the host sends the echoed characters (Off), or whether the keyboard data is sent to both the host and the local emulator (On). If turned on, double characters are echoed on your display. Default is Off. |  |
| Application Keypad      | Specifies what characters are sent from keypad key presses. If turned off, the default keypad characters are sent. If turned on, application control sequences are sent. Default is Off.                                                                                |  |
| Application Cursor Keys | Specifies whether arrow keys send standard ANSI cursor control sequences (Off), or send application control sequences (On). Default is Off.                                                                                                    |  |
| Scroll Bar              | Specifies if the scroll bar is present in the emulator window. Default is On.                                                                                                    |  |
| Reverse Video           | Specifies whether the emulator's default foreground and background displays in reverse video. This setting does not affect text with non-default colors. Default is Off.                                                                                                |  |
| Auto Wrap               | Specifies whether a new line is automatically started when text reaches the end of the column. If turned Off, the last character on a line is overwritten with the next character. If turned on, a new line is created. Default is On.                                  |  |
| New Line                | Specifies what happens when the Enter key is pressed. If On, pressing Enter sends a carriage return and a line feed. If Off, pressing Enter sends a carriage return only and the cursor is not moved to a new line. Default is On.                                      |  |
| Lock User Features      | Specifies whether the host can change user features, such as tab settings. If On, the host cannot change user features; if Off, the host can change user features. Default is Off.                                                                                      |  |
| Lock User Defined Keys  | Specifies whether the host can change user-defined keys. If On, the host cannot change user-defined key functions; if Off, the host can change user-defined keys. Default is Off.                                                                                       |  |

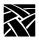

#### **Resize Command**

The resize command allows you to select the number of rows and columns used. The default is 24 rows by 80 columns.

#### **Color Command**

The **Color** command (on color Tek340 terminals only) displays the Color dialog box. You can use the options in this box to adjust the 16 colors tables used in color text, and ReGIS graphics, and Sixel graphics. Tables 0 through 7 are used for color text; tables 8 through 15 are used for graphics.

To adjust a color, pick the color table, and adjust the amount of red, green, and blue that displays. Click on the slider box and move horizontally to adjust the color. You can adjust as many of the color tables that are represented in the graphic or window. Click **OK** when finished.

## **Specifying Client Resource Settings**

Resource settings can be specified for Tek220 and Tek340 sessions. The resource settings can be set on the **xpsh** command-line, in the Client Launcher configuration file (*system.launcher* by default), or in one of the files listed below. The resource settings are read in the following order when started with **xpsh**, with the last file taking precedence over the first:

#### For UNIX hosts:

- *XAPPLRESDIR/Tekterm* (if the *XAPPLRESDIR* variable is defined) or /tekxp/boot/<language>/app-defaults/Tekterm.
- X Resource Manager String property (defined using the **xrdb** command) or the \$HOME/.Xdefaults file.
- The file specified by the *XENVIRONMENT* environment variable or \$HOME/.Xdefaults-<X terminal name>.

#### For VMS hosts:

- TEKTERM.DAT in XAPPLRESDIR (if XAPPLRESDIR is defined) or DECW\$SYSTEM\_DEFAULTS:TEKTERM.DAT.
- [<Boot Path>.APP-DEFAULTS]TEKTERM.DAT.
- TEKTERM.DAT in HOME (if HOME is defined).
- Server defaults set up with **xrdb** or in an .*Xdefaults* file or DECW\$XDEFAULTS.DAT in HOME (if HOME is defined).
- XENVIRONMENT resource file (if defined) or TEKTERM-<host>.DAT in HOME (if HOME and the hostname are found).

#### For Windows NT hosts:

- *C:\XAPPLRESDIR/Tekterm* (if the *XAPPLRESDIR* variable is defined) or <Boot Path>\tekxp\boot\<language>\app-defaults\Tekterm.
- \%HOMEDRIVE%\%HOMEPATH%\.Xdefaults
- \%HOMEDRIVE%\%HOMEPATH%\Tekterm

Note: For Windows NT, use the xpsh access method: xpsh -access xpsh tek220 -e telnet

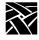

### Specifying a Resource

A resource definition is generally composed of three parts (not all are required):

- Application name (tek220, tek340) followed by a period (.).
- The resource (such as *background*) followed by a colon (:).
- The assigned value (such as *light grey*).

Each resource is specified on a separate line. For in-depth information about X resources, refer to the X Window System documentation.

For example, this X resource sets the default background color to light grey for *all* Tek220 and Tek340 windows:

```
Tekterm*background:light grey
```

This example sets the background color to blue for the Tek340 application only, overriding the previous example:

```
tek340.background:blue
```

The resource attributes and command-line arguments listed in Table 8-3 can be set in one of the resource files or as part of the **xpsh** command-line.

**Table 8-3 Resource Settings** 

| Resource Name  | Command-Line<br>Argument             | Specifies                                                                                                    |  |
|----------------|--------------------------------------|----------------------------------------------------------------------------------------------------|--|
| none           | -xrm <resource string=""></resource> | A resource string to be used.                                                                                                    |  |
| foreground     | -fg                                  | Foreground color of the client. Default is black.                                                                                      |  |
| background     | -bg                                  | Background color of the client. Default is white.                                                                                      |  |
| shareColors    | none                                 | Whether to allocate ReGIS colors exclusively to the emulator (True) or not (False). Default is False.                                  |  |
| needPlanes     | none                                 | Whether to try and allocate 4 planes in the color map to accurately emulate a VT340. Default is False.                                 |  |
| holdLED        | -holdLED <led></led>                 | The LED to be used when the HoldScreen key is pressed. Allowable values are none, default or an LED number from 1-32. Default is none. |  |
| clearRootWeave | none                                 | Whether to set the root window to black on startup. Default is False.                                                                  |  |

# Specifying Client Resource Settings

**Table 8-3 Resource Settings (continued)** 

| Resource Name     | Command-Line<br>Argument          | Specifies                                                                                                    |
|-------------------|-----------------------------------|----------------------------------------------------------------------------------------------------|
| centerOnRoot      | none                              | Whether to position the window in the center of the screen regardless of geometry option. Default is False.                                                                                                    |
| reverseANSIColors | none                              | Whether to display ANSI colors normally or reverse-color.                                                                                                    |
| printOptions      | -printOptions <options></options> | Specifies the options to be passed on to the "lpr" command.                                                                                                    |
| saveColorsToRMS   | none                              | Whether to save color resources to the server data base when set in the Color dialog. Default is False.                                                                                                    |
| doubleClick       | -dc                               | Whether to support double clicking to select a word. Default is False.                                                                                                    |
| scrollBar         | -sb or +sb                        | Whether to display a scroll bar. Default is True (-sb)                                                                                                    |
| scrollBarOnRight  | -sr                               | Whether to display the scroll bar on the right side of the window. Default is False.                                                                                                    |
| telnet.script     |                                   | Specifies the name of the script to start when invoked with a telnet session.                                                                                                    |
| tip.script        |                                   | Specifies the name of the script to start when invoked with a tip session.                                                                                                    |
| saveLines         | -sl <number></number>             | Specifies the number of lines to save that have been scrolled off the top of the screen.                                                                                                    |
| service           | -services<br>specifier            | (For LAT sessions) Specifies a particular service to use. Specifier can be:  blank shows all services  service name shows a particular service  node=service-node-name shows all services  advertised by a particular service-node  service-name/node=service-node-name shows a  particular service on a particular service-node |
| permanent         | -p                                | (For LAT sessions) Permanent specifies that the LAT session connects to and re-connects to a particular service even after logging off.                                                                                                    |
| cursorColor       | -cr                               | Color of cursor. Enter color, or standard X color specification.                                                                                                    |

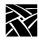

**Table 8-3 Resource Settings (continued)** 

| Resource Name                  | Command-Line<br>Argument | Specifies                                                                                                    |  |  |
|--------------------------------|--------------------------|----------------------------------------------------------------------------------------------------|--|--|
|                                | -name                    | Application name with regard to the resources set. Use this when starting multiple sessions that you want configured differently.        |  |  |
| boldColor                      | -boldColor color         | Color used for text marked bold.                                                                                                    |  |  |
| selectColor                    | -selectColor color       | Color used to indicate selected text.                                                                                                    |  |  |
| blinkCursor                    |                          | Specifies whether the cursor blinks. Set the resource to True for a blinking cursor, or False for a non-blinking cursor.                 |  |  |
| blinkColor color               | -blinkColor color        | Color assigned to blinking characters. When this resource is set, the characters display in the specified <i>color</i> and do not blink. |  |  |
| reverseColor color             | -reverseColor color      | Color assigned to reverse-video characters. Those characters are reversed and then displayed in the specified <i>color</i> .             |  |  |
| color.0 through color.15       | none                     | The color associated with the numbers 0 through 15.                                                                                      |  |  |
| bg0Fg7                         | none                     | (Tek340 only) Color 0 is the background, color 7 is the foreground. Use the color.0 through color.15 command to specify the colors used. |  |  |
| printer                        | -Pprintername            | The printer to be used.                                                                                                    |  |  |
| iconic                         | -iconic                  | The emulator starts with the window iconified.                                                                                           |  |  |
| geometry                       | -geometry                | Geometry specification of the client. Default is 80x24.                                                                                  |  |  |
| title                          | -T or -title             | Title of the client as shown by the window manager.                                                                                      |  |  |
| font.normal                    | -fn                      | Standard 80 column font. Default is LuciV2RT12.                                                                                          |  |  |
| font.normalWide <sup>a</sup>   | -fnw                     | Double-wide version of standard font. Default is tekdw80.                                                                                |  |  |
| font.normalBottom <sup>a</sup> | -fnb                     | Double-wide, double-high version of the standard font (bottom half). Default is tekdwdhb80.                                              |  |  |
| font.normalTop <sup>a</sup>    | -fnt                     | Double-wide, double-high version of the standard font (top half). Default is tekdwdht80.                                                 |  |  |
| font.condensed                 | -fc                      | Standard 130-column condensed font. Default is LuciV2NT12.                                                                               |  |  |

### Specifying Client Resource Settings

**Table 8-3 Resource Settings (continued)** 

| Resource Name                     | Command-Line<br>Argument | Specifies                                                                                    |
|-----------------------------------|--------------------------|----------------------------------------------------------------------------------------------|
| font.condensedWide <sup>a</sup>   | -fcw                     | Double-wide version of the condensed font. Default is tekdw132.                              |
| font.condensedBottom <sup>a</sup> | -fcb                     | Double-wide, double-high version of the condensed font (bottom half). Default is tekdwhb132. |
| font.condensedTop <sup>a</sup>    | -fct                     | Double-wide, double-high version of the condensed font (top half). Default is tekdwht132.    |
| iconName                          | -n                       | The name that displays at the bottom of an icon when a window is iconified.                  |
| displayMenuBar                    |                          | Specifies whether the menubar displays at the top of the emulator window.                    |

<sup>&</sup>lt;sup>a</sup> The double-wide versions of the normal and condensed fonts must be the same height as the font, and double the width.

### **Examples**

This example opens a Telnet window titled Sam's Window on a network computer named Sierra:

```
xpsh -display sierra:0 tek220 -T "Sam's Window"\ -e telnet
```

This example opens a Telnet window on a Tek340 terminal emulator on the network computer named Spruce with these attributes: white foreground, black background, located 30 pixels in each direction from the lower right corner, and titled Telnet:

xpsh-display spruce:0 tek340-fg white-bg black\-geometry-30-30-T "Telnet" -etelnet

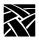

## **Keyboard Translation Settings**

In addition to the resource settings, keyboard translations can be set in the .*Xdefaults* file to override the predefined action for a key. The keyboard translations act as macros, redefining and binding a sequence of ASCII characters or an escape sequence to a key press. The keyboard translation syntax is a subset of the X toolkit Translation Manager syntax, supporting only keypress events, designated as <Key>.

Terminal emulators have a predefined action for most keys on the keyboard (most often, an ASCII character or an ASCII escape sequence). For example, when you press the A key, an a is sent. Pressing the F6 key on a VT220 keyboard, sends Escape [17]. Some keys, however, may have no predefined action.

Each key press can be bound in these ways:

- string (ASCII character or "printable characters")
- secure()
- print()

### Specifying a String Action Example

For string actions, the *ASCII character* is one number in the range 0–255 decimal. Numbers can be decimal, octal, or hex. Enter *printable characters* (such as numbers or letters) in double quotation marks.

This example shows a translation table for a log-in keyboard macro with the Tek340 emulator:

```
tek340.translations: #override \
Key>F5: string("joe") string(0xa) \n\
Key>F6: string("vt220") string(0xa) \n\
Key>F7: string("DECWRITE") string(0xa)
```

The *override* argument must be given at the beginning of the keyboard macro. Pressing the F5 key enters the user name *joe* and a line feed. Pressing the F6 key sets the terminal type as *vt220* and enters a line feed. Pressing the F7 key starts the DECWrite application. Using this example, three key presses log you in and starts an application.

### Securing the Keyboard Example

The secure() setting directs all keyboard actions to a specified Tek220 or Tek340 emulator window regardless of where the cursor is positioned on the display. To use the secure function, you must first define a key to invoke the secure function. In these examples, the F6 key invokes the secure function on Tek220 and Tek340 emulator windows.

```
tek220.translations: #override <Key>F6: secure()
tek340.translations: #override <Key>F6: secure ()
```

#### **Printing Example**

This example sets the shifted keypad 8 key to perform a print screen showing ASCII characters only with no character attributes:

```
Shift<Key>KP_8: print()
```

To print to a DEC printer using the shifted keypad 8 key, showing character attributes such as bold, underline, and character width and height, enter:

```
Shift<Key>KP_8: print("DEC")
```

Note: There is a limit of one X event per translation. An X event represents one key, or one key Shifted. For example, each X event in the first example above is carried out by pressing a single key (F5, or F6, or F7). The Setup example uses the Shift and keypad 7 keys. For more information about translations, refer to the xterm man page.

# **Specifying Keyboard Translation Modifiers**

Keyboard translation *modifiers* precede the event specification. For example, in the following line, Ctrl is the modifier, Key is the X event, F1 is the key that is pressed, and print is the action:

```
Ctrl <Key> F1: print()
```

This example means that pressing and holding the Control key and then pressing the F1 key causes a print action.

If a modifier is immediately preceded by a tilde character (~), it specifies that the modifier must not be pressed. A list of modifiers can also be preceded by an exclamation point (!) which specifies that pressing only the specified modifiers causes the action.

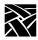

For example, to specify that the Alt key must be pressed and that the Shift key must not be pressed, the tilde is placed in front of Shift:

To specify that the Control and Alt keys must be pressed and that no other modifiers can be pressed, the exclamation point is placed at the beginning of the line:

! Ctrl Shift < Key> F5

Table 8-4 lists the supported keyboard translation modifiers.

**Table 8-4 Supported Keyboard Translation Modifiers** 

| Modifier | Description              | Modifier | Description        |
|----------|--------------------------|----------|--------------------|
| None     | No modifiers or buttons  | Mod5     | Mod5 modifier bit  |
| Any      | Any modifiers or buttons | Meta     | Meta key modifier  |
| Ctrl     | Control modifier bit     | Hyper    | Hyper key modifier |
| Shift    | Shift modifier bit       | Super    | Super key modifier |
| Lock     | Lock modifier bit        | Alt      | Alt key modifier   |
| Mod1     | Mod1 modifier bit        | Button1  | Pointer button 1   |
| Mod2     | Mod2 modifier bit        | Button2  | Pointer button 2   |
| Mod3     | Mod3 modifier bit        | Button3  | Pointer button 3   |
| Mod4     | Mod4 modifier bit        |          |                    |

The Meta, Hyper, Super, and Alt modifiers are useful only if a modifier bit 1 through 5 is bound to a key with that name. (Use **xmodmap** to map keys.)

For example, to find out which modifier bits are free:

#### xmodmap -pm

To bind the Hyper key to the PF4 key on the VT keyboard:

To bind the Hyper key to modifier bit 4 (mod4):

## **Specifying Visual Character Attributes**

To specify a character attribute, use the numbers in the table below. The Ps values are ANSI values that represent a visual attribute. You can specify multiple Ps values, and they are applied in the order given.

Character attributes are entered using this syntax:

CSI Ps; Ps m

where **CSI** is the control character (whose decimal value is 155), and *Ps* is the attribute number. Separate multiple attributes with a semicolon. In this example, text is displayed as bold:

#### CSI 1 m

In this example, text is displayed as bold, blinking, and underlined:

#### CSI 1;5;4 m

In this example, the display background is blue, and the foreground is yellow:

#### CSI 44:33 m

After you enter an attribute, the emulator applies that attribute to all new characters received. Table 8-5 lists the available character attributes:

**Table 8-5 Available Character Attributes** 

| Ps | Attribute          | Ps | Attribute          |
|----|--------------------|----|--------------------|
| 0  | All attributes off | 33 | yellow foreground  |
| 1  | Bold               | 34 | blue foreground    |
| 4  | Underline          | 35 | magenta foreground |
| 5  | Blinking           | 36 | cyan foreground    |
| 7  | Negative image     | 37 | white foreground   |
| 8  | Invisible          | 40 | black background   |
| 22 | Bold off           | 41 | red background     |
| 24 | Underline off      | 42 | green background   |
| 27 | Negative image off | 43 | yellow background  |
| 28 | Invisible off      | 44 | blue background    |
| 30 | black foreground   | 45 | magenta foreground |
| 31 | red foreground     | 46 | cyan foreground    |
| 32 | green foreground   | 47 | white foreground   |

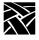

# **Setting ttys for Tek220 Sessions**

Telnet, Cterm, and LAT sessions all use a VT220 terminal emulator. If you have applications that use DEC multinational extended character sets, you need to turn on 8-bit mode. The escape sequence commands change between 7-bit and 8-bit mode. To configure ttys for 8-bit mode:

#### # stty tabs cs8 -parenb -istrip

tabs accepts tab characters without converting them to spaces

cs8 turns on 8-bit character sequences

-parenb turns off parity

-istrip turns off stripping off the high bit

The *pass8* parameter can be substituted for *cs8*, *-parenb*, and *-istrip*:

# stty tabs pass8

# Appendix **A**

# **Printing**

This appendix includes information about printing text and files. The network computers are equipped with various printing capabilities. There is the spooler which runs locally on the network computer, the Print Screen key, and the <code>data\_xp</code> utility which opens a socket connection from the host to the network computer. Each enables you to print files and text-only screens to local and remote printers.

# **Printing Using the Spooler**

A simplified version of a BSD spooler runs locally in the network computer, adding the ability to print text within local Tek3270, Tek220, Tek340, and Teemx emulators. The print request can be set to a printer connected to a local network computer, to a remote printer on the network, or to another network computer. The spooler allows background processing of the print request and also accepts requests from other machines. The spooler settings cannot be saved in NVRAM. This section describes the steps for printing on a local printer and on a remote printer.

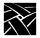

Appendix A

# **Using a Local Printer**

To use a local printer:

- Set up a local print queue for the spooler using the following commands in the remote configuration file (*xp.cnf*). When printing, a printer queue on the host forwards the print request to a local queue on the network computer.
  - enable\_print\_spooler
  - spooler\_size
  - spooler\_local\_queue

Refer to Chapter 2, *Remote Configuration* for information about these commands

- If using Serial Ports, configure them to match the settings on the printer. Use either the Serial Ports Configuration commands in the *xp.cnf* file, or the Peripheral Ports menu in *Setup*. Refer to Chapter 2, *Remote Configuration* or Chapter 4, *Setup* for details about each method.
- Reboot the network computer to read and update the new print queue and serial port settings.
- On the host, create a new queue pointing to the network computer's local print queue. If your host has a specialized system administration tool (such as Hewlett-Packard's SAM or IBM's SMIT), use it to add the queue. Refer to your host documentation for information about creating print queues.

### **Example**

The following example shows the steps for setting up a local print queue on a network computer and UNIX host that does not have a specialized system administration tool.

1. Set up the local print queue on the network computer using these *xp.cnf* commands.

```
enable_print_spooler YES
spooler_size 8096
spooler local queue lp PP0
```

- 2. If using a serial port, configure the port to match the settings on the printer. Use the Serial Ports Configuration commands in the *xp.cnf* file.
- 3. Reboot the network computer to read and update the *xp.cnf* file.

Using a Local Printer

4. On the host, edit the /etc/printcap file to create a new queue pointing to the network computer's local print queue. If your host has a specialized system administration tool (such as Hewlett-Packard's SAM, IBM's SMIT, or the Sun Solaris), use it to add the queue.

Note: The /etc/printcap applies only to the Sun OS or the Solaris 2.4 or below. For Solaris 2.5 or above, use these command lines:

```
/usr/lib/lpadmin -p local4 -s ncdu876
/usr/lib/lpadmin -p local4 -o lf=/usr/adm/lpd-errs
/usr/lib/lpadmin -p local4 -o sd=/usr/spool/local4
/usr/lib/lpadmin -p local4 -o rm=ncdu976
/usr/lib/lpadmin -p local4 -o rp=local4
```

The printer database file for Solaris 2.5 or above is /etc/printers.conf.

#### **Solaris Example:**

a. Run admintool on Solaris, as shown in Figure A-1.

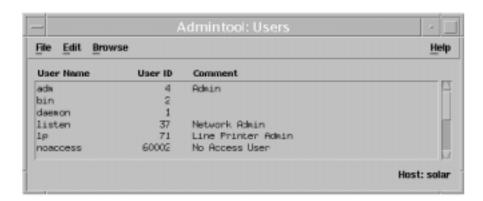

Figure A-1 Solaris admintool

b. On the Browse menu, select **Printers**.

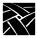

### Appendix A

c. On the Edit menu, select **Add Access to Printer** and the Add Access to Printer dialog appears, as shown in Figure A-2.

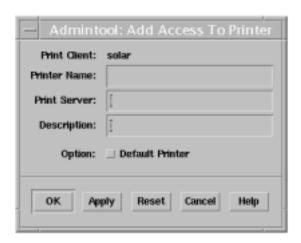

Figure A-2 The Add Access to Printer Dialog

- d. In the Printer Name box, enter *lp*.
- e. In the Print Server box, enter the fully qualified domain name for the NC. For example: *sierra.ncd.com*.
- f. Select Apply.

If, instead of using a system administration tool to edit the /etc/printcap file, you are using the **lp** queue specified in the spooler\_local\_queue command above, the entry in /etc/printcap would look like this:

```
user1_queue:\
    :lp=:\
    :rm=sierra:\
    :rp=lp:\
    :sd=/usr/spool/lpd/user1_queue:\
    :mx=8096:\
    :lf=/usr/spool/lpd/ERRORLOG:
```

In this example, the queue name is *user1\_queue*, the remote printer queue is *lp*, the network computer name is sierra, the location of the spooler queue is */usr/spool/lpd/user1\_queue*, the spooler size is 8096 bytes, and the error file name is ERRORLOG. Refer to the printcap man page for details about each line and other settings that can be used.

5. Make a new subdirectory for the new queue. In this example, the new subdirectory is *user1\_queue* in */usr/spool/lpd*:

#### # mkdir /usr/spool/lpd/user1\_queue

Be sure to enable permissions as needed. Once the queues are set up and the printer is connected to the appropriate port, print requests can be sent.

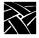

Appendix A

# **Using a Remote Printer**

To use a remote printer:

- On the remote host (the host to which the printer is connected), add the network computer's name to the /etc/hosts.equiv file. This sets up the network computer as a "trusted user" with the remote host and allows access without issuing a password.
- Set up a remote print queue pointing to the remote machine using the following commands in the remote configuration file (*xp.cnf*). When printing, a printer queue on the local host forwards the print request to the remote machine.
  - enable\_print\_spooler
  - spooler\_size
  - spooler\_remote\_queue

Refer to Chapter 2, *Remote Configuration* for information about these commands.

- Reboot the network computer to read and update the *xp.cnf* file settings.
- On the remote host, make sure that the queue name specified with the spooler\_remote\_queue command is running on the remote host.

#### **Example**

The following example shows the steps for setting up a remote print queue on a UNIX host that does not have a specialized system administration tool.

1. Set up the remote print queue on the network computer using these *xp.cnf* commands:

```
enable_print_spooler YES
spooler_size 8096
spooler_remote_queue lp sierra printer1
```

Reboot the network computer to update with the new *xp.cnf* and serial port settings.

2. On the remote host **sierra**, make sure that the remote queue name **printer1** exists and is running.

Once the queues are set up and verified, print requests can be sent.

# **Defining a Print Screen Key**

A Print Screen key is used to print the contents of a local terminal emulator window, for example Tek220, Tek340 or Tek3270. To define a Print Key, use the keyboard translations settings (added to the .*Xdefaults* file) to assign the Print Key function to any key you like. In this example, the F2 key acts as the Print Screen key on the Tek220 emulator:

```
tek220.translations: #override <Key>F2: print()
```

For detailed information about the keyboard translations, refer to the Keyboard Translations Settings topic in your NCD NCBridge Installation and Configuration manual.

# data\_xp Application

data\_xp is an application that runs on the host and is used to open a socket connection over the network from the host to the network computer. This socket connection is necessary when using the net-to-port feature to print files. Multiple devices can be connected to multiple serial and parallel ports. When printing, data\_xp does not change the original format of the file. It prints the file exactly as it appears on the host application.

The **data\_xp** application can also be used as an example when creating your own printing applications for reading from and writing to a port. **data\_xp** is located in /tekxp/examples for UNIX and Windows NT hosts, and [TEK.XP.SRC] for VMS hosts.

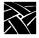

Appendix A

# Printing Files Using data\_xp

To print a file using data\_xp:

- 1. Configure the serial or parallel port(s) to use on the network computer. You can use multiple ports simultaneously for multiple devices. Use the Net-to-Port configuration commands in the remote configuration file (*xp.cnf*), or enter *Setup* and use the Peripheral Ports options. Be sure to specify which socket is to be used.
- 2. Reboot the network computer to update with the new settings.
- 3. Connect the printer to the configured port on the network computer.
- 4. The file to be printed must be saved in a format that the printer can understand, for example, ASCII format for an ASCII printer, or PostScript format for a PostScript printer. Refer to your application's documentation for information about saving in a specified format.
- 5. Use **data\_xp** to read the file and send it to the printer. Enter the network computer's address (or name if using domain name service) and the filename to print:

#### #data\_xp -addr network computer address -in filename

Optional **data\_xp** parameters are:

-tdenet specifies the TDEnet protocol.-debug prints debug information.

**-nctld** specifies no Ctrl-D at the beginning and end of a file sent

to the printer. By default, **data\_xp** sends a Ctrl-D at the beginning of the file, waits for a reply, sends the file, sends a Ctrl-D, waits for a reply, and sends a final Ctrl-D. If using a PostScript printer, do not use this option.

**-dtime** *integer* specifies a delay of seconds when sending Ctrl-D or

when checking for a network connection (-nctld). The

default is 5 seconds.

# **Printing Files Using Teemx**

Note: The Teemx client provides local 3270 and 5250 terminal emulators.

To print a file using **Teemx**:

- 1. Configure the serial or parallel port(s) to use on the network computer. You can use multiple ports simultaneously for multiple devices. Use the Net-to-Port configuration commands in the remote configuration file (*xp.cnf*), or enter *Setup* and use the Peripheral Ports options. Be sure to specify which socket is to be used.
- 2. Reboot the network computer to update with the new settings.
- 3. Connect the printer to the configured port on the network computer.
- 4. Start the Teemx emulation client.
- 5. Select the "Printer Setup" option from the "File" pull-down menu. This brings up the "Text Printer Settings" dialog box. Available print queues are listed. Choose a printer by entering the name of the desired printer or by double-clicking on the entry in the queue list. To accept printer settings, click "OK". To abort, click "CANCEL".
- 6. Here is a typical example of printer settings:

```
enable_print_spooler YES
spooler_size 10000
spooler_local_queue lp0 PP0
spooler_local_queue lp1 SP0
spooler_remote_queue lp2 128.181.189.98
```

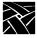

Appendix A

# **Serial and Parallel Ports**

Figure A-3 shows the back panel of the NC900 series network computer and the placement of the serial and parallel ports (the parallel port is an option).

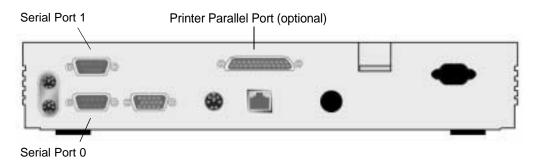

Figure A-3 Back Panel of the NC900 Network Computer

# **Serial Ports**

There are two serial ports, Serial Port 0 and Serial Port 1. Figure A-4 shows the serial port diagram. The pinouts (listed in Table A-1) are the same for both ports.

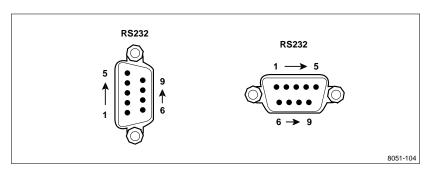

Figure A-4 Serial Port Diagram

**Table A-1 Serial Port Pinouts** 

| Pin Number | Signal Name             |  |
|------------|-------------------------|--|
| 1          | DCD Data Carrier Detect |  |
| 2          | RXD Receive Data        |  |
| 3          | TXD Transmit Data       |  |
| 4          | DTR Data Terminal Ready |  |
| 5          | SG Signal Ground        |  |
| 6          | DSR Data Set Ready      |  |
| 7          | RTS Request To Send     |  |
| 8          | CTS Clear To Send       |  |
| 9          | RI Ring (not connected) |  |

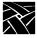

Appendix A

## **Parallel Port Pinouts**

A 25-pin female Centronics-compatible parallel port is available on the NC900 Series network computers as an option. Figure A-5 shows the parallel port diagram and Table A-2 lists the parallel port pin numbers and signal names.

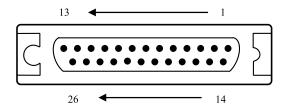

Figure A-5 Parallel Port Diagram

**Table A-2 Parallel Port Pinouts** 

| Pin Number | Signal Name |
|------------|-------------|
| Pin 1      | Strobe~     |
| Pin 2-9    | DATA 0-7    |
| Pin 10     | ACK~        |
| Pin 11     | BUSY        |
| Pin 12     | PERROR      |
| Pin 13     | SELECT      |
| Pin 14     | AUTOFD~     |
| Pin 15     | ERROR~      |
| Pin 16     | INIT~       |
| Pin 17     | SELECTIN~   |
| Pin 18-25  | GROUND      |

# Appendix **B**

# Keyboards

This appendix describes the optional keyboards available with a network computer, the key codes and default keysym-to-key-code mappings the keyboards use, how to remap key codes, and how to set keyboard configuration.

| Optional KeyboardsB-                                                | -2 |
|---------------------------------------------------------------------|----|
| French Canadian KeyboardB-                                          | .3 |
| Using UIS with a French Canadian KeyboardB-                         | 4  |
| Key Codes, Keysyms, and Key MappingsB-                              |    |
| Keyboard Figures showing Key Codes for Supported KeyboardsB-        | .5 |
| Key Codes for the 101 with Setup North American KeyboardB-          |    |
| Key Codes for the 104 Key Windows 95 Keyboard, North AmericanB-     |    |
| Key Codes for the 101 with Pause North American KeyboardB-          |    |
| Key Codes for the 102 with Setup United Kingdom KeyboardB-          |    |
| Key Codes for the 102 with Pause United Kingdom KeyboardB-          |    |
| Key Codes for the VT200/LK401-Style North American KeyboardB-       |    |
| Key Codes for the UNIX KeyboardB-                                   |    |
| Key Codes for the 3270 KeyboardB-1                                  |    |
| (See the 3270/3179G User Manual for information about this keyboard |    |
| Key Codes for the Sun V Keyboard, KS 1B-1                           |    |
| Key Codes for the 105 Key Windows 95 Keyboard, EuropeanB-1          |    |
| Eurokey KeyboardB-1                                                 |    |
| Default Key Maps for KeyboardsB-1                                   | 2  |
| Remapping Key CodesB-4                                              |    |
| 7-Bit International FontsB-4                                        | -2 |
| Disabling the Keyboard Reboot FunctionB-4                           | .3 |
| Num LockB-4                                                         |    |
| National Keyboard SupportB-4                                        | 5  |
| DECwindows Keyboard DifferencesB-4                                  | 8  |
| Customizing the Keyboard ConfigurationB-4                           |    |
| Keyboard LEDsB-4                                                    | 9  |

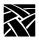

Appendix B

# **Optional Keyboards**

You can order a network computer with one of several keyboard types—Windows 95, Sun V, or 3270—in a variety of nationalities.

Table B-1 shows the available nationality options for each keyboard type available from NCD. Additionally, NCD can support a variety of customized keyboards.

**Table B-1 Keyboard Nationalities and Options** 

| Nationality          | Keyboard Option |       |                |  |
|----------------------|-----------------|-------|----------------|--|
|                      | SunV            | 3270  | NCD Windows 95 |  |
| North American       | KS1             | XPFYN | KB-US          |  |
| Danish/<br>Norwegian |                 |       |                |  |
| Japan                |                 |       |                |  |
| French               |                 | XPFYB | KB-FR          |  |
| German               |                 | XPFYG | KB-GR          |  |
| Italian              |                 |       | KB-IT          |  |
| Spanish              |                 |       |                |  |
| French Canadian      |                 |       | KB-FC          |  |
| Swedish/Finnish      |                 |       | KB-SF          |  |
| Swiss-German         |                 |       |                |  |
| United Kingdom       | XPFSA           | XPFYA | KB-UK          |  |
| Latin American       |                 |       | KB-LS          |  |

Your network computer is factory-configured for the keyboard type and nationality you ordered. You can change keyboards at a later date, and you can display the *Setup* messages and text in a language other than your keyboard nationality. Use selections on the Main Menu of *Setup* to specify the keyboard type, keyboard nationality, and the language.

The Katakana 102 keyboard selection now supports a 105-key Katakana keyboard. This keyboard has a Kana Lock key and LED that are supported with the JUS Language Shift mechanism. For more information, refer to Table B-9.

## French Canadian Keyboard

This topic presents three ways to set up a network computer to use a French Canadian Windows 95 keyboard for Unix and ICA sessions.

#### **Boot Monitor Method**

This method involves entering two commands at the Boot Monitor prompt:

- 1. Using the *keyid* command, set the LAYOUT to CUSTOM in the boot ROM.
- 2. Use the *kfile* command to set the custom keyboard mapping file name to *kb102frca0001*. (You can also use the *keyid* command to do this.)

#### **Remote Configuration File Method**

This is an alternative to entering commands at the NC keyboard:

1. Put these commands in the *xp.cnf* remote configuration file:

```
keyboard_type CUSTOM
key_map_file kb102frca0001
```

#### **Setup Method**

Another alternative is to set up the NC for the French Canadian keyboard to use local setup.

- 1. In *setup*, set the Keyboard Type to CUSTOM.
- 2. Set the Mapping File to kb102frca0001.

You can optionally turn on or turn off the compose sequences in the file using the compose\_sequences YES | NO command in xp.cnf. Another way to do this is to use the Compose Sequences button in setup.

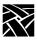

Appendix B

## **Using UIS with a French Canadian Keyboard**

This topic explains how to configure a network computer to use NCD WinCenter for MetaFrame or Citrix UIS (Unix Integration Services) on a French Canadian keyboard. This provides full functionality for Unix and Windows sessions.

- 1. Specify the *kb102frca0001* (French Canadian keyboard) file as the keyboard file in the remote configuration (*xp.cnf*) file (or manually assign it in the TekSetup menu).
- 2. On the Windows NT or Windows 2000 server, go to **Control Panel** > **Keyboards** > **Input Locales** and select the "French Canadian–Multilingual" keyboard type. This allows you to use the special AltCar key as well as enter your name at the logon prompt.
- 3. Navigate to **Start > Programs > Uis** and select the Configuration Manager
- 4. For users connecting over an X protocol, select French Canadian Multilingual.
- 5. In the left frame of the Configuration Manager dialog, expand the Clients folder and select the group or user you are setting up.
- 6. Click the Other tab, then right click on the keyboard layout item. (Note, this item is grayed out.)
- 7. Uncheck the "Use default" command.
- 8. From the drop-down list of keyboard types, select the Canadian French Multilingual keyboard.
- 9. Right click on the keyboard layout item and select the Save command.
- 10. Use the keymapper utility included in UIS to set up special keys and remap any incorrectly mapped keys. You can specify mappings on a per user or group basis.

Key Codes, Keysyms, and Key Mappings

# Key Codes, Keysyms, and Key Mappings

Each style of keyboard used by the network computer has a specific set of key codes that are transmitted by its keys. The key code assignments never change for a particular keyboard. You can assign from one to four *keysyms*, which are the identifiers for particular characters or control functions, to each key code. Keysyms define the character(s) generated when the key is pressed. *Key mappings* are sets of keysym-to-key-code assignments that allow the user flexibility in choosing what character(s) each key produces. Default mappings are defined for each keyboard and nationality. You can generate other mappings, such as the Dvorak keyboard.

### **Key Codes for Supported Keyboards**

Figures B-1 through B-11 show the key codes for the keyboards NCBridge supports.

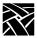

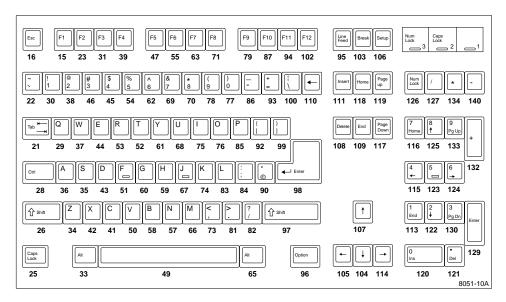

Figure B-1 Key Codes for the 101 with Setup North American Keyboard

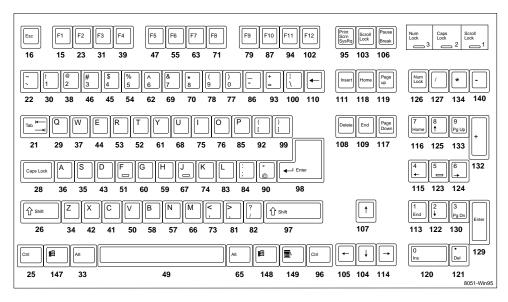

Figure B-2 Key Codes for the 104 Key Windows 95 Keyboard, North American

### Key Codes for Supported Keyboards

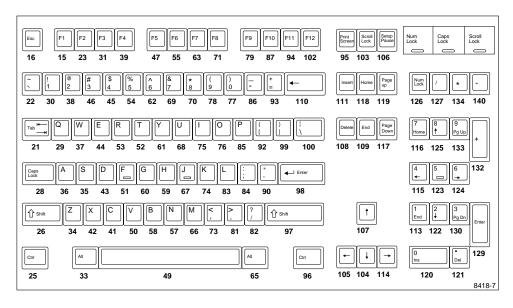

Figure B-3 Key Codes for the 101 with Pause North American Keyboard

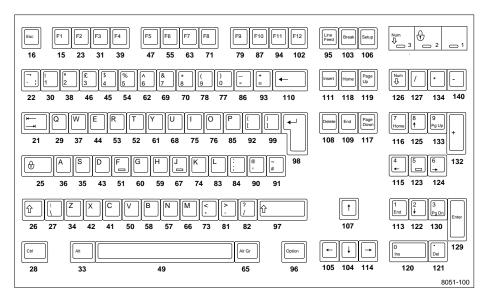

Figure B-4 Key Codes for the 102 with Setup United Kingdom Keyboard

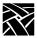

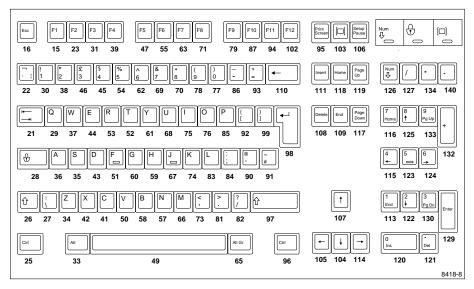

Figure B-5 Key Codes for the 102 with Pause United Kingdom Keyboard

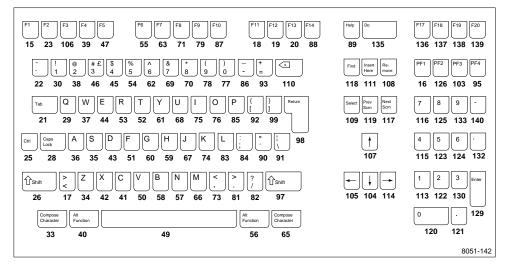

Figure B-6 Key Codes for the VT200/LK401-Style North American Keyboard

### Key Codes for Supported Keyboards

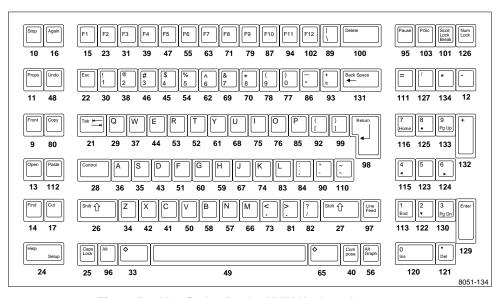

Figure B-7 Key Codes for the UNIX Keyboard

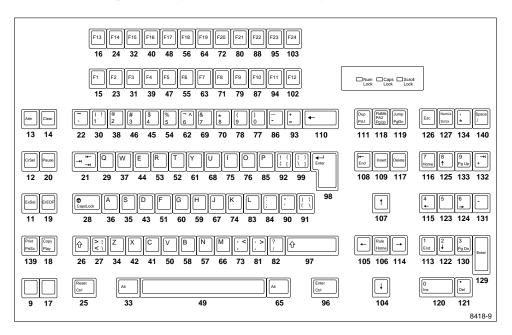

Figure B-8 Key Codes for the 3270 Keyboard

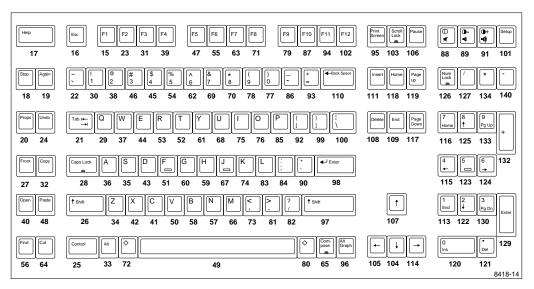

Figure B-9 Key Codes for the Sun V Keyboard, KS 1

### Key Codes for Supported Keyboards

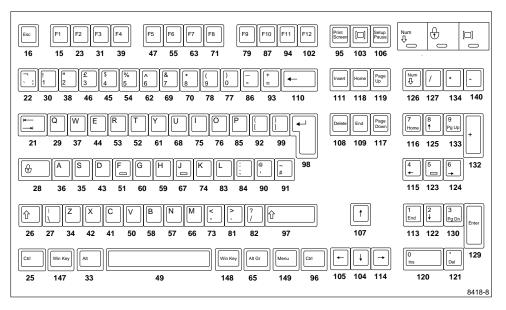

Figure B-10 Key Codes for the 105 Key Windows 95 Keyboard, European

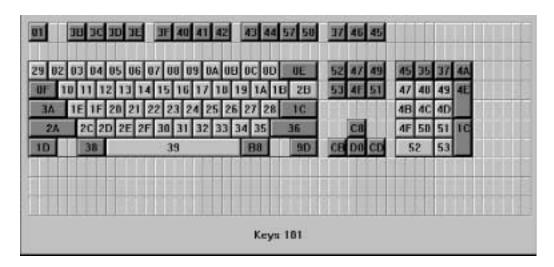

Figure B-11 Eurokey Keyboard

### **Default Key Maps for Keyboards**

Tables B-2 through B-6 list the default key maps. The maximum key code that can be redefined by the "Alt GR" key (the Japan UNIX Society (JUS) mechanism) is 140. Look at the following tables to see which keys cannot be given alternate graphics characters—the maximum key code is 255.

Table B-2 lists keyboard codes.

Table B-4 lists the keysym differences for other LK401 keyboard versions.

Table B-5 lists modifier definitions.

Table B-6 lists compose sequence output keycodes for LK401 keyboards (except North American).

Table B-7 lists compose sequence output keycodes for the 3270 keyboard.

You can display the key map of your keyboard by entering:

xmodmap -pm -pk

Note: L1 through L10 have the same keysym value as F11 through F20, respectively; R1 through R15 have the same keysym value as F21 through F35, respectively.

Table B-2 Keyboard Codes for 101, 102, VT200 ULTRIX, and UNIX Keysyms

|                 |                   | h America<br>Key Key<br>an<br>ted Kingd<br>Keysy | /syms<br>d<br>om 102-                  | ·                                                         | v     | North A<br>T200 UL <sup>-</sup><br>Keys |                |                 |       | UNIX         | Keysyms        | 5             |
|-----------------|-------------------|--------------------------------------------------|----------------------------------------|-----------------------------------------------------------|-------|-----------------------------------------|----------------|-----------------|-------|--------------|----------------|---------------|
| Key<br>Code     | Value             | Name                                             | Shift<br>Value                         | Shift<br>Name                                             | Value | Name                                    | Shift<br>Value | Shift<br>Name   | Value | Name         | Shift<br>Value | Shift<br>Name |
| 8               |                   |                                                  |                                        |                                                           |       |                                         |                |                 |       |              |                |               |
| 9               |                   |                                                  |                                        |                                                           |       |                                         |                |                 | ffcc  | L5 (F15)     |                |               |
| 10              |                   |                                                  |                                        |                                                           |       |                                         |                |                 | ffc8  | L1 (F11)     |                |               |
| 11              |                   |                                                  |                                        |                                                           |       |                                         |                |                 | ffca  | L3 (F13)     |                |               |
| 13              |                   |                                                  |                                        |                                                           |       |                                         |                |                 | ffce  | L7 (F17)     |                |               |
| 14              |                   |                                                  |                                        |                                                           |       |                                         |                |                 | ffd0  | L9 (F19)     |                |               |
| 15 <sup>b</sup> | ffbe              | F1                                               |                                        |                                                           | ffbe  | F1                                      |                |                 | ffbe  | F1           |                |               |
| 16              | ff1b <sup>2</sup> | Escape                                           |                                        |                                                           | ff91  | KP_F1                                   |                |                 | ffc9  | L2 (F12)     |                |               |
| 17              |                   |                                                  |                                        |                                                           | 003c  | less                                    | 003e           | greater         | ffd1  | L10<br>(F20) |                |               |
| 18 <sup>b</sup> |                   |                                                  |                                        |                                                           | ff1b  | Escape                                  |                |                 |       |              |                |               |
| 19 <sup>b</sup> |                   |                                                  |                                        |                                                           | ffc9  | F12                                     |                |                 |       |              |                |               |
| 20 <sup>b</sup> |                   |                                                  |                                        |                                                           | ffca  | F13                                     |                |                 |       |              |                |               |
| 21              | ff09              | Tab                                              |                                        |                                                           | ff09  | Tab                                     |                |                 | ff09  | Tab          |                |               |
| 22              | 0060              | grave                                            | 007e <sup>1</sup><br>00ac <sup>2</sup> | ascii-<br>tilde <sup>1</sup><br>not-<br>sign <sup>2</sup> | 0060  | grave                                   | 007e           | ascii-<br>tilde | ff1b  | Escape       |                |               |

<sup>&</sup>lt;sup>a</sup> Key codes are shown in decimal; keysym values are shown in hexadecimal. For values that are blank, the keysym name is NoSymbol. Shifting alphabetic characters gives the uppercase character, but there is no additional shift name or shift value.

<sup>&</sup>lt;sup>b</sup> Refer to Table B-4 for keysym differences for the LK401 VMS (F11), LK401 X (ESC-BS-FL), and LK401 X (F11-F13) keyboard selections.

<sup>1</sup> North American 101-Key Keysyms

<sup>2</sup> United Kingdom 102-Key Keysyms

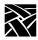

Table B-2 Keyboard Codes for 101, 102, VT200 ULTRIX, and UNIX Keysyms (continued)

|                 |                   | th Americ<br>Key Ke<br>ar<br>ited Kingo<br>Keys            | ysyms<br>nd<br>dom 102 | ·                | VT20  | North Ar<br>0 Ultrix (E |                |                |       | UNIX K         | eysyms         |               |
|-----------------|-------------------|------------------------------------------------------------|------------------------|------------------|-------|-------------------------|----------------|----------------|-------|----------------|----------------|---------------|
| Key<br>Code     | Value             | Name                                                       | Shift<br>Value         | Shift<br>Name    | Value | Name                    | Shift<br>Value | Shift<br>Name  | Value | Name           | Shift<br>Value | Shift<br>Name |
| 23 <sup>b</sup> | ffbf              | F2                                                         |                        |                  | ffbf  | F2                      |                |                | ffbf  | F2             |                |               |
| 24              |                   |                                                            |                        |                  |       |                         |                |                | ff6a  | Help           | ff6a           | Help          |
| 25              | ffe3              | Control-<br>_L <sup>1</sup><br>Caps-<br>_Lock <sup>2</sup> |                        |                  | ffe3  | Control-<br>_L          |                |                | ffe5  | Caps-<br>_Lock |                |               |
| 26              | ffe1              | Shift-<br>_L                                               |                        |                  | ffe1  | Shift_L                 |                |                | ffe1  | Shift_L        |                |               |
| 27              | 005c <sup>1</sup> | back-<br>slash <sup>1</sup>                                | 007c <sup>1</sup>      | bar <sup>1</sup> |       |                         |                |                | ffe2  | Shift_R        |                |               |
| 28              | ffe5              | Caps-<br>_Lock <sup>1</sup><br>Control-<br>_L <sup>2</sup> |                        |                  | ffe5  | Caps-<br>_Lock          |                |                | ffe3  | Control-<br>_L |                |               |
| 29              | 0051              | Q                                                          |                        |                  | 0051  | Q                       |                |                | 0051  | Q              |                |               |
| 30              | 0031              | 1                                                          | 0021                   | exclam           | 0031  | 1                       | 0021           | exclam         | 0031  | 1              | 0021           | exclam        |
| 31              | ffc0              | F3                                                         |                        |                  |       |                         |                |                | ffc0  | F3             |                |               |
| 32              |                   |                                                            |                        |                  |       |                         |                |                |       |                |                |               |
| 33 <sup>b</sup> | ffe9              | Alt_L                                                      |                        |                  | ffe9  | Alt_L                   | ff20           | Multi-<br>_key | ffe7  | Meta_L         |                |               |
| 34              | 005a              | Z                                                          |                        |                  | 005a  | Z                       |                |                | 005a  | Z              |                |               |
| 35              | 0053              | S                                                          |                        |                  | 0053  | S                       |                |                | 0053  | S              |                |               |
| 36              | 0041              | A                                                          |                        |                  | 0041  | A                       |                |                | 0041  | A              |                |               |
| 37              | 0057              | W                                                          |                        |                  | 0057  | W                       |                |                | 0057  | W              |                |               |

Key codes are shown in decimal; keysym values are shown in hexadecimal. For blank values, keysym name is NoSymbol. Shifting alphabetic characters gives uppercase character, but there is no additional shift name or shift value.

 $<sup>^{\</sup>rm b}~$  Refer to Table B-4 for keysym differences: LK401 VMS (F11), LK401 X (ESC-BS-FL), LK401 X (F11-F13) keyboards.

North American 101-Key with Setup Keysyms.
 United Kingdom 102-Key with Setup Keysyms and North American 101 Pause key Keysyms.

Table B-2 Keyboard Codes for 101, 102, VT200 ULTRIX, and UNIX Keysyms (continued)

|                 |       | Key l | rican 101<br>Keysyms<br>and<br>gdom 10<br>ysyms | ·                                                     | VT20              | North A | imerican<br>ESC) Key |                 |       | UNIX K         | eysyms |                 |
|-----------------|-------|-------|-------------------------------------------------|-------------------------------------------------------|-------------------|---------|----------------------|-----------------|-------|----------------|--------|-----------------|
| Key             | Value | Name  | Shift                                           | Shift                                                 | Value             | Name    | Shift                | Shift           | Value | Name           | Shift  | Shift           |
| Code            |       |       | Value                                           | Name                                                  |                   |         | Value                | Name            |       |                | Value  | Name            |
| 38              | 0032  | 2     | 0040 <sup>1</sup><br>0022 <sup>2</sup>          | at <sup>1</sup><br>quote-<br>dbl <sup>2</sup>         | 0032              | 2       | 0040                 | at              | 0032  | 2              | 0040   | at              |
| 39              | ffc1  | F4    |                                                 |                                                       | ffc1              | F4      |                      |                 | ffc1  | F4             |        |                 |
| 40              |       |       |                                                 |                                                       | ffe9 <sup>3</sup> | Alt_L   |                      |                 | ff20  | Multi-<br>_key |        |                 |
| 41              | 0043  | C     |                                                 |                                                       | 0043              | С       |                      |                 | 0043  | С              |        |                 |
| 42              | 0058  | C X   |                                                 |                                                       | 0058              | X       |                      |                 | 0058  | X              |        |                 |
| 43              | 0044  | D     |                                                 |                                                       | 0044              | D       |                      |                 | 0044  | D              |        |                 |
| 44              | 0045  | Е     |                                                 |                                                       | 0045              | Е       |                      |                 | 0045  | Е              |        |                 |
| 45              | 0034  | 4     | 0024                                            | dollar                                                | 0034              | 4       | 0024                 | dollar          | 0034  | 4              | 0024   | dollar          |
| 46              | 0033  | 3     | 0023 <sup>1</sup><br>00a3 <sup>2</sup>          | number-<br>sign <sup>1</sup><br>sterling <sup>2</sup> | 0033              | 3       | 0023                 | number-<br>sign | 0033  | 3              | 0023   | number-<br>sign |
| 47 <sup>b</sup> | ffc2  | F5    |                                                 |                                                       | ffc2              | F5      |                      |                 | ffc2  | F5             |        |                 |
| 48              |       |       |                                                 |                                                       |                   |         |                      |                 | ffcb  | L4 (F14)       |        |                 |
| 49              | 0020  | space |                                                 |                                                       | 0020              | space   |                      |                 | 0020  | space          |        |                 |
| 50              | 0056  | V     |                                                 |                                                       | 0056              | V       |                      |                 | 0056  | V              |        |                 |

Key codes are shown in decimal; keysym values are shown in hexadecimal. For values that are blank, the keysym name is NoSymbol. Shifting alphabetic characters gives the uppercase character, but there is no additional shift name or shift value.

Refer to Table B-4 for keysym differences for the LK401 VMS (F11), LK401 X (ESC-BS-FL), and LK401 X (F11-F13) keyboard selections.

North American 101-Key Keysyms.
 United Kingdom 102-Key Keysyms.

<sup>3</sup> LK401 keyboard only.

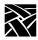

Table B-2 Keyboard Codes for 101, 102, VT200 ULTRIX, and UNIX Keysyms (continued)

|             |       |       | Keysyms<br>and | •                |                   | North Ar<br>Ultrix (E |                |                  |       | UNIX K | eysyms         |                  |
|-------------|-------|-------|----------------|------------------|-------------------|-----------------------|----------------|------------------|-------|--------|----------------|------------------|
| Key<br>Code | Value | Name  | Shift<br>Value | Shift<br>Name    | Value             | Name                  | Shift<br>Value | Shift<br>Name    | Value | Name   | Shift<br>Value | Shift<br>Name    |
| 51          | 0046  | F     |                |                  | 0046              | F                     |                |                  | 0046  | F      |                |                  |
| 52          | 0054  | T     |                |                  | 0054              | T                     |                |                  | 0054  | T      |                |                  |
| 53          | 0052  | R     |                |                  | 0052              | R                     |                |                  | 0052  | R      |                |                  |
| 54          | 0035  | 5     | 0025           | percent          | 0035              | 5                     | 0025           | percent          | 0035  | 5      | 0025           | percent          |
| 55          | ffc3  | F6    |                |                  | ffc3              | F6                    |                |                  | ffc3  | F6     |                |                  |
| 56          |       |       |                |                  | ffea <sup>c</sup> | Alt_R                 |                |                  | ffea  | Alt_R  |                |                  |
| 57          | 004e  | N     |                |                  | 004e              | N                     |                |                  | 004e  | N      |                |                  |
| 58          | 0042  | В     |                |                  | 0042              | В                     |                |                  | 0042  | В      |                |                  |
| 59          | 0048  | Н     |                |                  | 0048              | Н                     |                |                  | 0048  | Н      |                |                  |
| 60          | 0047  | G     |                |                  | 0047              | G                     |                |                  | 0047  | G      |                |                  |
| 61          | 0059  | Y     |                |                  | 0059              | Y                     |                |                  | 0059  | Y      |                |                  |
| 62          | 0036  | 6     | 005e           | ascii-<br>circum | 0036              | 6                     | 005e           | ascii-<br>circum | 0036  | 6      | 005e           | ascii-<br>circum |
| 63          | ffc4  | F7    |                |                  | ffc4              | F7                    |                |                  | ffc4  | F7     |                |                  |
| 64          |       |       |                |                  |                   |                       |                |                  |       |        |                |                  |
| 65          | ffea  | Alt_R |                |                  | ffe8 <sup>c</sup> | Meta_R                |                |                  | ffe8  | Meta_R |                |                  |
| 66          | 004d  | M     |                |                  | 004d              | M                     |                |                  | 004d  | M      |                |                  |
| 67          | 004a  | J     |                |                  |                   |                       |                |                  | 004a  | J      |                |                  |
| 68          | 0055  | U     |                |                  |                   |                       |                |                  | 0055  | U      |                |                  |
| 69          | 0037  | 7     | 0026           | amper-<br>sand   | 0037              | 7                     | 0026           | amper-<br>sand   | 0037  | 7      | 0026           | amper-<br>sand   |

<sup>&</sup>lt;sup>a</sup> Key codes are shown in decimal; keysym values are shown in hexadecimal. For values that are blank, the keysym name is NoSymbol. Shifting alphabetic characters gives the uppercase character, but there is no additional shift name or shift value.

b Refer to Table B-4 for keysym differences for the LK401 VMS (F11), LK401 X (ESC-BS-FL), and LK401 X (F11-F13) keyboard selections.

c LK401 keyboard only.

Table B-2 Keyboard Codes for 101, 102, VT200 ULTRIX, and UNIX Keysyms (continued)

|                 |       | ited Kin       | Ceysyms<br>and | •               | VT20  | North A<br>00 Ultrix (E | merican<br>(SC) Key |                 |       | UNIX Ke        | ysyms          |                 |
|-----------------|-------|----------------|----------------|-----------------|-------|-------------------------|---------------------|-----------------|-------|----------------|----------------|-----------------|
| Key<br>Code     | Value | Name           | Shift<br>Value | Shift<br>Name   | Value | Name                    | Shift<br>Value      | Shift<br>Name   | Value | Name           | Shift<br>Value | Shift<br>Name   |
| 70              | 0038  | 8              | 002a           | asterisk        | 0038  | 8                       | 002a                | asterisk        | 0038  | 8              | 002a           | asterisk        |
| 71              | ffc5  | F8             |                |                 | ffc5  | F8                      |                     |                 | ffc5  | F8             |                |                 |
| 72              |       |                |                |                 |       |                         |                     |                 |       |                |                |                 |
| 73 <sup>b</sup> | 002c  | comma          | 003c           | less            | 002c  | comma                   |                     | less            | 002c  | comma          | 003c           | less            |
| 74              | 004b  | K              |                |                 | 004b  | K                       |                     |                 | 004b  | K              |                |                 |
| 75              | 0049  | I              |                |                 | 0049  | I                       |                     |                 | 0049  | I              |                |                 |
| 76              | 004f  | O              |                |                 | 004f  | О                       |                     |                 | 004f  | O              |                |                 |
| 77              | 0030  | 0              | 0029           | paren-<br>right | 0030  | 0                       | 0029                | paren-<br>right | 0030  | 0              | 0029           | paren-<br>right |
| 78              | 0039  | 9              | 0028           | paren-<br>left  | 0039  | 9                       | 0028                | parenleft       | 0039  | 9              | 0028           | parenleft       |
| 79              | ffc6  | F9             |                |                 | ffc6  | F9                      |                     |                 | ffc6  | F9             |                |                 |
| 80              |       |                |                |                 |       |                         |                     |                 | ffcd  | L6 (F16)       |                |                 |
| 81 <sup>b</sup> | 002e  | period         | 003e           | greater         | 002e  | period                  |                     |                 | 002e  | period         | 003e           | greater         |
| 82              | 002f  | slash          | 003f           | question        | 002f  | slash                   | 003f                | question        | 002f  | slash          | 003f           | question        |
| 83              | 004c  | L              |                |                 | 004c  | L                       |                     |                 | 004c  | L              |                |                 |
| 84              | 003b  | semi-<br>colon | 003a           | colon           | 003b  | semi-<br>colon          | 003a                | colon           | 003b  | semi-<br>colon | 003a           | colon           |
| 85              | 0050  | P              |                |                 | 0050  | P                       |                     |                 | 0050  | P              |                |                 |
| 86              | 002d  | minus          | 005f           | under-<br>score |       |                         |                     |                 | 002d  | minus          | 005f           | under-<br>score |
| 87              | ffc7  | F10            |                |                 | ffc7  | F10                     |                     |                 | ffc7  | F10            |                |                 |
| 88              |       |                |                |                 | ffcb  | F14                     |                     |                 |       |                |                |                 |

<sup>&</sup>lt;sup>a</sup> Key codes are shown in decimal; keysym values are shown in hexadecimal. For values that are blank, the keysym name is NoSymbol. Shifting alphabetic characters gives the uppercase character, but there is no additional shift name or shift value.

b Refer to Table B-4 for keysym differences for the LK401 VMS (F11), LK401 X (ESC-BS-FL), and LK401 X (F11-F13) keyboard selections.

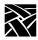

Table B-2 Keyboard Codes for 101, 102, VT200 ULTRIX, and UNIX Keysyms (continued)

|                 |                                        | North American 101-Setup Key Keysyms and United Kingdom 102-Key Keysyms  Value Name Shift Shift |                                        |                                                  |       | North A<br>0 Ultrix (E |                |                 |          | UNIX Key          | /syms          |                 |
|-----------------|----------------------------------------|-------------------------------------------------------------------------------------------------|----------------------------------------|--------------------------------------------------|-------|------------------------|----------------|-----------------|----------|-------------------|----------------|-----------------|
| Key<br>Code     | Value                                  | Name                                                                                            | Shift<br>Value                         | Shift<br>Name                                    | Value | Name                   | Shift<br>Value | Shift<br>Name   | Value    | Name              | Shift<br>Value | Shift<br>Name   |
| 89              |                                        |                                                                                                 |                                        |                                                  | ff6a  | Help                   |                |                 | 005c     | back-<br>slash    | 007c           | bar             |
| 90              | 0027                                   | apos-<br>trophe                                                                                 | $0022^{1}$ $0040^{2}$                  | quote-<br>dbl <sup>1</sup><br>at <sup>2</sup>    | 0027  | apos-<br>trophe        | 0022           | quote-<br>dbl   | 0027     | apos-<br>trophe   | 0022           | quotedbl        |
| 91              | 005c <sup>1</sup><br>23 <sup>2</sup>   | backlash <sup>1</sup><br>number-<br>sign <sup>2</sup>                                           | 007c <sup>1</sup><br>007c <sup>2</sup> | bar <sup>1</sup><br>ascii-<br>tilde <sup>2</sup> | 005c  | back-<br>slash         | 007c           | bar             |          |                   |                |                 |
| 92              | 005b                                   | bracket-<br>left                                                                                | 007b                                   | brace-<br>left                                   | 005b  | bracket-<br>left       | 007b           | brace-<br>left  | 005b     | bracket-<br>left  | 007b           | braceleft       |
| 93              | 003d                                   | equal                                                                                           | 002b                                   | plus                                             | 003d  | equal                  | 002b           | plus            | 003d     | equal             | 002b           | plus            |
| 94              | ffc8                                   | F11                                                                                             |                                        |                                                  |       |                        |                |                 | 1005ff10 | SunF36            |                |                 |
| 95              | ff0a <sup>3</sup><br>ff61 <sup>4</sup> | Linefeed <sup>3</sup><br>Print <sup>4</sup>                                                     | ff0a <sup>4</sup>                      | Line-<br>feed <sup>4</sup>                       | ff94  | KP_F4                  |                |                 | ffd2     | R1 (F21)          | ff13           | Pause           |
| 96              | ffe4                                   | Control-<br>_R                                                                                  |                                        |                                                  |       |                        |                |                 | ffe9     | Alt_L             |                |                 |
| 97 <sup>b</sup> | ffe2                                   | Shift_R                                                                                         |                                        |                                                  | ffe1  | Shift_L                |                |                 | ff0a     | Line-<br>feed     |                |                 |
| 98              | ff0d                                   | Return                                                                                          |                                        |                                                  | ff0d  | Return                 |                |                 | ff0d     | Return            |                |                 |
| 99              | 005d                                   | bracket-<br>right                                                                               | 007d                                   | brace-<br>right                                  | 005d  | bracket-<br>right      | 007d           | brace-<br>right | 005d     | bracket-<br>right | 007d           | brace-<br>right |
| 100             | 005c <sup>1</sup>                      | back-<br>slash <sup>1</sup>                                                                     | 007c <sup>1</sup>                      | bar <sup>1</sup>                                 |       |                        |                |                 | ffff     | Delete            |                |                 |

<sup>&</sup>lt;sup>a</sup> Key codes are shown in decimal; keysym values are shown in hexadecimal. For values that are blank, the keysym name is NoSymbol. Shifting alphabetic characters gives the uppercase character, but there is no additional shift name or shift value.

b Refer to Table B-4 for keysym differences for the LK401 VMS (F11), LK401 X (ESC-BS-FL), and LK401 X (F11-F13) keyboard selections.

<sup>1</sup> North American 101-Key Keysyms.

<sup>2</sup> United Kingdom 102-Key Keysyms.

<sup>3 101/102-</sup>Setup Key Keysyms.

<sup>4 101/102-</sup>Pause Key Keysyms.

Table B-2 Keyboard Codes for 101, 102, VT200 ULTRIX, and UNIX Keysyms (continued)

|             |                                        | American<br>Key Keysy<br>and<br>d Kingdom<br>Keysym | yms<br>102-Ke  | ·             | VT200    | North Ame<br>Ultrix (ESC |                | /ms <sup>b</sup> |          | UNIX Key    | rsyms          |                 |
|-------------|----------------------------------------|-----------------------------------------------------|----------------|---------------|----------|--------------------------|----------------|------------------|----------|-------------|----------------|-----------------|
| Key<br>Code | Value                                  | Name                                                | Shift<br>Value | Shift<br>Name | Value    | Name                     | Shift<br>Value | Shift<br>Name    | Value    | Name        | Shift<br>Value | Shift<br>Name   |
| 101         | 005c                                   | backslash                                           | 007c           | bar           |          |                          |                |                  | ffd4     | R3<br>(F23) |                |                 |
| 102         | ffc9                                   | F12                                                 |                |               |          |                          |                |                  | 1005ff11 | SunF37      |                |                 |
| 103         | ffb6 <sup>1</sup><br>ff69 <sup>2</sup> | Break <sup>1</sup><br>Cancel <sup>2</sup>           |                |               |          |                          |                |                  | ffd3     | R2<br>(F22) |                |                 |
| 104         | ff54                                   | Down                                                |                |               |          |                          |                |                  |          |             |                |                 |
| 105         | ff51                                   | Left                                                |                |               | ff51     | Left                     |                |                  |          |             |                |                 |
| 106         | 1000ff17                               | TEK-<br>Launcher                                    | ff13           | Pause c       | 1000ff17 | TEK-<br>Launcher         | ffc0           | F3               |          |             |                |                 |
| 107         | ff52                                   | Up                                                  |                |               | ff52     | Up                       |                |                  |          |             |                |                 |
| 108         | ffff                                   | Delete                                              |                |               | 1000ff00 | Remove                   |                |                  |          |             |                |                 |
| 109         | ff57                                   | End                                                 |                |               | ff60     | Select                   |                |                  |          |             |                |                 |
| 110         | ff08                                   | Back-<br>Space                                      |                |               | ffff     | Delete                   |                |                  | 0060     | grave       | 007e           | ascii-<br>tilde |
| 111         | ff63                                   | Insert                                              |                |               | ff63     | Insert                   |                |                  | ffd5     | R4<br>(F24) | ffbd           | KP<br>Equal     |
| 112         |                                        |                                                     |                |               |          |                          |                |                  | ffcf     | L8<br>(F18) |                |                 |

<sup>&</sup>lt;sup>a</sup> Key codes are shown in decimal; keysym values are shown in hexadecimal. For values that are blank, the keysym name is NoSymbol. Shifting alphabetic characters gives the uppercase character, but there is no additional shift name or shift value.

b Refer to Table B-4 for keysym differences for the LK401 VMS (F11), LK401 X (ESC-BS-FL), and LK401 X (F11-F13) keyboard selections.

<sup>&</sup>lt;sup>c</sup> On the 101/102-Pause keyboard, the Launcher and Pause keys are opposite of the 101/102-Setup keyboard.

 $<sup>^{1}</sup>$  101/102 Setup Key KeySyms

<sup>&</sup>lt;sup>2</sup> 101/102 Pause Key KeySyms

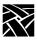

Table B-2 Keyboard Codes for 101, 102, VT200 ULTRIX, and UNIX Keysyms (continued)

|                   |                                        | th Americ<br>Key Ke<br>an<br>ed Kingd<br>Keys | ysyms<br>id<br>om 102 | -      | VT20  | North Am<br>0 Ultrix (ES |       | syms <sup>b</sup> |       | UNIX Ke   | ysyms |               |
|-------------------|----------------------------------------|-----------------------------------------------|-----------------------|--------|-------|--------------------------|-------|-------------------|-------|-----------|-------|---------------|
| Key               | Value                                  | Name                                          | Shift                 | Shift  | Value | Name                     | Shift | Shift             | Value | Name      | Shift | Shift         |
| Code              |                                        |                                               |                       | Name   |       |                          | Value | Name              |       |           | Value | Name          |
| 113 <sup>d</sup>  | ffb1                                   | KP_1                                          | ff57                  | End    | ffb1  | KP_1                     |       |                   | ffde  | R13 (F33) | ffb1  | KP_1          |
| 114 <sup>c</sup>  | ff53                                   | Right                                         |                       |        | ff53  | Right                    |       |                   |       |           |       |               |
| 115 <sup>cd</sup> | ffb4 <sup>1</sup><br>ffb5 <sup>2</sup> | KP_4                                          | ff51                  | Left   | ffb4  | KP_4                     |       |                   | ff51  | Left      | ffb4  | KP_4          |
| 116 <sup>cd</sup> | ffb7                                   | KP_7                                          | ff50                  | Home   | ffb7  | KP_7                     |       |                   | ffd8  | R7 (F27)  | ffb7  | KP_7          |
| 117 <sup>c</sup>  | ff56                                   | Next                                          |                       |        | ff56  | Next                     |       |                   |       |           |       |               |
| 118 <sup>c</sup>  | ff50                                   | ) Home                                        |                       |        | ff50  | Home                     |       |                   |       |           |       |               |
| 119 <sup>c</sup>  | ff55                                   | Prior                                         |                       |        | ff55  | Prior                    |       |                   |       |           |       |               |
| 120 <sup>cd</sup> | ffb0                                   | KP_0                                          | ff63                  | Insert | ffb0  | KP_0                     |       |                   | ff63  | Insert    | ffb0  | KP_0          |
| 121 <sup>cd</sup> | ffae                                   | KP<br>Decimal                                 | ffff                  | Delete | ffae  | KP<br>Decimal            |       |                   | ffff  | Delete    | ffae  | KP<br>Decimal |
| 122 <sup>cd</sup> | ffb2                                   | KP_2                                          | ff54                  | Down   | ffb2  | KP_2                     |       |                   | ff54  | Down      | ffb2  | KP_2          |
| 123 <sup>cd</sup> | ffb5                                   | KP_5                                          |                       |        | ffb5  | KP_5                     |       |                   | ffdc  | R11 (F31) | ffb5  | KP_5          |
| 124 <sup>cd</sup> | ffb6                                   | KP_6                                          | ff53                  | Right  | ffb6  | KP_6                     |       |                   | ff53  | Right     | ffb6  | KP_6          |
| 125 <sup>cd</sup> | ffb8                                   | KP_8                                          | ff52                  | Up     | ffb8  | KP_8                     |       |                   | ff52  | Up        | ffb8  | KP_8          |
| 126 <sup>c</sup>  | ff7f                                   | Num<br>Lock                                   |                       |        | ff92  | KP_F2                    |       |                   | ff7f  | Num_Lock  | ff7f  | Num<br>Lock   |
| 127 <sup>c</sup>  | ffaf                                   | KP<br>Divide                                  |                       |        |       |                          |       |                   | ffd6  | R5 (F25)  | ffaf  | KP<br>Divide  |

<sup>&</sup>lt;sup>a</sup> Key codes are shown in decimal; keysym values are shown in hexadecimal. For blank values, keysym name is NoSymbol. Shifting alphabetic characters gives uppercase character; there is no additional shift name or shift value.

b Refer to Table B-4 for keysym differences: LK401 VMS (F11), LK401 X (ESC-BS-FL),LK401 X (F11-F13) keyboard selections.

c Key codes 114-140 cannot take alternate keysyms. The maximum key code you can assign new graphics characters using Alt-GR on 101- and 102-key keyboards is 113.

<sup>&</sup>lt;sup>d</sup> Currently there is no Num Lock support.

Table B-2 Keyboard Codes for 101, 102, VT200 ULTRIX, and UNIX Keysyms (continued)

|                   |       | h America<br>Key Key<br>and<br>ted Kingdo<br>Keysy | rsyms<br>d<br>om 102 | •             | VT200 | North Am<br>O Ultrix (ES |                | syms <sup>b</sup> |       | UNIX           | Keysyms        |                 |
|-------------------|-------|----------------------------------------------------|----------------------|---------------|-------|--------------------------|----------------|-------------------|-------|----------------|----------------|-----------------|
| Key<br>Code       | Value | Name                                               | Shift<br>Value       | Shift<br>Name | Value | Name                     | Shift<br>Value | Shift<br>Name     | Value | Name           | Shift<br>Value | Shift<br>Name   |
| 128 <sup>c</sup>  |       |                                                    |                      |               |       |                          |                |                   |       |                |                |                 |
| 129 <sup>c</sup>  | ff8d  | KP_<br>Enter                                       |                      |               | ff8d  | KP_Enter                 |                |                   | ff8d  | KP_<br>Enter   | ff8d           | KP_<br>Enter    |
| 130 <sup>c</sup>  | ffb3  | KP_3                                               | ff56                 | Next          | ffb3  | KP_3                     |                |                   | ffe0  | R15<br>(F35)   | ffb3           | KP_3            |
| 131°              |       |                                                    |                      |               |       |                          |                |                   | ff08  | Back-<br>Space |                |                 |
| 132°              | ffab  | KP_Add                                             |                      |               | ffac  | KP<br>Separator          |                |                   | ffab  | KP_Add         | ffab           | KP_Add          |
| 133 <sup>cd</sup> | ffb9  | KP_9                                               | ff55                 | Prior         | ffb9  | KP_9                     |                |                   | ffda  | R9 (F29)       | ffb9           | KP_9            |
| 134 <sup>c</sup>  | ffaa  | KP_<br>Multiply                                    |                      |               |       |                          |                |                   | ffd7  | R6 (F26)       | ffaa           | KP_<br>Multiply |
| 135 <sup>bc</sup> |       |                                                    |                      |               | ff67  | Menu                     |                |                   |       |                |                |                 |
| 136 <sup>c</sup>  |       |                                                    |                      |               | ffce  | F17                      |                |                   |       |                |                |                 |
| 137 <sup>c</sup>  |       |                                                    |                      |               | ffcf  | F18                      |                |                   |       |                |                |                 |
| 138 <sup>c</sup>  |       |                                                    |                      |               | ffd0  | F19                      |                |                   |       |                |                |                 |
| 139 <sup>c</sup>  |       |                                                    |                      |               | ffd1  | F20                      |                |                   |       |                |                |                 |
| 140°              | ffad  | KP_<br>Subract                                     |                      |               | ffad  | KP_<br>Subract           |                |                   |       |                |                |                 |

<sup>&</sup>lt;sup>a</sup> Key codes are shown in decimal; keysym values are shown in hexadecimal. For values that are blank, the keysym name is NoSymbol. Shifting alphabetic characters gives the uppercase character, but there is no additional shift name or shift value.

b Refer to Table B-4 for keysym differences for the LK401 VMS (F11), LK401 X (ESC-BS-FL), and LK401 X (F11-F13) keyboard selections.

c Key codes 114-140 cannot take alternate keysyms. The maximum key code you can assign new graphics characters using Alt\_GR on 101- and 102-key keyboards is 113.

d To access this "key", press Alt\_GR in combination with the key for which the keycode is 141 less than 163; that is, Alt\_GR with the grave/notsign key (Key Code 22).

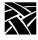

Table B-2 Keyboard Codes for 101, 102, VT200 ULTRIX, and UNIX Keysyms (continued)

|                  |                   | aı<br>ited King             | eysyms<br>nd   | •             |       | T200 U | America<br>Iltrix (ES<br>syms <sup>b</sup> |               |          | UNIX Key         | syms           |               |
|------------------|-------------------|-----------------------------|----------------|---------------|-------|--------|--------------------------------------------|---------------|----------|------------------|----------------|---------------|
| Key<br>Code      | Value             | Name                        | Shift<br>Value | Shift<br>Name | Value | Name   | Shift<br>Value                             | Shift<br>Name | Value    | Name             | Shift<br>Value | Shift<br>Name |
| 147              | ffe7              | Meta_L                      |                |               |       |        |                                            |               |          |                  |                | 147           |
| 148              | ffe8              | Meta_R                      |                |               |       |        |                                            |               |          |                  |                | 148           |
| 149              | ff67              | Menu                        |                |               |       |        |                                            |               |          |                  |                | 149           |
| 150-<br>162      |                   |                             |                |               |       |        |                                            |               |          |                  |                |               |
| 163 <sup>d</sup> | 00a6 <sup>2</sup> | broken-<br>bar <sup>2</sup> |                |               |       |        |                                            |               |          |                  |                |               |
| 165              |                   |                             |                |               |       |        |                                            |               | 1000ff17 | TEK-<br>Launcher |                |               |

<sup>&</sup>lt;sup>a</sup> Key codes are shown in decimal; keysym values are shown in hexadecimal. For values that are blank, the keysym name is NoSymbol. Shifting alphabetic characters gives the uppercase character, but there is no additional shift name or shift value.

b Refer to Table B-4 for keysym differences for the LK401 VMS (F11), LK401 X (ESC-BS-FL), and LK401 X (F11-F13) keyboard selections.

To access this "key", press Alt\_GR in combination with the key for which the keycode is 141 less than 163; that is, Alt\_GR with the grave/notsign key (Key Code 22).

<sup>2</sup> United Kingdom 102-Key Keysyms.

Table B-3 Keyboard Codes for North American Sun V Keysyms

|             |        |           |             | Sun V Ke      | ysyms                   |                        |                               |                                 |
|-------------|--------|-----------|-------------|---------------|-------------------------|------------------------|-------------------------------|---------------------------------|
| Key<br>Code | Value  | Name      | Shift Value | Shift<br>Name | Mode<br>Switch<br>Value | Mode<br>Switch<br>Name | Shift Mode<br>Switch<br>Value | Shift<br>Mode<br>Switch<br>Name |
| 15          | 0xffbe | F1        |             |               |                         |                        |                               |                                 |
| 16          | 0xff1b | Escape    |             |               |                         |                        |                               |                                 |
| 17          | 0xff6a | Help      | 0xff6a      | Help          | 0x1000ff17              | Tek-<br>Launcher       |                               |                                 |
| 18          | 0xffc8 | F11       | 0xffc8      | F11           | 0xff69                  | Cancel                 |                               |                                 |
| 19          | 0xffc9 | F12       | 0xffc9      | F12           | 0xff66                  | Redo                   |                               |                                 |
| 20          | 0xffca | F13       | 0xffca      | F13           | 0x1005ff70              | SunProps               |                               |                                 |
| 21          | 0xff09 | Tab       |             |               |                         |                        |                               |                                 |
| 22          | 0x0060 | grave     | 0x007e      | asciitilde    |                         |                        |                               |                                 |
| 23          | 0xffbf | F2        |             |               |                         |                        |                               |                                 |
| 24          | 0xffcb | F14       | 0xffcb      | F14           | 0xff65                  | Undo                   |                               |                                 |
| 25          | 0xffe3 | Control_L |             |               |                         |                        |                               |                                 |
| 26          | 0xffe1 | Shift_L   |             |               |                         |                        |                               |                                 |
| 27          | 0xffcc | F15       | 0xffcc      | F15           | 0x1005ff71              | SunFront               |                               |                                 |
| 28          | 0xffe5 | Caps_Lock |             |               |                         |                        |                               |                                 |
| 29          | 0x0051 | Q         |             |               |                         |                        |                               |                                 |
| 30          | 0x0031 | 1         | 0x0021      | exclam        |                         |                        |                               |                                 |
| 31          | 0xffc0 | F3        |             |               |                         |                        |                               |                                 |
| 32          | 0xffcd | F16       | 0xffcd      | F16           | 0x1005ff72              | SunCopy                |                               |                                 |
| 33          | 0xffe9 | Alt_L     |             |               |                         |                        |                               |                                 |
| 34          | 0x005a | Z         |             |               |                         |                        |                               |                                 |
| 35          | 0x0053 | S         |             |               |                         |                        |                               |                                 |
| 36          | 0x0041 | A         |             |               |                         |                        |                               |                                 |
| 37          | 0x0057 | W         |             |               |                         |                        |                               |                                 |
| 38          | 0x0032 | 2         | 0x0040      | at            |                         |                        |                               |                                 |
| 39          | 0xffc1 | F4        |             |               |                         |                        |                               |                                 |
| 40          | 0xffce | F17       | 0xffce      | F17           | 0x1005ff73              | SunOpen                |                               |                                 |
| 41          | 0x0043 | С         |             |               |                         |                        |                               |                                 |

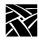

Table B-3 Keyboard Codes for North American Sun V Keysyms

|             |        |           |             | Sun V Key     | syms                    |                        |                               |                                 |
|-------------|--------|-----------|-------------|---------------|-------------------------|------------------------|-------------------------------|---------------------------------|
| Key<br>Code | Value  | Name      | Shift Value | Shift<br>Name | Mode<br>Switch<br>Value | Mode<br>Switch<br>Name | Shift Mode<br>Switch<br>Value | Shift<br>Mode<br>Switch<br>Name |
| 42          | 0x0058 | X         |             |               |                         |                        |                               |                                 |
| 43          | 0x0044 | D         |             |               |                         |                        |                               |                                 |
| 44          | 0x0045 | Е         |             |               |                         |                        |                               |                                 |
| 45          | 0x0034 | 4         | 0x0024      | dollar        |                         |                        |                               |                                 |
| 46          | 0x0033 | 3         | 0x0023      | numbersign    |                         |                        |                               |                                 |
| 47          | 0xffc2 | F5        |             |               |                         |                        |                               |                                 |
| 48          | 0xffcf | F18       | 0xffcf      | F18           | 0x1005ff74              | SunPaste               |                               |                                 |
| 49          | 0x0020 | space     |             |               |                         |                        |                               |                                 |
| 50          | 0x0056 | V         |             |               |                         |                        |                               |                                 |
| 51          | 0x0046 | F         |             |               |                         |                        |                               |                                 |
| 52          | 0x0054 | Т         |             |               |                         |                        |                               |                                 |
| 53          | 0x0052 | R         |             |               |                         |                        |                               |                                 |
| 54          | 0x0035 | 5         | 0x0025      | percent       |                         |                        |                               |                                 |
| 55          | 0xffc3 | F6        |             |               |                         |                        |                               |                                 |
| 56          | 0xffd0 | F19       | 0xffd0      | F19           | 0xff68                  | Find                   |                               |                                 |
| 57          | 0x004e | N         |             |               |                         |                        |                               |                                 |
| 58          | 0x0042 | В         |             |               |                         |                        |                               |                                 |
| 59          | 0x0048 | Н         |             |               |                         |                        |                               |                                 |
| 60          | 0x0047 | G         |             |               |                         |                        |                               |                                 |
| 61          | 0x0059 | Y         |             |               |                         |                        |                               |                                 |
| 62          | 0x0036 | 6         | 0x005e      | asciicircum   |                         |                        |                               |                                 |
| 63          | 0xffc4 | F7        |             |               |                         |                        |                               |                                 |
| 64          | 0xffd1 | F20       | 0xffd1      | F20           | 0x1005ff75              | SunCut                 |                               |                                 |
| 65          | 0xff20 | Multi_key |             |               |                         |                        |                               |                                 |
| 66          | 0x004d | M         |             |               |                         |                        |                               |                                 |
| 67          | 0x004a | J         |             |               |                         |                        |                               |                                 |
| 68          | 0x0055 | U         |             |               |                         |                        |                               |                                 |
| 69          | 0x0037 | 7         | 0x0026      | ampersand     |                         |                        |                               |                                 |
| 70          | 0x0038 | 8         | 0x002a      | asterisk      |                         |                        |                               |                                 |
|             |        |           |             |               |                         |                        |                               |                                 |

Table B-3 Keyboard Codes for North American Sun V Keysyms

|             | Sun V Keysyms |                          |             |                                   |                         |                        |                               |                                 |  |  |
|-------------|---------------|--------------------------|-------------|-----------------------------------|-------------------------|------------------------|-------------------------------|---------------------------------|--|--|
| Key<br>Code | Value         | Name                     | Shift Value | Shift<br>Name                     | Mode<br>Switch<br>Value | Mode<br>Switch<br>Name | Shift Mode<br>Switch<br>Value | Shift<br>Mode<br>Switch<br>Name |  |  |
| 71          | 0xffc5        | F8                       |             |                                   |                         |                        |                               |                                 |  |  |
| 72          | 0xffe7        | Meta_L                   |             |                                   |                         |                        |                               |                                 |  |  |
| 73          | 0x002c        | comma                    | 0x003c      | less                              |                         |                        |                               |                                 |  |  |
| 74          | 0x004b        | K                        |             |                                   |                         |                        |                               |                                 |  |  |
| 75          | 0x0049        | I                        |             |                                   |                         |                        |                               |                                 |  |  |
| 76          | 0x004f        | O                        |             |                                   |                         |                        |                               |                                 |  |  |
| 77          | 0x0030        | 0                        | 0x0029      | parenright                        |                         |                        |                               |                                 |  |  |
| 78          | 0x0039        | 9                        | 0x0028      | parenleft                         |                         |                        |                               |                                 |  |  |
| 79          | 0xffc6        | F9                       |             |                                   |                         |                        |                               |                                 |  |  |
| 80          | 0xffe8        | Meta_R                   |             |                                   |                         |                        |                               |                                 |  |  |
| 81          | 0x002e        | period                   | 0x003e      | greater                           |                         |                        |                               |                                 |  |  |
| 82          | 0x002f        | slash                    | 0x003f      | question                          |                         |                        |                               |                                 |  |  |
| 83          | 0x004c        | L                        |             |                                   |                         |                        |                               |                                 |  |  |
| 84          | 0x003b        | semicolon                | 0x003a      | colon                             |                         |                        |                               |                                 |  |  |
| 85          | 0x0050        | P                        |             |                                   |                         |                        |                               |                                 |  |  |
| 86          | 0x002d        | minus                    | 0x005f      | underscore                        |                         |                        |                               |                                 |  |  |
| 87          | 0xffc7        | F10                      |             |                                   |                         |                        |                               |                                 |  |  |
| 88          | 0x1005ff78    | SunAudio-<br>Mute        | 0x1005ff7a  | SunVideo-<br>Degauss              |                         |                        |                               |                                 |  |  |
| 89          | 0x1005ff77    | SunAudio-<br>LowerVolume | 0x1005ff7b  | SunVideo-<br>Lower-<br>Brightness |                         |                        |                               |                                 |  |  |
| 90          | 0x0027        | apostrophe               | 0x0022      | quotedbl                          |                         |                        |                               |                                 |  |  |
| 91          | 0x1005ff79    | SunAudio-<br>RaiseVolume | 0x1005ff7c  | SunVideo-<br>Lower-<br>Brightness |                         |                        |                               |                                 |  |  |
| 92          | 0x005b        | bracketleft              | 0x007b      | braceleft                         |                         |                        |                               |                                 |  |  |
| 93          | 0x003d        | equal                    | 0x002b      | plus                              |                         |                        |                               |                                 |  |  |
| 94          | 0x1005ff10    | SunF36                   |             |                                   |                         |                        |                               |                                 |  |  |

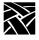

Table B-3 Keyboard Codes for North American Sun V Keysyms

|             | Sun V Keysyms |                     |             |                          |                         |                        |                               |                                 |  |  |
|-------------|---------------|---------------------|-------------|--------------------------|-------------------------|------------------------|-------------------------------|---------------------------------|--|--|
| Key<br>Code | Value         | Name                | Shift Value | Shift<br>Name            | Mode<br>Switch<br>Value | Mode<br>Switch<br>Name | Shift Mode<br>Switch<br>Value | Shift<br>Mode<br>Switch<br>Name |  |  |
| 95          | 0xffd3        | F22                 | 0xffd3      | F22                      | 0xff61                  | Print                  | 0x1005ff60                    | SunSy:<br>Req                   |  |  |
| 96          | 0xff7e        | Mode_switch         |             |                          |                         |                        |                               |                                 |  |  |
| 97          | 0xffe2        | Shift_R             |             |                          |                         |                        |                               |                                 |  |  |
| 98          | 0xff0d        | Return              |             |                          |                         |                        |                               |                                 |  |  |
| 99          | 0x005d        | bracketright        | 0x007d      | braceright               |                         |                        |                               |                                 |  |  |
| 100         | 0x005c        | backslash           | 0x007c      | bar                      | 0x00a6                  | brokenbar              |                               |                                 |  |  |
| 101         | 0x1005ff76    | SunPower-<br>Switch | 0x1005ff7d  | SunPower-<br>SwitchShift |                         |                        |                               |                                 |  |  |
| 102         | 0x1005ff11    | SunF37              |             |                          |                         |                        |                               |                                 |  |  |
| 103         | 0xffd4        | F23                 | 0xffd4      | F23                      | 0xff14                  | Scroll_<br>lock        |                               |                                 |  |  |
| 104         | 0xff54        | Down                |             |                          |                         |                        |                               |                                 |  |  |
| 105         | 0xff51        | Left                |             |                          |                         |                        |                               |                                 |  |  |
| 106         | 0xffd2        | F21                 | 0xffd2      | F21                      | 0xff13                  | Pause                  | 0xff6b                        | Break                           |  |  |
| 107         | 0xff52        | Up                  |             |                          |                         |                        |                               |                                 |  |  |
| 108         | 0xffff        | Delete              |             |                          |                         |                        |                               |                                 |  |  |
| 109         | 0xff57        | End                 |             |                          |                         |                        |                               |                                 |  |  |
| 110         | 0xff08        | BackSpace           |             |                          |                         |                        |                               |                                 |  |  |
| 111         | 0xff63        | Insert              |             |                          |                         |                        |                               |                                 |  |  |
| 113         | 0xffde        | F33                 | 0xffde      | F33                      | 0xffb1                  | KP_1                   | 0xff57                        | End                             |  |  |
| 114         | 0xff53        | Right               |             |                          |                         |                        |                               |                                 |  |  |
| 115         | 0xff51        | Left                | 0xffdb      | F30                      | 0xffb4                  | KP_4                   |                               |                                 |  |  |
| 116         | 0xffd8        | F27                 | 0xffd8      | F27                      | 0xffb7                  | KP_7                   | 0xff50                        | Home                            |  |  |
| 117         | 0xff56        | Next                |             |                          |                         |                        |                               |                                 |  |  |
| 118         | 0xff50        | Home                |             |                          |                         |                        |                               |                                 |  |  |
| 119         | 0xff55        | Prior               |             |                          |                         |                        |                               |                                 |  |  |
| 120         | 0xff63        | Insert              | 0xff63      | Insert                   | 0xffb0                  | KP_0                   |                               |                                 |  |  |
| 121         | 0xffff        | Delete              | 0xffff      | Delete                   | 0xffae                  | KP_<br>Decimal         |                               |                                 |  |  |

## Default Key Maps for Keyboards

Table B-3 Keyboard Codes for North American Sun V Keysyms

|             |        |          |             | Sun V K       | eysyms                  |                        |                               |                                 |
|-------------|--------|----------|-------------|---------------|-------------------------|------------------------|-------------------------------|---------------------------------|
| Key<br>Code | Value  | Name     | Shift Value | Shift<br>Name | Mode<br>Switch<br>Value | Mode<br>Switch<br>Name | Shift Mode<br>Switch<br>Value | Shift<br>Mode<br>Switch<br>Name |
| 122         | 0xff54 | Down     | 0xffdf      | F34           | 0xffb2                  | KP_2                   |                               |                                 |
| 123         | 0xffdc | F31      | 0xffdc      | F31           | 0xffb5                  | KP_5                   |                               |                                 |
| 124         | 0xff53 | Right    | 0xffdd      | F32           | 0xffb6                  | KP_6                   |                               |                                 |
| 125         | 0xff52 | Up       | 0xffd9      | F28           | 0xffb8                  | KP_8                   |                               |                                 |
| 126         | 0xff7f | Num_Lock |             |               |                         |                        |                               |                                 |
| 127         | 0xffd6 | F25      | 0xffd6      | F25           | 0xffaf                  | KP_<br>Divide          |                               |                                 |
| 129         | 0xff8d | KP_Enter |             |               |                         |                        |                               |                                 |
| 130         | 0xffe0 | F35      | 0xffe0      | F35           | 0xffb3                  | KP_3                   | 0xff56                        | Next                            |
| 132         | 0xffab | KP_Add   |             |               |                         |                        |                               |                                 |
| 133         | 0xffda | F29      | 0xffda      | F29           | 0xffb9                  | KP_9                   | 0xff55                        | Prior                           |
| 134         | 0xffd7 | F26      | 0xffd7      | F26           | 0xffaa                  | KP_<br>Multiply        |                               |                                 |
| 140         | 0xffd5 | F24      | 0xffd5      | F24           | 0xffad                  | KP_<br>Subtract        |                               |                                 |

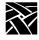

Table B-4 Keysym Differences for Other North American LK401 Keyboards

|             |       | LK401 UI           | rix (ESC       | C)            |                   | LK401            | VMS (F         | 11)           |
|-------------|-------|--------------------|----------------|---------------|-------------------|------------------|----------------|---------------|
| Key<br>Code | Value | Name               | Shift<br>Value | Shift<br>Name | Value             | Name             | Shift<br>Value | Shift<br>Name |
| 15          | ffbe  | F1                 |                |               | ffbe              | F1               |                |               |
| 18          | ff1b  | Escape             |                |               | ffc8              | F11              |                |               |
| 19          | ffc9  | F12                |                |               | ffc9              | F12              |                |               |
| 20          | ffca  | F13                |                |               | ffca              | F13              |                |               |
| 23          | ffbf  | F2                 |                |               | ffbf              | F2               |                |               |
| 33          | ffe9  | Alt_L <sup>a</sup> | ff20           | Multi_Key     | ffe9              | Alt_La           | ff20           | Multi_Key     |
| 47          | ffc2  | F5                 |                |               | ffc2              | F5               |                |               |
| 97          | ffe1  | Shift_L            |                |               | ffe1              | Shift_L          |                |               |
| 135         | ff67  | Menu               |                |               | ff67              | Menu             |                |               |
| 139         | ffd1  | F20                |                |               | ffd1              | F20              |                |               |
|             |       | LK401 X (E         | SC-BS-         | FL)           | LK401 X (F11-F13) |                  |                |               |
| 15          | ffbe  | F1                 | ff13           | Pause         | ffbe              | F1               | ff13           | Pause         |
| 18          | ff1b  | Escape             | ffc8           | F11           | ffc8              | F11              | ff1b           | Escape        |
| 19          | ff08  | BackSpace          | ffc9           | F12           | ffc9              | F12              | ff08           | Backspace     |
| 20          | ff0a  | Linefeed           | ffca           | F13           | ffca              | F13              | ff0a           | Linefeed      |
| 23          | ffbf  | F2                 | ff61           | Print         | ffbf              | F2               | ff61           | Print         |
| 33          | ffe9  | Alt_La             | ff20           | Multi_Key     | ffe9              | Alt_La           | ff20           | Multi_Key     |
| 47          | ffc2  | F5                 | ff6b           | Break         | ffc2              | F5               | ff6b           | Break         |
| 97          | ffe2  | Shift_L            |                |               | ffe2              | Shift_L          |                |               |
| 135         | ff67  | Menu               |                |               | ff62              | Execute          |                |               |
| 139         | ffd1  | F20 <sup>b</sup>   |                | _             | ffd1              | F20 <sup>b</sup> |                |               |

a. Unshifted keysym is Multi\_key (ff20); shifted keysym is Alt\_L on non-North American layouts.

b. Alt\_L (ffe9) on non-North American layouts.

**Table B-5 Modifier Definitions** 

|          |                 | American<br>Key Modifiers   |                                     | International<br>2 Key Modifiers |  |
|----------|-----------------|-----------------------------|-------------------------------------|----------------------------------|--|
| Modifier | Key Code Value  | Keysym Name                 | Key Code Value                      | Keysym Name                      |  |
| shift    | 26              | Shift_L                     | 26                                  | Shift_L                          |  |
|          | 97              | Shift_R                     | 97                                  | Shift_R                          |  |
| lock     | 25              | Caps_Lock                   | 28                                  | Caps_Lock                        |  |
| control  | 28              | Control_L                   | 25                                  | Control_L                        |  |
|          | 96              | Control_R                   | 96                                  | Control_R                        |  |
| mod1     | 33              | Alt_L                       | 33                                  | Alt_L                            |  |
|          |                 |                             | 65                                  | Alt_R <sup>a</sup>               |  |
|          |                 | American<br>Key Modifiers   | UNI                                 | X Key Modifiers                  |  |
| shift    | 26              | Shift_L                     | 26                                  | Shift_L                          |  |
|          | 97              | Shift_R                     | 27                                  | Shift_R                          |  |
| lock     | 28              | Caps_Lock                   | 25                                  | Caps_Lock                        |  |
| control  | 25              | Control_L                   | 28                                  | Control_L                        |  |
|          | 96              | Control_R                   |                                     |                                  |  |
| mod1     | 33              | Alt_L                       | 33                                  | Meta_L                           |  |
|          | 65              | Alt_R                       | 65                                  | Meta_R                           |  |
|          |                 | C Modifiers<br>sc, VMS-F11) | VT200 X Modifiers<br>(X-ESC, X-F11) |                                  |  |
| shift    | 26              | Shift_L                     | 26                                  | Shift_L                          |  |
|          | 97              | Shift_L                     | 97                                  | Shift_R                          |  |
| lock     | 28              | Caps_Lock                   | 28                                  | Caps_Lock                        |  |
| control  | 25              | Control_L                   | 25                                  | Control_L                        |  |
| mod1     | 33 <sup>b</sup> | Alt_L <sup>b</sup>          | 33 <sup>b</sup>                     | Alt_L <sup>b</sup>               |  |
|          | 40 <sup>d</sup> | Alt_L <sup>d</sup>          | 139 <sup>c</sup>                    | Alt_L <sup>c</sup>               |  |
|          | 56 <sup>d</sup> | Alt_R <sup>d</sup>          | 40 <sup>d</sup>                     | Alt_L <sup>d</sup>               |  |
|          | 65 <sup>d</sup> | Meta_R <sup>d</sup>         | 56 <sup>d</sup>                     | Alt_R <sup>d</sup>               |  |
|          |                 |                             | 65 <sup>d</sup>                     | Meta_R <sup>d</sup>              |  |
| mod5     | 89              | Help                        | 89                                  | Help                             |  |

- a. Katakana only.
- b. North American only.
- c. International only. Keycode 139 is the F20 key.
- d. LK401 keyboards only.

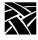

Table B-6 Compose Sequence Output Keycodes for VT200 Keyboards (except North American)

| Key<br>Code | Value | Name           | Shift<br>Value | Shift Name   |
|-------------|-------|----------------|----------------|--------------|
| 141         | 00a0  | nobreakspace   | 005b           | bracketleft  |
| 142         | 00a1  | exclamdown     | 005c           | backslash    |
| 143         | 00a2  | cent           | 005d           | bracketright |
| 144         | 00a3  | sterling       | 007b           | braceleft    |
| 145         | 00a4  | currency       | 007c           | bar          |
| 146         | 00a5  | yen            | 007d           | braceright   |
| 147         | 00a6  | brokenbar      | 0023           | numbersign   |
| 148         | 00a7  | section        | 0040           | at           |
| 149         | 00a8  | diaeresis      | 0024           | dollar       |
| 150         | 00a9  | copyright      | 0022           | quotedbl     |
| 151         | 00aa  | ordfeminine    |                |              |
| 152         | 00ab  | guillemotleft  |                |              |
| 153         | 00ac  | notsign        |                |              |
| 154         | 00ad  | hyphen         |                |              |
| 155         | 00ae  | registered     |                |              |
| 156         | 00af  | macron         |                |              |
| 157         | 00b0  | degree         |                |              |
| 158         | 00b1  | plusminus      |                |              |
| 159         | 00b2  | twosuperior    |                |              |
| 160         | 00b3  | threesuperior  |                |              |
| 161         | 00b4  | acute          |                |              |
| 162         | 00b5  | mu             |                |              |
| 163         | 00b6  | paragraph      |                |              |
| 164         | 00b7  | periodcentered |                |              |
| 165         | 00b8  | cedilla        |                |              |
| 166         | 00b9  | onesuperior    |                |              |
| 167         | 00ba  | masculine      |                |              |

Table B-6 Compose Sequence Output Keycodes for VT200 Keyboards (except North American) (continued)

| Key<br>Code | Value | Name           | Shift<br>Value | Shift Name |
|-------------|-------|----------------|----------------|------------|
| 168         | 00bb  | guillemotright |                |            |
| 169         | 00bc  | onequarter     |                |            |
| 170         | 00bd  | onehalf        |                |            |
| 171         | 00be  | threequarters  |                |            |
| 172         | 00bf  | questiondown   |                |            |
| 173         | 00c0  | Agrave         |                |            |
| 174         | 00c1  | Aacute         |                |            |
| 175         | 00c2  | Acircumflex    |                |            |
| 176         | 00c3  | Atilde         |                |            |
| 177         | 00c4  | Adiaeresis     |                |            |
| 178         | 00c5  | Aring          |                |            |
| 179         | 00c6  | AE             |                |            |
| 180         | 00c7  | Ccedilla       |                |            |
| 181         | 00c8  | Egrave         |                |            |
| 182         | 00c9  | Eacute         |                |            |
| 183         | 00ca  | Ecircumflex    |                |            |
| 184         | 00cb  | Ediaeresis     |                |            |
| 185         | 00cc  | Igrave         |                |            |
| 186         | 00cd  | Iacute         |                |            |
| 187         | 00ce  | Icircumflex    |                |            |
| 188         | 00cf  | Idiaeresis     |                |            |
| 189         | 00d0  | ETH            |                |            |
| 190         | 00d1  | Ntilde         |                |            |
| 191         | 00d2  | Ograve         |                |            |
| 192         | 00d3  | Oacute         |                |            |
| 193         | 00d4  | Ocircumflex    |                |            |
| 194         | 00d5  | Otilde         |                |            |
| 195         | 00d6  | Odiaeresis     |                |            |

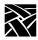

Table B-6 Compose Sequence Output Keycodes for VT200 Keyboards (except North American) (continued)

| Key<br>Code | Value | Name        | Shift<br>Value | Shift Name |
|-------------|-------|-------------|----------------|------------|
| 196         | 00d7  | multiply    |                |            |
| 197         | 00d8  | Ooblique    |                |            |
| 198         | 00d9  | Ugrave      |                |            |
| 199         | 00da  | Uacute      |                |            |
| 200         | 00db  | Ucircumflex |                |            |
| 201         | 00dc  | Udiaeresis  |                |            |
| 202         | 00dd  | Yacute      |                |            |
| 203         | 00de  | THORN       |                |            |
| 204         | 00df  | ssharp      |                |            |
| 205         | 00e0  | agrave      |                |            |
| 206         | 00e1  | aacute      |                |            |
| 207         | 00e2  | acircumflex |                |            |
| 208         | 00e3  | atilde      |                |            |
| 209         | 00e4  | adiaeresis  |                |            |
| 210         | 00e5  | aring       |                |            |
| 211         | 00e6  | ae          |                |            |
| 212         | 00e7  | ccedilla    |                |            |
| 213         | 00e8  | egrave      |                |            |
| 214         | 00ea  | ecircumflex |                |            |
| 215         | 00eb  | ediaeresis  |                |            |
| 216         | 00e9  | eacute      |                |            |
| 217         | 00ec  | igrave      |                |            |
| 218         | 00ed  | iacute      |                |            |
| 219         | 00ee  | icircumflex |                |            |
| 220         | 00ef  | idiaeresis  |                |            |
| 221         | 00f0  | eth         |                |            |
| 222         | 00f1  | ntilde      |                |            |
| 223         | 00f2  | ograve      |                |            |

Table B-6 Compose Sequence Output Keycodes for VT200 Keyboards (except North American) (continued)

| Key<br>Code | Value | Name        | Shift<br>Value | Shift Name |
|-------------|-------|-------------|----------------|------------|
| 224         | 00f3  | oacute      |                |            |
| 225         | 00f4  | ocircumflex |                |            |
| 226         | 00f5  | otilde      |                |            |
| 227         | 00f6  | odiaeresis  |                |            |
| 228         | 00f7  | division    |                |            |
| 229         | 00f8  | oslash      |                |            |
| 230         | 00f9  | ugrave      |                |            |
| 231         | 00fa  | uacute      |                |            |
| 232         | 00fb  | ucircumflex |                |            |
| 233         | 00fc  | udiaeresis  |                |            |
| 234         | 00fd  | yacute      |                |            |
| 235         | 00fe  | thorn       |                |            |
| 236         | 00ff  | ydiaeresis  |                |            |
| 237         | 00b4  | acute       |                |            |
| 238         | 005e  | asciicircum |                |            |
| 239         | 007e  | asciitilde  |                |            |
| 240         | 0060  | grave       |                |            |
| 241-<br>254 | 00    |             |                |            |

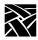

Table B-7 Compose Sequence Output Keycodes for the 3270 Keyboard

| Key<br>Code | Value | Name      | Shift<br>Value | Shift Name |
|-------------|-------|-----------|----------------|------------|
| 8           |       |           |                |            |
| 9           | ffda  | F29       |                |            |
| 10          |       |           |                |            |
| 11          | ffd7  | F26       |                |            |
| 12          | ff60  | Select    |                |            |
| 13          | ff6b  | Break     | ff6a           | Help       |
| 14          | ff0b  | Clear     |                |            |
| 15          | ffbe  | F1        |                |            |
| 16          | ffca  | F13       |                |            |
| 17          | ffe0  | F35       |                |            |
| 18          | ffd9  | F28       |                |            |
| 19          | ffd8  | F27       |                |            |
| 20          | ffd6  | F25       |                |            |
| 21          | ff09  | Tab       |                |            |
| 22          | 0060  | grave     | 007e           | asciitilde |
| 23          | ffbf  | F2        |                |            |
| 24          | ffcb  | F14       |                |            |
| 25          | ffe3  | Control_L |                |            |
| 26          | ffe1  | Shift_L   |                |            |
| 27          | 003c  | less      | 003e           | greater    |
| 28          | ffe5  | Caps_Lock |                |            |
| 29          | 0051  | Q         |                |            |
| 30          | 0031  | 1         | 0021           | exclam     |
| 31          | ffc0  | F3        |                |            |
| 32          | ffcc  | F15       |                |            |
| 33          | ffe9  | Alt_L     | ffe7           | Meta_L     |
| 34          | 005a  | Z         |                |            |
| 35          | 0053  | S         |                |            |

Table B-7 Compose Sequence Output Keycodes for the 3270 Keyboard (continued)

| Key<br>Code | Value | Name  | Shift<br>Value | Shift Name  |
|-------------|-------|-------|----------------|-------------|
| 36          | 0041  | A     |                |             |
| 37          | 0057  | W     |                |             |
| 38          | 0032  | 2     |                | 0040 at     |
| 39          | ffc1  | F4    |                |             |
| 40          | ffcd  | F16   |                |             |
| 41          | 0043  | С     |                |             |
| 42          | 0058  | X     |                |             |
| 43          | 0044  | D     |                |             |
| 44          | 0045  | Е     |                |             |
| 45          | 0034  | 4     | 0024           | dollar      |
| 4           | 0033  | 3     | 0023           | numbersign  |
| 47          | ffc2  | F5    |                |             |
| 48          | ffce  | F17   |                |             |
| 49          | 0020  | space |                |             |
| 50          | 0056  | V     |                |             |
| 51          | 0046  | F     |                |             |
| 52          | 0054  | Т     |                |             |
| 53          | 0052  | R     |                |             |
| 54          | 0035  | 5     | 0025           | percent     |
| 55          | ffc3  | F6    |                |             |
| 56          | ffcf  | F18   |                |             |
| 57          | 004e  | N     |                |             |
| 58          | 0042  | В     |                |             |
| 59          | 0048  | Н     |                |             |
| 60          | 0047  | G     |                |             |
| 61          | 0059  | Y     |                |             |
| 62          | 0036  | 6     | 005e           | asciicircum |
| 63          | ffc4  | F7    |                |             |

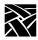

Table B-7 Compose Sequence Output Keycodes for the 3270 Keyboard (continued)

|             |       | _          | -              | •          |
|-------------|-------|------------|----------------|------------|
| Key<br>Code | Value | Name       | Shift<br>Value | Shift Name |
| 64          | ffd0  | F19        |                |            |
| 65          | ffea  | Alt_R      | ffe8           | Meta_R     |
| 66          | 004d  | M          |                |            |
| 67          | 004a  | J          |                |            |
| 68          | 0055  | U          |                |            |
| 69          | 0037  | 7          | 0026           | ampersand  |
| 70          | 0038  | 8          | 002a           | asterisk   |
| 71          | ffc5  | F8         |                |            |
| 72          | ffd1  | F20        |                |            |
| 73          | 002c  | comma      | 002c           | comma      |
| 74          | 004b  | K          |                |            |
| 75          | 0049  | I          |                |            |
| 76          | 004f  | O          |                |            |
| 77          | 0030  | 0          | 0029           | parenright |
| 78          | 0039  | 9          | 0028           | parenleft  |
| 79          | ffc6  | F9         |                |            |
| 80          | ffd2  | F21        |                |            |
| 81          | 002e  | period     | 002e           | period     |
| 82          | 002f  | slash      | 003f           | question   |
| 83          | 004c  | L          |                |            |
| 84          | 003b  | semicolon  | 003a           | colon      |
| 85          | 0050  | P          |                |            |
| 86          | 002d  | minus      | 005f           | underscore |
| 87          | ffc7  | F10        |                |            |
| 88          | ffd3  | F22        |                |            |
| 89          |       |            |                |            |
| 90          | 0027  | apostrophe | 0022           | quotedbl   |
| 91          | 005c  | backslash  | 007c           | bar        |

Table B-7 Compose Sequence Output Keycodes for the 3270 Keyboard (continued)

| Key<br>Code | Value | Name         | Shift<br>Value | Shift Name |
|-------------|-------|--------------|----------------|------------|
| 92          | 005b  | bracketleft  | 007b           | braceleft  |
| 93          | 003d  | equal        | 002b           | plus       |
| 94          | ffc8  | F11          |                |            |
| 95          | ffd4  | F23          |                |            |
| 96          | ffe4  | Control_R    |                |            |
| 97          | ffe2  | Shift_R      |                |            |
| 98          | ff0d  | Return       |                |            |
| 99          | 005d  | bracketright | 007d           | braceright |
| 100         |       |              |                |            |
| 101         |       |              |                |            |
| 102         | ffc9  | F12          |                |            |
| 103         | ffd5  | F24          |                |            |
| 104         | ff54  | Down         |                |            |
| 105         | ff51  | Left         |                |            |
| 106         | ff50  | Home         |                |            |
| 107         | ff52  | Up           |                |            |
| 108         | ff57  | End          |                |            |
| 109         | ff63  | Insert       |                |            |
| 110         | ff08  | BackSpace    |                |            |
| 111         | ffdb  | F30          |                |            |
| 112         |       |              |                |            |
| 113         | ffb1  | KP_1         | ff57           | End        |
| 114         | ff53  | Right        |                |            |
| 115         | ffb4  | KP_4         | ff51           | Left       |
| 116         | ffb7  | KP_7         | ff50           | Home       |
| 117         | ffff  | Delete       |                |            |
| 118         | ff55  | Prior        |                |            |
| 119         | ff56  | Next         |                |            |

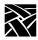

Table B-7 Compose Sequence Output Keycodes for the 3270 Keyboard (continued)

| Key<br>Code | Value | Name        | Shift<br>Value | Shift Name |
|-------------|-------|-------------|----------------|------------|
| 120         | ffb0  | KP_0        | ff63           | Insert     |
| 121         | ffae  | KP_Decimal  | ffff           | Delete     |
| 122         | ffb2  | KP_2        | ff54           | Down       |
| 123         | ffb5  | KP_5        |                |            |
| 124         | ffb6  | KP_6        | ff53           | Right      |
| 125         | ffb8  | KP_8        | ff52           | Up         |
| 126         | ff1b  | Escape      |                |            |
| 127         | ff7f  | Num_Lock    |                |            |
| 128         |       |             |                |            |
| 129         | ff8d  | KP_Enter    |                |            |
| 130         | ffb3  | KP_3        | ff56           | Next       |
| 131         | ffad  | KP_Subtract |                |            |
| 132         | ffab  | KP_Add      |                |            |
| 133         | ffb9  | KP_9        | ff55           | Prior      |
| 134         | ffaa  | KP_Multiply |                |            |
| 135         |       |             |                |            |
| 136         |       |             |                |            |
| 137         |       |             |                |            |
| 138         |       |             |                |            |
| 139         | ff61  | Print       |                |            |
| 140         | ffaf  | KP_Divide   |                |            |
| 141         |       |             |                |            |
| 142         |       |             |                |            |
| 143         |       |             |                |            |
| 144         |       |             |                |            |
| 145         |       |             |                |            |
| 146         |       |             |                |            |
| 147         |       |             |                |            |

### Default Key Maps for Keyboards

Table B-7 Compose Sequence Output Keycodes for the 3270 Keyboard (continued)

| Key<br>Code | Value    | Name        | Shift<br>Value | Shift Name |
|-------------|----------|-------------|----------------|------------|
| 148         |          |             |                |            |
| 149         |          |             |                |            |
| 150         |          |             |                |            |
| 151         |          |             |                |            |
| 152         | 1000ff17 | TekLauncher |                |            |
| 153         |          |             |                |            |
| 154         |          |             |                |            |
| 155         |          |             |                |            |
| 156         |          |             |                |            |
| 157         |          |             |                | _          |
| 158         | ff1b     | Escape      |                |            |

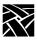

### **Eurokey Support**

NCBridge supports the EuroSign keysym for the various keyboard types listed in Table B-8. The EuroSign keysym value is 0x20AC.

**Table B-8 EuroSign Character Support** 

| Keyboard              | Country        | Keystroke |  |
|-----------------------|----------------|-----------|--|
| 102 Setup & 102 Pause | Danish         | AltGr+E   |  |
|                       | French         | AltGr+E   |  |
|                       | Finnish        | AltGr+E   |  |
|                       | German         | AltGr+E   |  |
|                       | Italian        | AltGr+E   |  |
|                       | Norwegian      | AltGr+E   |  |
|                       | Spanish        | AltGr+E   |  |
|                       | Swedish        | AltGr+E   |  |
|                       | Swiss-German   | AltGr+E   |  |
|                       | United Kingdom | AltGr+4   |  |
| 3270                  | French         | AltGr+E   |  |
|                       | German         | AltGr+E   |  |
|                       | United Kingdom | AltGr+4   |  |
| Sun V                 | French         | AltGr+E   |  |
|                       | German         | AltGr+E   |  |
|                       | United Kingdom | AltGr+4   |  |

# Remapping Key Codes

You can modify your keyboard mapping, either by issuing the **xmodmap** command in a start-up script or, or if using the *XPstartup* or *XPkeymap* script, by creating a file named .*Xkm* in the home directory. Here are some examples from the *xmodmap* man page. Valid entries in the .*Xkm* file have the same form as the expressions recognized by *xmodmap*.

Example — To remap the mouse buttons so that the left index finger presses Button 1, enter:

```
xmodmap -e "pointer = 3 2 1"
```

Example — To remap the Compose key to a Meta key, enter:

```
xmodmap -e "keysym Alt L = Multi key Meta L"
```

Example — To swap the functions of the Caps Lock key and Ctrl key, include the following lines in your \$HOME/.Xkm file:

```
!Swap Caps_Lock and Control_L
!
remove Lock = Caps_Lock
remove Control = Control_L
keysym Control_L = Caps_Lock
keysym Caps_Lock = Control_L
add Lock = Caps_Lock
add Control = Control L
```

*Setup* is invoked by any key that has the TekSetup keysym assigned to it. All default keyboard layouts have this keysym on the Setup key. Refer to Table B-2. The following example shows how to remap the Setup key using the NCD-supplied xmodmap.

Example — To swap the F3 key and the Setup key on LK401 keyboards, enter:

```
xmodmap -e "keycode 106 = F3 TekSetup"
```

Note: To remove the mapping for the Setup key on LK401 keyboards, enter:

```
xmodmap -e "keycode 106 = F3 F3"
```

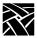

#### Appendix B

Certain non-standard keysyms, or keysyms that were not standardized until R4, are not recognized by many host X libraries. As a result, utilities such as *xmodmap* cannot report the keysym names, only the numeric keysym values. The keysyms TekSetup, DRemove, \_JUS\_Kana\_Shift, \_JUS\_Kana\_Lock, and Kana\_Lock are used on NCD keyboards and are affected by this.

L\_Alt is defined as a mod1 modifier by default. This can cause problems when trying to reach the alternate keysyms in certain applications. One way to work around this is to remove it as a mod1 modifier:

1. Display what the modifier is.

xmodmap -pm

2. Remove the mod1 modifier:

xmodmap -e "clear mod1"

3. Display what the modifier is again. The mod1 keysym should be removed. **xmodmap -pm** 

Note: The procedure above also enables compose capabilities for the North American LK401 keyboard (providing the compose sequences have been loaded using either Setup, or the remote configuration file's compose\_sequences command.)

#### 7-Bit International Fonts

When using **remap.dir** to map fonts to 7-bit international character sets, you can use the files located in the <code>/tekxp/examples/xmodmap</code> directory to remap your keyboard for use with the 7-bit font. The following keyboard nationality files are available for use with 7-bit fonts: Danish, French, German, Italian, Spanish, Swedish, Swiss, and United Kingdom. Use **xmodmap** followed by the appropriate file to remap the keyboard. For example, to remap the keyboard for use with a 7-bit French font:

xmodmap Xkm.french

#### Disabling the Keyboard Reboot Function

The keyboard reboot function (Control-Alt-Delete) can be disabled using the remote configuration file, or using xmodmap.

- In the remote configuration file (*xp.cnf*), set the *control\_alt\_delete* command to *disable*.
- Using xmodmap, remove the Delete, or Control\_L and Control\_R keysyms, or the Alt\_L and Alt\_R keysyms from the keyboard. (If you do not want to remove them, you can map them to different keycaps on the keyboard.) You can use xmodmap to change the Alt\_L and Alt\_R keysyms to Meta\_L and Meta\_R, respectively. However, if you have a UNIX keyboard, mapping Alt\_R disables Setup. To preserve Setup, first use xmodmap to change the Setup keysym.

The following example illustrates using xmodmap to change the Setup, Alt\_L, and Alt\_R keysyms to F12, Meta\_L, and Meta\_R, respectively:

```
xmodmap -e "keysym TekSetup = F12"
xmodmap -e "keysym Alt_L = Meta_L"
xmodmap -e "keysym Alt_R = Meta_R"
```

After changing the keysyms, assign Meta\_L and Meta\_R to the mod1 modifier for applications that use the mod1 state of these.

```
xmodmap -e ''add mod1 = Meta_L Meta_R''
```

Note: This also disables the Jus Language Shift mechanism.

Although the Control-Alt-Delete keysyms provide the reboot function, if the server is locked up, you must cycle the power switch to reboot the network computer.

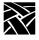

Appendix B

#### **Num Lock**

Num Lock is disabled by default. To enable Num Lock, use **xmodmap** to assign a modifier to the Num Lock keysym; modifiers one through five can be assigned to Num Lock. When Num Lock is pressed, the *Num Lock* LED is turned on and a key press is sent. No key release is sent, therefore all subsequent key presses have the Num Lock modifier.

The next time Num Lock is pressed, the *Num Lock* LED is turned off and a key release is sent. This essentially makes Num Lock a toggle similar to Caps Lock. To disable Num Lock, use **xmodmap** to clear the modifier.

For example, to enable Num\_Lock and assign it to mod2:

xmodmap -e "add mod2 = Num\_Lock"

To disable Num\_Lock on mod2 (and is not assigned to mod1, mod3, mod4, or mod5):

xmodmap -e "clear mod2"

Note: Most Sun hosts assign mod2 for Num Lock, and most IBM hosts assign mod5 for Num Lock.

Keep in mind that it is ultimately up to the client program to properly interpret the Num Lock modifier. Even if Num Lock is enabled, some clients may ignore the modifier or interpret it as another function.

When using some host-based Motif Window Managers (MWM), the Num Lock assignments may interfere with normal MWM operations. Local MWM ignores the modifier bit assigned to the Num Lock key. Therefore, if host-based MWM is not working correctly when the Num Lock feature is enabled, use local MWM. However, local MWM does not work properly if the Num Lock key is assigned to more than one modifier.

## **National Keyboard Support**

International or multi-language keyboards generally require the ability to enter more graphic characters than the number of physical keys. The X server supports four mechanisms for additional character entry:

- The Japan UNIX Society (JUS) language shift mechanism, designed for X11/R3.
- The standard X11/R4 bilingual protocol change, which supersedes the JUS mechanism for R4 clients.
- Compose and diacritical sequences.
- DEC Data Processing keys (network computer LK401-style keyboards only).

#### The JUS Language Shift Mechanism

This server-based mechanism was developed specifically to support keyboards with secondary Katakana or Hiragana key legends, prior to the definition of the X11/R4 bilingual protocol change. This mechanism supports languages other than Japanese (Alt-GR key) and also supports the 102-key keyboards.

In the implementation of the JUS mechanism, the server recognizes a set of keysyms as identifying shift keys and emitting alternate key codes. Both shifting and locking keys are supported by attaching the desired keysym to the desired key. The default keysym for 102-key keyboards (excluding Katakana) is R-Alt. If you want to change the keysym back to \_JUS\_Kana\_Shift, do one of the following:

• Use the XP's **xmodmap**:

```
xmodmap -e "keycode 65 = _JUS_Kana_Shift"
```

or

• Add the following line to your .Xkm file:

```
keycode 65 = _JUS_Kana_Shift
Then enter:
```

```
xmodmap <name of .Xkm file>
```

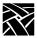

#### Appendix B

The recognized keysyms are defined in the *JUSkeysym.h* and *keysymdef.h* include files as shown in Table B-9. When the keyboard is in the shifted state, a constant value is added to the physical keyboard key code to generate the key code sent to the client. On network computers, the value is 141. By attaching the desired keysym to the shifted key code, you can configure most keys on the keyboard to generate a different key code when the keyboard is in shifted mode. If the shifted key code does not have a keysym, the unshifted key code is sent to the client.

Table B-9 Shifted Keysyms Defined in Include Files

| Function      | Keysym Name     | Keysym Value | File        |
|---------------|-----------------|--------------|-------------|
| Shift         | _JUS_Kana_Shift | 0x1000FF2E   | JUSkeysym.h |
|               | Kana_Shift      | 0xFF2E       | keysymdef.h |
|               | R_Alt           | 0xFFEA       |             |
| Locking shift | _JUS_Kana_Lock  | 0x1000FF2D   | JUSkeysym.h |
|               | Kana_Lock       | 0xFF2D       | keysymdef.h |

Alt-GR keysyms are available for certain ASCII characters which do not appear on the following keyboards.

- Spanish 102-key keyboard:
  - Alt-GR exclamdown (upside-down exclaim) generates a tilde.
- Italian:
  - Alt-GR 8 generates a braceleft.
  - Alt-GR 9 generates a braceright.
  - Alt-GR quoteright (apostrophe) generates a grave.
  - Alt-GR igrave generates a tilde.

#### The X11/R4 Protocol Change

This protocol change defines keysyms 3 and 4 in the keysym table as accessed by a language shift modifier identified by the Mode\_switch keysym. It is implemented in the MIT sample X11/R4 *Xlib*.

#### **Compose Sequences and Diacritical Sequences**

Compose sequences are multi-key sequences initiated by a special Compose key on the optional LK401-style national keyboards. A compose sequence represents the desired character with a mnemonic or graphical composite. Here are two examples:

Compose s/ represents \$

Compose aa represents @

Diacritical sequences are two-key sequences that are initiated by a diacritical mark, for example, "(an umlaut). The diacritical mark is followed by the alphabetic character that is to have the diacritical mark added, for example, "o (umlaut-o).

The X server supports compose processing with clients that are based on standard MIT R3, R4, R5 or R6 *Xlib*. To accomplish this, the X server processes compose sequences internally, emitting a single key-press/key-release event pair for the entire compose sequence. Thus, compose sequences do not depend on host *Xlib* support and function consistently with all X11 clients on all hosts. Some clients provide their own language shift mechanisms, that generally operate independently from the server mechanisms. For example, DECWindows applications running on a network computer use their own compose processing if a key is configured with the Alt or Multi\_key keysyms.

#### **Data Processing Keys**

On the optional LK401-style national keyboards, the data processing keys access alternate symbols that are displayed on the right side of the affected keycap to allow direct entry of all ASCII characters. The keyboard is statically configured to either Typewriter or Data Processing mode, so that only two of the legends on a keycap (shifted and unshifted) are accessible at any given time. You can select the DP mode option for LK401-style keyboards from the Main Menu of *Setup*. If you have configured Tek Compose support, and DP mode is off, you can also access the DP symbols by pressing the Compose key, followed by the key with the desired DP symbol.

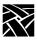

Appendix B

#### **DECwindows Keyboard Differences**

The DECterm Customize Keyboard menu allows you to change the meaning of several LK401 keys: Delete, </>, Shift-comma, and left-quote/tilde. DECterm performs this change internally without changing the server key map. In testing with several non-DEC keyboards, the affected keys no longer produce a character if you select key meanings other than the default. Use the following *xmodmap* file to obtain the same result on network computers globally for all X clients:

```
keycode 110 = backSpace
keycode 73 = comma less
keycode 81 = period greater
keycode 22 = escape
keycode 17 = grave asciitilde
```

Restore the default operation with the following *xmodmap* file:

```
keycode 110 = delete
keycode 73 = comma
keycode 81 = period
keycode 22 = grave asciitilde
keycode 17 = less greater
```

DEC Compose support on VMS and Ultrix does not operate properly with non-DEC keyboards. Assigning Multi\_key to the Compose key causes the Compose key to initiate a 3-key compose sequence. Assigning Alt\_L to the Compose key, and pressing Compose-space does not initiate a 3-key compose sequence. 2-key compose (diacritical) sequences cannot be initiated, even when you use the private DEC diacritical keysyms. Other than using the Tek Compose method, there is no known workaround for this. (The Tek Compose method is currently available only on Ultrix.)

## **Customizing the Keyboard Configuration**

The Main Menu of *Setup* shows the current keyboard selection, and, for LK401-style keyboards, indicates if you are using DP mode and whether compose sequences are loaded.

For 102-key keyboards, alternate symbols are accessed by configuring the Alt-GR key with the \_JUS\_Kana\_Shift keysym or Alt\_R keysym, and by providing the desired keysyms in the shifted key code area.

# **Keyboard LEDs**

The keyboard LEDs can be turned on and off using the **xset** command. Table B-10 shows the LED assignments for the various keyboard types.

#### **Table B-10 LED Assignments**

| Keyboard                          | LED 1           | LED 2     | LED 3           | LED 4           | LED 5-32 |
|-----------------------------------|-----------------|-----------|-----------------|-----------------|----------|
| 101, 102, 3270<br>& 104/105 Win95 | Scroll Lock     | Caps Lock | Num Lock        | None            | None     |
| UNIX                              | Num Lock        | Compose   | Scroll Lock     | Caps Lock       | None     |
| LK401 X                           | Hold Screen     | Lock      | Compose         | Wait            | None     |
| LK401 VMS                         | Lock (off only) | Compose   | Wait (off only) | Hold Screen     | None     |
| LK401 Ultrix                      | Wait            | Compose   | Hold Screen     | Lock (off only) | None     |
| Katakana 102                      | Scroll Lock     | Caps Lock | Num Lock        | None            | None     |
| SunV                              | Num Lock        | Compose   | Scroll Lock     | Caps Lock       | None     |

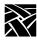

Appendix B

# Appendix C

## **CSLIP**

The CSLIP feature (Compressed Serial Line IP) provides the ability to connect a network computer using a serial line to a remote IP network. This provides another net connection and enables you to print over a serial line. For example, when using Serial Xpress, you can use either a serial connection or an ethernet connection, or both. Also, any other IP based protocol works when using Serial Xpress via CSLIP.

To use CSLIP as a network connection:

- Configure your network computer to use CSLIP.
- · Start CSLIP.

# Configuring a Network Computer to Use CSLIP

Network computers must be configured to use CSLIP. You can use *Setup* or the CSLIP command in the remote configuration file (*xp.cnf*).

# **Configuring a Network Computer in Setup**

- 1. In Setup, drag on the Configuration Summaries menu to the CSLIP option.
- 2. If CSLIP is disabled, click on the Disable button to Enable CSLIP. The CSLIP Configuration Menu displays.
- 3. Set these CSLIP configuration options.

Serial Port – Specify on which port to start the CSLIP session.

Add Default Route — Specify whether the destination IP address is added as the gateway default in the gateway table.

Compression – Specify whether compression is enabled or disabled while sending and receiving data. Select Allow if you want compression to be available if needed.

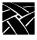

#### Appendix C

Destination IP Addr – Specify the address of the host to which you are connecting.

Source IP Addr — Specify the network computer's IP address. IP addresses can be assigned dynamically by the host when dialing into a modem pool. To have the address assigned, leave this field blank.

MTU – Specify the maximum transmission unit for data transmission. This value must match the server's MTU value.

Subnet Mask – Specify the subnet mask used for the CSLIP session.

Protocol State — This option is used later in the process. Leave as is for now.

## Configuring a Network Computer in xp.cnf

Use these remote configuration commands to configure a network computer for use with CSLIP. Refer to Chapter 2, *Remote Configuration* in this manual for details about each command.

slip\_compressionslip\_mtu slip\_serial\_portslip\_mask slip\_dest\_ipslip\_def\_route slip\_src\_ip

# Starting CSLIP

A CSLIP session can be started manually, or with a script. Follow these steps to start CSLIP:

## **Starting CSLIP Manually**

- 1. Configure the CSLIP options for the network computer using either the CSLIP commands in the remote configuration file (*xp.cnf*), or *Setup*. Refer to Chapter 2, *Remote Configuration* or Chapter 4, *Setup* in this manual.
- 2. Open a Serial Session window for the serial port where you are going to access CSLIP.
- 3. Dial into the host.
- 4. On the host, start the CSLIP session. Refer to your host documentation for details about configuring and starting CSLIP on your host.
- 5. Quit the Serial Session.
- 6. In *Setup*, drag on Configuration Summaries to CSLIP. The CSLIP Menu displays.
- 7. In the Protocol State field, click on **Activate**. This starts CSLIP on the network computer.

When CSLIP is running, you can then open a session window and log onto a host and start Serial Xpress or any other processes.

# Starting CSLIP with a Script

The script must be located in the /tftpboot/tekxp/boot/config/script directory. The script name must also be included in the script\_files file in the same directory.

- 1. Configure the CSLIP options for the network computer using either the CSLIP commands in the remote configuration file (*xp.cnf*), or *Setup*. Refer to Chapter 2, *Remote Configuration* or to Chapter 4, *Setup* in this manual.
- 2. Open a Serial Session window for the serial port where you are going to access CSLIP.
- 3. Choose the **Start Script** command from the File menu.

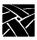

## Appendix C

4. In the Script Dialog box, select the name of the script and click the **Start Script** button. As the script runs, error messages display on the Tekterm client, and system errors display in the Console.

To stop a script that is currently running, choose the **Abort Script** command from the File menu.

# **CSLIP Command-Line Options**

When starting CSLIP, you can specify the command-line options below can be specified. If specified, these options override parameters read from the network computer's NVRAM. The **–port** and **–destination** options are required when starting CSLIP. All others are optional.

**-ports** Specifies the port number on which to start CSLIP. The

default is 0.

**-mtu** *value* Specifies the maximum transmission unit for the CSLIP

interface. This mtu value should match the mtu value at the

remote site. Default is 576.

-compression 0, 1, 2

Specifies whether TCP/IP headers are compressed while sending and receiving data. **0** specifies no compression on Transmit and Receive sides. **1** specifies no compression on Transmit but it is ready to Receive compressed packets. However, as soon as the local CSLIP session Receives compressed packets, it starts compression on Transmission also. **2** specifies both allow and enable compression. The

default is 2.

**-destination** Specifies the destination to connect. Enter the destination as

an address in decimal dot format, or by name.

**-source** Specifies the source to connect. Enter the source as an

address in decimal dot format, or by name.

**-subnet** Specifies the subnet mask for this interface in decimal dot

format.

-add\_default\_route

Specifies to add this CSLIP interface as the default route. If more than one default route is added, the last route takes precedence. By default, no default routes are added.

**–end** Specifies to terminate already-established CSLIP

connections. The -start and -end options cannot be given

together.

**–help** Prints the available CSLIP command-line options on the

local console.

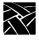

Appendix C

## **Examples**

The following example starts CSLIP on the machine named *dolphin* using serial port 0 and enables compression for Transmission and Reception by default:

```
xpsh cslip -destination dolphin
```

The following example starts CSLIP using serial port 1 and accesses the destination address via the network computer's NVRAM. This disables compression while transmitting, and incoming compressed packets are not accepted:

```
xpsh cslip -port 1 -compression 0
```

This example terminates the CSLIP session currently running on port 0:

```
xpsh cslip -end
```

This example terminates the CSLIP session currently running on serial port 1 and starts a tip session:

```
xpsh cslip -port 1 -end start_tip
```

# Scripting Language

A scripting language is now available to automate network computer functions that can be started using a Tekterm session. For example, you can create a script that starts PPP, logs you onto a specific host, and opens a session window to a Windows 2000 or UNIX host.

The scripting language is very similar to functions used in the C language. It uses integer and string variables, flow control statements such as *if*, *loop* and *goto*, and special functions which can send characters on serial port or wait until a certain pattern is received on the port by setting timeouts.

The scripting language has these features:

- It is case-sensitive.
- It is free format, multi-line, and structured.
- It has no line/column orientation.
- Its statement delimiter is ";"
- The keywords for this scripting language are int, str, if, elseif, else, loop, goto, and break.
- It supports both C and C++ style comments.

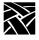

# **Creating a Script**

- 1. Create a script using the rules in this section.
- 2. Place the script in the . . . /tekxp/boot/config/script directory.
- 3. Add the script's name to the *script\_files* file located in the . . . /*tekxp/boot/config/script* directory.

## **Sample Script**

There is a sample script in the . . . /tekxp/boot/config/script directory called startup. This sample script provides examples for opening a serial session window and logging you onto a host, opening a Telnet window, and closing the serial session window. It also accesses a second sample script, named conn, which starts a CSLIP session in the open Telnet window, logs you onto a host that has sxprocess, and starts Serial Xpress. These scripts are also listed in the script\_files file.

# **Executing a Script**

To execute a script, it must be in the correct script directory. For UNIX, this is /tekxp/boot/config/script. For NT and Windows 2000 hosts, it is \tekxp\boot\config\script. The VMS location for the script is TEK\$XP\_CONFIG:. The script name must also be included in the *script\_files* file in the same directory.

- 1. Open the TekSetup client and select **Configuration Summaries > Session Manager**.
- 2. Under Connection Method, select **Script**.
- 3. Provide the PPP login information for the script:
  - Enter the User Name for the PPP server.
  - Enter the Password for the PPP server.
  - Select Serial Port 0 or 1, depending on where the modem is connected.
  - Enter the phone number for the PPP server.
- 4. In the Script Dialog box, enter the name of the script (Start\_PPP).
- 5. Select **Connect** to establish the PPP connection to the PPP server.

Note: To stop a script that is currently running, click Disconnect.

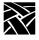

# **Remote Configuration Command**

This command has been added to the remote configuration file (*xp.cnf*):

## script\_variable Command

script variable variable name value

This command defines variables and values used with scripts. Each network computer can use unique script variables and/or values.

variable\_name specifies the name of the variable. This name can be placed in a script and then accessed when the script executes.

value specifies the value used for the variable defined above. One variable can have multiple values on different network computers. This allows you to customize network computer tasks.

In the following example, the variable is *Phone*, and the value is *9837813*. The variable *Phone* can be added to a script and when encountered, the phone number 9837813 is accessed. The variable *Phone* can be used in different *xp.cnf* files on different network computers with different phone numbers as the value. This allows the network computers to use different phone numbers.

script\_variable "Phone" "9837813"

# **Language Specifics**

#### **Variables**

The language supports two types of variables; integers and strings. Internally, integers are stored as 32-bit numbers. There is no built-in limitation on string lengths. It is limited by available RAM. All variables should be declared explicitly at the beginning of the program. The scope of variables is always global. String variables are initialized to represent string of length zero.

To define a variable name, the first character must be a letter, subsequent characters can be letters or digits. No other symbols are valid. Here, a letter means a character from the set [a..z, A..Z, \_] Sample valid declarations:

```
int xyz, abc;
str line [80], temp [20], name[75]
int _count2;
Sample invalid declarations:
int 2qwerty, zzz[23],
```

#### Literals

There are two type of literals; string and integer. String Literal is a quoted string.

For Example, "THIS IS QUOTED TEXT" is a string literal, Examples of integer literals are -234, 336, 2, 0. You can specify escape sequences in string literals. Most of the C language sequences like '\n', '\t' are accepted. You can also specify hex values directly by '\x<dig1><dig2>'. This is a list of supported escape sequences:

```
'\n': Line Feed
'\r': Carriage Return
'\t': Tab
'\\': \"'
\"': \"'
'\x<dig1><dig2>': Convert the hex value represented by <dig1><dig2>,
      to corresponding byte. For example, "\x3A" converts
      to ":". While specifying this sequence, both, upper-case and
      lower-case letters, are treated similarly. So, "\x3A" is same
      as "\x3a" or "\X3a".
```

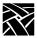

## **Operators**

The scripting language supports the following arithmetic / logical / relational operators. The order of precedence is as in C language.

**Available Operators** 

```
-: Unimary minus
!: not

* / : Multiply & divide (integer)
+ -: Plus & minus
> = < <= : Comparison operators
== != : is equal, is not equal
&& : Logical AND
|| : Logical OR
= : Assignment
```

## **Program Definition**

A program written in this scripting language consists of a list of variable declarations, followed by a list of statements. The list of declarations is optional. Variable declarations consist of string and integer declarations. A statement list, is a list of valid statements. Statements can optionally have labels.

The statements in the scripting language can be any of these:

- · A blank line
- A semicolon on a line (;)
- Expressions

These are always evaluated from left to right. Expressions are combinations of literals, variables and function calls created using operators and parenthesis.

Examples

```
-20;

x;

x = 2;

x = x * 2 + (3 + y) * 5;

(x > 5 && x < 10 || y != 0)

(NvGetVar("login", login) != -1)
```

```
• Call to a Built-in function. For example:
  echo ("THIS IS OUTPUT ON STDERR");
  exit();
  strcmp ("QWERTY", "QWE");
  a = atoi ("1234");
• if_statement.
  The statements in an if block should be in curly braces. '{' and '}' and the
  expression associated with the condition must be in parentheses '(' and ')'. The
  language supports an elseif clause and an else clause. The syntax is as follows:
  if (exprn)
                     /* Brackets are compulsory */
       statement list
  elseif (exprn2)
                     /* This is optional */
       statement list
                     /* This is optional */
  else
       statement list
• goto statement. For example,
  goto ERROR;
                     /* ERROR is a label */
• block. A list of statements in curly braces. For example,
       count = a * 3;
       if ( count > 10 )
           echo("count is more than ten\n");
  }
```

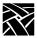

• Loop statement. Syntax for this statement is as follows:

```
loop (expression)
{
     <statement list>
}
```

The statements in a loop block should be in curly braces for example, '{' and '}' and the expression associated with the condition must be in parentheses '(' and ')'. The scripting language first evaluates the expression specified. Result of the expression defines the number of iterations of the loop block. It should be noted that the expression is evaluated only once, for example, before executing any statement in the loop block. For example:

· Break statement

The program comes out of the current block and continues in the outer block. For example:

```
loop (5)
{
      a = a - 1;
      if (a == 1)
      {
           break;
      }
}
CONTINUE: a = 4;
/* when the break statement is executed the program
    * continues execution from CONTINUE: a = 4;
    * statement.
    */
```

#### **Built-in Functions**

The scripting language supports a number of built-in functions:

• String operations

strncmp, strcat, strncat, strcmp, strcpy, strncpy, strcspn, strspn, stricpy, strincpy, strlen, strstr, strtok, sprintf.

isalpha, isupper, islower, isdigit, isspace, ispunct, isalnum, isascii, toupper, tolower, toascii, atoi, itoa.

These functions make it possible to carry out string manipulation with ease.

• Input/output related functions

echo, echochars, sendchars, recv, await, getkeyboard, setechomode, flush, setnoechomode, getTipPort.

These functions are used communicate with host systems and with users. Communication with host systems is through TIP, Telnet etc. Communication with user is via Tekterm window. It is possible to send/receive data to host and user using these functions.

NVRAM related functions

NvSetVar, NvGetVar, NvUpdateVars, GetTagInt, GetTagStr, SetTagStr.

These functions are mainly useful for parameterizing scripts. Script parameters can be stored in NVRAM.

 Miscellaneous sleep, killparent, settimeout.

#### **Function Parameters**

For most functions (e.g., *NvGetVar*) all parameters are mandatory. For functions *await* and *sprintf*, you can specify a variable number of parameters. In a function call, parameters can be either variables or literals. However, for some functions, certain parameters are expected to be variables (e.g., parameter s1 in strcpy(s1, s2)). Passing a literal in such cases results in a run-time error.

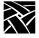

## **Script Parameters**

The previous section listed some functions which operate on NVRAM. This facility makes it possible to parameterize scripts. For example, consider the case of automating log-in operations through Telnet. Each person has a different log-in name and possibly a different host. The script accepts host name and log-in name as parameters. Setup provides a facility to define and save script parameters (under Network Tables and Utilities Menu). NvGetVar() assigns a value to a parameter. NvSetVar() sets a parameter. A subsequent call to NvUpdateVars() stores the parameter in NVRAM.

The script parameters can also be set using remote configuration commands. The syntax in the *xp.cnf* file is: **script\_variable** "<*variable name*>" "<*value*>" For example, to set the parameter *login* to be **guest**:

script\_variable "login" "guest"

# **Usage of Various Language Constructs**

 Variable declarations str str1[22], stringvar[20]; int count;

• Integer Assignments

```
int b, c, d;

b = c = 3;

d = -3456;
```

• String assignments

```
str s[15];
strcpy(s, "Hello World\n");
```

calls within expressions.

Expressions

```
c == 3 // Result is zero or 1

c * 3 + d // Evaluated with same precedence rules as 'C'

c * (3 + d) // Explicitly specifying order of evaluation

c < 3 && c > 12 // Use of comparison and logical operators.

// Precedence same as that in 'C'.

(NvGetVar("login", login) == 1) && (strlen(login) > 0)) // Use of function
```

```
· if statement
  if (c == 3)
     echochars("3");
  elseif ((c == 2) \parallel (c - c/6*6) == 0)
     echochars("2 or divisible by 6");
  elseif (c == 1)
     echochars("1");
  } else { echochars("Some other value\n"); }
· Loop statement and break statement
  loop (count *2 + 3)
     echochars("Looping...\n");
     if (count > 100)
         break;
  // Changing value for count within the loop block does not
  // change number of iterations.
· sprintf example
  int a;
  str z[50];
  a = 35;
  sprintf(z, "%s : %d base is %d\n", "value for a ", a, 10);
• Example of user input without echo (Useful for password entry etc.):
  str pass[25];
  echochars("Password :");
  setnoechomode();
  settimeout(15);
  getkeyboard(pass, 24);
  echochars("\nOK\n");
```

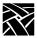

• Examples for keyboard input and NVRAM operations: str name\_var[25], login[25]; // set timeout to 15 seconds. echochars("Enter your name:"); settimeout(15); // Get user input (through keyboard) for "name" getkeyboard(name\_var, 24); // Set variable "name" if  $(NvSetVar ("name", name_var) == -1)$ echochars("Error setting variable\n"); // Set variable "host" if (NvSetVar ("host", "falcon") == -1); echochars("Error setting variable\n"); // Save the updated values in NVRAM. NvUpdateVars(); // Get value for variable login. if (NvGetVar ("login", login) == -1){ echo("Error reading variable"); } • Examples of usage of some string functions: strincpy: // copy 3 characters to str1 from displacement 2 in // string "abcdefghijk" strincpy (str1, "abcdefghijk", 2, 3); // str1 will now contain "cde" strtok: // The following script results in display : // abc // def // ghijk strtok ("abc def ghijk", " ", str1); echochars (str1); echochars("\n"); strtok ("", " ", str1); echochars (str1); echochars("\n"); strtok ("", " ", str1);

echochars (str1); echochars("\n");

• Example of receiving data from host:

```
// Assume that host sends following string:
// " Set address to: 128.1.0.25"
// It is required to extract address from this string.
// Following script achieves this.
int a:
str addr[20];
a = await("Set address to: ", 1);
if (a == 1)
   settimeout(3);
   // The script assumes that within next 3 seconds all the
   // required data will come.
   recv(addr, 15);
   // In case 15 characters are not received within the timeout
   // period, then 'recv' will put available characters in 'addr'
   // and return.
   echochars("Address is:");
   echochars(addr);
}
else
echochars("Did not receive address from host\n");
```

# **Starting CSLIP Using a Script**

Note: See also the sample script named startup in the /tftpboot/tekxp/boot/config/script directory.

```
// This script performs following functions:
// a. Login for cslip account on host
// b. Start local cslip
// c. Invoke a Telnet session
int c;
str login[25];
```

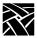

```
// Get login name for cslip from NVRAM
if (NvGetVar("login", login) == -1)
// Could not get the variable from NVRAM
   echochars("variable login not defined in NVRAM\n");
   exit();
// Could get the variable from NVRAM
// Set timeout to 15 seconds.
settimeout (15);
// Flush buffer for data from host.
flush();
// Send a '\n' so that host will respond with login prompt
sendchars ("\n");
// Wait to receive login string from host
c = await ("login", 1);
if (c == 1)
// Received login prompt
// Send login name for cslip
   strcat(login, "\n");
   sendchars(login);
// In our setup, starting host-cslip does not require password.
// A login immediately results in startup of cslip on host
// Await for a startup message
   c = await ("starting", 1, "willing to manage", 2, "Willing to Manage", 3,
   "cslip started", 4); if (!(c == 1 || c == 2 || c == 3 || c == 4))
       echo ("\n Could not start cslip on the host....\n");
   exit();
}
```

Starting CSLIP Using a Script

```
else
{
// Did not get login prompt from host
        echochars ("\n No Response, ...CSLIP is probably already started on
        host.\n");
}

// Download Telnet so that login over cslip can be done
exec ("tek340 –e telnet");

// Download local cslip
exec ("cslip");

// Kill the Tekterm(TIP) session to allow local cslip to
// take control of serial port
killparent();

// END of script for CSLIP //
```

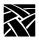

# **Command Reference**

These commands are available with the scripting language.

**Table D-1 General Commands** 

| Command    | Description                                                                                                    |  |
|------------|----------------------------------------------------------------------------------------------------|--|
| isalpha()  | Checks if passed argument is an alphabetic string. Returns 1 if true, 0 if false, and -1 on ERROR.                     |  |
| isupper()  | Checks if passed argument is an upper case string. Returns 1 if true, 0 if false, and –1 on ERROR.                     |  |
| islower()  | Checks if passed argument is a lower case string. Returns 1 if true, 0 if false, and -1 on ERROR.                      |  |
| isdigit()  | Checks if passed argument is a string of digits. Returns 1 if true, 0 if false, and -1 on ERROR.                       |  |
| isspace()  | Checks if passed argument is a string of spaces. Returns 1 if true, 0 if false, and -1 on ERROR.                       |  |
| ispunct()  | Checks if passed argument is a string of punctuation. Returns 1 if true, 0 if false, and –1 on ERROR.                  |  |
| isalnum()  | Checks if passed argument is a string of alpha numeric. Returns 1 if true, 0 if false, and –1 on ERROR.                |  |
| isascii()  | Checks if passed argument is a string of ASCII. Returns 1 if true, 0 if false, and -1 on ERROR.                        |  |
| isxdigit() | Checks if passed argument is a string of hex digits. Returns 1 if true, 0 if false, and -1 on ERROR.                   |  |
| isprint()  | Checks if passed argument is a string of printable characters. Returns 1 if true, 0 if false, and -1 on ERROR.         |  |
| iscntrl()  | Checks if passed argument is a string of delete or control characters. Returns 1 if true, 0 if false, and –1 on ERROR. |  |
| isgraph()  | Checks if passed argument is a string of visible graphic. Returns 1 if true, 0 if false, and -1 on ERROR.              |  |
| toupper()  | Converts string s2 to a string of upper case characters. Returns 1 on success.                                         |  |
| tolower()  | Converts string s2 to a string of lower case characters. Returns 1 on success.                                         |  |
| toascii()  | Converts string s2 to a string of ASCII characters. Returns 1 on success.                                              |  |
| atoi()     | Converts the string s1 to an interger equivalent and returns it.                                                       |  |

Table D-1 General Commands (continued)

| Command    | Description  Converts the interger n to its string equivalent in s1.                                                                                                    |  |
|------------|----------------------------------------------------------------------------------------------------|--|
| itoa()     |                                                                                                    |  |
| strcpy()   | Copies source string s2 to destination string s1.                                                                                                    |  |
| strncpy()  | Copies as most n characters from source string s2 to destination string s1. In case source string is shorter than n, destination string is null padded.                                                                                                    |  |
| strcat()   | Concatenates source string s2 to the end of destination string s1.                                                                                                    |  |
| strncat()  | Concatenates at most n characters from source string s2 to the end of string s1.                                                                                                    |  |
| strlen()   | returns length of string.                                                                                                    |  |
| strcmp()   | Compares string s1 to sting s2. Returns an interger greater than, equal to, or less than 0, depending on whether s1 is lexicographically greater than, equal to, or less then s2, respectively. If parameters are improper, it returns –257.                      |  |
| strncmp()  | Compares at most n characters of string s1 to string s2. Returns the same values as for strcmp.                                                                                                    |  |
| strspn()   | Gives the length of prefix of s1 consisting of characters in s2.                                                                                                    |  |
| strcspn()  | Gives the length of prefix of s1 consisting of characters not in s2.                                                                                                    |  |
| strstr()   | Gives the offset to first occurrence of string s2 in string s1, or -1 if not present.                                                                                                    |  |
| strtok()   | Searches string s1 for tokens delimited by characters from s2 and returns the NULL terminated token in the string s3. The first call in a sequence of calls should have a non-empty string s1. The string s1 may be different on each call.                       |  |
| stricpy()  | Copies characters from the given index i from string s2 to string s1.                                                                                                    |  |
| strincpy() | Copies at most n characters from the given index i from string s2 to string s1.                                                                                                    |  |
| sprintf()  | Similar to the corresponding function in'C' library. However, it provides only a subset of functionality provided by the'C' library function. Outputs string s1 using the format string fit and the list of values specified. It supports only these two formats: |  |
|            | %d: for printing integers.                                                                                                    |  |
|            | &s: for printing strings.                                                                                                    |  |
|            | There is no limitation on the number of arguments to this function.                                                                                                    |  |

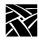

**Table D-2 NVRAM Access Commands** 

| Command         | Description                                                                                                    |
|-----------------|----------------------------------------------------------------------------------------------------|
| NvGetVar()      | Gets string value for the named script variable. Returns 1 to indicate success, or –1 if the variable does not exist, or if a wrong argument is passed.                                                                                             |
| NvSetVar()      | Sets value for the named script variable. Returns 1 if the operation succeeds, and –1 if it fails. The value does not actually get updated in NVRM until NvUpdateVars() is called. It does, however, set the tag corresponding to script variables. |
| NvUpdateVars () | Updates NVRAM with current tag values. It takes some time to update NVRAM. Returns 1 on success and –1 on failure.                                                                                                    |

**Table D-3 System Related Commands** 

| Command       | Description                                                                                                    |  |
|---------------|----------------------------------------------------------------------------------------------------|--|
| echo()        | Outputs the specified string on console. Always returns 1.                                                                                                    |  |
| exec()        | Downloads and executes a task. For example, exec("tek220 –e telnet"); Returns 1 on success and –1 on failure.                                                                                                    |  |
| exit()        | Exits from the task.                                                                                                    |  |
| sleep()       | Sleeps for the specified number of seconds. Returns 1.                                                                                                    |  |
| settimeout()  | Sets the time out for all the operations which need a timeout. Functions await, recv, and getkeyboard require timeout to be set. The default value for timeout is 10 seconds.                                                                                                    |  |
| getkeyboard() | Waits for the user to enter a string of length 'len' or a new line terminated string from the keyboard. On return, it puts user's input in the buffer passed. The buffer is null terminated and new line character typed by user is stripped.                                                                                     |  |
| recv()        | Waits for a string of length 'len' from the host, or for the timeout period. This function is used to receive data from the connected host. The connection could be through Telnet or TIP. Received data is returned in the buffer passed. It is null terminated as well. If timed out, this function returns the available data. |  |

Table D-3 System Related Commands (continued)

| Command         | Description                                                                                                    |
|-----------------|----------------------------------------------------------------------------------------------------|
| flush()         | Flushes the keyboard buffer and the buffer for data from host. Also flushes any data in the pipe used between tekterm and script. Is typically used when the host sends large amounts of data. If this data is not flushed out, there is a chance that local buffers in the scripting language may overflow. In this case, some of the data coming from the host may be discarded.                                                                                                    |
| setechomode()   | Sets the characters typed on the keyboard to be echoed on the screen when typed.                                                                                                    |
| setnoechomode() | Prevents the echoing of characters typed from the keyboard. It can be used when user is entering data through the keyboard that is being captured using the "getkeyboard" function. If setnoecho() function is called before doing "getkeyboard", then data being entered by the user is not echoed on the screen. This facility is useful for entry of information such as a password.                                                                                                    |
| killparent()    | Kills the parent Tekterm from which the script is executed. This also results in ending the script.                                                                                                    |
| echochars()     | Echoes the string given as its argument on the display (i.e. the Tekterm window)                                                                                                    |
| sendchars()     | Sends the argument string to the host. The host connection could either be through TIP or Telnet.                                                                                                    |
| await()         | Takes variable parameters as input. Parameters are specified two at a time. The first parameter is a string and the second is a value. The command waits for one of the specified strings to come from the host and returns the value associated with the string. It waits for a period specified by settimeout(). If none of the specified strings is received within this time, then it returns –1. The check for string match is from left to right. Therefore, if more than one match is possible then the value corresponding to the left-most string is returned. A string match also causes corresponding data from the host to be flushed.  Example: await("login", 1, "LOGIN", 1, "fail", 2); |
| getTipPort()    | Returns the serial port number through which the current scripting language session was invoked. If the script is invoked via a TIP session for serial port 0 (or port 1), then getTipPort returns 0 (or 1, for port 1). If the script was not invoked via a TIP session then it returns –1.                                                                                                    |

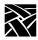

# Appendix **E**

# **Xidle**

Xidle allows a query to the X server to determine how long the display has been idle. The following code example invokes local xlock with xpsh after a timeout period. Once xlock is invoked, all user input devices are locked and the user must type in a password to unlock those devices.

## **Xautolock**

#### **NAME**

xautolock - Lock a display if unused for a specified time.

#### **Synopsis**

xautolock [lockTime]

#### **Description**

Xautolock uses the Xidle server extension to determine the time since an X input event last occurred. When the time reaches the specified "lockTime" then a system call is made to execute the NCBridge local xlock client. If no "lockTime" is specified, the default is 5 minutes.

#### **Examples**

If the user wants the default lockTime of 5 minutes:

xautolock&

If the user wants a 10 minute lockTime:

xautolock 10&

If the user wants xautolock started at login, put xautolock& into the users .xsession file.

If the user wants to print idle time to standard error:

Rebuild xautolock with -DDEBUG

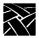

#### Appendix E

```
#include <stdio.h>
#include <X11/Xlib.h>
#include "../include/xidle.h"
#define YES 1
#define NO 0
XMissingExtension() {}
main(argc, argv)
int argc;
char *argv[];
  int ev1, err1;
 Display *currentDisplay;
  Time IdleTime;
  int hrs, min, sec, msec;
  int lockTime, keepGoing;
  /* Set lock interval from command line (if present) */
  if (argc == 2)
   lockTime = atoi(argv[1]);
  else
   lockTime = 5;
/* Open up the display */
if (!(currentDisplay = XOpenDisplay(""))) {
   printf("Cannot open display. EXITING! \n");
   exit(1);
}
keepGoing = YES;
/* Is the extension present ? */
if (XidleQueryExtension(currentDisplay, &ev1, &err1)){
```

Xautolock

```
while ( keepGoing ) {
    /* Get the idle time */
    if (XGetIdleTime(currentDisplay, &IdleTime)) {
        msec = IdleTime;
        sec = msec / 1000;
        msec -= sec * 1000;
        min = sec / 60;
        sec -= min * 60;
        hrs = min / 60;
        min -= hrs * 60;
#ifdef DEBUG88
    fprintf(stderr, "%1d:%2d:%3d\b\b\b\b\b\b\b\b\b\b", min, sec, msec);
#endif
        /* If the idle time exceeds the threshold, run xlock */
         if (min == lockTime && sec == 1 ) {
            system ("/solar/usr4/tekxp/bin/ibmRS6000/xpsh xlock");
         }
        } else {
          printf("Idle Time Get failed.\n");
          keepGoing = NO;
    }
   } else {
       printf("Xidle not supported by this display.\n");
   XCloseDisplay(currentDisplay);
}
```

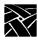

Appendix E

| Numerics                                            | IGate 5-12                            |
|-----------------------------------------------------|---------------------------------------|
| 5250 Client 1-4                                     | IHost 5-12                            |
| 7-bit fonts, remapping the keyboard B-42            | IMask 5-13                            |
| 8-bit mode, Tek220 sessions 8-16                    | Keyid 5-13                            |
| o on mode, realize sessions o ro                    | Kfile 5-15                            |
| A                                                   | Lanspeed 5-16                         |
|                                                     | Mtu 5-17                              |
| add_lat_group_codes 3-3                             | NAtion 5-19                           |
| alt_num_kypd_map 2-82                               | NDelay Command 5-20                   |
| alt_printscreen 2-82                                | NVfactory 5-20                        |
| Analog Video Player, downloading and starting 2-98, | NVLoad 5-20                           |
| 2-112                                               | NVSave 5-21                           |
| Audio Mixer, downloading and starting 2-98, 2-112   | Ping 5-21                             |
| Audio Player, downloading and starting 2-98, 2-112  | Report 5-22                           |
| Audio Server                                        | Reset 5-21                            |
| arguments 2-100                                     | SELftest 5-22                         |
| Audio Server, downloading and starting 2-98, 2-112  | Boot ROM version 4-14, 7-3            |
| authorize command 5-5                               | boot_config_type 2-53                 |
| Automatic screen lock E-1                           | boot_delay 2-52                       |
| _                                                   | boot_host_name 2-49                   |
| В                                                   | boot_method 2-47                      |
| backing_store 2-25                                  | boot_path 2-50                        |
| baud_rate_0 2-69                                    | bpath command 5-9-5-10                |
| baud_rate_1 2-70                                    | broadcast_address 2-55                |
| bdelay command 5-7                                  | Browser parameters                    |
| black_pixel 3-25                                    | default_file_access 2-115             |
| bmethod command 5-8                                 | default_file_host 2-115               |
| Boot                                                | default_file_path 2-115               |
| command 5-9                                         |                                       |
| configuration 2-46                                  | C                                     |
| menu 4-14                                           | caps_num_lock_audio_feedback 2-83     |
| xp_boothost 2-49                                    | Carroll Touchscreen 2-90              |
| Boot Monitor 5-1                                    | Characters, special B-47              |
| using the boot monitor in diagnostics 6-2           | Clear settings 4-8                    |
| Boot Monitor Commands                               | clear_table commands 2-12             |
| Authorize 5-5                                       | Client 1-2–1-3                        |
| BAfrom 5-6                                          | Client Launcher 1-4                   |
| BDelay 5-7                                          | Client Launcher, starting 2-98, 2-112 |
| BMethod 5-8                                         | CLOCK, downloading and starting 2-98  |
| Boot 5-9                                            | Command line 2-4                      |
| BPath 5-9-5-10                                      | Comment 2-4                           |
| Dnode 5-10                                          | Compose sequences 2-77, 4-5, B-47     |
| Erase 5-10                                          | Configuration summaries menu 4-14     |
| Etherstat 5-11                                      | Console                               |
| Help 5-11                                           | remote console 4-21                   |
| IAddr 5-11                                          | Console, remote 4-12                  |
| IEEE 5-12                                           | console pages 3-79                    |

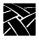

| control_alt_delete 2-82                              | dp_mode 2-77                    |
|------------------------------------------------------|---------------------------------|
| core_device_type 2-91                                | dual_display_configuration 2-27 |
| CSLIP C-1                                            |                                 |
| Command Line Options C-5                             | E                               |
| Configuring the network computer C-1                 | Emulators                       |
| Starting C-3                                         | Starting 8-1                    |
| CSLIP Configuration menu 4-17                        | TEK220 3-51–3-52                |
| cterm_menu_entry 3-52                                | TEK340 3-51-3-52                |
|                                                      |                                 |
| D                                                    | enable_access_control 2-28      |
| Data musassina Iraya D 47                            | enable_bell_speaker 2-29        |
| Data processing keys B-47                            | enable_boot_interrupt 2-53      |
| data_bits_0 2-67                                     | enable_broadcasts 2-56          |
| data_bits_1 2-70                                     | enable_ext_plug 2-92            |
| data_xp application A-7                              | enable_lat 2-18                 |
| dec_sme_resetserver 3-61                             | enable_lightpen 2-89            |
| default_cterm_host 2-61                              | enable_mouse_2 2-92             |
| default_domain_suffix 2-58                           | enable_name_service 2-58        |
| default_telnet_host 2-57                             | enable_net_to_port 2-71         |
| default_visual 2-30                                  | enable_print_spooler 3-56       |
| default_windd_host 3-81                              | enable_remote_logging 3-77      |
| define_net_port 2-72                                 | enable_tdenet 2-18              |
| delay_rts_signal_0 2-70                              | enable_tftp_daemon 3-62         |
| delay_rts_signal_1 2-70                              | enable_trigger_reboot 2-62      |
| delete_lat_group_codes 3-4                           | enable_xv 2-43                  |
| determine_address_from 2-51                          | erase command 5-10              |
| dhcp 2-53                                            | etherstat command 5-11          |
| Diacritical sequences B-47                           | Extended Self-Test 5-1, 6-6     |
| Diagnostics 6-1                                      |                                 |
| extended self-test 6-6                               | F                               |
| kernel self-test 6-2                                 | File host configuration 2-21    |
| Digital Video Player, downloading and starting 2-98, | file_access_1 2-21              |
| 2-112                                                | file_access_2 2-23              |
| Direct serial port access 2-71                       | file_host_name_1 2-22           |
| disable_lpd_authhost 3-60                            | file_host_name_2 2-23           |
| disable_net_to_port 2-71                             | file_path_1 2-23                |
| Display Access table 4-21                            | file_path_2 2-23                |
| display_access_table 2-27                            | Flash Features 3-28             |
| Distributed computing 1-1                            |                                 |
| dnode command 5-10                                   | flashing the Boot ROM 3-29      |
| dns_retries 2-59                                     | Flash Memory 3-26               |
| dns_timeout 2-59                                     | error messages 3-46             |
| do_flash 3-26                                        | flash_console 3-27              |
| DP mode 4-5                                          | flash_do_not_compress 3-27      |
|                                                      | flash feature 3-28              |

| flash_file 3-45                                | ip_host_entry 2-16                             |
|------------------------------------------------|------------------------------------------------|
| flow_control_0 2-68                            | ip_host_table 2-12                             |
| flow_control_1 2-70                            |                                                |
| Font Directory table 4-21                      | J                                              |
| font_cache_limit 2-45                          | JUS language shift mechanism B-45              |
| French Canadian keyboard B-3                   | JOS language sinit mechanism B-45              |
| Function bar 4-8                               | K                                              |
| G                                              | Katakana B-45                                  |
| Gateway table 4-20                             | Kernel Self-Test 6-2                           |
| gateway_entry 2-17                             | key_map_file 2-78                              |
| gateway_table 2-13                             | Keyboard translation settings 8-12             |
| gateway_table 2 13                             | Keyboard types B-2                             |
| Н                                              | keyboard_language 2-76                         |
|                                                | keyboard_repeat_delay 2-81                     |
| help command 5-11                              | keyboard_repeat_rate 2-81                      |
| Host configuration 2-10                        | keyboard_type 2-75                             |
| Host File Access menu 4-16                     | Keyboards                                      |
| host_connect_method 2-34                       | 101-style B-7                                  |
| HostMenu 1-4, 2-37                             | 102-style B-8                                  |
| configuration 3-48                             | 3270 keyboard B-1, B-10                        |
| downloading and starting 2-98, 2-112           | 7-bit font mapping B-42                        |
| HostMenu, downloading and starting 2-98, 2-112 | compose sequences & diacritical sequences B-47 |
| hosts.tbl 2-57                                 | customizing keyboards B-48                     |
| HTTP, downloading and starting 2-98, 2-112     | data processing keys B-47                      |
| hwmpeg_chunkdelay 3-96                         | DECWindows keyboard differences B-48           |
| hwmpeg_chunksize 3-95                          | default keyboard key maps B-12                 |
| hwmpeg_dbsize 3-95                             | disabling reboot function B-43                 |
|                                                | international B-45                             |
|                                                | JUS language B-45                              |
| iaddr command 5-11                             | key codes B-5                                  |
| ibm_menu_entry 3-53                            | keyboard LEDs B-49                             |
| IEEE command 5-12                              | language configuration 2-74                    |
| igate command 5-12                             | LED Indicators 6-2                             |
| ihost command 5-12                             | LK401-style B-8                                |
| imask command 5-13                             | mapping to 7-bit fonts B-42                    |
| include command 3-11                           | national keyboard support B-45                 |
| include_host_access 3-10                       | optional keyboards B-1                         |
| Input Configuration client 1-4                 | standard B-1                                   |
| Input Extension menu 4-17                      | Sun V keyboard B-10                            |
| input_ext_config_file_0 2-90                   | type 4-4                                       |
| input_ext_config_file_1 2-91                   | Unix-style B-9                                 |
| International keyboards B-45                   | VT200-style B-8                                |
| Internet Host table 4-20                       | keyid command 5-13                             |
| memer most table 4-20                          |                                                |

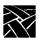

| keymap_file_list_entry 2-79                | Memory statistics 4-22                            |
|--------------------------------------------|---------------------------------------------------|
| keysym_action_entry 2-80                   | Memory threshold 2-100                            |
| kfile command 5-15                         | Menu Bar 4-3                                      |
|                                            | Menu Input Area 4-3                               |
| L                                          | mib.txt file 7-2                                  |
| Language 2-74, 4-3                         | Minimum memory threshold 2-100                    |
| Language 2-74, 4-3<br>Lanspeed 5-16        | Mirror test 4-20                                  |
| LAT                                        | Model function 4-3                                |
|                                            | MOP 5-8                                           |
| group codes table 4-21<br>menu 4-17        | Motif Window Manager 1-4                          |
|                                            | Motif Window Manager, downloading and starting 2- |
| lat_circuit_timer 3-3                      | 98, 2-112                                         |
| lat_connect_timer 3-2                      | Mouse buttons 1-xix                               |
| lat_keepalive_timer 3-2                    | mtu command 2-97                                  |
| lat_menu_emulator 3-54                     |                                                   |
| lat_retransmission_limit 3-3               | N                                                 |
| lat_retransmit_timer 3-2                   |                                                   |
| lat_service_entries 2-19                   | name_server_1 2-57                                |
| lat_services_table 2-19                    | name_server_2 2-57                                |
| Launching clients 2-98, 2-112              | name_server_3 2-57                                |
| Level, Network computer 4-3                | nation command 5-18–5-19                          |
| Lightpen calibration 2-80                  | Nationality 4-5                                   |
| lightpen_Flood 2-90                        | NDelay command 5-20                               |
| lightpen_Max_X 2-89                        | net_to_port_connections 2-73                      |
| lightpen_Max_Y 2-89                        | net_to_port_protocol 2-72                         |
| lightpen_Min_X 2-87                        | NETSCAPE 2-101                                    |
| lightpen_Min_Y 2-88                        | NETSCAPE, downloading and starting 2-98, 2-112    |
| LK401 keyboard 4-4, B-8                    | NETSCAPE_LITE 2-102                               |
| Load previous settings 4-8                 | NETSCAPE_LITE, downloading and starting 2-98, 2   |
| Local clients 1-3                          | 112                                               |
| configuration 2-98                         | Network                                           |
| logfacility 3-78                           | tables 2-11                                       |
| loghost 3-78                               | utilities menu 4-20                               |
| Logicals, VMS 2-2                          | Network computer                                  |
| logpriority 3-78                           | environment 1-1                                   |
| Low Memory Indicator 1-4                   | software 1-3                                      |
| Low Memory Indicator, starting 2-98, 2-112 | NFS 5-8                                           |
|                                            | mount table 4-20                                  |
| M                                          | nfs_entry 2-17                                    |
| Manual                                     | nfs_table 2-15                                    |
| mouse terminology 1-xix                    | Num Lock                                          |
| related documentation 1-xxi                | enabling with xmodmap B-44                        |
| typographical conventions 1-xix            | nvfactory command 5-20                            |
| Mapping file 4-5                           | nvload command 5-20                               |
| mapping inc 4-3                            |                                                   |

| NVRAM                                 | ppp_session_name 3-101-3-102            |
|---------------------------------------|-----------------------------------------|
| saving configuration settings in 2-11 | preload command 2-112                   |
| nvsave command 5-21                   | primary_xdmcp_server 2-38               |
| nvsuve commune 3 21                   | Print                                   |
| 0                                     | Files and text-only A-8–A-9             |
|                                       | Printer                                 |
| old_decwin_compatible 2-44            | Using the Spooler A-1                   |
| Optional keyboards B-2                | printer_port_directions 2-73            |
| Options statistics 4-24               | Printing A-1                            |
| D                                     | Contents of an emulator window A-7      |
| P                                     | data_xp A-7                             |
| Parallel port pinouts A-12            | Defining a Print Screen key A-7         |
| Parameter 2-4                         | local printing example A-2              |
| parity_0 2-68                         | remote printing example A-6             |
| parity_1 2-70                         | prtLightPen1 2-90                       |
| Passwords 4-7                         | ptrAbsXPTA 2-90                         |
| Peripheral Ports                      | ptrCarroll 2-90                         |
| menu 4-15                             | ptrCustom1 2-91                         |
| PING 1-4                              | ptrCustom2 2-91                         |
| command 5-21                          | ptrCustom3 2-91                         |
| Ping test 4-20                        | ptrCustom4 2-91                         |
| Pinouts                               | ptrTridentCap 2-90                      |
| parallel port A-12                    | ptrTridentCapZ 2-90                     |
| Serial port A-11                      | ptrTridentRes 2-90                      |
| pointer_control 2-93                  | ptrTridentSAW 2-90                      |
| Powersave feature 2-42                | ptrTridentSAW2 2-90                     |
| PPP Configuration 3-100               | Pull-down menus 4-9                     |
| PPP, downloading and starting 2-98    |                                         |
| ppp_app_hostaddr 3-102                | R                                       |
| ppp_asyncmap 3-106                    | RAM                                     |
| ppp_connect_method 3-109              | saving configuration settings in 2-11   |
| ppp_connect_string 3-109              | Reboot terminal with Setup 4-8          |
| ppp_dialup_number 3-103               | Redundent routers 2-103                 |
| ppp_disable_ac 3-105                  | Remote client 1-3                       |
| ppp_disable_all 3-104                 | Remote Configuration 2-1, 2-24          |
| ppp_disable_chap 3-107                | boot configuration 2-46                 |
| ppp_disable_pap 3-106                 | Browser Parameters 2-115                |
| ppp_disconnect_string 3-110-3-113     | command syntax 2-4                      |
| ppp_enable_debug 3-105                | command-line 2-4                        |
| ppp_local_ip_addr 3-104               | comment 2-4                             |
| ppp_nodefaultroute 3-108              | direct serial port access 2-71          |
| ppp_port 3-103                        | host 2-10                               |
| ppp_proxyarp 3-108                    | including other configuration files 3-9 |
| ppp_remotename 3-107                  | merading other configuration files 5 /  |

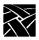

| keyboard and language 2-74        | disable_net_to_port 2-71   |
|-----------------------------------|----------------------------|
| LAT 3-1                           | display_access_table 2-27  |
| parameters 2-4                    | dns_retries 2-59           |
| Serial Ports 2-66                 | dns_timeout 2-59           |
| SNMP 2-94                         | do_flash 3-26              |
| TCP/IP 2-54                       | dp_mode 2-77               |
| TDEnet 2-60                       | dual-head 2-93             |
| Touch Screen 2-84                 | enable_access_control 2-28 |
| Remote Configuration Commands     | enable_bell_speaker 2-29   |
| add_lat_group_codes 3-3           | enable_boot_interrupt 2-53 |
| alt_num_kypd_map 2-82             | enable_broadcasts 2-56     |
| alt_printscreen 2-82              | enable_ext_hotplug 2-92    |
| backing_store 2-25                | enable_lat 2-18            |
| baud_rate_0 2-69                  | enable_lightpen 2-89       |
| baud_rate_1 2-70                  | enable_mouse_2 2-92        |
| black_pixel 3-25                  | enable_name_service 2-58   |
| boot_config_type 2-53             | enable_net_to_port 2-71    |
| boot_delay 2-52                   | enable_print_spooler 3-56  |
| boot_host_name 2-49               | enable_remote_logging 3-77 |
| boot_method 2-47                  | enable_tdenet 2-18         |
| boot_path 2-50                    | enable_tftp_daemon 3-62    |
| broadcast_address 2-55            | enable_trigger_reboot 2-62 |
| caps_num_lock_audio_feedback 2-83 | enable_xshm 2-43           |
| clear_table 2-12                  | enable_xv 2-43             |
| compose_sequences 2-77            | file_access_1 2-21         |
| console_pages 3-79                | file_access_2 2-23         |
| control_alt_delete 2-82           | file_host_name_1 2-22      |
| core_device_type 2-91             | file_host_name_2 2-23      |
| cterm_menu_entry 3-52             | file_path_1 2-23           |
| data_bits_0 2-67                  | file_path_2 2-23           |
| data_bits_1 2-70                  | flash_console 3-27         |
| dec_sme_resetserver 3-61          | flash_do_not_compress 3-27 |
| default_cterm_hosts 2-61          | flash_feature 3-28         |
| default_domain_suffix 2-58        | flash_file 3-45            |
| default_host_list 2-35            | flow_control_0 2-68        |
| default_telnet_host 2-57          | flow_control_1 2-70        |
| default_visual 2-30               | font_cache_limit 2-45      |
| default_windd_host 3-81           | gateway_entry 2-17         |
| define_net_port 2-72              | gateway_table 2-13         |
| delay_rts_signal_0 2-70           | host_connect_method 2-34   |
| delay_rts_signal_1 2-70           | hwmpeg_chunkdelay 3-96     |
| delete_lat_group_codes 3-4        | hwmpeg_chunksize 3-95      |
| determine_address_from 2-51       | hwmpeg_dbsize 3-95         |
| disable_lpd_authhost 3-60         | ibm_menu_entry 3-53        |
|                                   |                            |

| include 3-11                  | ppp_dialup_number 3-103           |
|-------------------------------|-----------------------------------|
| input_ext_config_file_0 2-90  | ppp_disable_ac 3-105              |
| ip_host_entry 2-16            | ppp_disable_all 3-104             |
| ip_host_table 2-12            | ppp_disable_chap 3-107            |
| key_map_file 2-78             | ppp_disable_pap 3-106             |
| keyboard_language 2-76        | ppp_disconnect_string 3-110-3-113 |
| keyboard_repeat_delay 2-81    | ppp_enable_debug 3-105            |
| keyboard_repeat_rate 2-81     | ppp_nodefaultroute 3-108          |
| keyboard_type 2-75            | ppp_port 3-103                    |
| keymap_file_list_entry 2-79   | ppp_proxyarp 3-108                |
| language 2-74                 | ppp_remotename 3-107              |
| lat_circuit_timer 3-3         | ppp_session_name 3-101            |
| lat_connect_timer 3-2         | preload 2-112                     |
| lat_keepalive_timer 3-2       | primary_xdmcp_server 2-38         |
| lat_menu_emulator 3-54        | printer_port_direction 2-73       |
| lat_retransmission_limit 3-3  | restricted_setup 3-6              |
| lat_retransmit_timer 3-2      | retain_x_settings 2-25            |
| lat_service_entries 2-19      | root_depth 2-32                   |
| lat_services_table 2-19       | rshd_security 3-94                |
| lightpen_Flood 2-90           | save_current_settings 3-6         |
| lightpen_Max_X 2-89           | screen_saver 2-42                 |
| lightpen_Max_Y 2-89           | script_variable 3-117, D-4        |
| lightpen_Min_X 2-87           | secondary_xdmcp_server 2-38       |
| lightpen_Min_Y 2-88           | select 3-12                       |
| logfacility 3-78              | setup_password 3-8                |
| loghost 3-78                  | show_all_lat_services 3-1         |
| logpriority 3-78              | show_lat_services 2-20            |
| mtu 2-97                      | slip_compression 3-97             |
| name_server_1 2-57            | slip_def_route 3-99               |
| name_server_2 2-57            | slip_dest_ip 3-98                 |
| name_server_3 2-57            | slip_mask 3-99                    |
| net_to_port_connections 2-73  | slip_mtu 3-99                     |
| net_to_port_protocol 2-72     | slip_serial_port 3-98             |
| nfs_entry 2-17                | slip_src_ip 3-98                  |
| nfs_table 2-15                | snmp_comm_list 2-96               |
| old_decwin_compatible 2-44    | snmp_trap_list 2-95               |
| parity_0 2-68                 | spooler_auth_host 3-59            |
| parity_1 2-70                 | spooler_auth_user 3-59            |
| pointer_control 2-93          | spooler_listen_port 3-57          |
| ppp_app_hostaddr 3-102, 3-104 | spooler_local_queue 3-58          |
| ppp_asyncmap 3-106            | spooler_remote_queue 3-58         |
| ppp_connect_method 3-109      | spooler_size 3-57                 |
| ppp_connect_string 3-109      | start_session 2-114               |
| ppp_connect_type 3-102        | stop_bits_0 2-67                  |
|                               |                                   |

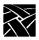

stop\_bits\_1 2-70 thm\_entrybox 3-50 subnet\_mask 2-55 touchSc\_Down\_Threshold 2-86 tablet\_Min\_X 2-87 touchSc\_Jitter 2-87 tarantella\_url 3-114 touchSc\_Max\_X 2-86 tarantella\_user 3-114 touchSc\_Max\_Y 2-86 tarantella\_user\_preference 3-114 touchSc\_Min\_X 2-85 tde\_host\_entry 2-16 touchSc\_Min\_Y 2-85 tde\_host\_table 2-13 touchSc\_Up\_Threshold 2-87 tdenet\_connect\_timer 2-63 trigger\_reboot\_password 2-62 tdenet\_enable 2-63 tty\_abort\_session\_0 2-69 tdenet\_hello\_timer 2-63 tty\_abort\_session\_1 2-70 tdenet\_inactivity\_timer 2-64 unsupported\_features\_warnings 3-5 tdenet\_mop\_id\_timer 2-65 update\_authkey 3-94 tdenet\_retransmit\_limit 2-64 update\_bootrom 3-45 tdenet\_terminal\_address 2-61 vendor\_string 2-44 tdenet\_terminal\_name 2-60 verbose\_boot\_msg 2-52 Tek Login 3-24 video\_attribute\_group 3-66 tek220\_answerback 3-21 video\_encoding 3-68 tek220\_autorepeat 3-20 video\_field\_duplicate 3-71 tek220\_autowrap 3-15 video\_multicast\_entry 3-75 tek220\_blink\_cursor 3-21 video\_source 3-65 tek220\_cursor\_key\_mode 3-19 video\_source\_label 3-64 tek220\_cursor\_style 3-16 video\_switch 3-70 video\_visual\_preference 3-67 tek220\_dev\_attr\_resp 3-18 tek220\_emulation 3-17 video\_volume 3-69 tek220\_keypad\_mode 3-19 video\_window\_position 3-73-3-74 tek220\_newline\_mode 3-20 video\_window\_size 3-72 tek220\_num\_col 3-15 vms\_autologin\_tcpip\_host 2-41 tek220\_rev\_video 3-16 vms\_autologin\_tdenet\_host 2-40 tek220\_reverse\_colors 3-23 vms\_autologin\_transport 2-40 tek220\_user\_features 3-18 vms\_menu\_entry 3-50 tek340\_reverse\_colors 3-23 windd\_app\_domain 3-83 teklogin\_close\_on\_connect 3-116 windd\_app\_login 3-83 teklogin\_default\_session 3-116 windd\_app\_name 3-82 teklogin\_force\_fullscreen\_windd 3-116 windd\_app\_pass 3-83 teklogin\_require\_login 3-115 windd\_auto\_connect 3-84 teklogin\_save\_passwords 3-115 windd\_auto\_login 3-82 teklogin\_show\_sessions\_in\_launcher 3-115 windd\_auto\_reconnect 3-84 windd\_cm\_req\_notification 3-93 teklogin\_timeout 3-114 tekterm\_menubar 3-22 windd\_entrybox 3-85 windd\_host\_entry 3-81 tekterm\_resource\_control 3-22 windd\_menu\_entry 3-54 telnet\_exit\_on\_logout 3-63 telnet\_menu\_entry 3-51 windd\_menubar 3-85 thm\_broadcast 3-49 windd\_show\_preferred\_servers 3-92

| :11 -: 2 04                                         | Carintina Innana D 1          |
|-----------------------------------------------------|-------------------------------|
| windd_size 3-84                                     | Scripting language D-1        |
| XDMCP security features 2-36                        | command reference D-16        |
| xdmcp_connect 2-37                                  | creating a script D-2         |
| xdmcp_keepalive 2-38                                | executing a script D-3        |
| xdmcp_keepalive_timeout 2-39                        | language specifics D-5        |
| xdmcp_keepalive_wait_timeout 2-39                   | secondary_xdmcp_server 2-38   |
| xdmcp_menu_entry 3-49                               | select command 3-12           |
| Remote Setup 4-1, 4-12                              | selftest command 5-22         |
| report command 5-22                                 | Serial port pinouts A-11      |
| reset command 5-21                                  | Serial Ports                  |
| Reset server 4-8                                    | configuration 2-66            |
| DEC reset server 3-61                               | Server 1-2                    |
| Reset server, DEC 3-61                              | Session Clients 1-4           |
| Restricted setup 4-6                                | Sessions                      |
| fields allowing access 3-7, 4-7                     | automatically starting 2-114  |
| restricted_setup 3-6                                | TEEMX 2-114                   |
| retain_x_settings 2-25                              | TEK220 emulator 2-114         |
| ROM 5-8                                             | TEK340 emulator 2-114         |
| ROM, Boot ROM version 7-3                           | Xterm 2-114                   |
| ROM, boot ROM version 4-14                          | Setup 1-4, 4-1                |
| root_depth 2-32                                     | clear settings function 4-8   |
| Route manager, downloading and starting 2-98, 2-112 | compose sequences 4-5         |
| Routers, using multiple 2-103                       | display a pull-down menu 4-9  |
| RSHD 2-101                                          | DP mode function 4-5          |
| RSHD security parameter 3-94                        | editing in text fields 4-10   |
| RSHD,                                               | key 4-2                       |
| starting 2-98                                       | keyboard type function 4-4    |
| RSHD, starting 2-112                                | language function 4-3         |
| RS11D, starting 2-112                               | level function 4-3            |
| C                                                   |                               |
| S                                                   | load previous settings 4-8    |
| Save settings to NVRAM 4-8                          | Mapping file 4-5              |
| Save Setup Settings to File 4-11, 4-19              | Menu Bar 4-3                  |
| save_current_settings 3-6                           | menu bar 4-3                  |
| Screen Saver                                        | Menu Input Area 4-3           |
| SSADVT argument 2-104                               | model function 4-3            |
| Screen_saver                                        | moving and sizing Setup 4-9   |
| powersave feature 2-42                              | nationality function 4-5      |
| screen_saver 2-42                                   | perform a function 4-9        |
| Screensaver function 4-6                            | reboot terminal 4-8           |
| Script Variable Configuration 3-117                 | remote 4-12                   |
| script_variable 3-117, D-4                          | Remote Setup 4-1              |
| Scripting Language                                  | reset server 4-8              |
| Setup menu 4-21                                     | restricted setup function 4-6 |
| Setup menu 4-21                                     | save settings to a file 4-19  |
|                                                     |                               |

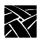

| save settings to file 4-11<br>save settings to NVRAM function 4-8<br>screensaver function 4-6<br>Setup menus 4-13<br>setup password function 4-7 | start command 2-98 starting a user-defined client 2-111 start_session command 2-114 Statistics menu 4-22 stop_bits_0 2-67 |
|----------------------------------------------------------------------------------------------------|----------------------------------------------------------------------------------------------------|
| starting with the Setup key 2-80                                                                                                    | stop_bits_1 2-70                                                                                                    |
| starting with xpsh 4-12                                                                                                    | subnet_mask 2-55                                                                                                    |
| text fields 4-10                                                                                                    | Sun V keyboard 2-75, B-10                                                                                                 |
| toggle a setting 4-9                                                                                                    | _                                                                                                    |
| version function 4-3                                                                                                    | T                                                                                                    |
| Setup key sequences 4-1                                                                                                    | Tarantella, downloading and starting 2-98, 2-112                                                                          |
| Setup, downloading and starting 2-98, 2-112                                                                                                    | tarantella_url 3-114                                                                                                    |
| setup_password 3-8                                                                                                    | tarantella_user 3-114                                                                                                    |
| show_all_lat_services 3-1                                                                                                    | tarantella_user_preferences 3-114                                                                                         |
| show_lat_services 2-20                                                                                                    | .tbl files 2-23                                                                                                    |
| Simultiple Color 2-32                                                                                                    | hosts.tbl 2-57, 3-81                                                                                                    |
| slip_compression 3-97                                                                                                    | TCP/IP                                                                                                    |
| slip_def_route 3-99                                                                                                    | configuration 2-54                                                                                                    |
| slip_dest_ip 3-98                                                                                                    | menu 4-14                                                                                                    |
| slip_mask 3-99                                                                                                    | statistics 4-24                                                                                                    |
| slip_mtu 3-99                                                                                                    | tde_host_entry 2-16                                                                                                    |
| slip_serial_port 3-98                                                                                                    | tde_host_table 2-13                                                                                                    |
| slip_src_ip 3-98                                                                                                    | TDEnet                                                                                                    |
| SME reset server 4-15                                                                                                    | configuration 2-60                                                                                                    |
| SNMP                                                                                                    | host table 4-21                                                                                                    |
| host setup 7-1                                                                                                    | menu 4-16-4-17                                                                                                    |
| MIB-II file 7-2                                                                                                    | statistics 4-24                                                                                                    |
| supported traps 7-1                                                                                                    | tdenet_connect_timer 2-63                                                                                                 |
| system object identifier 7-2                                                                                                    | tdenet_hello_timer 2-63                                                                                                   |
| Tektronix objects 7-2                                                                                                    | tdenet_inactivity_timer 2-64                                                                                              |
| SNMP configuration 2-94                                                                                                    | tdenet_mop_id_timer 2-65                                                                                                  |
| snmp_comm_list 2-96                                                                                                    | tdenet_retransmit_limit 2-64                                                                                              |
| snmp_trap_list 2-95                                                                                                    | tdenet_terminal_address 2-61                                                                                              |
| Spooler                                                                                                    | tdenet_terminal_name 2-60                                                                                                 |
| local printing example A-2                                                                                                    | TEK220 emulator 3-51-3-52                                                                                                 |
| remote printing example A-6                                                                                                    | Tek220 emulator                                                                                                    |
| Spooler, printing with A-1                                                                                                    | character attributes 8-15                                                                                                 |
| spooler_auth_host 3-59                                                                                                    | client resources 8-7                                                                                                    |
| spooler_auth_user 3-59                                                                                                    | setting ttys 8-16                                                                                                    |
| spooler_listen_port 3-57                                                                                                    | starting 8-1                                                                                                    |
| spooler_local_queue 3-58                                                                                                    | translation settings 8-12                                                                                                 |
| spooler_remote_queue 3-58                                                                                                    | tek220_answerback 3-21                                                                                                    |
| spooler_size 3-57                                                                                                    | tek220_autorepeat 3-20                                                                                                    |
| SSADVT, downloading and starting 2-98, 2-112                                                                                                    | = *                                                                                                    |

| tek220_autowrap 3-15                           | terminal_name 2-55                              |
|------------------------------------------------|-------------------------------------------------|
| tek220_blink_cursor 3-21                       | terterm_resource_control 3-22                   |
| tek220_cursor_key_mode 3-19                    | Text fields, editing 4-10                       |
| tek220_cursor_style 3-16                       | TFTP 5-8                                        |
| tek220_dev_attr_resp 3-18                      | thm_broadcast 3-49                              |
| tek220_emulation 3-17                          | thm_entrybox 3-50                               |
| tek220_keypad_mode 3-19                        | Token-Ring interface 2-97                       |
| tek220_newline_mode 3-20                       | Touch Screen configuration 2-84                 |
| tek220_num_col 3-15                            | touchSc_Down_Threshold 2-86                     |
| tek220_rev_video 3-16                          | touchSc_Jitter 2-87                             |
| tek220_reverse_colors 3-23                     | touchSc_Max_X 2-86                              |
| tek220_user_features 3-18                      | touchSc_Max_Y 2-86                              |
| TEK340 emulator 3-51-3-52                      | touchSc_Min_X 2-85                              |
| Tek340 emulator                                | touchSc_Min_Y 2-85                              |
| character attributes 8-15                      | touchSc_Up_Threshold 2-87                       |
| Client resources 8-7                           | Touchscreen calibration client, starting 2-80   |
| starting 8-1                                   | Translations                                    |
| translation settings 8-12                      | keyboard modifiers 8-13                         |
| tek340_answerback 3-21                         | print screen function 8-13                      |
| tek340_autorepeat 3-20                         | securing the keyboard 8-13                      |
| tek340_autowrap 3-15                           | string action 8-12                              |
| tek340_blink_cursor 3-21                       | Trident Touchscreen 2-90                        |
| tek340_cursor_key_mode 3-19                    | trigger_reboot_password 2-62                    |
| tek340_cursor_style 3-16                       | tty_abort_session_0 2-69                        |
| tek340_dev_attr_resp 3-18                      | tty_abort_session_1 2-70                        |
| tek340_emulation 3-17                          |                                                 |
| tek340_keypad_mode 3-19                        | U                                               |
| tek340_newline_mode 3-20                       | UIS, using B-4                                  |
| tek340_num_col 3-15                            | Unix integration services B-4                   |
| tek340_rev_video 3-16                          | Unix-style keyboard B-9                         |
| tek340_reverse_ANSI_colors 3-23                | unsupported_features_warnings 3-5               |
| tek340_user_features 3-18                      | update_authkey 3-94                             |
| TekHostMenu (HostMenu) 2-37                    | update_bootrom 3-45                             |
| TEKLOGIN, downloading and starting 2-98, 2-112 | • -                                             |
| teklogin_close_on_connect 3-116                | V                                               |
| teklogin_default_session 3-116                 | vendor_string 2-44                              |
| teklogin_force_fullscreen_windd 3-116          | verbose_boot_msg 2-52                           |
| teklogin_require_login 3-115                   | Version, Network computer 4-3                   |
| teklogin_save_passwords 3-115                  | video_attribute_group 3-66                      |
| teklogin_show_sessions_in_launcher 3-115       |                                                 |
| teklogin_timeout 3-114                         | video_encoding 3-68                             |
| tekterm_menubar 3-22                           | video_field_duplicate 3-71                      |
| telnet_exit_on_logout 3-63                     | video_multicast_entry 3-75<br>video_source 3-65 |
| telnet_menu_entry 3-51                         | video_source 3-03                               |
|                                                |                                                 |

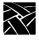

video\_source\_label 3-64 video\_switch 3-70 video\_visual\_preference 3-67 video\_volume 3-69 video\_window\_position 3-73-3-74 video\_window\_size 3-72 VMS Logicals 2-2 vms\_autologin\_tcpip\_host 2-41 vms\_autologin\_tdenet\_host 2-40 vms\_autologin\_transport 2-40 vms\_menu\_entry 3-50

#### W

WinDD, downloading and starting 2-98, 2-112 windd\_app\_domain 3-83 windd\_app\_login 3-83 windd\_app\_name 3-82 windd\_app\_pass 3-83 windd\_auto\_connect 3-84 windd\_auto\_login 3-82 windd\_auto\_reconnect 3-84 windd\_auto\_reconnect 3-84 windd\_cm\_req\_notification 3-93 windd\_entrybox 3-85 windd\_host\_entry 3-81 windd\_menu\_entry 3-54 windd\_menubar 3-85 windd\_show\_preferred\_servers 3-92 windd\_size 3-84

#### X

X Display Manager (xdm)
HostMenu 2-37
X Environment
configuration 2-24
menu 4-15
X Environment configuration 2-24
X server 1-3
X System Model 1-2
X Window System 1-1
XDMCP security features 2-36
xdmcp\_connect 2-37
xdmcp\_keepalive 2-38
xdmcp\_keepalive\_timeout 2-39

xdmcp\_keepalive\_wait\_timeout 2-39
xdmcp\_menu\_entry 3-49
Xidle E-1
Xlock client 1-4
Xlock client, downloading and starting 2-98, 2-112
XMODMAP, using to remap key codes B-41
XP Window Manager 1-4
xp\_boothost 2-49, 4-20
XpressWare Window Manager, downloading and
starting 2-98, 2-112